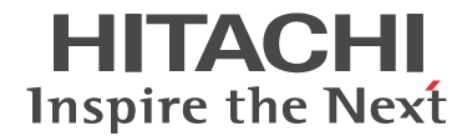

# **Hitachi Storage Advisor Embedded** ガイ ド

Hitachi Virtual Storage Platform E390, E590, E790, E990, E1090, E390H, E590H, E790H, E1090H Hitachi Virtual Storage Platform F350, F370, F700, F900 Hitachi Virtual Storage Platform G130, G150, G350, G370, G700, G900

4060-1J-U40-H0

Storage Advisor Embedded を使ってストレージシステムを操作する場 合は、必ずこのマニュアルを読み、操作手順、および指示事項をよく理 解してから操作してください。また、このマニュアルをいつでも利用で きるよう、Storage Advisor Embedded を使用するコンピュータの近くに 保管してください。

### 著作権

All Rights Reserved. Copyright (C) 2018, 2024, Hitachi, Ltd.

#### 免責事項

このマニュアルの内容の一部または全部を無断で複製することはできません。 このマニュアルの内容については、将来予告なしに変更することがあります。 このマニュアルに基づいてソフトウェアを操作した結果、たとえ当該ソフトウェアがインストールされているお客様 所有のコンピュータに何らかの障害が発生しても、当社は一切責任を負いかねますので、あらかじめご了承ください。 このマニュアルの当該ソフトウェアご購入後のサポートサービスに関する詳細は、弊社営業担当にお問い合わせくだ さい。

#### 商標類

HITACHI は,株式会社 日立製作所の商標または登録商標です。 AIX は,世界の多くの国で登録された International Business Machines Corporation の商標です。 Linux は、Linus Torvalds 氏の米国およびその他の国における登録商標です。 Microsoft は,マイクロソフト企業グループの商標です。 Microsoft Edge は、マイクロソフト企業グループの商標です。 Red Hat is a registered trademark of Red Hat, Inc. in the United States and other countries. Red Hat は,米国およびその他の国における Red Hat, Inc.の登録商標です。 Red Hat Enterprise Linux is a registered trademark of Red Hat, Inc. in the United States and other countries. Red Hat Enterprise Linux は、米国およびその他の国における Red Hat, Inc.の登録商標です。 Windows は,マイクロソフト企業グループの商標です。 Windows Server は、マイクロソフト企業グループの商標です。 Internet Explorer は、マイクロソフト企業グループの商標です。 その他記載の会社名,製品名などは,それぞれの会社の商標もしくは登録商標です。

#### 輸出時の注意

本製品を輸出される場合には、外国為替及び外国貿易法の規制並びに米国輸出管理規則など外国の輸出関連法規をご 確認の上、必要な手続きをお取りください。 なお、不明な場合は、弊社担当営業にお問い合わせください。

### 発行

2024 年 2 月(4060-1J-U40-H0)

# 目次

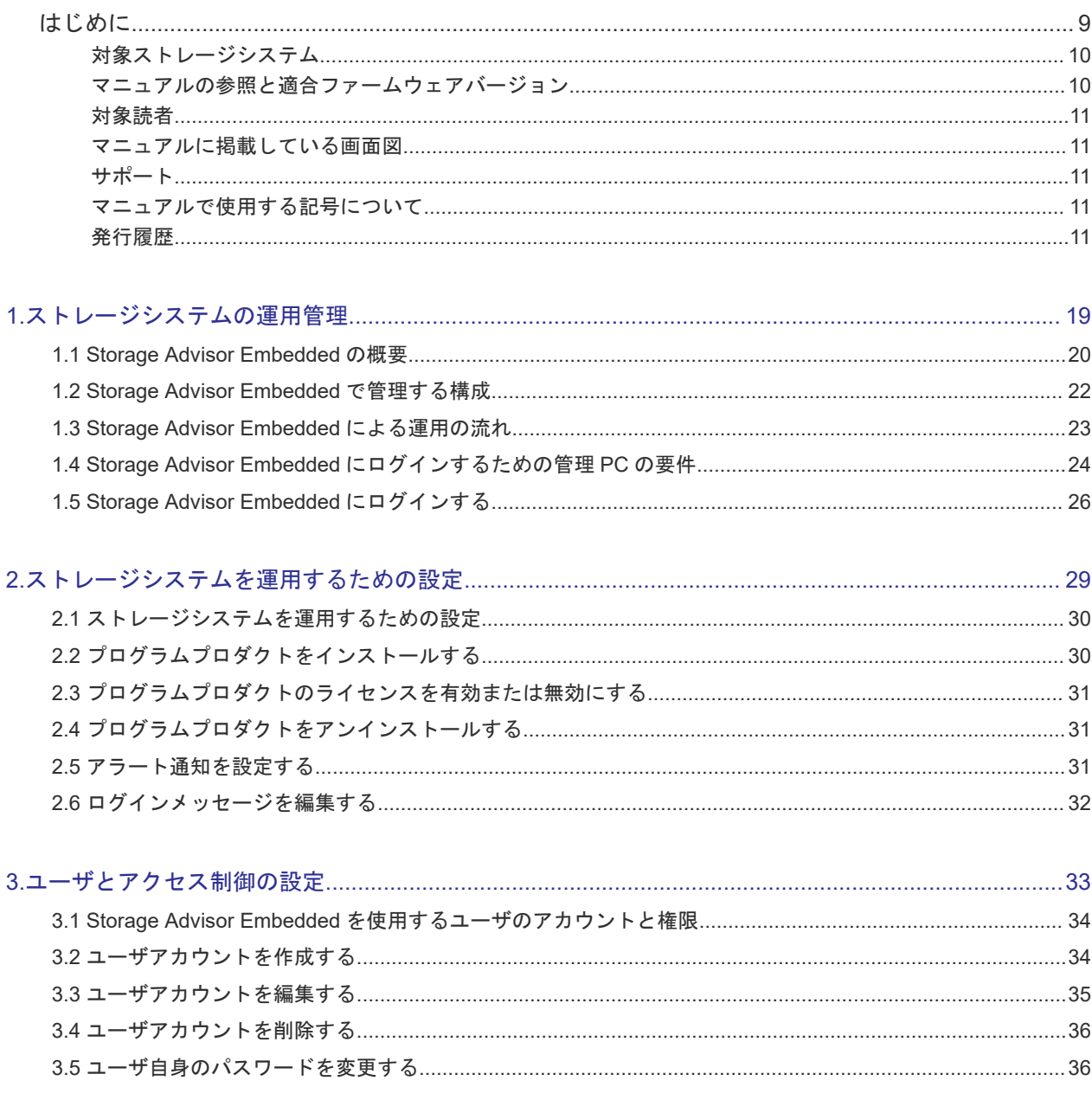

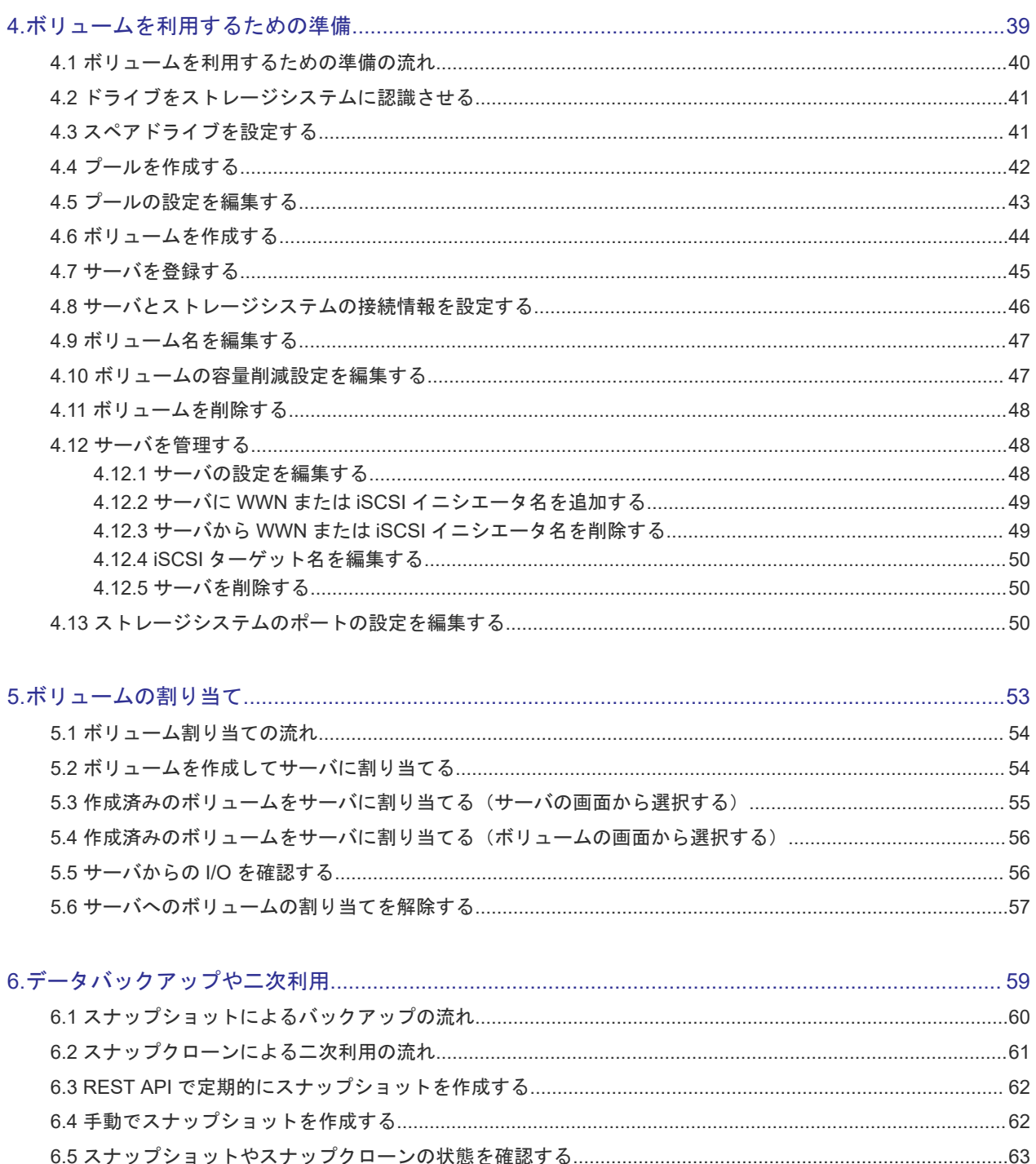

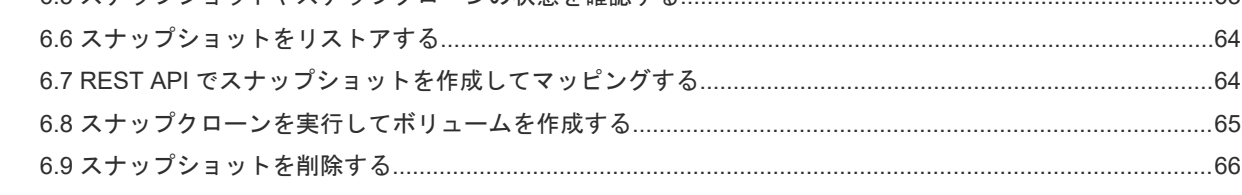

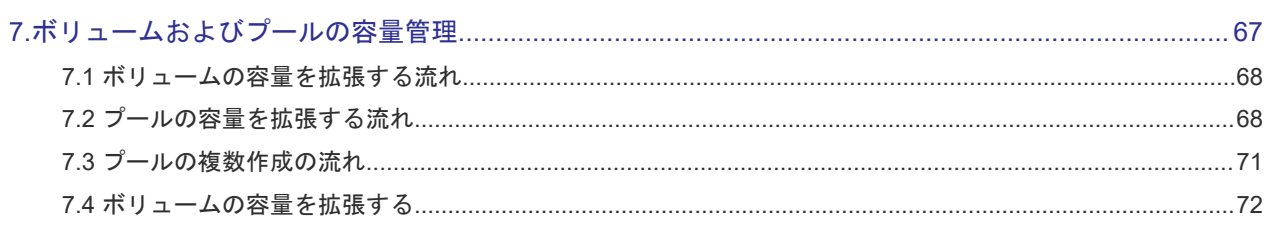

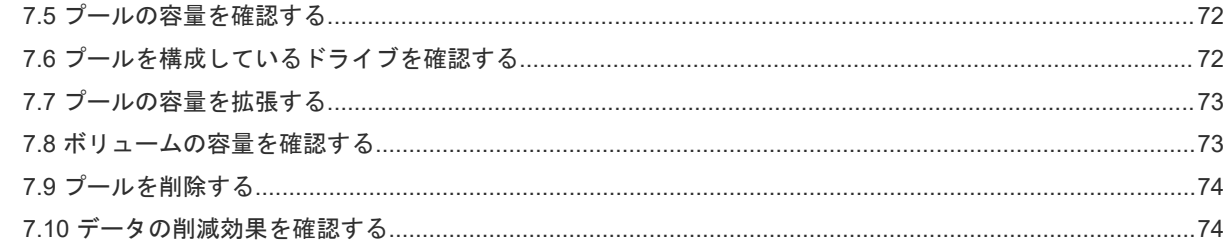

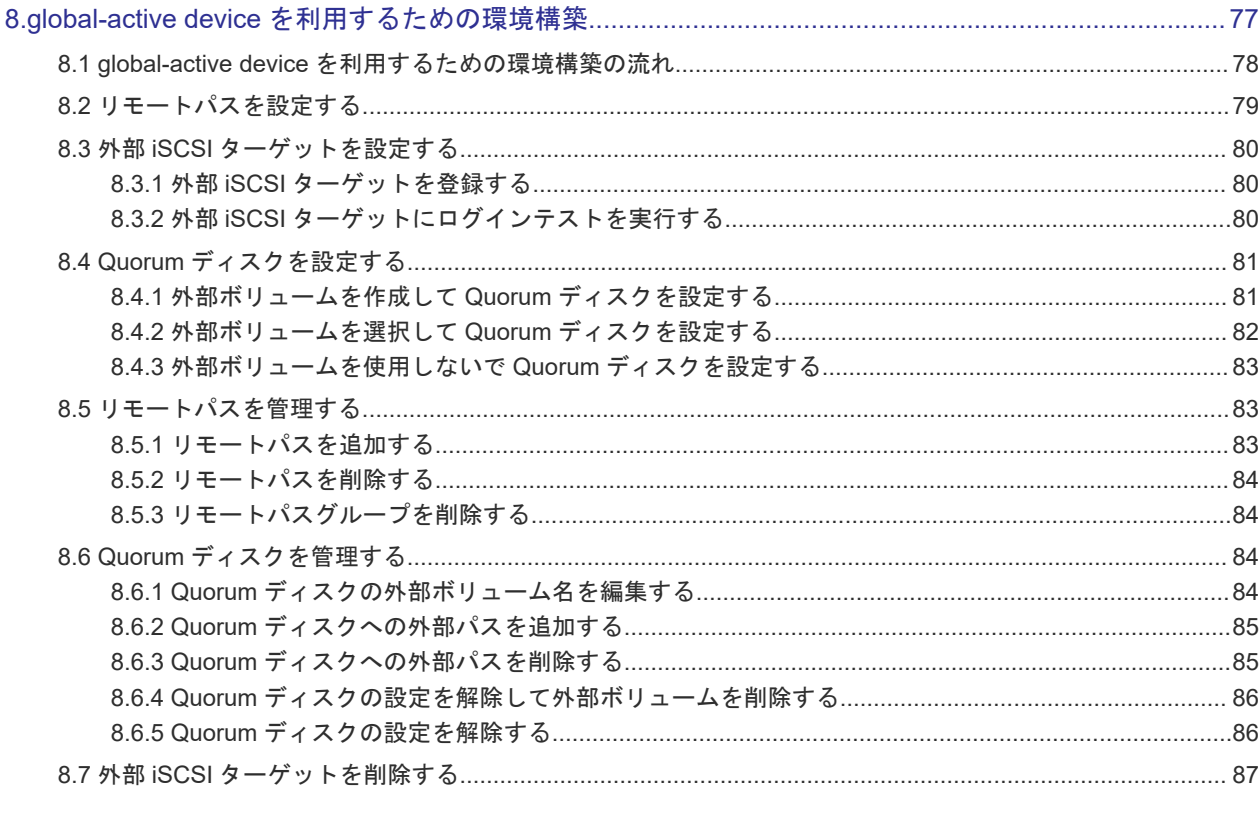

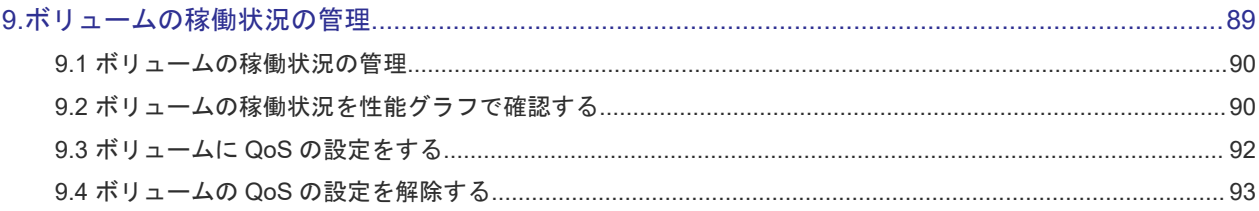

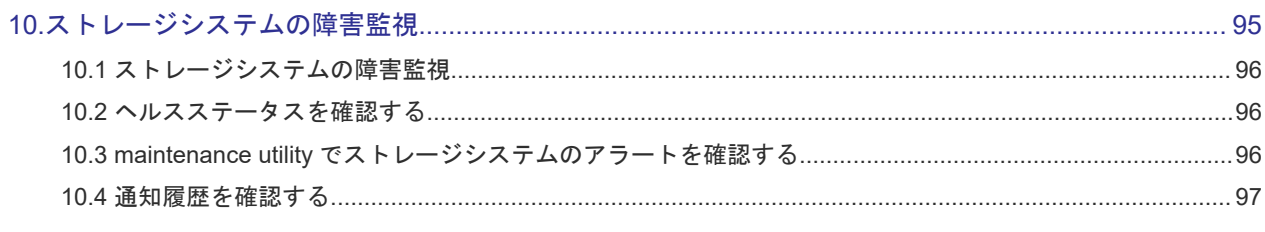

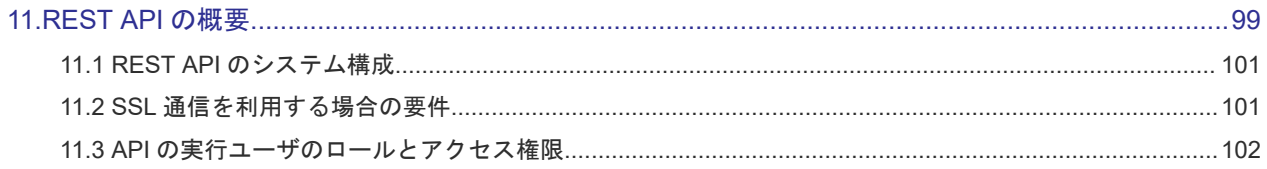

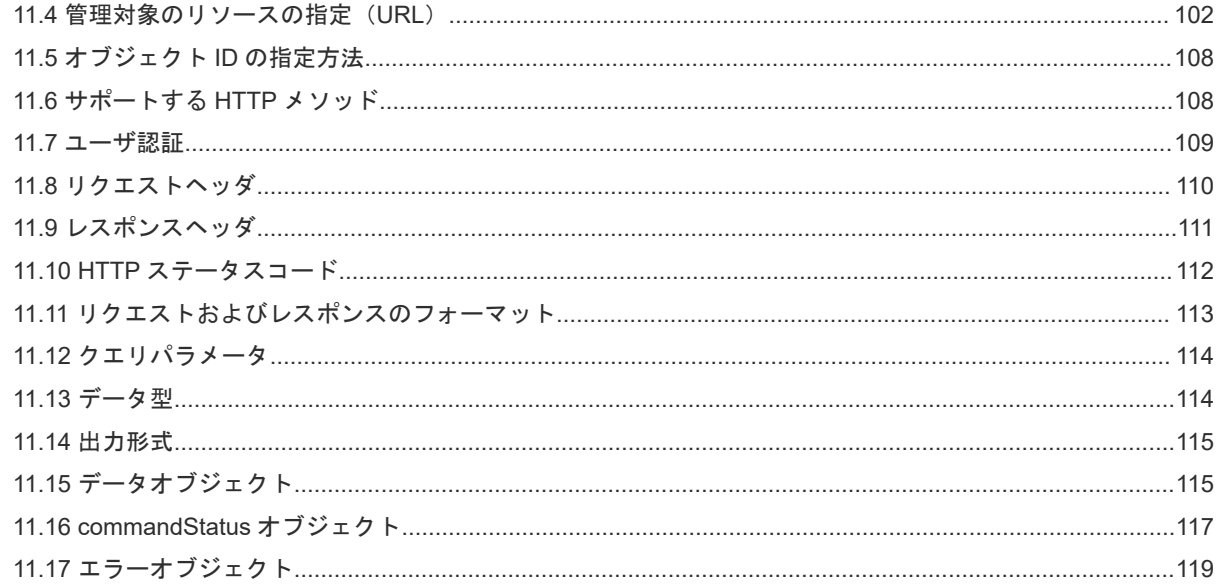

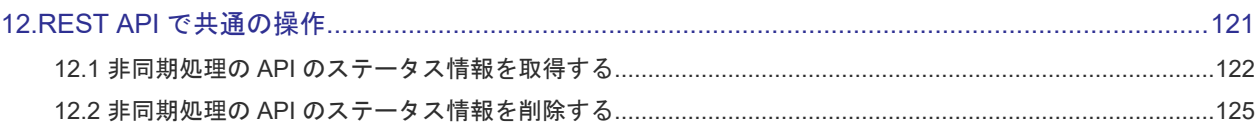

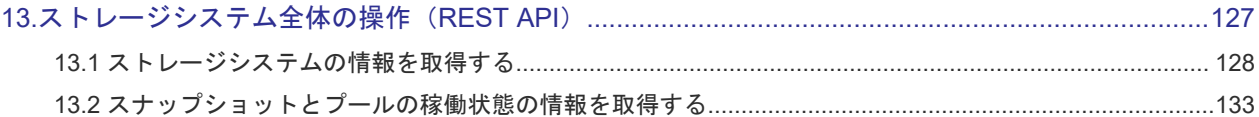

### 14.1.2 特定のドライブの情報を取得する…………………………………………………………………………………………141 14.2.6 プールにドライブを追加する しょうしょう しょうしょう しょうしょう しょうしょう 161

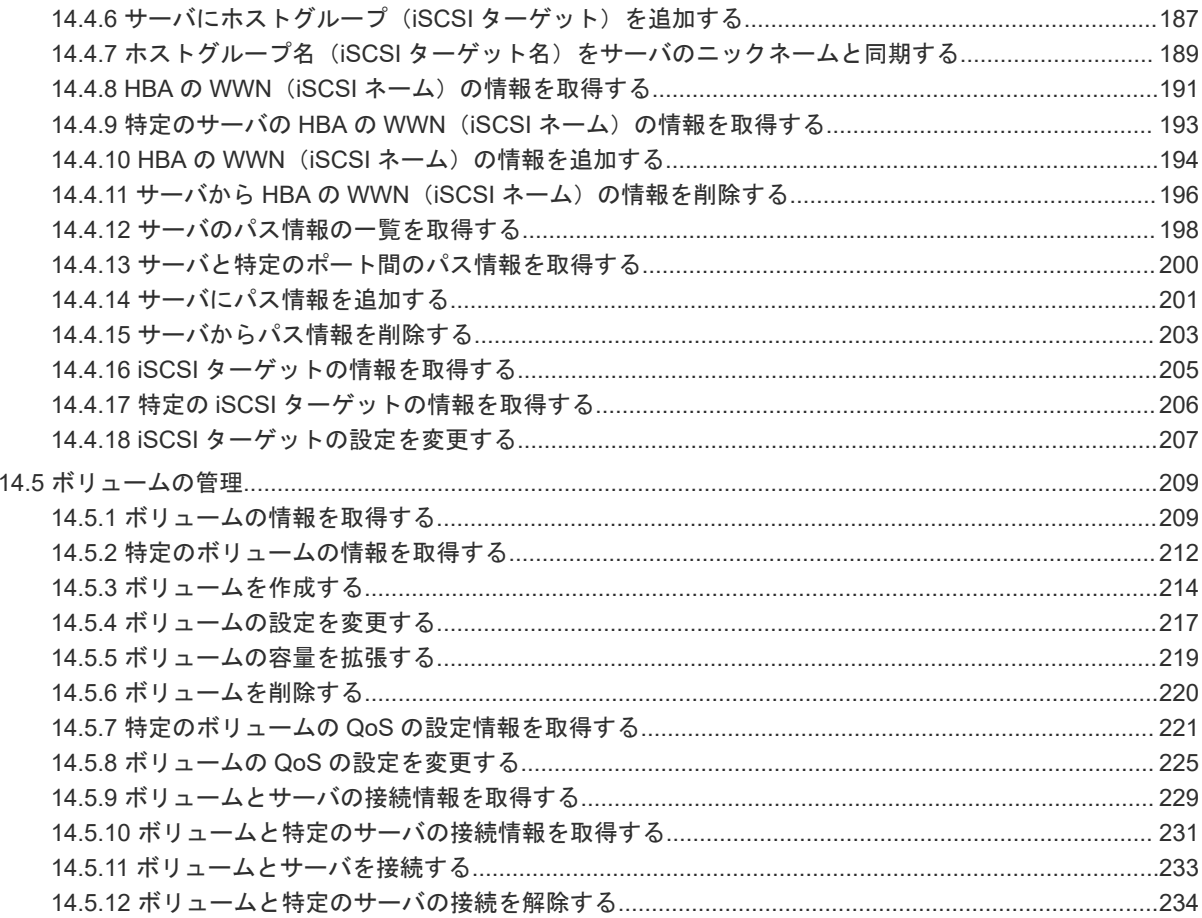

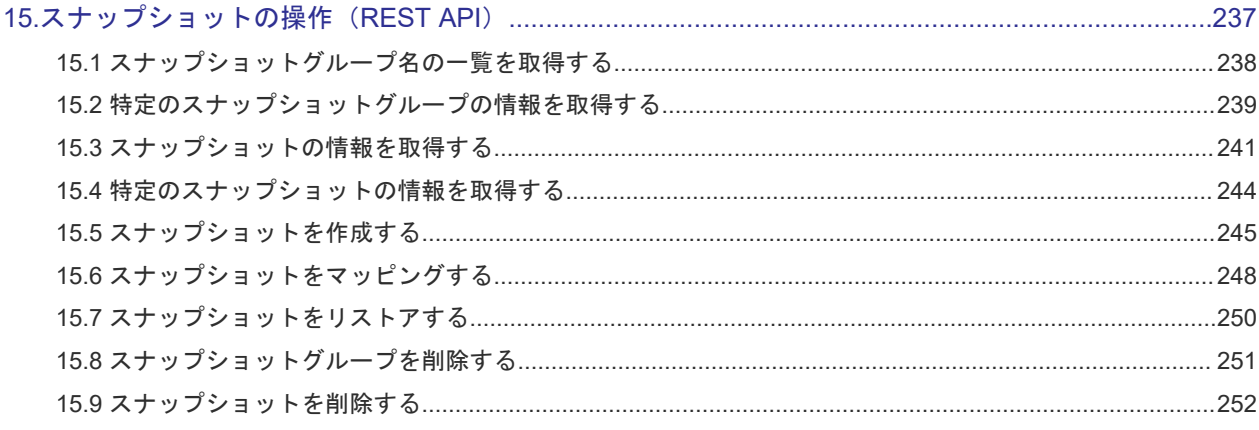

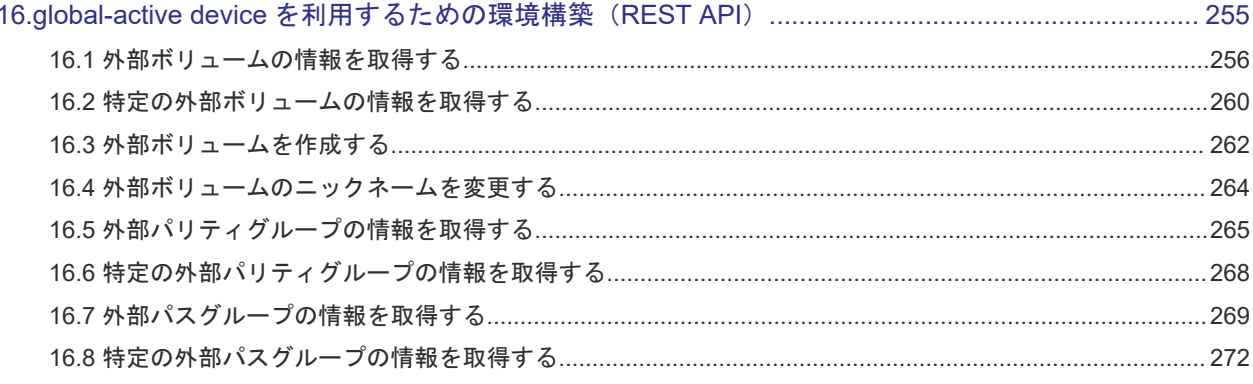

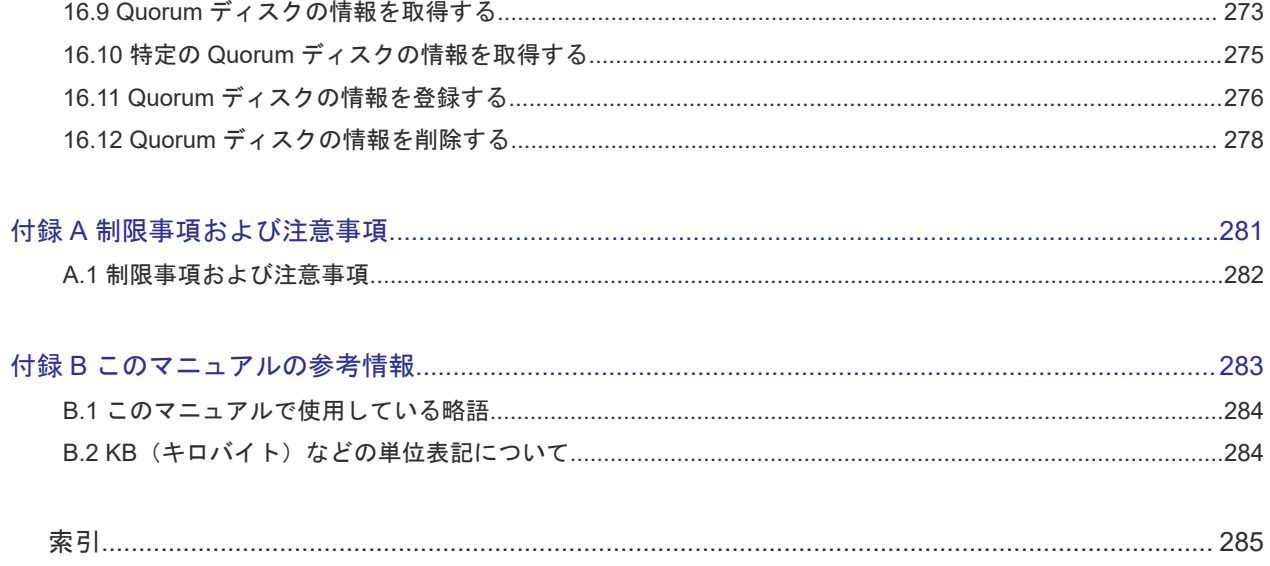

# はじめに

<span id="page-8-0"></span>このマニュアルは、GUI でストレージシステムの管理や運用をする Storage Advisor Embedded の 使い方について説明したものです。

Storage Advisor Embedded は、シンプルなナビゲーションと高速なレスポンスで、ストレージシ ステムの管理や運用を支援する管理ソフトウェアです。

GUI の機能に対応する REST API のリファレンス情報もこのマニュアルに含まれています。 REST API は、ストレージシステムの情報取得や構成変更を行うための、REST (Representational State Transfer)の原則に従った Web API を提供します。

- □ [対象ストレージシステム](#page-9-0)
- □ [マニュアルの参照と適合ファームウェアバージョン](#page-9-0)
- □ [対象読者](#page-10-0)
- □ [マニュアルに掲載している画面図](#page-10-0)
- [サポート](#page-10-0)
- □ [マニュアルで使用する記号について](#page-10-0)
- □ [発行履歴](#page-10-0)

## <span id="page-9-0"></span>対象ストレージシステム

このマニュアルでは、次に示すストレージシステムに対応する製品(プログラムプロダクト)を対 象として記述しています。

- Virtual Storage Platform E390
- Virtual Storage Platform E590
- Virtual Storage Platform E790
- Virtual Storage Platform E990
- Virtual Storage Platform E1090
- Virtual Storage Platform E390H
- Virtual Storage Platform E590H
- Virtual Storage Platform E790H
- Virtual Storage Platform E1090H
- Virtual Storage Platform F350
- Virtual Storage Platform F370
- Virtual Storage Platform F700
- Virtual Storage Platform F900
- Virtual Storage Platform G130
- Virtual Storage Platform G150
- Virtual Storage Platform G350
- Virtual Storage Platform G370
- Virtual Storage Platform G700
- Virtual Storage Platform G900

このマニュアルでは、これらのストレージシステムを単に「ストレージシステム」と称することが あります。

### マニュアルの参照と適合ファームウェアバージョン

このマニュアルは、次の DKCMAIN ファームウェアのバージョンに適合しています。

- VSP E シリーズの場合 「93-07-23-XX」
- VSP G130、G150、G350、G370、G700、G900、VSP F350、F370、F700、F900の場合 「88-08-13-XX」

### メモ

- このマニュアルは、上記バージョンのファームウェアをご利用の場合に最も使いやすくなるよう作成されて いますが、上記バージョン未満のファームウェアをご利用の場合にもお使いいただくことが可能です。
- 各バージョンによるサポート機能については、別冊の『バージョン別追加サポート項目一覧』を参照くださ い。
- 88-04-01-XX 未満のファームウェアをご利用の場合には、そのファームウェアに同梱されたマニュアルメデ ィアをご使用ください。

<span id="page-10-0"></span>対象読者

このマニュアルは、次の方を対象読者として記述しています。

- ストレージシステムの運用に関する知識がある方
- REST API を利用したプログラムを作成するスキルがある方

### マニュアルに掲載している画面図

このマニュアルに掲載されている画面図の色は、ご利用のディスプレイ上に表示される画面の色と 異なる場合があります。

このマニュアルでは、Windows のコンピュータ上での画面を掲載しています。

### サポート

Storage Advisor Embedded の導入時および運用時のお問い合わせ先は、次のとおりです。

- 保守契約をされているお客様は、以下の連絡先にお問い合わせください。 日立サポートサービス:<http://www.hitachi-support.com/>
- 保守契約をされていないお客様は、担当営業窓口にお問い合わせください。

### マニュアルで使用する記号について

このマニュアルでは、製品を安全にご使用いただくための注意書きを、次のとおり記載しています。

注意

メモ

データの消失・破壊のおそれや、データの整合性がなくなるおそれがある場合などの注意を示します。

重要

重要情報や追加情報を示します。

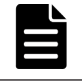

解説、補足説明、付加情報などを示します。

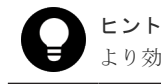

より効率的にストレージシステムを利用するのに役立つ情報を示します。

## 発行履歴

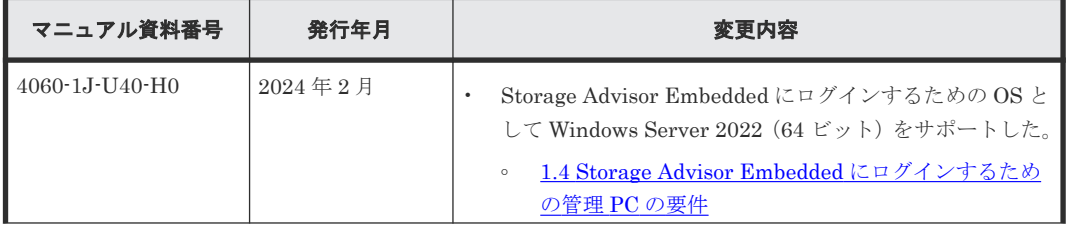

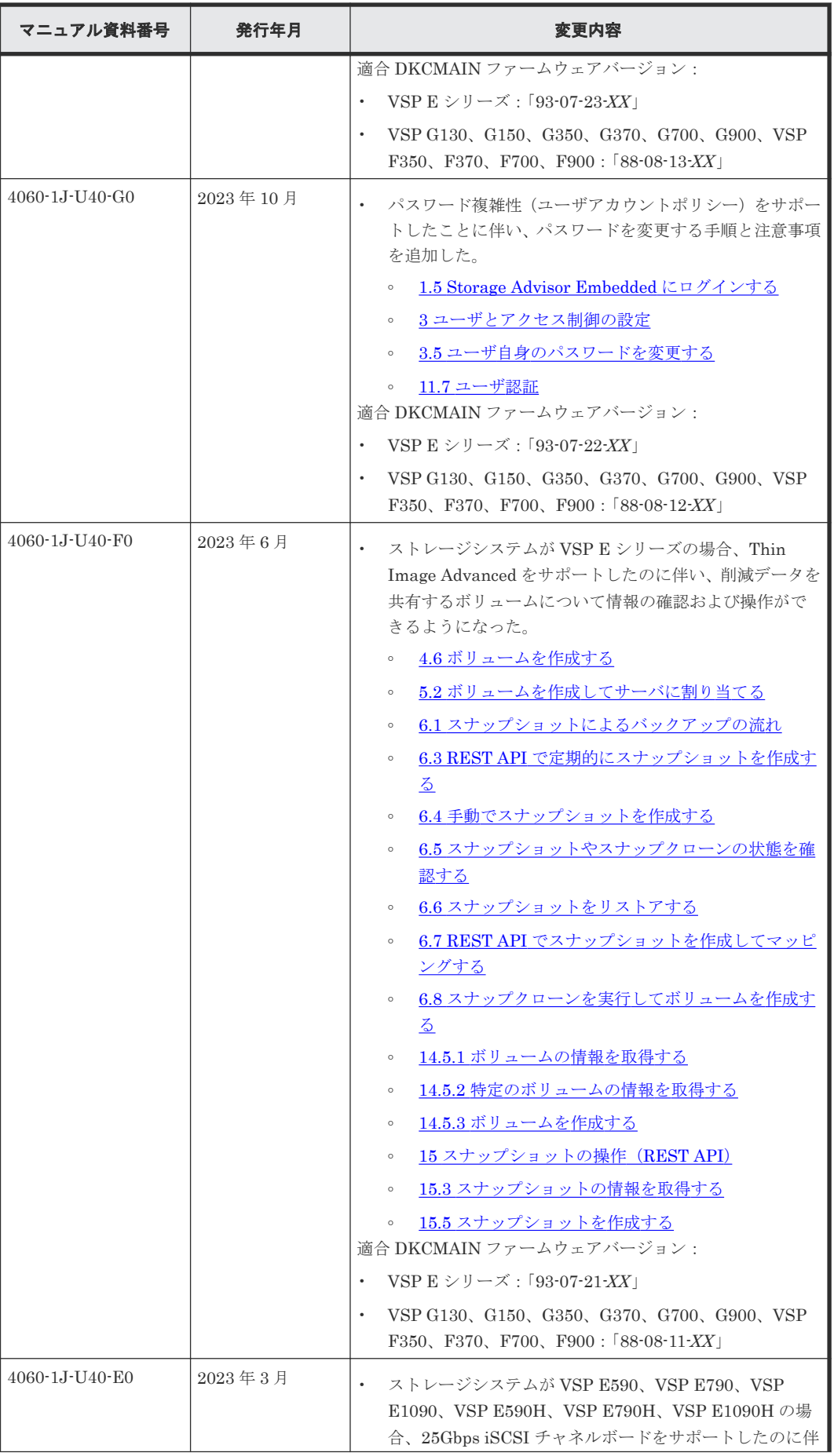

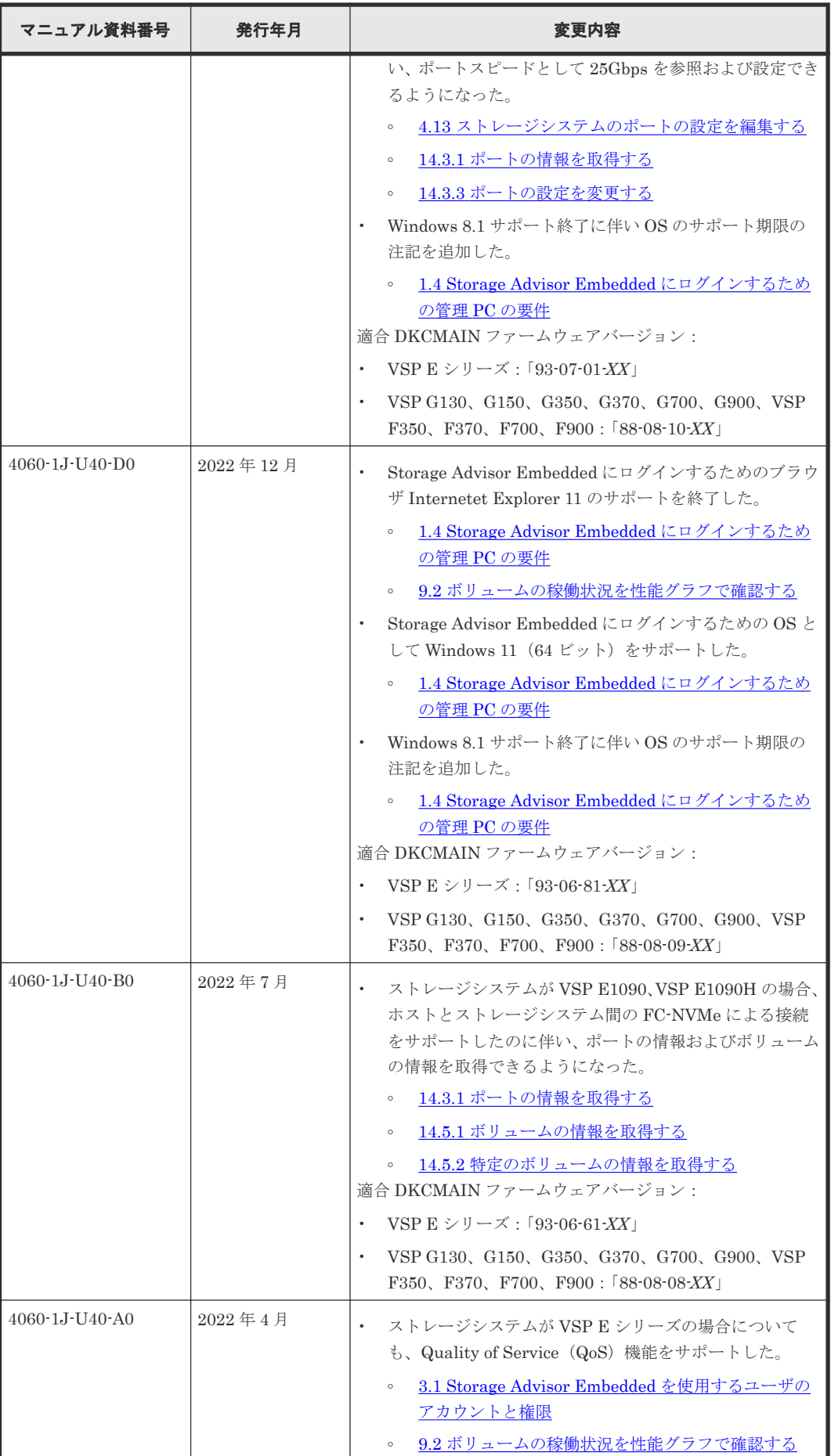

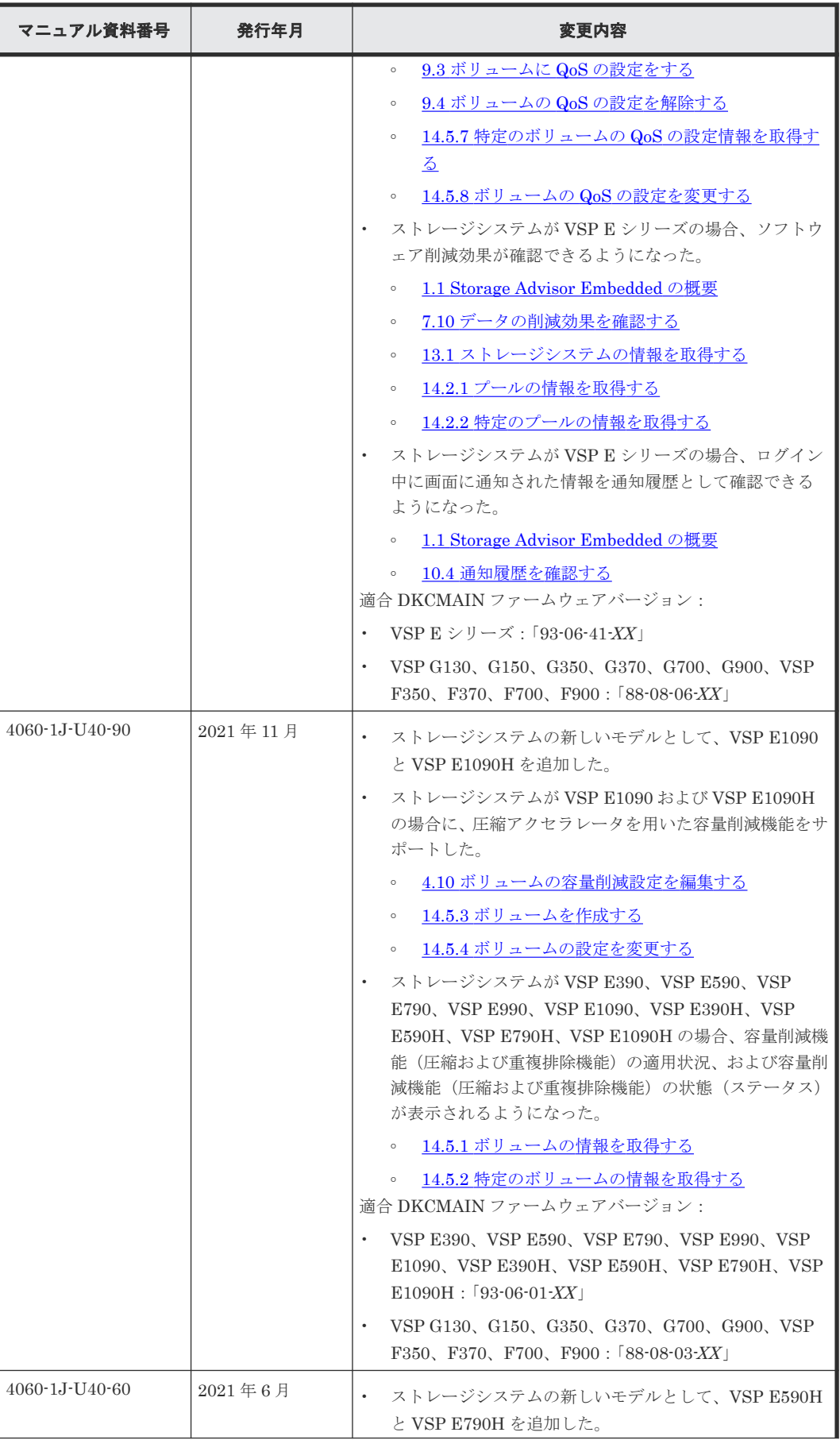

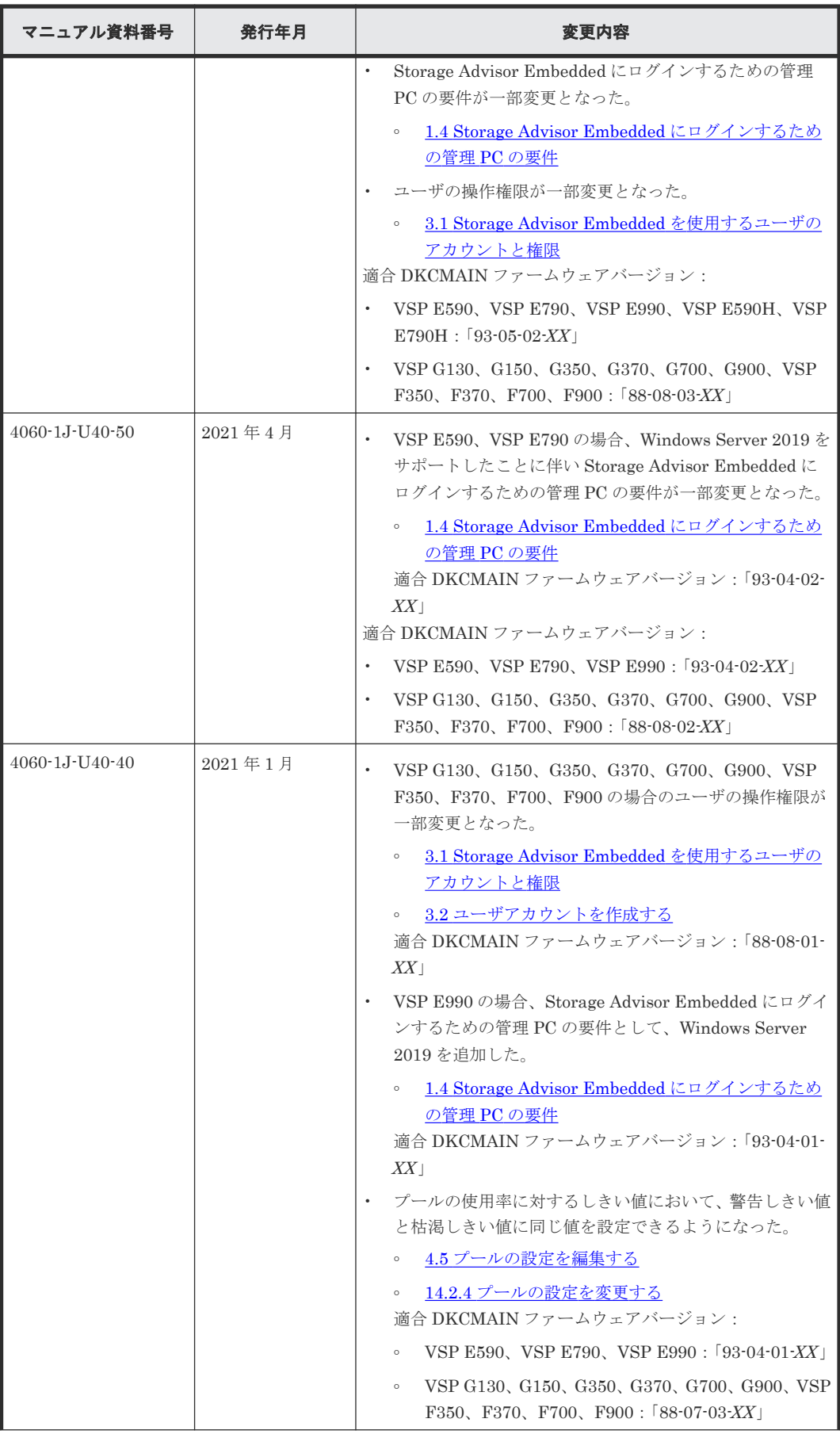

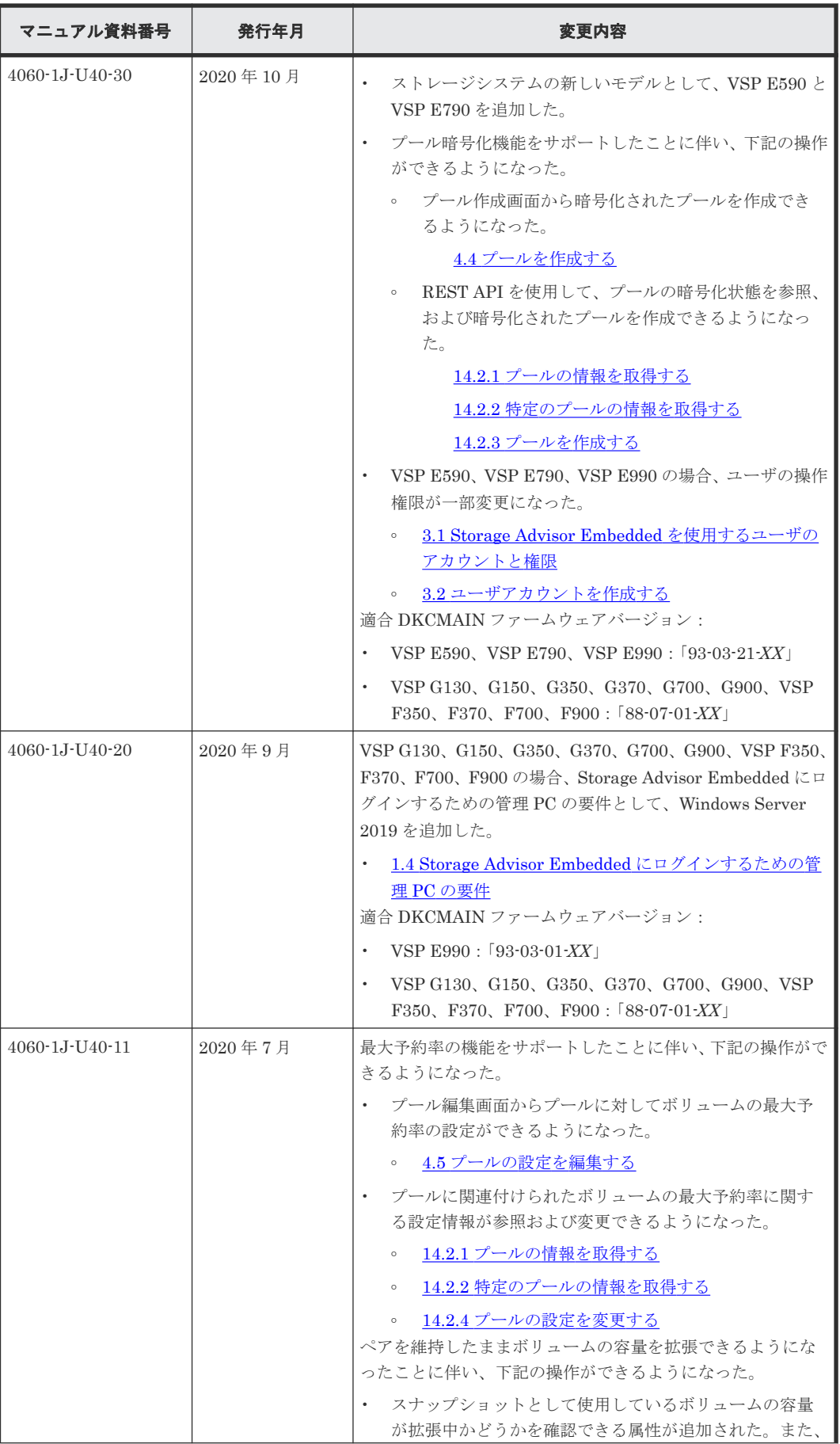

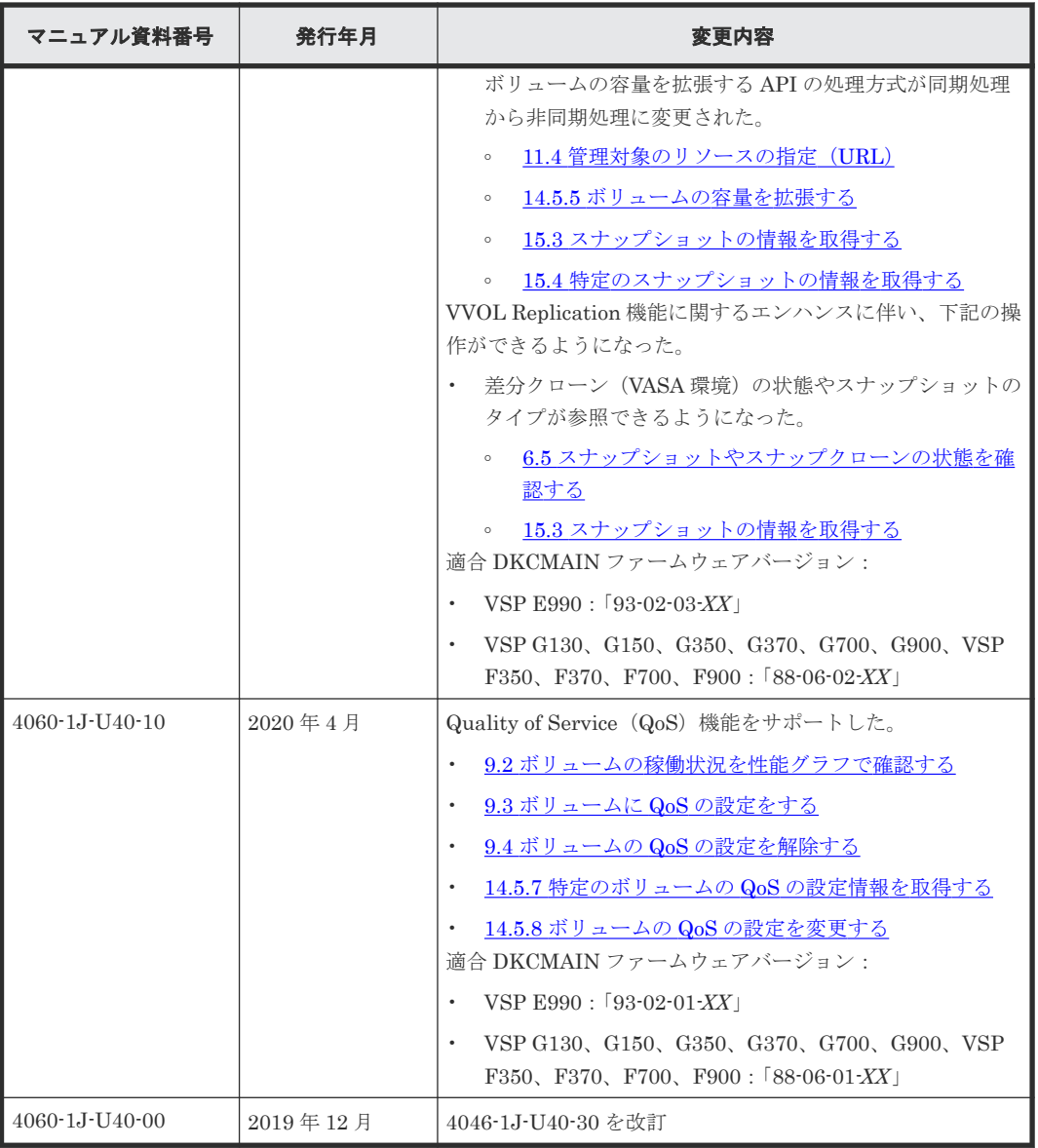

**18** はじめに

1

# ストレージシステムの運用管理

<span id="page-18-0"></span>この章では、Storage Advisor Embedded の概要と、Storage Advisor Embedded で実施するスト レージシステムの運用管理について説明します。

- **□** [1.1 Storage Advisor Embedded](#page-19-0) の概要
- □ [1.2 Storage Advisor Embedded](#page-21-0) で管理する構成
- □ [1.3 Storage Advisor Embedded](#page-22-0) による運用の流れ
- [1.4 Storage Advisor Embedded](#page-23-0) にログインするための管理 PC の要件
- □ [1.5 Storage Advisor Embedded](#page-25-0) にログインする

### <span id="page-19-0"></span>**1.1 Storage Advisor Embedded** の概要

Storage Advisor Embedded は、シンプルなナビゲーションと高速なレスポンスで、ストレージシ ステムの管理や運用を支援する管理ソフトウェアです。

Storage Advisor Embedded はシンプルな構成変更を使うためのツールです。詳細な操作や複雑な 操作をしたい場合は、他のツールも使用してください。他のツールの詳細については、各種マニュ アルを参照してください。

Storage Advisor Embedded を使用すると、ストレージシステムをサーバで利用するための環境を すぐに構築できます。環境構築後も、ストレージシステムの複雑な構成を意識することなく簡単な GUI 操作で容量の拡張などができ、日々の運用コストを軽減できます。

Storage Advisor Embedded の GUI の構成とダッシュボードに表示される内容について説明しま す。

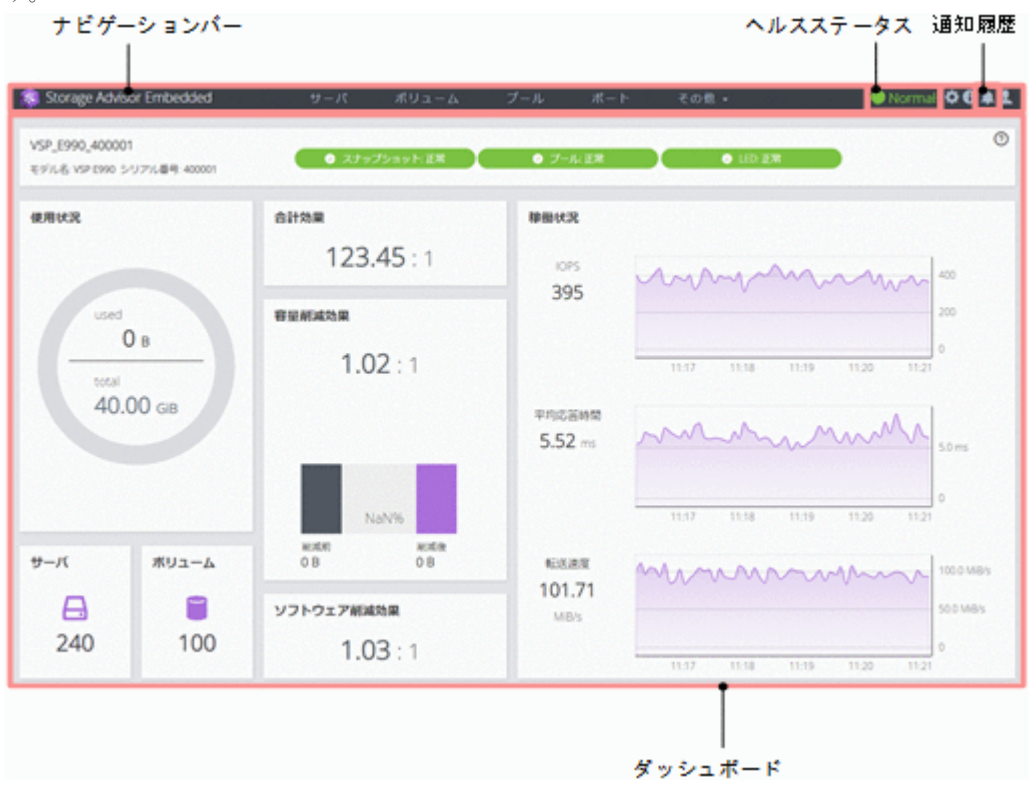

### ナビゲーションバー

Storage Advisor Embedded でストレージシステムの管理や運用をするには、ナビゲーションバー に表示されるリソースを選択して操作します。

### ヘルスステータス

次の事象を検知すると [Error] や [Warning] などの状態が表示されます。

- プールの使用率がしきい値を超えた場合
- プールが一部閉塞している場合
- バックアップやリストアの操作がエラーになった場合
- SIM(ストレージシステムのコントローラがエラーやサービス要求を検知した時に生成される メッセージ)が通知された場合

#### 通知履歴

VSP E シリーズの場合だけ表示されます。

ログイン中に画面に通知された情報を通知履歴として確認できます。

#### ダッシュボード

ログインすると最初に表示されます。ダッシュボードには次の項目が表示され、ストレージシステ ム全体の容量や稼働状況を確認できます。

- ストレージシステムの情報 ストレージシステム名、モデル名およびシリアル番号が表示されます。リソースの状態もこの エリアに表示され、クリックするとヘルスステータスのメッセージが確認できます。
- 使用状況 ストレージシステムのプールの総容量と使用容量が表示されます。
- サーバ 登録済みのサーバ数が表示されます。サーバに関する操作はアイコンをクリックして実施しま す。
- ボリューム 作成済みのボリューム数が表示されます。ボリュームに関する操作はアイコンをクリックして 実施します。
- 合計効果

ストレージシステムの利用効率を上げるための機能(容量削減機能(圧縮および重複排除機能)、 容量拡張機能<sup>※</sup>、スナップショットによるバックアップ、Dynamic Provisioning による容量仮 想化)によって、容量の消費をどれだけ節減できているかが表示されます。ストレージシステ ムが生成するメタデータやガベージデータは含まれません。

注※

ストレージシステムが VSP E シリーズの場合、容量拡張機能による削減効果は含まれませ  $h_n$ 

メモ プールからボリュームを作成したあと、データが書き込まれる前は、最大値 99999.99 が表示され ます。

• 容量削減効果

ストレージシステムの容量削減機能(圧縮および重複排除機能)によって、どれだけ格納デー タ容量を削減できているかが表示されます。

• ソフトウェア削減効果

VSP E シリーズの場合だけ表示されます。

ストレージシステムの容量削減機能(圧縮および重複排除機能)によって、容量削減機能が有 効なボリュームに対してどれだけ格納データ容量を削減できているかが表示されます。

• 稼働状況

IOPS、応答時間(サーバからの要求の応答にかかる時間)、データ転送速度の状態が表示され ます。定期的に確認することで、通常の値と大きな差がある場合に早期に気づけます。 特に、 応答時間に大きな増加がある場合は、ストレージシステムに問題が発生しているおそれがあり ます。

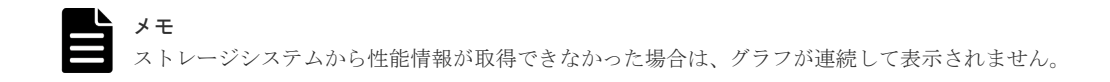

### <span id="page-21-0"></span>**1.2 Storage Advisor Embedded** で管理する構成

Storage Advisor Embedded でストレージシステムの管理や運用をするとき、操作できるリソース の構成について次の図で説明します。

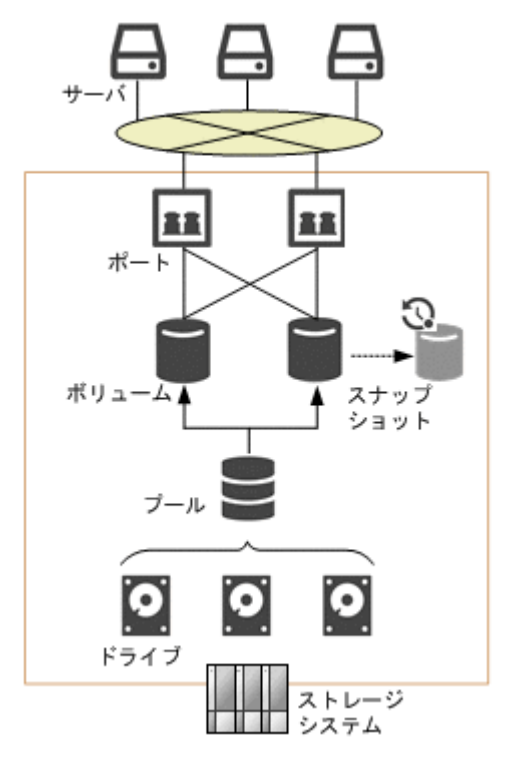

### ドライブ

記憶媒体とそれを読み書きする装置で構成されるハードウェアです。設定によって、データの読み 書きが行われるデータドライブや、データドライブに障害が発生しても運用を継続できるようデー タをコピーするスペアドライブとして使用できます。ドライブの容量は物理容量として KB(キロ バイト)、MB(メガバイト)、GB(ギガバイト)、TB(テラバイト)の単位で表示されます。

### プール

プールは複数のドライブと関連付けられたストレージシステムの仮想的な領域です。プールから仮 想的なボリュームを作成してサーバに割り当て、データの書き込みに応じて実領域を使用すること で、ストレージリソースを有効に活用できます。

### ボリューム

サーバに割り当てる仮想的な記憶領域です。

### スナップショット

特定の時点のボリュームのイメージです。スナップショットを作成したタイミングで、元のボリュ ームとの差分データがプールに格納されます。スナップショットを利用して、バックアップを作成

<span id="page-22-0"></span>したり、クローンを実行してほかのサーバから二次利用できるボリュームを作成することもできま す。

### ポート

ストレージシステムとサーバを接続するためのインターフェースです。

### サーバ

ストレージシステムを利用する業務サーバを Storage Advisor Embedded で管理する単位です。 クラスタ構成の場合、クラスタを構成するすべてのサーバ(ノード)をまとめて、ひとつのサーバ として管理します。

## **1.3 Storage Advisor Embedded** による運用の流れ

Storage Advisor Embedded では、ボリュームやプールなどのストレージリソースの管理やデータ バックアップなど、ストレージシステムを運用するための基本的な操作を実施できます。使いやす く柔軟性の高い GUI で直感的に操作できます。REST API を使用して、業務アプリケーションな どに組み込んで実行したり、スクリプトで自動実行したりすることもできます。

<span id="page-23-0"></span>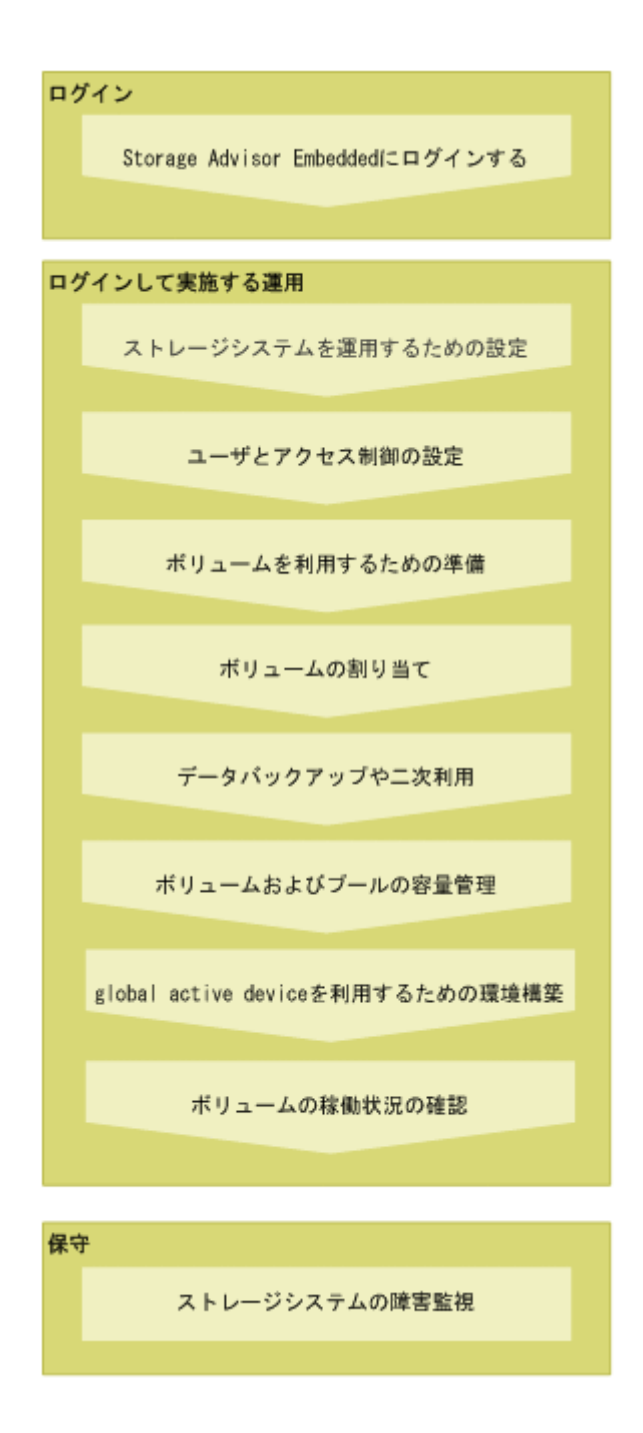

### **1.4 Storage Advisor Embedded** にログインするための管理 **PC** の要件

Storage Advisor Embedded にログインする際に必要な管理 PC の要件を説明します。

ベンダーのサポート期間内の OS やブラウザを使用してください。サポート期間を過ぎている OS やブラウザでの動作は保証できません。

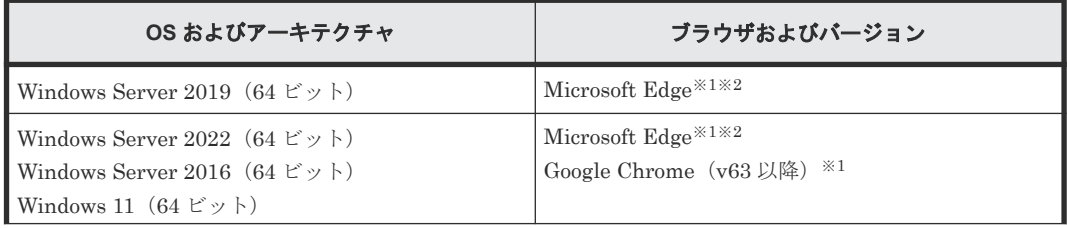

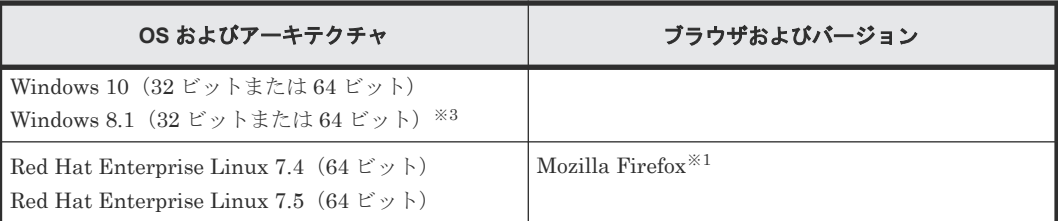

注※1

日本語および英語(米国)による表示をサポートしています。ブラウザのロケール(言語)を 設定して使用してください。画面が正しく表示されない場合は、ブラウザのバージョンを最新 にしてください。

注※2

Microsoft Edge の「Internet Explorer モード(IE モード)」はサポートしていません。

注※3

この OS はベンダーのサポート期間が終了しています。

### 重要

- 次に示すファームウェアバージョンの Storage Advisor Embedded を使用している場合、Internet Explorer 11 をサポートしていません。
- VSP E シリーズの場合: 93-06-81-XX/XX 以降
- **VSP G130、G150、G350、G370、G700、G900、VSP F350、F370、F700、F900 の場合:** 88-08-09-XX/XX 以降
- Internet Explorer 11 を使用した場合、次のメッセージが表示され、Loading 画面のまま、Storage Advisor Embedded にログインできません。

This page cannot be opened because Internet Explorer is no longer supported. Please use a supported browser.

サポート対象のブラウザに変更してください。

## メモ

- Microsoft Edge は、次のファームウェアバージョンでサポートします。
	- VSP E シリーズの場合:

93-04-04-X 0/00 以降

- 93-03-22-X 0/41 から 93-04-01-X 0/00 未満
- VSP G130、G150、G350、G370、G700、G900、VSP F350、F370、F700、F900 の場合:

88-08-03-X 0/00 以降

88-07-03-X 0/41 から 88-08-01-X 0/00 未満

- OS が、Windows Server 2019、Red Hat Enterprise Linux 7.4、および Red Hat Enterprise Linux 7.5 の 場合、Google Chrome はサポートしていません。Google Chrome を使用する場合は、ほかの OS を使用す るか、または、ほかのブラウザを使用してください。
- ブラウザは、最新のバージョンを使用してください。

## <span id="page-25-0"></span>**1.5 Storage Advisor Embedded** にログインする

Storage Advisor Embedded にログインします。

### 前提条件

次の情報を確認しておくこと。

- 「Storage Advisor Embedded にログインするための管理 PC の要件」を満たしていること。
- 利用ブラウザが Microsoft Edge、Mozilla Firefox、または Google Chrome の場合
	- ポップアップブロックが無効であること。
- 利用ブラウザが Internet Explorer の場合
	- ポップアップブロックが無効であること。
	- 互換表示が OFF であること。
	- フォントのダウンロードが有効であること。
- プロトコル ストレージシステムの設定で有効なプロトコルが指定できます。 SSL 通信の場合は https、非 SSL 通信の場合は http です。
- ストレージシステムの IP アドレス maintenance utility で設定した CTL1 または CTL2 の IP アドレスです。

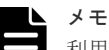

利用ブラウザが Microsoft Edge の場合、アクティブでない状態が一定時間経過すると、Storage Advisor Embedded のセッションがログアウトされます。スリープタブ機能をオフにするか、スリープ状態にしないサ イトに Storage Advisor Embedded を追加してください。

#### 操作手順

1. Web ブラウザを起動し、次の URL を指定します。

<プロトコル >://<ストレージシステムの *IP* アドレス >/

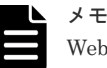

Web ブラウザを何度起動しても起動に失敗する場合は、現在起動している Web ブラウザの画面を すべて閉じてから、Web ブラウザのキャッシュをクリアしてください。 Web ブラウザのキャッシュをクリアしても起動に失敗する場合は、次の URL を指定して maintenance utility を起動して、アラートを確認してください。

<プロトコル >://<ストレージシステムの *IP* アドレス >/MaintenanceUtility/

アラートを確認するには、Maintenance のユーザグループ(ビルトイングループ)に登録されて いるユーザで maintenance utility にログインしてください。

2. ユーザ名およびパスワードを入力し、ログインします。

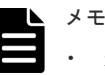

最初にログインするときは、次のユーザアカウントを使用してください。 ユーザ名:maintenance パスワード:raid-maintenance

- 初回ログイン時にパスワードの変更が必要なユーザの場合、事前にパスワード変更をする必要 があります。maintenance utility でパスワードを変更してください。
- ログインに 3 回続けて失敗すると、アカウントが 60 秒間ロックされます。 ロックアウトポリシーが設定されている場合、その設定に従った挙動となります。詳細はマニ ュアル『システム管理者ガイド』 のパスワードポリシーに関する説明を参照してください。

2

# <span id="page-28-0"></span>ストレージシステムを運用するための設定

ストレージシステムの機能を利用するために、プログラムプロダクトをインストールする手順を説 明します。また、障害発生時にメールサーバなどと連携してアラート通知するための設定手順、ロ グイン画面に表示されるメッセージの編集手順を説明します。

- 2.1 [ストレージシステムを運用するための設定](#page-29-0)
- □ 2.2 [プログラムプロダクトをインストールする](#page-29-0)
- □ 2.3 [プログラムプロダクトのライセンスを有効または無効にする](#page-30-0)
- □ 2.4 [プログラムプロダクトをアンインストールする](#page-30-0)
- $\Box$  2.5 [アラート通知を設定する](#page-30-0)
- 2.6 [ログインメッセージを編集する](#page-31-0)

ストレージシステムを運用するための設定 **29**

### <span id="page-29-0"></span>**2.1** ストレージシステムを運用するための設定

ストレージシステムの機能を利用するためにプログラムプロダクトのライセンスキーを登録しま す。また、障害発生時のアラート通知の設定、ログイン画面に表示されるメッセージの編集をしま す。

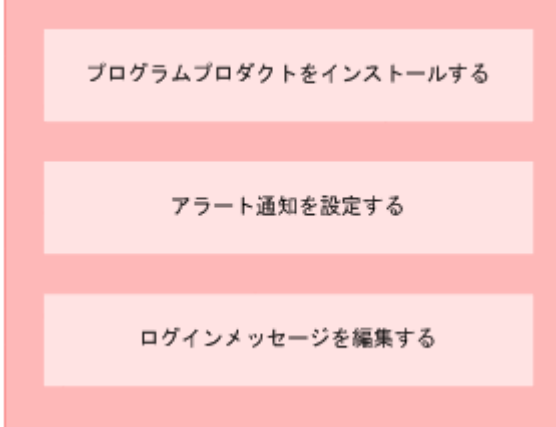

#### 関連タスク

- 2.2 プログラムプロダクトをインストールする
- 2.5 [アラート通知を設定する](#page-30-0)
- 2.6 [ログインメッセージを編集する](#page-31-0)

## **2.2** プログラムプロダクトをインストールする

ストレージシステムの機能を利用するために、プログラムプロダクトの購入時に提供されるライセ ンスキーを登録して、プログラムプロダクトをインストールします。

#### 前提条件

インストールするプログラムプロダクトのライセンスキーコードまたはライセンスキーファイルを 準備しておくこと。

### 操作手順

- 1. ナビゲーションバーの<sup>◆</sup>をクリックして「ライセンス管理]を選択します。
- 2. maintenance utility の「インストール]をクリックします。
- 3. ライセンスキーコードまたはライセンスキーファイルを指定して、ライセンスキーを登録しま す。

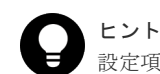

設定項目の詳細については、maintenance utility のヘルプを参照してください。

- 4. ライセンスキーの一覧で、プログラムプロダクトのステータスが [Installed] に変更されてい ることを確認します。
- 5. maintenance utility の「ログアウト]をクリックします。

### <span id="page-30-0"></span>**2.3** プログラムプロダクトのライセンスを有効または無効にする

有効期間のあるプログラムプロダクトのライセンスキー(Term キー)を有効または無効に変更し ます。

#### 操作手順

- 1. ナビゲーションバーの♥ をクリックして [ライセンス管理] を選択します。
- 2. maintenance utility で対象のプログラムプロダクトを選択し、有効にしたいときは「有効化]。 無効にしたいときは「無効化]をクリックします。

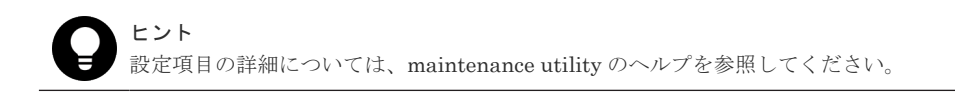

- 3. ライセンスキーの一覧で、プログラムプロダクトのステータスが「Installed (Enabled)]また は [Installed (Disabled)] に変更されていることを確認します。
- 4. maintenance utility の [ログアウト] をクリックします。

### **2.4** プログラムプロダクトをアンインストールする

使用しなくなったプログラムプロダクトをアンインストールします。

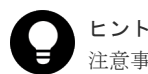

注意事項などの詳細については、マニュアル『システム管理者ガイド』 を参照してください。

### 操作手順

- 1. ナビゲーションバーの♥ をクリックして [ライセンス管理] を選択します。
- 2. maintenance utility で、アンインストールするプログラムプロダクトを選択し「アンインスト ール]をクリックし ます。
- 3. ライセンスキーの一覧で、プログラムプロダクトのステータスが「Not Installed]に変更され ていることを確認します。
- 4. maintenance utility の「ログアウト]をクリックします。

### **2.5** アラート通知を設定する

メール、Syslog 出力、または SNMP トラップで、管理者に SIM を通知する設定をします。

SIM はストレージシステムのコントローラがエラーやサービス要求を検出したときに生成される メッセージです。

#### 前提条件

- アラート通知する対象の SIM を確認しておくこと。
- メール通知の場合
	- SMTP メールサーバの 25 番ポートが解放されていること。
	- メールサーバの情報、送信先や送信元のメールアドレスを確認しておくこと。
- Syslog 出力の場合

ストレージシステムを運用するための設定 **31**

- <span id="page-31-0"></span>Syslog サーバへの転送で使用するポートが解放されていること。
- Syslog サーバの情報、Syslog サーバとの通信設定を確認しておくこと。
- SNMP 通知の場合
	- 通知先の SNMP マネージャが設定済みであること。
	- SNMPトラップ送信、リクエスト許可のための情報を確認しておくこと。

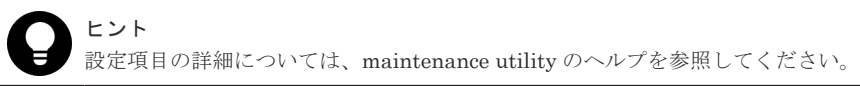

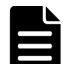

アラート通知する対象の SIM については、マニュアル『SIM リファレンス』 を参照してください。

#### 操作手順

メモ

- 1. ナビゲーションバーの<sup>◆</sup>をクリックして「アラート通知設定]を選択します。
- 2. maintenance utility の「設定] をクリックします。
- 3. 設定したい通知方法のタブから必要な項目を指定して、「適用」をクリックします。 通知方法は、複数指定することができます。

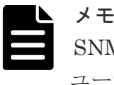

SNMP トラップの構成やサポートしている MIB の仕様については、マニュアル『SNMP Agent ユーザガ イド』 を参照してください。

4. 設定した通知方法によるテスト通知を実施し、正しく設定されていることを確認します。 5. maintenance utility の [ログアウト] をクリックします。

## **2.6** ログインメッセージを編集する

Storage Advisor Embedded のログイン画面に表示されるメッセージを編集します。このメッセー ジは maintenance utility のログイン画面に表示されるメッセージと共通です。

### 操作手順

- 1. ナビゲーションバーの♥をクリックして [Maintenance Utility] を選択し、maintenance utility を起動します。
- 2. maintenance utility の [メニュー]にある [システム管理] [ログインメッセージ編集] をクリックします。
- 3. ログインメッセージを編集します。
- 4. maintenance utility の「ログアウト]をクリックします。
- 5. Storage Advisor Embedded の [ログアウト] をクリックして、編集したメッセージが表示され ることを確認します。

3

# ユーザとアクセス制御の設定

<span id="page-32-0"></span>この章では、Storage Advisor Embedded のユーザのアカウントを設定する手順を説明します。

ユーザアカウントポリシーを利用する場合、アカウントの管理に注意が必要です。ユーザアカウン トポリシーの概要および設定方法、ユーザアカウントポリシーを利用したユーザ管理の対象インタ フェース、および誤ったインタフェースで操作した場合の注意事項についてはマニュアル『システ ム管理者ガイド』 を参照してください。

- □ 3.1 Storage Advisor Embedded [を使用するユーザのアカウントと権限](#page-33-0)
- 3.2 [ユーザアカウントを作成する](#page-33-0)
- □ 3.3 [ユーザアカウントを編集する](#page-34-0)
- 3.4 [ユーザアカウントを削除する](#page-35-0)
- □ 3.5 [ユーザ自身のパスワードを変更する](#page-35-0)

ユーザとアクセス制御の設定 **33**

### <span id="page-33-0"></span>**3.1 Storage Advisor Embedded** を使用するユーザのアカウント と権限

Storage Advisor Embedded にログインしてストレージシステムを操作するユーザのアカウントを 設定します。

ユーザの操作権限は、ユーザグループに割り当てられているロールに基づいて設定されます。

Storage Advisor Embedded でストレージシステムを操作するためには、ユーザを Administrator のユーザグループ(ビルトイングループ)に登録する必要があります。

次の操作を実行するときだけ、Administrator のユーザグループに加えて Maintenance のユーザグ ループ(ビルトイングループ)に登録する必要があります。

- ドライブに関する設定の操作
	- ドライブをストレージシステムに認識させる(ナビゲーションバーの[その他]から[ドラ イブ設定]を選択)
- maintenance utility のアラートの情報を確認する操作
	- maintenance utility でストレージシステムのアラートを確認する

## メモ

ほかの管理ツールで作成したユーザアカウントでも、次のロールをすべて割り当てたユーザグループに登録され ていると Storage Advisor Embedded を操作できます。

- ストレージ管理者(初期設定)
- ストレージ管理者(システムリソース管理)
- ストレージ管理者(プロビジョニング)
- ストレージ管理者(ローカルバックアップ管理)
- ストレージ管理者(リモートバックアップ管理)
- セキュリティ管理者(参照・編集)
- 保守 (ユーザ) ドライブに関する設定の操作を実行するときや、maintenance utility のアラートの情報を確認するときだ け、保守(ユーザ)ロールも必要になります。

## ヒント

Storage Advisor Embedded にログインするユーザアカウントを外部認証サーバで一元管理したい場合は、 maintenance utility で設定できます。詳細はマニュアル『システム管理者ガイド』 を参照してください。

### 関連タスク

- 4.2 [ドライブをストレージシステムに認識させる](#page-40-0)
- 10.3 maintenance utility [でストレージシステムのアラートを確認する](#page-95-0)

### **3.2** ユーザアカウントを作成する

Storage Advisor Embedded にログインしてストレージシステムを操作するユーザのアカウントを 作成します。

### 前提条件

次の情報を確認しておくこと。

- <span id="page-34-0"></span>• ユーザ名 次の文字を使用して、1~63 文字で指定します。 半角英数字および次の半角記号 ! # \$ % & ' \* + - . / = ? @ ^ \_ ` { | } ~
- パスワード 次の文字を使用して、6~63 文字で指定します。 半角英数字およびスペースを除くキー入力可能な ASCII 記号  $! " # $$   $\frac{8}{9}$  & ' ( ) \* + , - . / : ; < = > ? @ [ \ ] ^ \_ ` { | } ~

#### 操作手順

- 1. ナビゲーションバーの♥ をクリックして「ユーザ管理]を選択します。
- 2. maintenance utility の「ユーザ作成]をクリックします。
- 3. 必要な項目を指定してユーザアカウントを作成します。

ユーザグループには[Administrator User Group]を選択してください。 ドライブに関する設定の操作を実行するときや、maintenance utility のアラートの情報を確認 するときだけ、あわせて[Maintenance User Group]を選択してください。詳細は、Storage Advisor Embedded を使用するユーザのアカウントと権限の説明を参照してください。

メモ

コーザグループに設定されているロールを確認するには、ユーザグループ名をクリックして「ロ ール]タブを選択します。

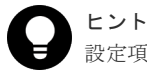

設定項目の詳細については、maintenance utility のヘルプを参照してください。

- 4. maintenance utility の「ログアウト]をクリックします。
- 5. 新たに作成したユーザアカウントで Storage Advisor Embedded にログインします。

### 関連概念

• 3.1 Storage Advisor Embedded [を使用するユーザのアカウントと権限](#page-33-0)

#### 関連タスク

- 4.2 [ドライブをストレージシステムに認識させる](#page-40-0)
- 10.3 maintenance utility [でストレージシステムのアラートを確認する](#page-95-0)

### **3.3** ユーザアカウントを編集する

ユーザアカウントのユーザグループやパスワードを変更します。

#### 前提条件

次の情報を確認しておくこと。

- ユーザグループ名
- ユーザ名
- パスワード

ユーザとアクセス制御の設定 **35**

### <span id="page-35-0"></span>操作手順

- 1. ナビゲーションバーの◆ をクリックして「ユーザ管理]を選択します。
- 2. maintenance utility のユーザグループ名をクリックします。
- 3. 編集するユーザを選択して [編集] をクリックします。
- 4. 必要な項目を指定してユーザアカウントを設定します。

メモ

- ユーザグループに設定されているロールを確認するには、ユーザグループ名をクリックして [ロール]タブを選択します。
- Storage Advisor Embedded にログインしているユーザのユーザグループを変更した場合、次 回のログインから変更内容が有効になります。

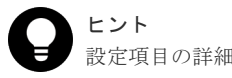

設定項目の詳細については、maintenance utility のヘルプを参照してください。

- 5. maintenance utility の [ログアウト] をクリックします。
- 6. 編集したユーザアカウントで Storage Advisor Embedded にログインできることを確認しま す。

#### 関連タスク

• 3.2 [ユーザアカウントを作成する](#page-33-0)

### **3.4** ユーザアカウントを削除する

ユーザアカウントを削除します。

#### 前提条件

次の情報を確認しておくこと。

- ユーザグループ名
- ユーザ名

### 操作手順

- 1. ナビゲーションバーの<sup>●</sup>ネクリックして「ユーザ管理]を選択します。
- 2. maintenance utility のユーザグループ名をクリックします。
- 3. 削除するユーザを選択して「削除]をクリックします。
- 4. maintenance utility の「ログアウト]をクリックします。

### **3.5** ユーザ自身のパスワードを変更する

ユーザ自身のパスワードを変更します。

Storage Advisor Embedded から起動した maintenance utility の画面では、パスワードを変更でき ません。
### 前提条件

次の情報を確認しておくこと。

- ユーザ名
- パスワード
- ストレージシステムの IP アドレス
- 「Storage Advisor Embedded にログインする」の前提条件を満たしていること

### 操作手順

1. maintenance utility を起動します。

maintenance utility を起動するには、Web ブラウザを起動し、次の URL を指定します。

<プロトコル >://<ストレージシステムの *IP* アドレス >/MaintenanceUtility/

- 2. ユーザ名とパスワードを入力し、maintenance utility にログインします。
- 3. [メニュー] [システム管理] [パスワード変更] を選択します。
- 4. 画面表示に従って必要な項目を指定し、[完了]をクリックします。
- 5. 確認画面で [適用] をクリックします。
- 6. 完了画面で [閉じる] をクリックします。

**38** ユーザとアクセス制御の設定

4

# ボリュームを利用するための準備

この章では、ストレージリソースを確保して、それぞれに必要な設定をする操作について説明しま す。

- □ 4.1 [ボリュームを利用するための準備の流れ](#page-39-0)
- □ 4.2 [ドライブをストレージシステムに認識させる](#page-40-0)
- 4.3 [スペアドライブを設定する](#page-40-0)
- 4.4 [プールを作成する](#page-41-0)
- □ 4.5 [プールの設定を編集する](#page-42-0)
- 4.6 [ボリュームを作成する](#page-43-0)
- □ 4.7 [サーバを登録する](#page-44-0)
- □ 4.8 [サーバとストレージシステムの接続情報を設定する](#page-45-0)
- $\Box$  4.9 [ボリューム名を編集する](#page-46-0)
- $\Box$  4.10 [ボリュームの容量削減設定を編集する](#page-46-0)
- 4.11 [ボリュームを削除する](#page-47-0)
- 4.12 [サーバを管理する](#page-47-0)
- 4.13 [ストレージシステムのポートの設定を編集する](#page-49-0)

## <span id="page-39-0"></span>**4.1** ボリュームを利用するための準備の流れ

ストレージシステムの容量をボリュームとして利用するための準備をします。また、ボリュームを 割り当てるために、Storage Advisor Embedded で管理するサーバを登録したり、ストレージシス テムのポートとの接続情報を設定したりします。

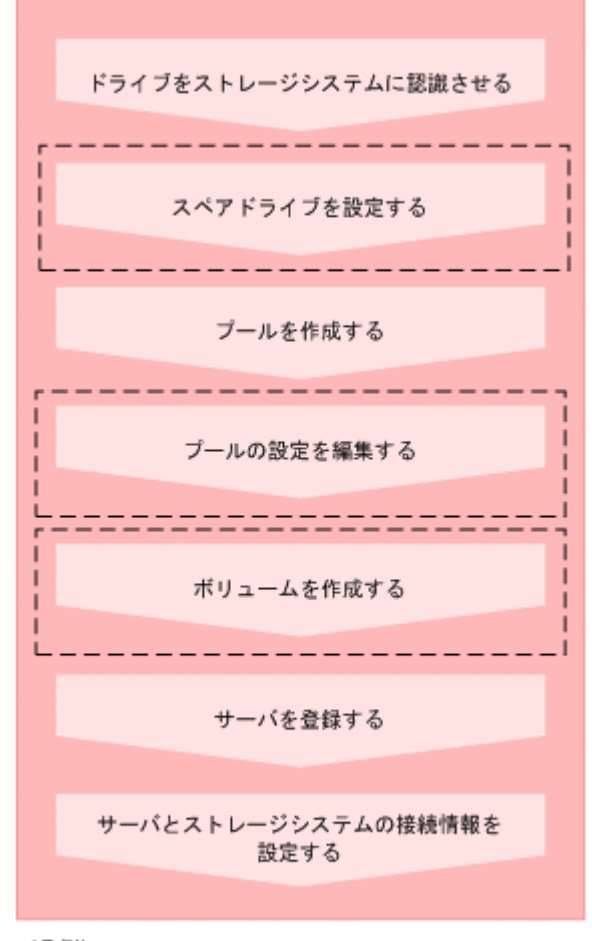

### (凡例)

|<sup>----</sup>| : 必要に応じて実施する操作

メモ

サーバの登録後に WWN または iSCSI イニシエータ名を追加したり、削除したりすることもできます。

#### REST API を使用する場合:

次の API を使用して操作を自動化できます。

- ドライブをスペアドライブに設定する
- プールを作成する
- プールの設定を変更する
- ボリュームを作成する
- サーバを登録する
- サーバにパスの情報を追加する
- iSCSI ターゲットの設定を変更する
- HBA の WWN (iSCSI ネーム)の情報を追加する
- サーバから HBA の WWN (iSCSI ネーム)の情報を削除する

#### <span id="page-40-0"></span>関連タスク

- 4.2 ドライブをストレージシステムに認識させる
- 4.3 スペアドライブを設定する
- 4.4 [プールを作成する](#page-41-0)
- 4.5 [プールの設定を編集する](#page-42-0)
- 4.6 [ボリュームを作成する](#page-43-0)
- 4.7 [サーバを登録する](#page-44-0)
- 4.8 [サーバとストレージシステムの接続情報を設定する](#page-45-0)

### **4.2** ドライブをストレージシステムに認識させる

スロットに挿入したドライブをストレージシステムに認識させて、使用できるようにします。

ドライブは記憶媒体とそれを読み書きする装置で構成されるハードウェアです。設定によって、デ ータの読み書きが行われるデータドライブや、データドライブに障害が発生しても運用を継続でき るようデータをコピーするスペアドライブとして使用できます。

#### 操作手順

- 1. ナビゲーションバーから「その他] 「ドライブ設定]を選択します。
- 2. maintenance utility の [増設] をクリックして追加したドライブを検出します。
- 3. さらに「増設]をクリックして、ドライブを認識させます。
- 4. ドライブの一覧に、新たに認識されたドライブが追加されたことを確認します。
- 5. maintenance utility の [ログアウト] をクリックします。

### **4.3** スペアドライブを設定する

ドライブに障害が発生しても、データをほかのドライブにコピーして障害発生前と同様に運用でき るよう、スペアドライブを設定します。

スペアドライブは、データの読み書きが行われるドライブ(データドライブ)に指定していない空 きドライブ(使用可能ドライブ)から選択して設定します。

#### 前提条件

ドライブがストレージシステムに認識されていること。

#### 操作手順

- 1. ナビゲーションバーから [その他] [スペアドライブ設定]を選択します。
- 2. スペアドライブに設定したいドライブの「スペアドライブ数]に必要な数を指定して「実行】 をクリックします。

## <span id="page-41-0"></span>**4.4** プールを作成する

ドライブを指定してプールを作成します。

プールは複数のドライブと関連付けられたストレージシステムの仮想的な領域です。プールから仮 想的なボリュームを作成してサーバに割り当て、データの書き込みに応じて実領域を使用すること で、ストレージリソースを有効に活用できます。

ストレージシステムが VSP E シリーズの場合、プールを暗号化できます。暗号化の仕様やシステム 要件など、Encryption License Key の機能の詳細については、マニュアル『Encryption License Key ユーザガイド』 を参照してください。

Storage Advisor Embedded でプールを作成すると、ストレージシステムがサポートしている構成 のうち、容量効率がいちばんよくなるようにドライブを組み合わせた構成が推奨構成として表示さ れます。

Dynamic Tiering のライセンスが有効なストレージシステムの場合、ドライブタイプ、ドライブイ ンタフェース、回転数が異なるドライブを同時に指定すると、性能順に階層構造を持ったプールが 作成できます。階層構造のプールではアクセス頻度などに応じて、自動的にデータが最適な階層に 格納されます。

Dynamic Tiering のライセンスが無効なストレージシステムの場合、ドライブタイプ、ドライブイ ンタフェース、回転数が異なるドライブを同時に指定できません。

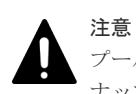

プールにスナップショットの差分データを格納する場合、プールの使用率が枯渇しきい値を超えると作成したス ナップショットがすべて使用できなくなるおそれがあります。枯渇しきい値を編集したい場合は、プールの作成 後にプールの設定を編集してください。

#### 前提条件

- ドライブがストレージシステムに認識されていること。
- プール名を確認しておくこと。 構成を指定してプールを作成する場合、さらに次の情報も確認してください。
	- ドライブ情報(ドライブタイプ、ドライブインタフェース、回転数、容量)
	- RAID レベル
	- 使用するドライブ数

#### 操作手順

- 1. ナビゲーションバーの「プール]をクリックします。
- 2. [+] をクリックします。
- 3. [プール名]を有効な値で指定します。推奨された構成に問題がなければ、[実行]をクリック してプールを作成します。

異なる RAID 構成を指定したい場合は、RAID レベルを選択してドライブの数を変更します。 次に「チェック]をクリックして、実行可能な組み合わせを確認してから「実行]をクリック します。

<span id="page-42-0"></span>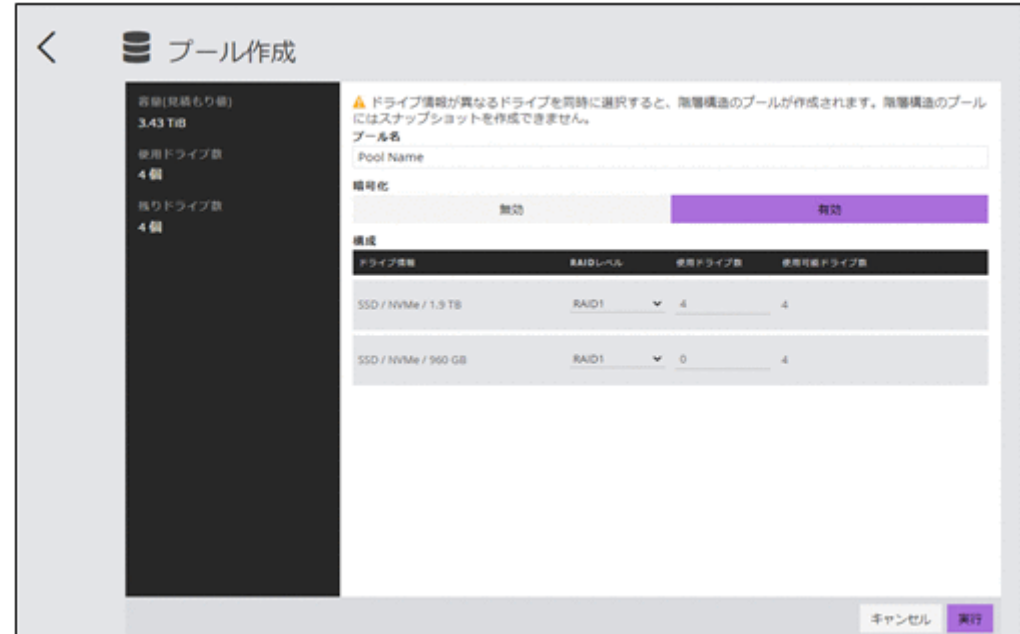

#### 関連タスク

• 4.5 プールの設定を編集する

### **4.5** プールの設定を編集する

プール名やプールの使用率に対するしきい値の設定を編集します。

ストレージシステムが VSP E シリーズの場合、編集するプールに対してボリュームの最大予約率の 設定ができます。予約率とは、プールの総容量に対する、ボリュームの合計容量の割合(%)です。 合計容量にはスナップショットの容量も含みます。詳細はマニュアル『システム構築ガイド』 のプ ールの最大予約量についての説明を参照してください。

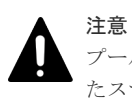

プールにスナップショットの差分データを格納している場合、プールの使用率が枯渇しきい値を超えると作成し たスナップショットがすべて使用できなくなるおそれがあります。必要に応じて枯渇しきい値を編集してくだ さい。

### 前提条件

次の情報を確認しておくこと。

- プール名
- プールの使用率に対するしきい値

### 操作手順

- 1. ナビゲーションバーの「プール]をクリックします。
- 2. 設定を編集するプールの クをクリックします。
- 3. 設定内容を確認して編集します。
- 4. プール名をクリックして詳細画面を表示し、正しく設定されていることを確認します。

# <span id="page-43-0"></span>**4.6** ボリュームを作成する

プールの空き領域からボリュームを作成します。容量削減(圧縮 および重複排除)を設定すると、 データの特性によっては格納するデータ量を削減できます。

スナップショットと削減データを共有するボリュームを作成するには、容量削減(圧縮および重複 排除)を設定する必要があります。

### 前提条件

- 使用できるプールがあること。 ボリュームに容量削減を設定する場合は、階層構造を持つプールは使用できません。
- 次の情報を確認しておくこと。
	- プール名
	- 容量
	- ボリューム数
	- ボリューム名

### 操作手順

- 1. ダッシュボードの「ボリューム]、またはナビゲーションバーの「ボリューム]をクリックしま す。
- 2.[+]をクリックします。
- 3. 必要な項目を指定してボリュームを作成します。

<span id="page-44-0"></span>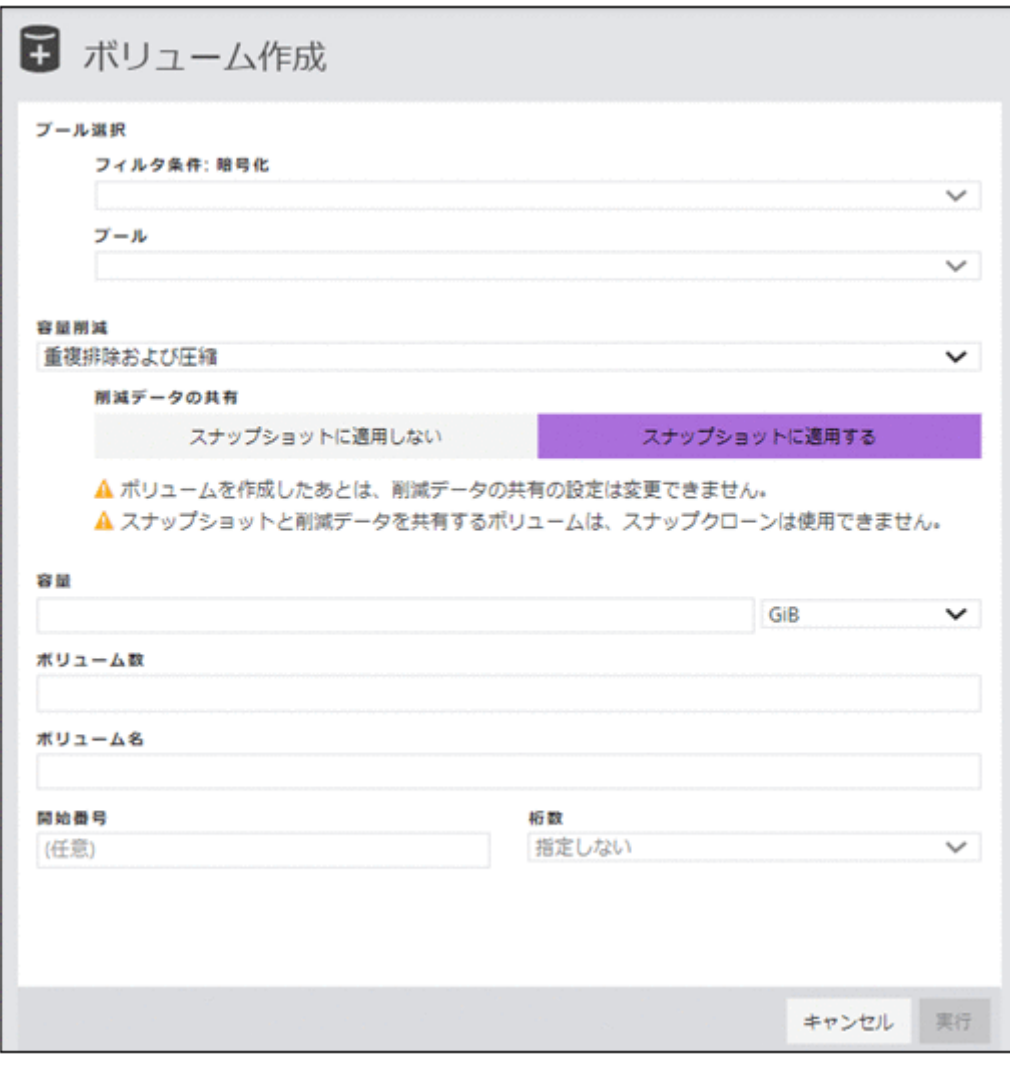

ボリューム名は「ボリューム名]と「開始番号」から始まる番号を組み合わせて指定します。 例えば、[ボリューム名]を「volume」、[開始番号]を「7」、[桁数]を「2」と設定した場合、 ボリューム名は「volume07」となります。

### 操作結果

一覧画面にボリュームが追加されます。

### **4.7** サーバを登録する

ストレージリソースを割り当てたいサーバを Storage Advisor Embedded に登録します。クラス タ構成の場合、クラスタを構成するすべてのサーバ(ノード)をまとめて、ひとつのサーバとして 登録します。その場合、ストレージシステムのポートとの接続に使用する WWN または iSCSI イニ シエータ名は、それぞれのサーバの WWN または iSCSI イニシエータ名をすべて追加してくださ  $V_{0}$ 

### 前提条件

- サーバとストレージシステムが FC(ファイバーチャネル)または iSCSI で接続されているこ と。
- FC 接続の場合は、次の情報を確認しておくこと。
	- サーバ名

ボリュームを利用するための準備 **45**

- <span id="page-45-0"></span>◦ OS タイプ
- WWN
- iSCSI 接続の場合は、次の情報を確認しておくこと。
	- サーバ名 サーバ名には、コンマ(,)、スラッシュ(/)、円マークまたはバックスラッシュ(\)は使 用できません。
	- OS タイプ
	- iSCSI イニシエータ名

- 1. ダッシュボードの「サーバ]、またはナビゲーションバーの「サーバ]をクリックします。
- 2. [+] をクリックします。
- 3. 必要な項目を指定してサーバを登録します。続けてほかのサーバを登録したい場合は[+さらに サーバを登録]をクリックし、登録して終了する場合は[実行]をクリックします。

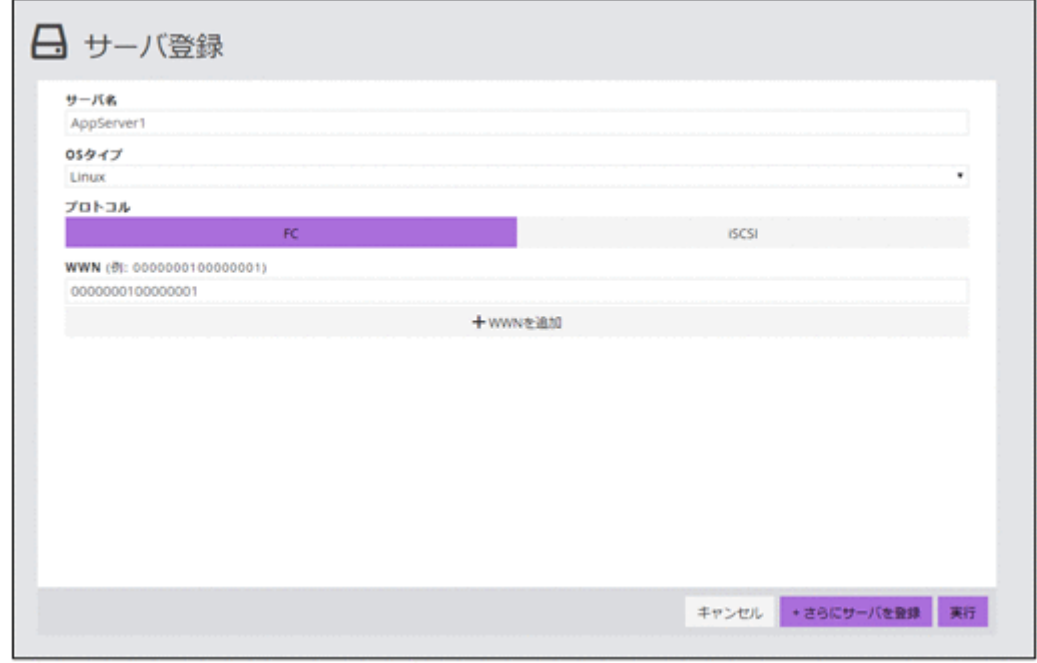

### **4.8** サーバとストレージシステムの接続情報を設定する

サーバのポートおよびストレージシステムのポートの接続情報を設定します。

#### 前提条件

- Storage Advisor Embedded にサーバが登録されていること。
- 次の情報を確認しておくこと。
	- サーバ名
	- WWN または iSCSI イニシエータ名
	- ストレージシステムのポート ID

- <span id="page-46-0"></span>1. ダッシュボードの「サーバ]、またはナビゲーションバーの「サーバ]をクリックします。
- 2. 設定するサーバの▶ をクリックします。

複数のサーバを選択して、同時に設定することもできます。

3. サーバの WWN または iSCSI イニシエータ名と、ストレージシステムのポート ID をクリック してパスを設定します。

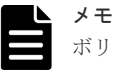

ボリュームを割り当て済みのサーバに対してパスを設定したあとで、サーバの詳細画面に一時的 に次の警告メッセージが表示されることがあります。しばらく待ってもメッセージが消えない場 合は、画面を更新してください。

ボリュームの割り当てに必要なポート接続情報が一部設定されていません。ポート接 続を設定してください。

### **4.9** ボリューム名を編集する

ボリューム名を編集します。

### 前提条件

ボリューム名を確認しておくこと。

#### 操作手順

- 1. ダッシュボードの「ボリューム]、またはナビゲーションバーの「ボリューム]をクリックしま す。
- 2. ボリューム名を編集するボリュームの◆ をクリックします。
- 3. ボリューム名を編集します。
- 4. ボリュームの一覧で、正しく設定されていることを確認します。

### **4.10** ボリュームの容量削減設定を編集する

ボリュームの容量削減(圧縮および重複排除)設定を編集します。

すでに有効にしている容量削減の設定を変更する場合、データの伸長に時間が掛かることがありま す。

ストレージシステムが VSP E1090、VSP E1090H の場合、圧縮アクセラレータを使用できます。 圧縮アクセラレータを使用すると、データを圧縮するためのストレージシステムへの負荷を抑えら れるため、有効にして使用することをお勧めします。ただし、圧縮アクセラレータの設定を変更す ると、ボリューム内のすべてのデータの圧縮方式が変換されるため、時間が掛かることがあります。

容量削減機能の詳細はマニュアル『システム構築ガイド』 を参照してください。

### 前提条件

- サーバ名を確認しておくこと。
- ボリューム名を確認しておくこと。
- プールに十分な空きがあること(容量削減が有効なボリュームの設定を変更する場合)。

ボリュームを利用するための準備 **47**

- <span id="page-47-0"></span>1. ダッシュボードの「サーバ]、またはナビゲーションバーの「サーバ]をクリックします。
- 2. サーバ名をクリックして、詳細画面を表示します。
- 3. 容量削減の設定を編集するボリュームの◆ をクリックします。 複数のボリュームを選択して、同時に容量削減の設定を編集することもできます。
- 4. 容量削減の設定を編集します。
- 5. ボリューム名をクリックして詳細画面を表示し、正しく設定されていることを確認します。

### **4.11** ボリュームを削除する

不要になったボリュームを削除します。

### 前提条件

- 削除するボリューム名を確認しておくこと。
- ボリュームがサーバに割り当てられていないこと。
- ボリュームのスナップショットを作成していないこと。
- ボリュームタイプに「スナップショット]および [管理外パス割り当て済み] と表示されてい ないこと。

#### メモ

ボリュームタイプに[管理外パス割り当て済み]と表示されているボリュームは Storage Advisor Embedded 以外の管理ソフトウェアで割り当て済みです。

### 操作手順

- 1. ダッシュボードの「ボリューム]、またはナビゲーションバーの「ボリューム]をクリックしま す。
- 2. 削除するボリュームの 1 をクリックします。 複数のボリュームを選択して、同時に削除することもできます。

### **4.12** サーバを管理する

サーバの設定を編集したり、サーバを削除したりする操作について説明します。

### **4.12.1** サーバの設定を編集する

Storage Advisor Embedded に登録されているサーバの設定(サーバ名や OS タイプなど)を編集 します。

### 前提条件

- FC 接続の場合は、次の情報を確認しておくこと。
	- サーバ名
	- OS タイプ
	- WWN
- iSCSI 接続の場合は、次の情報を確認しておくこと。
	- サーバ名

サーバ名には、コンマ(,)、スラッシュ(/)、円マークまたはバックスラッシュ(¥)は使 用できません。

- OS タイプ
- iSCSI イニシエータ名

### 操作手順

- 1. ダッシュボードの「サーバ]、またはナビゲーションバーの「サーバ]をクリックします。
- 2. 設定を編集するサーバの♥ をクリックします。
- 3. 設定内容を確認して編集します。
- 4. サーバ名をクリックして詳細画面を表示し、正しく設定されていることを確認します。

### **4.12.2** サーバに **WWN** または **iSCSI** イニシエータ名を追加する

HBA を追加したり、サーバを追加してクラスタ構成にしたりする場合に、WWN または iSCSI イ ニシエータ名を追加します。クラスタ構成の場合、クラスタを構成するすべてのサーバ(ノード) をまとめて、ひとつのサーバとして登録する必要があります。その場合、ストレージシステムのポ ートとの接続に使用する WWN または iSCSI イニシエータ名は、それぞれのサーバの WWN また は iSCSI イニシエータ名をすべて追加してください。

#### 前提条件

次の情報を確認しておくこと。

- サーバ名
- 追加する WWN または iSCSI イニシエータ名

#### 操作手順

- 1. ダッシュボードの「サーバ]、またはナビゲーションバーの「サーバ]をクリックします。
- 2. WWN または iSCSI イニシエータ名を追加するサーバの をクリックします。
- 3. WWN または iSCSI イニシエータ名を追加します。
- 4. サーバ名をクリックして詳細画面を表示し、WWN または iSCSI イニシエータ名が追加されて いることを確認します。

### **4.12.3** サーバから **WWN** または **iSCSI** イニシエータ名を削除する

WWN または iSCSI イニシエータ名を削除します。

### 前提条件

次の情報を確認しておくこと。

- サーバ名
- 削除する WWN または iSCSI イニシエータ名

### 操作手順

- 1. ダッシュボードの「サーバ]、またはナビゲーションバーの「サーバ]をクリックします。
- 2. WWN または iSCSI イニシエータ名を削除するサーバの♥ をクリックします。
- 3. WWN または iSCSI イニシエータ名を削除します。
- 4. サーバ名をクリックして詳細画面を表示し、WWN または iSCSI イニシエータ名が削除されて いることを確認します。

ボリュームを利用するための準備 **49**

### <span id="page-49-0"></span>**4.12.4 iSCSI** ターゲット名を編集する

サーバとストレージシステムが iSCSI で接続されている場合、ストレージシステムのポートにデフ ォルトで設定されている iSCSI ターゲット名 (iSCSI ターゲットの iSCSI ネーム)や、一度設定し た iSCSI ターゲット名を編集します。

### 前提条件

次の情報を確認しておくこと。

- サーバ名
- ストレージシステムのポート ID

### 操作手順

- 1. ダッシュボードの [サーバ]、またはナビゲーションバーの [サーバ] をクリックします。
- 2. 設定を編集するサーバのサーバ名をクリックします。
- 3. 詳細画面の をクリックします。
- 4. 設定内容を確認して設定を編集します。
- 5. サーバ名をクリックして詳細画面を表示し、正しく設定されていることを確認します。

### **4.12.5** サーバを削除する

業務の統廃合などにより、不要になったサーバを Storage Advisor Embedded の管理対象から除外 します。

#### 前提条件

- 削除するサーバ名を確認しておくこと。
- 削除するサーバにボリュームを割り当てていないこと。

#### 操作手順

- 1. ダッシュボードの「サーバ]、またはナビゲーションバーの「サーバ]をクリックします。
- 2. 削除するサーバの 1 をクリックします。 複数のサーバを選択して、同時に削除することもできます。

### **4.13** ストレージシステムのポートの設定を編集する

ストレージシステムのポートの設定を編集します。

### 前提条件

次の情報を確認しておくこと。

- ポート ID
- ポートセキュリティ
- ポートスピード
- FC の情報または iSCSI の情報

- 1. ナビゲーションバーの [ポート]をクリックします。
- 2. 設定を編集するポートの◆ をクリックします。
- 3. 設定内容を確認して編集します。

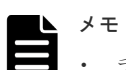

- チャネルボード(10Gbps iSCSI(Optical))のポートの場合、[ポートスピード]には 10Gbps を設定します。そのほかの値を指定しても無視されます。
- チャネルボード (25Gbps iSCSI (Optical)) のポートの場合で、Router Advertisement(RA) を使用したゲートウェイアドレスを利用するときは、IPv6 の「デフォルトゲートウェイ]は 指定しないでください。 同一ネットワーク内に複数の IPv6 のゲートウェイアドレスがある場合、性能遅延を引き起こ すおそれがあります。
- 4. ポート ID をクリックして詳細画面を表示し、正しく設定されていることを確認します。

ボリュームを利用するための準備 **51**

**52** スペンス エンジェート ボリュームを利用するための準備

5

# ボリュームの割り当て

この章では、Storage Advisor Embedded で管理するサーバにボリュームを割り当てる操作につい て説明します。

- $\Box$  5.1 [ボリューム割り当ての流れ](#page-53-0)
- □ 5.2 [ボリュームを作成してサーバに割り当てる](#page-53-0)
- □ 5.3 [作成済みのボリュームをサーバに割り当てる\(サーバの画面から選択する\)](#page-54-0)
- □ 5.4 [作成済みのボリュームをサーバに割り当てる\(ボリュームの画面から選択する\)](#page-55-0)
- **□ 5.5 [サーバからの](#page-55-0) I/O を確認する**
- □ 5.6 [サーバへのボリュームの割り当てを解除する](#page-56-0)

ボリュームの割り当て **53**

### <span id="page-53-0"></span>**5.1** ボリューム割り当ての流れ

Storage Advisor Embedded で管理するサーバにボリュームを割り当てます。割り当て後のボリュ ームを認識するために、サーバで OS に応じた操作を実施します。

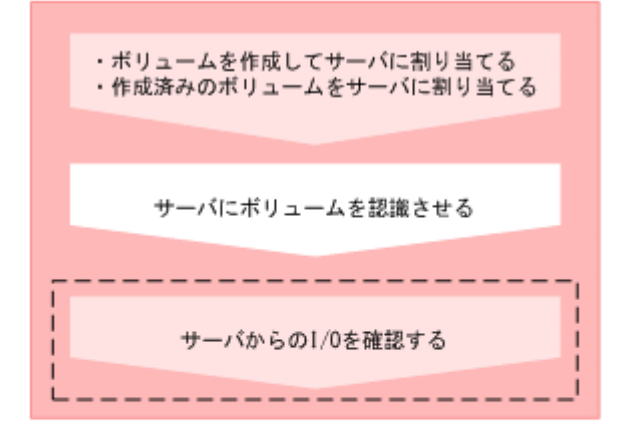

#### (凡例)

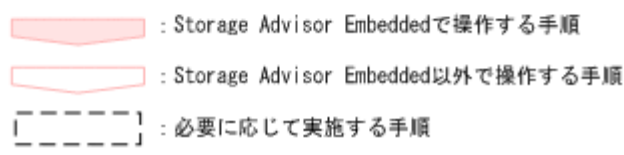

REST API を使用する場合: 次の API を使用して操作を自動化できます。

- ボリュームを作成する
- ボリュームとサーバを接続する

### 関連タスク

- 5.2 ボリュームを作成してサーバに割り当てる
- 5.3 [作成済みのボリュームをサーバに割り当てる\(サーバの画面から選択する\)](#page-54-0)
- 5.4 [作成済みのボリュームをサーバに割り当てる\(ボリュームの画面から選択する\)](#page-55-0)
- 5.5 [サーバからの](#page-55-0) I/O を確認する

### **5.2** ボリュームを作成してサーバに割り当てる

新規にボリュームを作成して、サーバに割り当てます。ボリュームを作成するとき容量削減(圧縮 および重複排除)を設定すると、データの特性によっては格納するデータ量を削減できます。

スナップショットと削減データを共有するボリュームを作成するには、容量削減(圧縮および重複 排除)を設定する必要があります。

### 前提条件

- 使用できるプールがあること。 ボリュームに容量削減を設定する場合は、階層構造を持つプールは使用できません。
- 次の情報を確認しておくこと。
- <span id="page-54-0"></span>◦ サーバ名
- プール名
- 容量
- ボリューム数
- ボリューム名

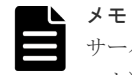

サーバに、ほかの管理ツールで仮想ストレージマシンに割り当てられたホストグループ(または iSCSI ターゲ ット)を追加している場合、そのサーバにはボリュームを割り当てられません。

#### 操作手順

- 1. ダッシュボードの「サーバ]、またはナビゲーションバーの「サーバ]をクリックします。
- 2. 設定するサーバの ■をクリックして [ボリュームを作成して割り当て]を選択します。 複数のサーバを選択して、ボリュームを同時に割り当てることもできます。
- 3. 必要な項目を指定してボリュームを作成し、「実行】をクリックしてサーバに割り当てます。

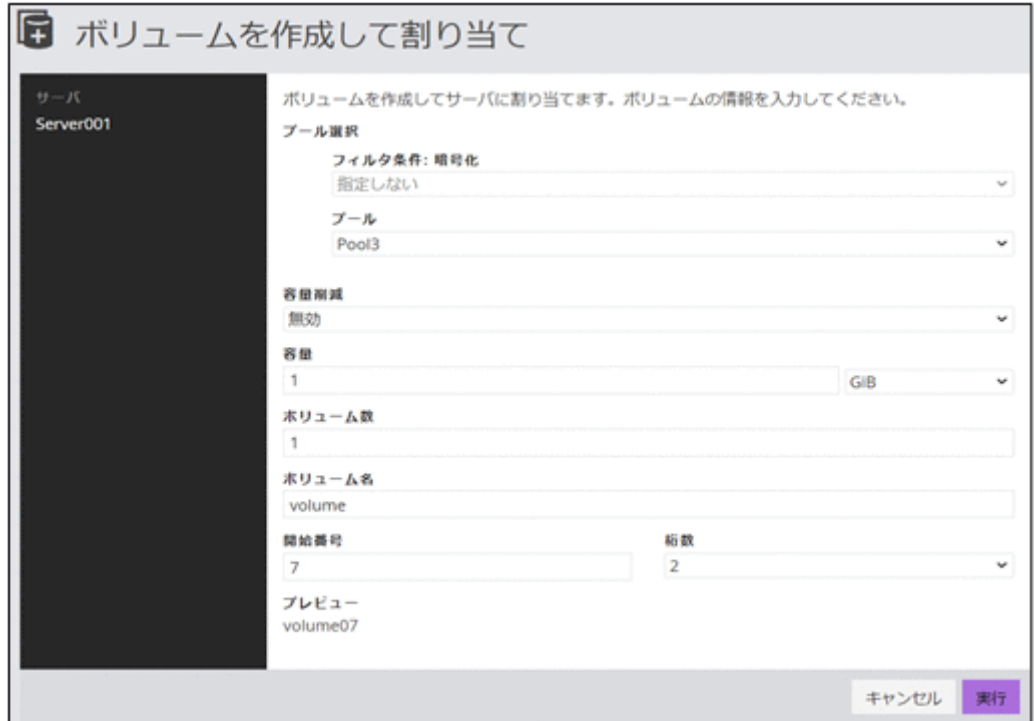

ボリューム名は「ボリューム名]と「開始番号」から始まる番号を組み合わせて指定します。 例えば、[ボリューム名]を「volume」、[開始番号]を「7」、[桁数]を「2」と設定した場合、 ボリューム名は「volume07」となります。

## **5.3** 作成済みのボリュームをサーバに割り当てる(サーバの画面か ら選択する)

作成済みのボリュームをサーバに割り当てます。サーバの画面からボリュームを選択して割り当て る方法を説明します。

### 前提条件

次の情報を確認しておくこと。

ボリュームの割り当て **55**

- <span id="page-55-0"></span>• サーバ名
- ボリューム名

### メモ

- ボリュームタイプに[管理外パス割り当て済み]と表示されているボリュームは Storage Advisor Embedded 以外の管理ソフトウェアで割り当て済みです。
	- サーバに、ほかの管理ツールで仮想ストレージマシンに割り当てられたホストグループ(または iSCSI ター ゲット)を追加している場合、そのサーバにはボリュームを割り当てられません。

### 操作手順

- 1. ダッシュボードの [サーバ]、またはナビゲーションバーの [サーバ] をクリックします。
- 2. 設定するサーバの■ をクリックして「ボリュームを選択して割り当て〕を選択します。 複数のサーバを選択して、ボリュームを同時に割り当てることもできます。
- 3. ボリュームを選択してサーバに割り当てます。

### **5.4** 作成済みのボリュームをサーバに割り当てる(ボリュームの画 面から選択する)

作成済みのボリュームをサーバに割り当てます。ボリュームの画面からサーバを選択して割り当て る方法を説明します。

#### 前提条件

次の情報を確認しておくこと。

- サーバ名
- ボリューム名

メモ

- ボリュームタイプに[管理外パス割り当て済み]と表示されているボリュームは Storage Advisor Embedded 以外の管理ソフトウェアで割り当て済みです。
- サーバに、ほかの管理ツールで仮想ストレージマシンに割り当てられたホストグループ(または iSCSI ター ゲット)を追加している場合、そのサーバにはボリュームを割り当てられません。

### 操作手順

- 1. ダッシュボードの「ボリューム]、またはナビゲーションバーの「ボリューム]をクリックしま す。
- 2. 設定するボリュームの■をクリックします。 複数のボリュームを選択して、サーバに同時に割り当てることもできます。
- 3. サーバを選択してボリュームを割り当てます。

### **5.5** サーバからの **I/O** を確認する

サーバからの I/O の状態を確認して、ボリュームが正しく割り当てられているかどうかを確認しま す。

### 前提条件

次の情報を確認しておくこと。

- <span id="page-56-0"></span>• サーバ名
- ボリューム名

- 1. ダッシュボードの [サーバ]、またはナビゲーションバーの [サーバ]をクリックします。
- 2. サーバ名をクリックして、詳細画面を表示します。
- 3. ボリューム名をクリックして、詳細画面を表示します。
- 4.[稼働状況監視]タブの IOPS のグラフで、I/O が発行されていることを確認します。

### **5.6** サーバへのボリュームの割り当てを解除する

サーバがボリュームを利用しなくなった場合、ボリュームの割り当てを解除します。

### 前提条件

次の情報を確認しておくこと。

- サーバ名
- ボリューム名

### 操作手順

- 1. サーバを選択してボリュームの割り当てを解除したい場合は、ダッシュボードの「サーバ]、ま たはナビゲーションバーの[サーバ]をクリックします。
- 2. 対象のボリュームを割り当てているサーバの■ をクリックします。

複数のサーバを選択して、同時にボリュームの割り当てを解除することもできます。選択した サーバすべてに共通して割り当てられているボリュームだけが解除の対象になります。

3. ボリュームを選択して、割り当てを解除します。 複数のボリュームを選択して、同時に割り当てを解除することもできます。

**58** カランス ホリュームの割り当て

6

# データバックアップや二次利用

この章では、データをバックアップしたり、データをほかの目的で使用する(二次利用)場合の操 作について説明します。

- □ 6.1 [スナップショットによるバックアップの流れ](#page-59-0)
- □ 6.2 [スナップクローンによる二次利用の流れ](#page-60-0)
- □ 6.3 REST API [で定期的にスナップショットを作成する](#page-61-0)
- 6.4 [手動でスナップショットを作成する](#page-61-0)
- □ 6.5 [スナップショットやスナップクローンの状態を確認する](#page-62-0)
- □ 6.6 [スナップショットをリストアする](#page-63-0)
- □ 6.7 REST API [でスナップショットを作成してマッピングする](#page-63-0)
- □ 6.8 [スナップクローンを実行してボリュームを作成する](#page-64-0)
- 6.9 [スナップショットを削除する](#page-65-0)

データバックアップや二次利用 **59**

### <span id="page-59-0"></span>**6.1** スナップショットによるバックアップの流れ

データをバックアップするために、ボリュームのスナップショットを作成します。スナップショッ トは特定の時点のボリュームのイメージです。スナップショットを作成したタイミングで、元のボ リュームとの差分データがプールに格納されます。スナップショットを作成してリストアするまで の流れを説明します。

スナップショットに関する機能については、マニュアル『Thin Image ユーザガイド』または『Thin Image Advanced ユーザガイド』 を参照してください。

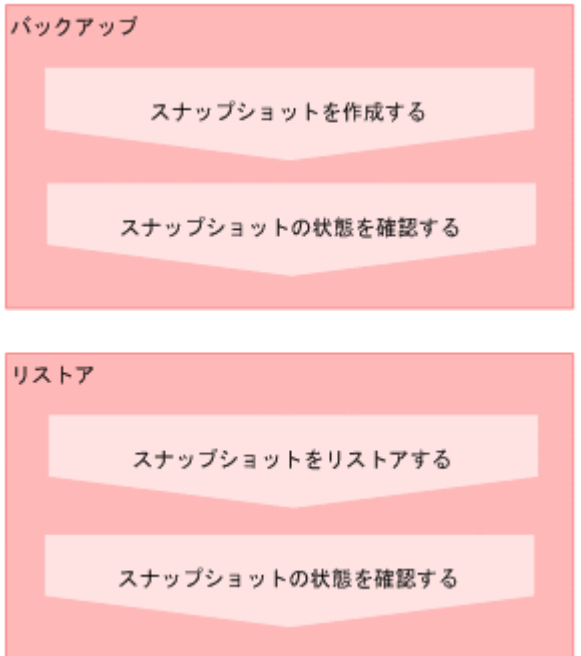

REST API を使用して定期的にスナップショットを作成します。GUI を使用して手動でスナップ ショットを作成することもできます。

### REST API を使用する場合:

次の API を使用して操作を自動化できます。

- スナップショットを作成する
- スナップショットの情報を取得する
- 特定のスナップショットの情報を取得する
- スナップショットをリストアする

# メモ

スナップショットの作成日時は、GUI を使用する場合、管理 PC のシステムに設定されたタイムゾーンに基づ く日時が表示されます。REST API を使用する場合、協定世界時(UTC)に基づく日時が返ります。

### 関連タスク

- 6.3 REST API [で定期的にスナップショットを作成する](#page-61-0)
- 6.4 [手動でスナップショットを作成する](#page-61-0)
- 6.5 [スナップショットやスナップクローンの状態を確認する](#page-62-0)
- 6.6 [スナップショットをリストアする](#page-63-0)

### <span id="page-60-0"></span>**6.2** スナップクローンによる二次利用の流れ

運用中のデータをデータマイニングなどの異なる目的で利用する場合、スナップショットを作成し てマッピングし、データを確定します。この操作で作成されるボリュームに対してスナップクロー ンを実行し、ボリュームを複製します。複製したボリュームをほかのサーバに割り当てます。スナ ップクローンに関する機能については、マニュアル『Thin Image ユーザガイド』 を参照してくだ さい。

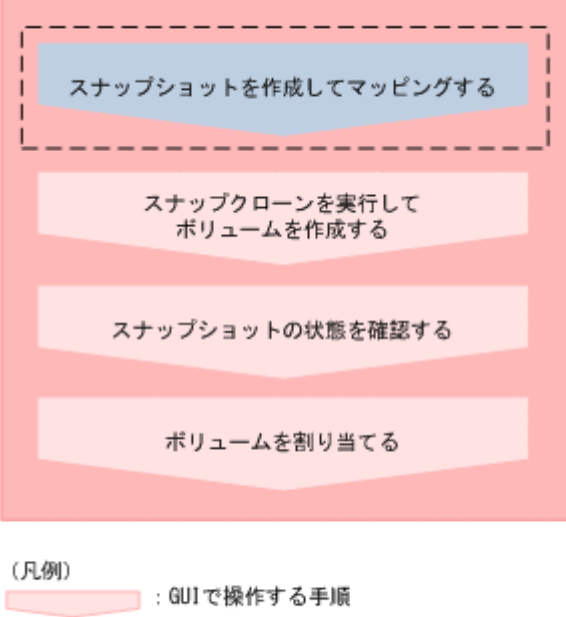

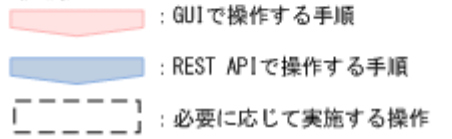

### REST API を使用する場合:

次の API を使用して操作を自動化できます。

- スナップショットを作成する
- サーバにパスの情報を追加する
- サーバからパスの情報を削除する

### メモ

スナップショットの作成日時は、GUI を使用する場合、管理 PC のシステムに設定されたタイムゾーンに基づ く日時が表示されます。REST API を使用する場合、協定世界時(UTC)に基づく日時が返ります。

### 関連タスク

- 5.3 [作成済みのボリュームをサーバに割り当てる\(サーバの画面から選択する\)](#page-54-0)
- 6.5 [スナップショットやスナップクローンの状態を確認する](#page-62-0)
- 6.7 REST API [でスナップショットを作成してマッピングする](#page-63-0)
- 6.8 [スナップクローンを実行してボリュームを作成する](#page-64-0)

データバックアップや二次利用 **61**

### <span id="page-61-0"></span>**6.3 REST API** で定期的にスナップショットを作成する

運用中のデータをバックアップするために、REST API を使用してスナップショットを作成しま す。

スクリプトを作成して運用に組み込むと、定期的にスナップショットを作成することもできます。

### 前提条件

次の情報を確認しておくこと。

- ボリューム ID
- スナップショットグループ名
- プール ID このプールは、差分データを格納するために指定します。

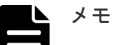

- 選択するプールに十分な空き容量があることを確認してください。プールの使用率が枯渇しきい値を超え ると作成済みのものを含むスナップショットが使用できなくなるおそれがあります。
- 差分データは階層構造を持つプールには格納できません。
- スナップショットと削減データを共有するボリュームの場合、ボリュームが属するプール ID を指定する必 要があります。

#### 操作手順

1. REST API を使用してスナップショットを作成します。スナップショットのタイプには Snapshot を指定します。

リクエストライン

POST <ベース *URL* >/simple/v1/objects/snapshots

詳細は、スナップショットを作成する API の手順を確認してください。

### 操作結果

スナップショットの一覧に、新たに作成したスナップショットが表示されます。

### **6.4** 手動でスナップショットを作成する

手動でスナップショットを作成します。

#### 前提条件

次の情報を確認しておくこと。

- サーバ名
- ボリューム名
- スナップショットグループ名
- プール名 このプールは、差分データを格納するために指定します。

<span id="page-62-0"></span>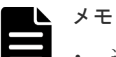

- 選択するプールに十分な空き容量があることを確認してください。プールの使用率が枯渇しきい値を超え ると作成済みのものを含むスナップショットが使用できなくなるおそれがあります。
- 差分データは階層構造を持つプールには格納できません。
- スナップショットと削減データを共有するボリュームの場合、ボリュームが属するプール名を指定する必要 があります。

- 1. ダッシュボードの [サーバ]、またはナビゲーションバーの [サーバ]をクリックします。
- 2. サーバ名をクリックして、詳細画面を表示します。
- 3. スナップショットを作成するボリュームの $\mathbb{Q}$  をクリックします。 複数のボリュームを選択して、同時にスナップショットを作成することもできます。
- 4. 必要な項目を指定して、スナップショットを作成します。

### **6.5** スナップショットやスナップクローンの状態を確認する

スナップショットやスナップクローンの状態を確認します。ヘルスステータスでエラーを検知した 場合も、どれがエラーになっているかをすぐに確認できます。

### 前提条件

次の情報を確認しておくこと。

- サーバ名
- ボリューム名
- スナップショット作成日時(スナップショットの状態を確認する場合)

#### 操作手順

- 1. ダッシュボードの「サーバ]、またはナビゲーションバーの「サーバ]をクリックします。
- 2. サーバ名をクリックして、詳細画面を表示します。
- 3. ボリューム名をクリックして、詳細画面を表示します。
- 4.[スナップショット]タブでスナップショットやスナップクローンの状態を確認します。 スナップショットの操作をしたとき表示される状態を次に示します。

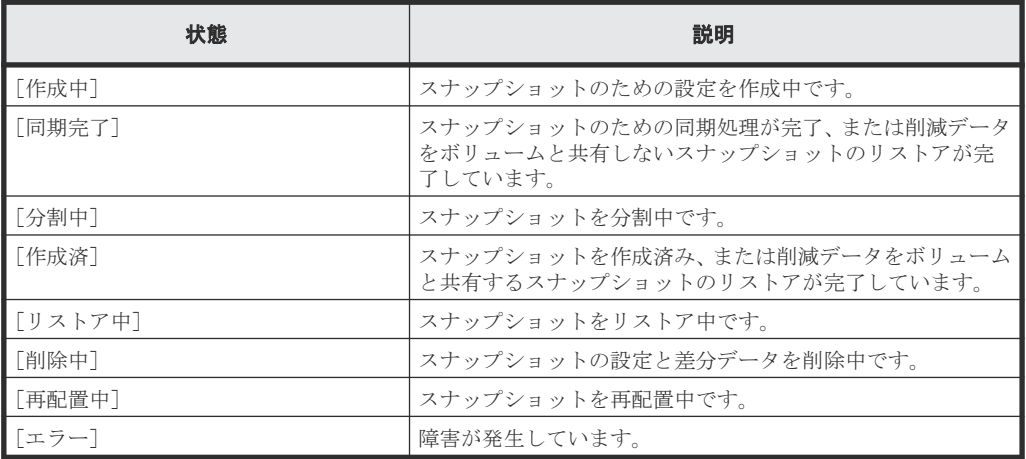

スナップクローンまたは差分クローンの操作をしたとき表示される状態を次に示します。

データバックアップや二次利用 **63**

<span id="page-63-0"></span>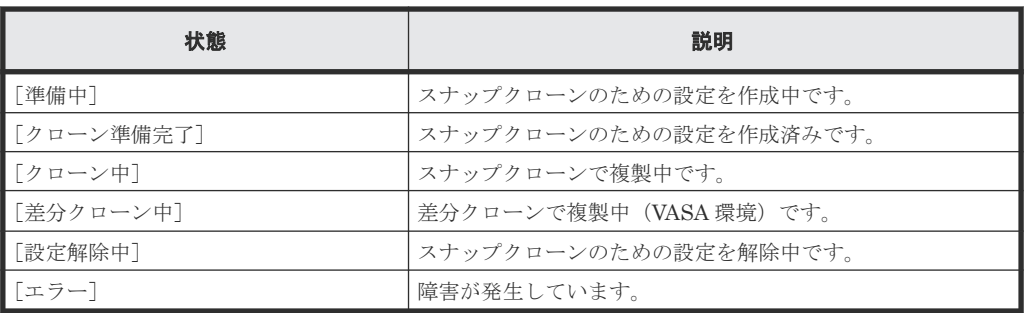

# **6.6** スナップショットをリストアする

障害などで不正な状態になったデータをある時点まで復旧したい場合、作成しておいたスナップシ ョットを利用してボリュームごとにリストアします。

### 前提条件

次の情報を確認しておくこと。

- サーバ名
- ボリューム名
- スナップショット作成日時

### 操作手順

- 1. ダッシュボードの [サーバ]、またはナビゲーションバーの [サーバ]をクリックします。
- 2. サーバ名をクリックして、詳細画面を表示します。
- 3. ボリューム名をクリックして、詳細画面を表示します。
- 4. [スナップショット] タブでスナップショットの一覧を表示し、リストアしたい日時のスナップ ショットを選択し $\bigodot$ をクリックします。

メモ リストアが完了したら、状態が[同期完了]または[作成済]と表示されます。

#### 操作結果

スナップショットを作成した日時の状態にデータを復旧でき、運用を続行できます。

### **6.7 REST API** でスナップショットを作成してマッピングする

ほかのサーバで利用するボリュームを準備するために、REST API を使用して、スナップショット を作成してマッピングします。

スナップショットを作成してマッピングすると、スナップクローンを実行して複製を作成するため の作成元ボリュームとして使用できるようになります。

### 前提条件

次の情報を確認しておくこと。

• ボリューム ID

- <span id="page-64-0"></span>• スナップショットグループ名
- プール ID このプールは、差分データを格納するために指定します。

メモ

• 差分データは階層構造を持つプールには格納できません。

• スナップショットと削減データを共有するボリュームの場合、ボリュームが属するプール ID を指定する必 要があります。

#### 操作手順

1. REST API を使用して、スナップショットを作成してマッピングします。スナップショットの タイプには Mapped Snapshot を指定します。

リクエストライン

POST <ベース *URL* >/simple/v1/objects/snapshots

詳細は、スナップショットを作成する API の手順を確認してください。

#### 操作結果

スナップショットの一覧に、新たに作成した、ボリューム ID のついたスナップショットが表示さ れます。また、ボリュームの一覧にも表示され、スナップクローンを実行するための作成元ボリュ ームとして使用できます。

作成したボリュームには、「Snapshot of ID:作成元ボリュームID」というボリューム名が自動で付 与されます。

## **6.8** スナップクローンを実行してボリュームを作成する

運用中のデータをほかのサーバで利用するため、スナップクローンを実行してボリュームの複製を 作成します。

### 前提条件

次の情報を確認しておくこと。

- サーバ名
- ボリューム名
- スナップショットグループ名
- プール名 このプールは、スナップクローンで作成するボリュームの作成元として指定します。

### メモ

- 選択するプールに十分な空き容量があることを確認してください。プールの使用率が枯渇しきい値を超え ると作成済みのものを含むスナップショットが使用できなくなるおそれがあります。
- スナップクローンでボリュームを作成する場合、階層構造を持つプールからは作成できません。
- スナップショットと削減データを共有するボリュームの場合、スナップクローンを実行してボリュームの複 製を作成できません。

- <span id="page-65-0"></span>1. ダッシュボードの「サーバ]、またはナビゲーションバーの「サーバ]をクリックします。
- 2. サーバ名をクリックして、詳細画面を表示します。
- 3. スナップクローンを実行するボリュームの $\mathbfcal{S}$ をクリックします。 複数のボリュームを選択して、同時にスナップクローンを実行することもできます。
- 4. 必要な項目を指定して、スナップクローンを実行します。

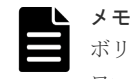

ボリュームがクローン中であるかどうかは、スナップショット一覧で確認できます。スナップク ローンが完了したら、スナップショット一覧には表示されなくなります。

### 操作結果

スナップクローンで新たに作成したボリュームがボリュームの一覧に表示され、通常のボリューム として使用できます。

作成したボリュームには、「Clone of ID:作成元ボリュームID」というボリューム名が自動で付与さ れます。

### **6.9** スナップショットを削除する

不要になったスナップショットを削除します。

### 前提条件

- スナップショットがマッピングされていないこと。
- 次の情報を確認しておくこと。
	- サーバ名
	- ボリューム名
	- スナップショット作成日時

### 操作手順

- 1. ダッシュボードの「サーバ]、またはナビゲーションバーの「サーバ]をクリックします。
- 2. サーバ名をクリックして、詳細画面を表示します。
- 3. ボリューム名をクリックして、詳細画面を表示します。
- 4. 「スナップショット]タブで、削除するスナップショットを選択し をクリックします。 複数のスナップショットを選択して、同時に削除することもできます。

7

# ボリュームおよびプールの容量管理

この章では、使用率の高いボリュームやプールの容量を拡張したり、目的に合わせてプールを複数 作成したりする操作について説明します。

- □ 7.1 [ボリュームの容量を拡張する流れ](#page-67-0)
- 7.2 [プールの容量を拡張する流れ](#page-67-0)
- $\Box$  7.3 [プールの複数作成の流れ](#page-70-0)
- □ 7.4 [ボリュームの容量を拡張する](#page-71-0)
- □ 7.5 [プールの容量を確認する](#page-71-0)
- □ 7.6 [プールを構成しているドライブを確認する](#page-71-0)
- □ 7.7 [プールの容量を拡張する](#page-72-0)
- □ 7.8 [ボリュームの容量を確認する](#page-72-0)
- $\Box$  7.9 [プールを削除する](#page-73-0)
- $\Box$  7.10 [データの削減効果を確認する](#page-73-0)

ボリュームおよびプールの容量管理 **67**

# <span id="page-67-0"></span>**7.1** ボリュームの容量を拡張する流れ

ボリュームの容量が不足した場合、容量を拡張します。

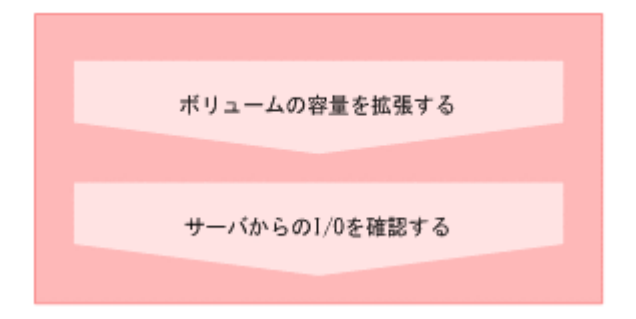

### REST API を使用する場合:

次の API を使用して操作を自動化できます。

• ボリュームの容量を拡張する

### 関連タスク

- 5.5 [サーバからの](#page-55-0) I/O を確認する
- 7.4 [ボリュームの容量を拡張する](#page-71-0)

## **7.2** プールの容量を拡張する流れ

プールの使用率が高くなった場合、プールの容量を拡張して運用を継続します。

プールの容量を拡張するには、新規にドライブを増設します。ドライブタイプや回転数などの情報 は、プールの詳細画面で確認できます。複数のプールで運用している場合は、未使用のプールを削 除してドライブを流用する方法もあります。

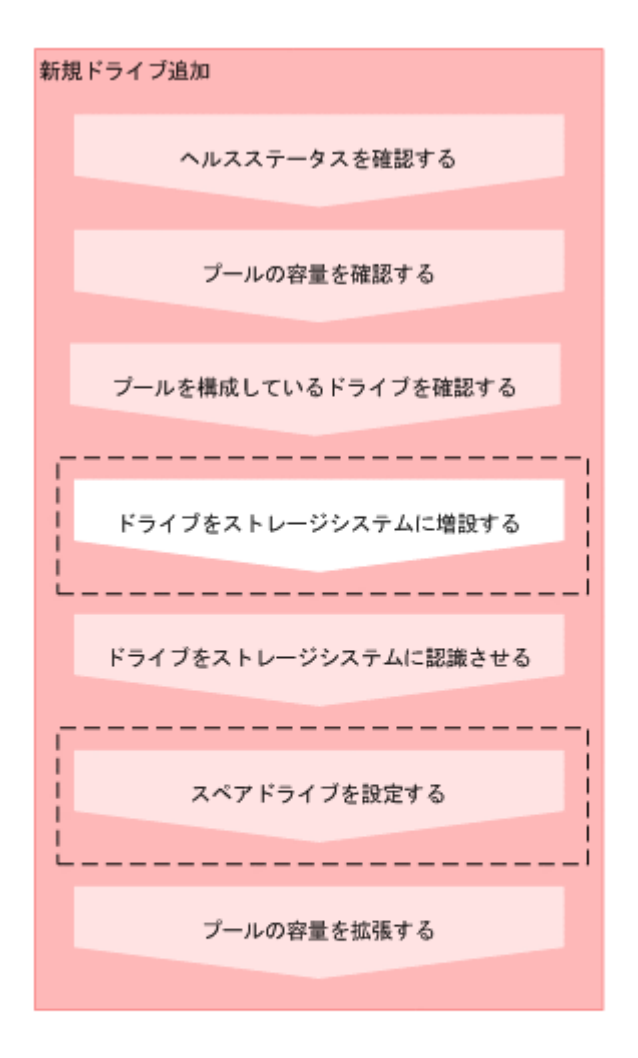

### (凡例)

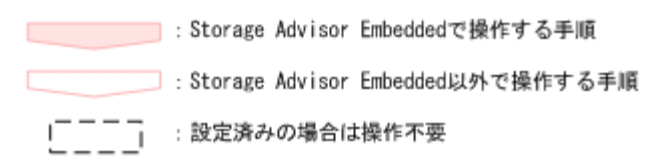

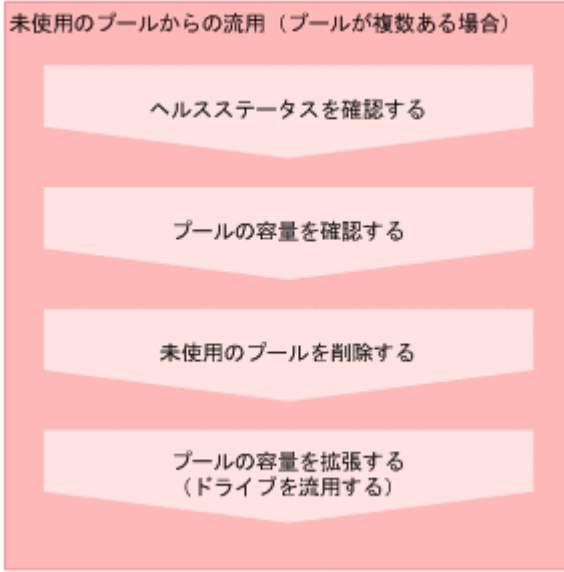

ボリュームおよびプールの容量管理 **69**

REST API を使用する場合:

次の API を使用して操作を自動化できます。

- スナップショットとプールの稼働状態の情報を取得する
- プールの情報を取得する
- 特定のプールの情報を取得する
- ドライブの情報を取得する
- 特定のドライブの情報を取得する
- ドライブをスペアドライブに設定する
- プールにドライブを追加する
- プールを削除する

### 関連タスク

- 4.2 [ドライブをストレージシステムに認識させる](#page-40-0)
- 4.3 [スペアドライブを設定する](#page-40-0)
- 7.5 [プールの容量を確認する](#page-71-0)
- 7.6 [プールを構成しているドライブを確認する](#page-71-0)
- 7.7 [プールの容量を拡張する](#page-72-0)
- 7.9 [プールを削除する](#page-73-0)
- 10.2 [ヘルスステータスを確認する](#page-95-0)

## <span id="page-70-0"></span>**7.3** プールの複数作成の流れ

耐障害性の向上や I/O 性能の確保を目的として、複数のプールを作成します。

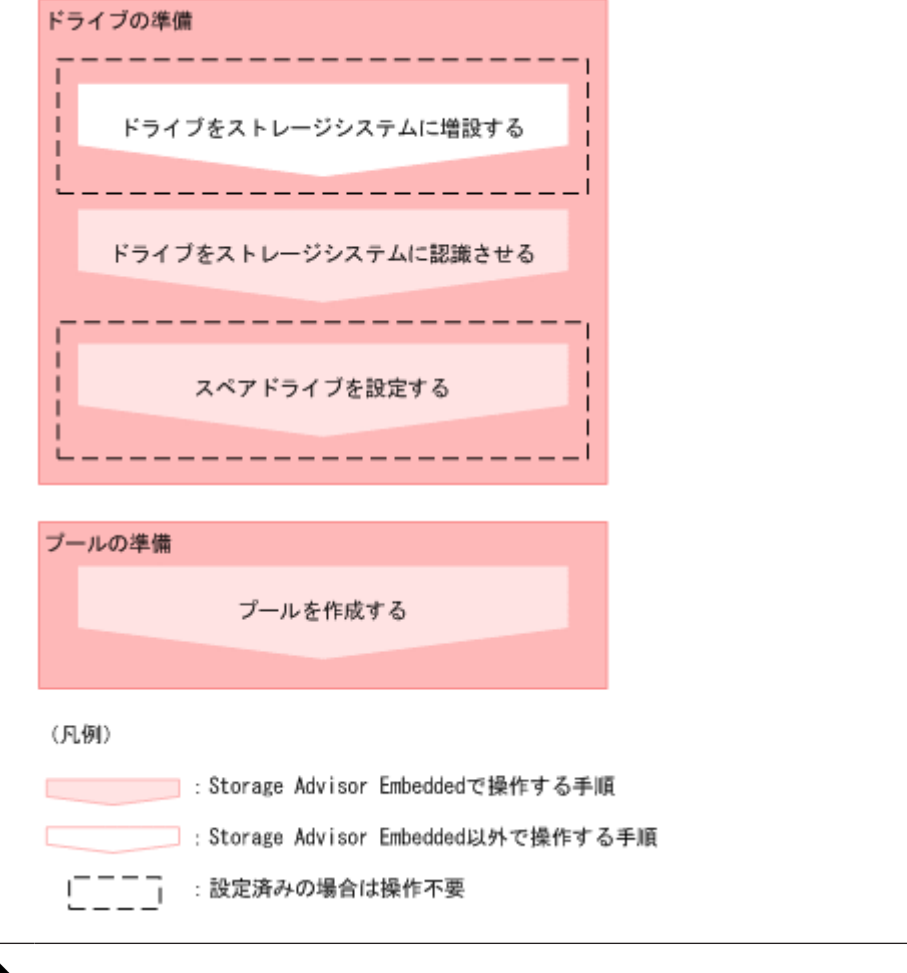

### メモ

プール名やプールの使用率に対するしきい値は、プールの作成後に変更することもできます。

#### REST API を使用する場合:

次の API を使用して操作を自動化できます。

- ドライブをスペアドライブに設定する
- プールを作成する
- プールの設定を変更する

### 関連タスク

- 4.2 [ドライブをストレージシステムに認識させる](#page-40-0)
- 4.3 [スペアドライブを設定する](#page-40-0)
- 4.4 [プールを作成する](#page-41-0)

### <span id="page-71-0"></span>**7.4** ボリュームの容量を拡張する

ボリュームの容量を拡張して、サーバに割り当てられる容量を増やします。

### 前提条件

- サーバにボリュームを割り当てていること。
- 次の情報を確認しておくこと。
	- サーバ名
	- ボリューム名

#### 操作手順

- 1. ダッシュボードの「サーバ]、またはナビゲーションバーの「サーバ]をクリックします。
- 2. サーバ名をクリックして、詳細画面を表示します。
- 3. 拡張するボリュームの $\Box$  ネクリックします。

複数のボリュームを選択して、同時に拡張することもできます。

4. 追加する容量を指定したり、拡張後の合計値を指定したりして、ボリュームの容量を拡張しま す。

### **7.5** プールの容量を確認する

Storage Advisor Embedded で管理しているプールの容量を確認します。複数のプールで運用して いる場合は、プール全体の容量、およびそれぞれのプールの容量を確認できます。

### 操作手順

1. 次の画面で容量を確認します。

- プール全体の容量:ダッシュボードの[使用状況]
- 各プールの容量:プールの詳細画面(プールの一覧画面からプール名をクリックすると表示 される)

# **7.6** プールを構成しているドライブを確認する

プールを構成しているドライブの情報や RAID レベルを確認します。

#### 前提条件

プール名を確認しておくこと。

#### 操作手順

- 1. ナビゲーションバーの「プール]をクリックします。
- 2. プール名をクリックして詳細画面を表示します。
- 3.[ドライブ]タブをクリックして、ドライブの情報や RAID レベルを確認します。
# <span id="page-72-0"></span>**7.7** プールの容量を拡張する

プールの使用率が高くなった場合、プールの容量を拡張して運用を継続します。

プールは複数のドライブと関連付けられたストレージシステムの仮想的な領域です。プールから仮 想的なボリュームを作成してサーバに割り当て、データの書き込みに応じて実領域を使用すること で、ストレージリソースを有効に活用できます。

Storage Advisor Embedded では、ストレージシステムがサポートしている構成のうち、容量効率 がいちばんよくなるようにドライブを組み合わせた構成が推奨構成として表示されます。

Dynamic Tiering のライセンスが有効なストレージシステムの場合、ドライブを追加するとき、ド ライブタイプ、ドライブインタフェース、回転数が異なるドライブが含まれるように指定すると、 性能順に階層構造を持ったプールに拡張されます。階層構造のプールではアクセス頻度などに応じ て、自動的にデータが最適な階層に格納されます。

Dynamic Tiering のライセンスが無効なストレージシステムの場合、ドライブタイプ、ドライブイ ンタフェース、回転数が異なるドライブが含まれるような指定はできません。

#### 前提条件

プール名を確認しておくこと。

#### 操作手順

- 1. ナビゲーションバーの「プール]をクリックします。
- 2. 拡張するプールの $\Box$ をクリックします。
- 3. 推奨された構成に問題がなければ、[実行]をクリックしてプールを拡張します。 プールの構成を指定して拡張したい場合は、ドライブ数を変更します。次に[チェック]をク リックして、実行可能な組み合わせを確認してから[実行]をクリックします。

## **7.8** ボリュームの容量を確認する

Storage Advisor Embedded で管理しているボリュームの容量を確認します。

#### 前提条件

次の情報を確認しておくこと。

- サーバ名
- ボリューム名

#### 操作手順

- 1. ダッシュボードの「サーバ]、またはナビゲーションバーの「サーバ]をクリックします。
- 2. サーバ名をクリックして、詳細画面を表示します。
- 3. ボリューム名をクリックして、詳細画面を表示します。
- 4.「概要]に表示された使用容量や使用率を確認します。

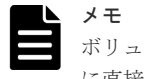

ボリュームタイプに[スナップショット]と表示されているボリュームの場合、データはプール に直接格納され、ボリュームの容量は使用されません。

# **7.9** プールを削除する

不要になったプールを削除します。

#### 前提条件

- 削除するプール名を確認しておくこと。
- 削除するプールにはボリュームが作成されていないこと。

#### 操作手順

- 1. ナビゲーションバーの「プール]をクリックします。
- 2. 削除するプールの■をクリックします。 複数のプールを選択して、同時に削除することもできます。

# **7.10** データの削減効果を確認する

データの削減効果を確認することで、ストレージシステムをどれだけ有効に使用できているかが確 認できます。

#### 操作手順

1. 次の画面で、データの削減効果を確認します。

• ストレージシステム全体の削減効果:ダッシュボードの[容量削減効果]

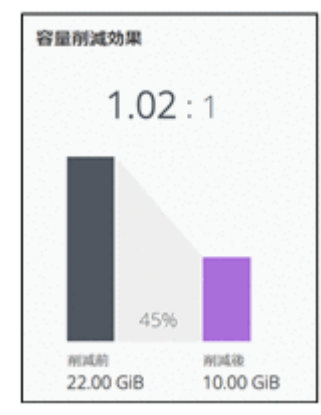

• ソフトウェアの削減効果:ダッシュボードの[ソフトウェア削減効果] VSP E シリーズの場合だけ表示されます。

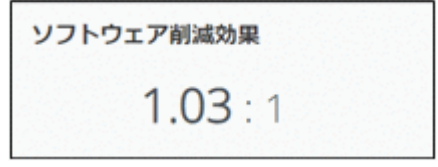

• 各プールの削減効果:[プール]の一覧でプール名をクリックして表示する詳細画面

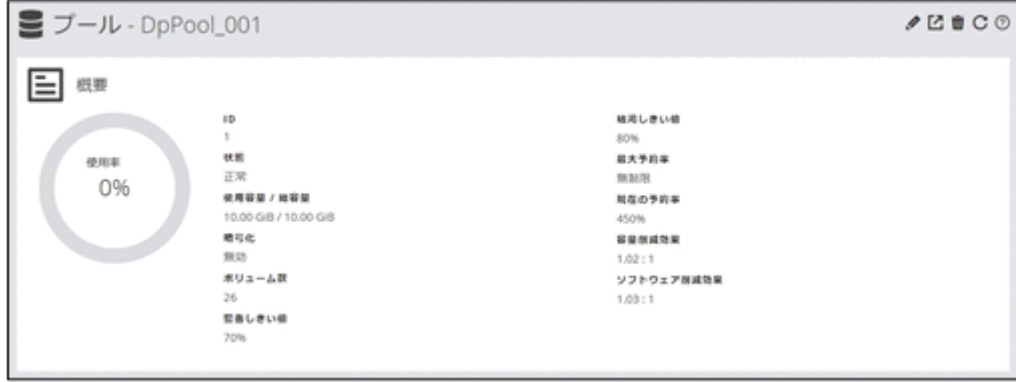

ボリュームおよびプールの容量管理 **75**

**76** ボリュームおよびプールの容量管理

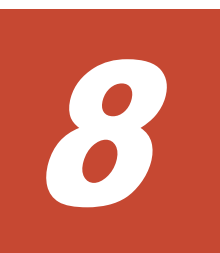

# **global-active device** を利用するための環 境構築

この章では、global-active device を利用するための環境構築のうち、Storage Advisor Embedded でのリモートパスの設定および Quorum ディスクの設定について説明します。

- □ 8.1 global-active device [を利用するための環境構築の流れ](#page-77-0)
- □ 8.2 [リモートパスを設定する](#page-78-0)
- $\Box$  8.3 外部 iSCSI [ターゲットを設定する](#page-79-0)
- 8.4 Quorum [ディスクを設定する](#page-80-0)
- □ 8.5 [リモートパスを管理する](#page-82-0)
- 8.6 Quorum [ディスクを管理する](#page-83-0)
- $\Box$  8.7 外部 iSCSI [ターゲットを削除する](#page-86-0)

global-active device を利用するための環境構築 **77**

# <span id="page-77-0"></span>**8.1 global-active device** を利用するための環境構築の流れ

global-active device を利用すると、2 台のストレージシステムの間でデータをボリューム単位に冗 長化し、ストレージシステムの可用性を向上させることができます。

一方のストレージシステムのボリュームにデータが書き込まれると自動的にもう一方のストレージ システムのボリュームに同期されるため、ユーザはサーバがアクセスするボリュームの構成を意識 することなく利用できます。global-active device については、マニュアル『global-active device ユ ーザガイド』 を参照してください。

Storage Advisor Embedded では、global-active device を利用するために必要なリモートパスと Quorum ディスクの設定ができます。この設定は、global-active device を構成するストレージシス テムの双方で必要です。

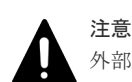

外部接続用のポートを、外部ストレージシステムからローカルストレージシステムに対する I/O パスの終点とし て使用している場合、I/O パスが切断されるおそれがあります。外部パスとして使用できる経路を使用してくだ さい。外部パスに関する詳細については、マニュアル『Universal Volume Manager ユーザガイド』を参照して ください。

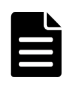

メモ

Storage Advisor Embedded では、仮想ポートが有効なポートを Quorum ディスクのための外部接続用のポー トとして使用する操作はできません。

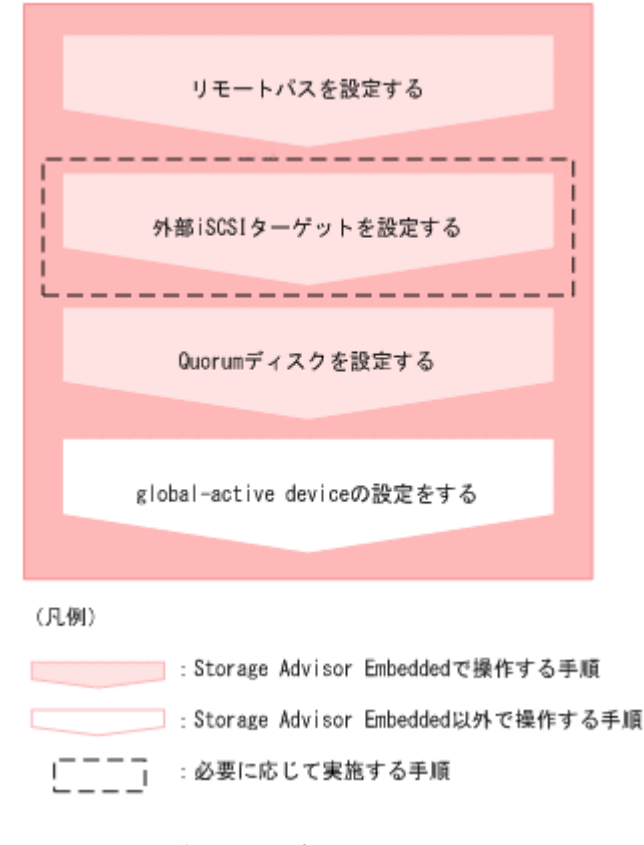

#### REST API を使用する場合:

次の API を使用して操作を自動化できます。

• リモートパスを設定する

<span id="page-78-0"></span>リモート接続を作成する API の操作方法については、マニュアル『REST API リファレン スガイド』 を参照してください。 リクエストラインを次に示します。

POST <ベース *URL* >/v1/objects/remotepath-groups

• 外部 iSCSI ターゲットを設定する ローカルストレージシステム側ポートに外部ストレージシステムの iSCSI ネームを登録 する API の操作方法については、マニュアル『REST API リファレンスガイド』を参照し てください。 リクエストラインを次に示します。

```
POST <ベース URL >/v1/objects/iscsi-ports/<オブジェクト ID >/actions/
register/invoke
```
- 外部ボリュームを作成する
- Quorum ディスクの情報を登録する

#### 関連タスク

- 8.2 リモートパスを設定する
- 8.3.1 外部 iSCSI [ターゲットを登録する](#page-79-0)
- 8.3.2 外部 iSCSI [ターゲットにログインテストを実行する](#page-79-0)
- 8.4.1 [外部ボリュームを作成して](#page-80-0) Quorum ディスクを設定する
- 8.4.2 [外部ボリュームを選択して](#page-81-0) Quorum ディスクを設定する
- 8.4.3 [外部ボリュームを使用しないで](#page-82-0) Quorum ディスクを設定する

## **8.2** リモートパスを設定する

global-active device の環境を構築する 2 台のストレージシステム間のリモートパスを設定します。 リモートパスは、接続先のストレージシステムにデータを送信するためのパスで、互いにデータを 送信できるように双方のストレージシステムで設定する必要があります。

#### 前提条件

- global-active device の環境を構築する 2 台のストレージシステム間に物理パスが接続されてい ること。
- 次の情報を確認しておくこと。
	- 接続先ストレージシステムのモデル、シリアル番号
	- パスグループ ID
	- 使用するポートおよび接続先ストレージシステムのポート
	- 接続先ストレージシステムの IP アドレスおよび TCP ポート番号(プロトコルに iSCSI を 使用する場合)

#### 操作手順

- 1. ナビゲーションバーから 「その他] 「リモートパスグループ]を選択します。
- 2. [+] をクリックします。
- 3. 必要な項目を指定してリモートパスを設定します。
- 4. パスグループ ID をクリックして詳細画面を表示し、設定したリモートパスの状態が「正常]で あることを確認します。

global-active device を利用するための環境構築 **79**

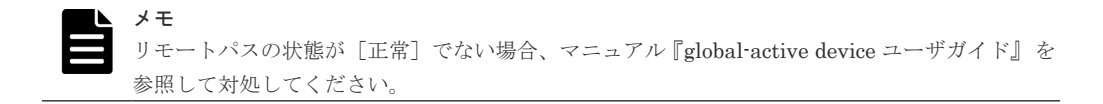

# <span id="page-79-0"></span>**8.3** 外部 **iSCSI** ターゲットを設定する

外部ボリュームを作成して Quorum ディスクを設定する場合、FC や iSCSI で外部ストレージシス テムと接続します。iSCSI で接続する場合は、あらかじめ外部接続用のポート(ローカルポート) に、外部ストレージシステムの iSCSI ターゲットの情報を登録しておく必要があります。

## **8.3.1** 外部 **iSCSI** ターゲットを登録する

Quorum ディスクを設定するために、外部ストレージシステムの iSCSI ターゲットの情報を外部接 続用の iSCSI ポート(ローカルポート)に登録します。iSCSI ターゲットに CHAP 認証が設定さ れていると、CHAP 認証の情報も同時に登録され、通信時の認証にも使用されます。

#### 前提条件

- Quorum ディスク用ボリュームのある外部ストレージシステムとの物理パスが接続されている こと。
- 外部接続用の iSCSI ポートを確認しておくこと。
- Quorum ディスク用ボリュームのある外部ストレージシステムの次の情報を確認しておくこ と。
	- iSCSI ターゲット名
	- IP アドレス
	- TCP ポート番号

#### 操作手順

- 1. ナビゲーションバーから [その他] [外部ボリューム]を選択します。
- 2. ▼ をクリックします。
- 3. 外部接続用の iSCSI ポート(ローカルポート)を選択します。
- 4.[+]をクリックします。
- 5. 必要な項目を指定し、iSCSI ターゲットを検索します。
- 6. 登録する iSCSI ターゲット名を選択し、[実行] をクリックして登録します。 複数の iSCSI ターゲット名を選択して、同時に登録することもできます。

## **8.3.2** 外部 **iSCSI** ターゲットにログインテストを実行する

外部パスの疎通確認をするために、外部ストレージシステムの iSCSI ターゲットにログインテスト を実行します。

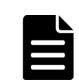

ログインテストに失敗した場合は、ログインできるように iSCSI ターゲットの設定を見直すか、iSCSI ターゲ ットを削除してください。ログインできない iSCSI ターゲットが登録されたままになっていると、外部ボリュ ームにアクセスするとき、これらに対しても接続しようとしてストレージシステムやネットワークに負荷がかか り、操作に失敗するおそれがあります。

#### 前提条件

メモ

• 外部 iSCSI ターゲットが登録されていること。

**80** global-active device を利用するための環境構築

- <span id="page-80-0"></span>• 外部接続用の iSCSI ポートを確認しておくこと。
- Quorum ディスク用ボリュームのある外部ストレージシステムの次の情報を確認しておくこ と。
	- iSCSI ターゲット名
	- IP アドレス

#### 操作手順

- 1. ナビゲーションバーから 「その他] 「外部ボリューム]を選択します。
- をクリックします。
- 3. 外部接続用の iSCSI ポート(ローカルポート)を選択します。
- 4. ログインテストする外部 iSCSI ターゲットを選択し、 2 をクリックします。 複数の外部 iSCSI ターゲットを選択して、同時にログインテストを実行することもできます。

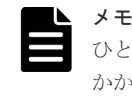

ひとつの外部 iSCSI ターゲットにつき、ログインテストが完了するまで最大で 1 分程度の時間が かかる場合があります。

#### 関連タスク

• 8.3.1 外部 iSCSI [ターゲットを登録する](#page-79-0)

# **8.4 Quorum** ディスクを設定する

Storage Advisor Embedded では、外部ボリュームを作成して Quorum ディスクを設定したり、作 成済みの外部ボリュームを使用して Quorum ディスクを設定したりできます。Quorum ディスク は、パスやストレージシステムに障害が発生したときに、どちらのストレージシステムでサーバか らの I/O を継続するのかを決めるために使われます。

システム移行などの目的で、一時的に global-active device の環境を構築したい場合は、外部ボリュ ームを使用しないで Quorum ディスクを設定することもできます。この構成では、ストレージシス テムに障害が発生したときに、サーバからの I/O を継続できなくなる場合があります。

## **8.4.1** 外部ボリュームを作成して **Quorum** ディスクを設定する

global-active device の環境を構築する 2 台のストレージシステムに外部ボリュームを作成して、 Quorum ディスクとして利用するための設定をします。

#### 前提条件

- global-active device の環境を構築する 2 台のストレージシステムと Quorum ディスク用のボ リュームのある外部ストレージシステム間の物理パスが接続されていること。
- Quorum ディスク用のボリュームが global-active device の環境を構築する 2 台のストレージ システムのポートに割り当てられていること。
- 外部ストレージシステムと iSCSI で接続する場合は、外部 iSCSI ターゲットを登録済みである こと。
- 外部ボリュームの設定に必要な次の情報を確認しておくこと。
	- 外部接続用のポート
- <span id="page-81-0"></span>◦ 外部ストレージシステムのモデル、シリアル番号
- 外部接続用のポートに接続している外部ストレージシステムのポートの情報 プロトコルに FC を使用する場合は WWN、プロトコルに iSCSI を使用する場合は iSCSI ターゲット名および IP アドレスを指定します。
- Quorum ディスク用のボリュームの LUN 4TiB を超えるボリュームを使用すると、4TiB の外部ボリュームが作成されます。
- 外部ボリューム名
- 外部パリティグループ ID
- 外部パスグループ ID
- Quorum ディスクの設定に必要な次の情報を確認しておくこと。
	- Quorum ID
	- Quorum ディスクを共有するストレージシステムのモデル、シリアル番号

#### 操作手順

- 1. ナビゲーションバーから 「その他] [外部ボリューム]を選択します。
- 2. [+] をクリックします。
- 3. 外部接続用のポートを選択して「次へ]をクリックします。 利用可能な外部パスの一覧が表示されます。
- 4. 使用する外部パスを選択して [次へ] をクリックします。 利用可能なボリュームの一覧が表示されます。
- 5. Quorum ディスク用のボリュームの LUN を選択し、外部ボリューム名、外部パリティグループ ID、外部パスグループ ID を指定して [実行] をクリックします。 外部ボリューム一覧に、設定した外部ボリュームの情報が表示されます。
- 6. Quorum ディスクの設定をする外部ボリュームの をクリックします。
- 7. 必要な項目を指定して「実行」をクリックします。
- 

## **8.4.2** 外部ボリュームを選択して **Quorum** ディスクを設定する

作成済みの外部ボリュームを使用して Quorum ディスクを設定します。

#### 前提条件

- Quorum ディスクの設定に必要な次の情報を確認しておくこと。
	- Quorum ID
	- Quorum ディスクを共有するストレージシステムのモデル、シリアル番号
	- 外部ボリューム名

#### 操作手順

- 1. ナビゲーションバーから 「その他] [Quorum ディスク]を選択します。
- 2.[+]をクリックします。
- 3. 必要な項目を指定します。 使用する外部ボリュームを指定するため、[使用する]を選択して[次へ]をクリックします。
- 4. 対象の外部ボリュームを選択して「実行」をクリックします。

## <span id="page-82-0"></span>**8.4.3** 外部ボリュームを使用しないで **Quorum** ディスクを設定する

システム移行などの目的で、一時的に global-active device の環境を構築したい場合、外部ボリュー ムを使用しないで Quorum ディスクを設定します。

#### 前提条件

- Quorum ディスクの設定に必要な次の情報を確認しておくこと。
	- Quorum ID
	- Quorum ディスクを共有するストレージシステムのモデル、シリアル番号

#### 操作手順

- 1. ナビゲーションバーから [その他] [Quorum ディスク]を選択します。
- 2. [+] をクリックします。
- 3. 必要な項目を指定します。 外部ボリュームを使用しないで Quorum ディスクを設定するため、[使用しない]を選択して [実行]をクリックします。

## **8.5** リモートパスを管理する

リモートパスグループにリモートパスを追加したり、削除したりする操作について説明します。

### **8.5.1** リモートパスを追加する

global-active device の環境を構築する 2 台のストレージシステム間のリモートパスを冗長化する 場合、設定済みのリモートパスグループにリモートパスを追加します。

#### 前提条件

次の情報を確認しておくこと。

- パスグループ ID
- 使用するポートおよび接続先ストレージシステムのポート
- 接続先ストレージシステムの IP アドレスおよび TCP ポート番号(プロトコルに iSCSI を使用 する場合)

#### 操作手順

- 1. ナビゲーションバーから [その他] [リモートパスグループ]を選択します。
- 2. リモートパスを追加するリモートパスグループのパスグループ ID をクリックします。
- $3.$   $\overline{S}$  をクリックします。
- 4. 必要な項目を指定して、リモートパスを追加します。 追加したリモートパスの状態が[正常]であることを確認します。

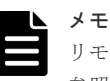

リモートパスの状態が [正常] でない場合、マニュアル『global-active device ユーザガイド』を 参照して対処してください。

## <span id="page-83-0"></span>**8.5.2** リモートパスを削除する

ポートの構成を変更したり、実際のデータ量が設計時に想定していたデータ量より少なかった場合 などに、設定済みのリモートパスグループからリモートパスを削除します。リモートパスグループ 内のすべてのリモートパスを削除することはできません。その場合は、リモートパスグループを削 除してください。

#### 前提条件

次の情報を確認しておくこと。

- リモートパスグループの ID
- 削除するリモートパス

#### 操作手順

- 1. ナビゲーションバーから「その他] 「リモートパスグループ]を選択します。
- 2. リモートパスを削除するリモートパスグループのパスグループ ID をクリックします。
- **3.** リモートパスの一覧から削除するリモートパスを選択して Pre<br>。するタリックします。 複数のリモートパスを選択して、同時に削除することもできます。

## **8.5.3** リモートパスグループを削除する

global-active device の運用を終了する場合、global-active device を使用する 2 台のストレージシ ステム間に設定したリモートパスを削除します。

#### 前提条件

削除するリモートパスグループの ID を確認しておくこと。

#### 操作手順

- 1. ナビゲーションバーから「その他] 「リモートパスグループ]を選択します。
- 2. 削除するリモートパスグループの 1 をクリックします。 複数のリモートパスグループを選択して、同時に削除することもできます。

## **8.6 Quorum** ディスクを管理する

Quorum ディスクに設定されている外部パスを追加したり、削除したりする操作や、Quorum ディ スクの情報を編集する操作について説明します。

## **8.6.1 Quorum** ディスクの外部ボリューム名を編集する

Quorum ディスクに設定した外部ボリューム名を編集します。

#### 操作手順

- 1. ナビゲーションバーから [その他] [外部ボリューム]を選択します。
- 2. 外部ボリュームの をクリックします。
- 3. 外部ボリューム名を変更します。

## <span id="page-84-0"></span>**8.6.2 Quorum** ディスクへの外部パスを追加する

Quorum ディスクへのパスを冗長化するために、Quorum ディスクへの外部パスを追加します。

#### 前提条件

- 外部ボリュームを作成して Quorum ディスクを設定していること。
- global-active device の環境を構築する 2 台のストレージシステムと Quorum ディスクのある 外部ストレージシステム間の物理パスが接続されていること。
- 外部ストレージシステムと iSCSI で接続する場合は、外部 iSCSI ターゲットを登録済みである こと。
- 次の情報を確認しておくこと。
	- 外部接続用のポート
	- 外部接続用のポートに接続している外部ストレージシステムのポートの情報 プロトコルに FC を使用する場合は WWN、プロトコルに iSCSI を使用する場合は iSCSI ターゲット名および IP アドレスを指定します。

#### 操作手順

- 1. ナビゲーションバーから 「その他] 「外部ボリューム]を選択します。
- 2. パスを追加する外部ボリュームの■→■<br>2. パスを追加する外部ボリュームの■→■ をクリックします。
- 3. 外部接続用のポートを選択して「次へ」をクリックします。 利用可能な外部パスの一覧が表示されます。
- 4. 使用する外部パスを選択して [実行]をクリックします。
- 5. 外部パスを追加した Quorum ディスクのボリューム名をクリックして詳細画面を表示し、外部 パスが正しく追加されたことを確認します。 同じパスグループにほかの外部ボリュームが含まれる場合、そのボリュームに対しても外部パ スが追加されます。 操作したボリューム以外の情報は、外部ボリューム一覧で画面を更新して 確認してください。

## **8.6.3 Quorum** ディスクへの外部パスを削除する

Quorum ディスクに設定されている外部パスを削除します。

#### 前提条件

次の情報を確認しておくこと。

- 外部ボリュームの ID
- 削除する外部パスの情報

#### 操作手順

- 1. ナビゲーションバーから [その他] [外部ボリューム]を選択します。
- 2. 外部パスを削除する Quorum ディスクのボリューム名をクリックして、詳細画面を表示します。
- 3. 削除する外部パスを選択して、■→ をクリックします。

複数の外部パスを選択して、同時に削除することもできます。 同じパスグループにほかの外部ボリュームが含まれる場合、そのボリュームの外部パスも削除 されます。 操作したボリューム以外の情報は、外部ボリューム一覧で画面を更新して確認して ください。

## **8.6.4 Quorum** ディスクの設定を解除して外部ボリュームを削除する

global-active device の運用を終了する場合、global-active device を使用する 2 台のストレージシ ステムで不要になった Quorum ディスクの設定を解除します。Quorum ディスクとして使用して いた外部ボリュームが不要になる場合、外部ボリュームを削除します。

#### 前提条件

設定を解除する Quorum ディスクの外部ボリューム名を確認しておくこと。

#### 操作手順

- 1. ナビゲーションバーから 「その他] 「外部ボリューム]を選択します。
- 2. 設定を解除する Quorum ディスクの■ をクリックします。

複数のボリュームを選択して、同時に Quorum ディスクの設定を解除することもできます。

- 3. 対象のボリュームに間違いがないことを確認して、[実行]をクリックします。
- 4. 外部ボリュームを削除する場合は、削除する外部ボリュームの■をクリックします。 複数のボリュームを選択して、同時に削除することもできます。
- 5. 対象の外部ボリュームに間違いがないことを確認して、「デステージしてから削除]または「デ ステージしないで削除]のどちらかを選択し、「実行]をクリックします。

[デステージしてから削除]を選択すると、キャッシュメモリに蓄えられたデータを外部ボリュ ームに書き込む(デステージ)処理が実行され、接続が切断されたあとで外部ボリュームが削 除されます。[デステージしないで削除]を選択すると、デステージ処理をしないで強制的に外 部ボリュームが削除されます。

## **8.6.5 Quorum** ディスクの設定を解除する

global-active device の運用を終了する場合、不要になった Quorum ディスクの設定を解除します。

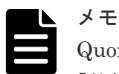

Quorum ディスクの設定をしている外部ボリュームまで削除したい場合、ナビゲーションバーの「その他]-[外部ボリューム]から操作してください。

#### 前提条件

設定を解除する Quorum ディスクの ID を確認しておくこと。

#### 操作手順

1. ナビゲーションバーから [その他] - [Quorum ディスク]を選択します。

2. 設定を解除する Quorum ディスクの■ をクリックします。 複数の Quorum ディスクを選択して、同時に設定を解除することもできます。

#### 関連タスク

• 8.6.4 Quorum ディスクの設定を解除して外部ボリュームを削除する

# <span id="page-86-0"></span>**8.7** 外部 **iSCSI** ターゲットを削除する

外部ストレージシステムの iSCSI ターゲットの情報を削除します。

#### 前提条件

- 削除する外部 iSCSI ターゲットを使用した外部パスが外部ボリュームに割り当てられていない こと。
- 外部接続用の iSCSI ポートを確認しておくこと。
- Quorum ディスク用ボリュームのある外部ストレージシステムの次の情報を確認しておくこ と。
	- iSCSI ターゲット名
	- IP アドレス

#### 操作手順

- 1. ナビゲーションバーから 「その他] 「外部ボリューム]を選択します。
- 2. ▼ をクリックします。
- 3. 外部接続用の iSCSI ポート(ローカルポート)を選択します。
- 4. 削除する外部 iSCSI ターゲットを選択し、 III をクリックします。 複数の外部 iSCSI ターゲットを選択して、同時に削除することもできます。

#### 関連タスク

• 8.6.3 Quorum [ディスクへの外部パスを削除する](#page-84-0)

**88** global-active device を利用するための環境構築

9

# ボリュームの稼働状況の管理

この章では、ボリュームの稼働状況を確認する操作や、ボリュームの Quality of Service (以降 「QoS」と表記します)設定に関する操作について説明します。

- $\Box$  9.1 [ボリュームの稼働状況の管理](#page-89-0)
- □ 9.2 [ボリュームの稼働状況を性能グラフで確認する](#page-89-0)
- $\Box$  9.3 ボリュームに QoS [の設定をする](#page-91-0)
- $\Box$  9.4 ボリュームの QoS [の設定を解除する](#page-92-0)

ボリュームの稼働状況の管理 **89**

# <span id="page-89-0"></span>**9.1** ボリュームの稼働状況の管理

日々の運用中に、ボリュームに対して I/O が発行されていない、通常より I/O が多く発行されてい るなどの異常が発生していないかを確認します。また、サーバ管理者から問い合わせがあった場合 に、ボリュームの稼働状況を確認します。

ボリュームに対して QoS の設定が有効な場合の稼働状況の確認や、QoS の設定をしたり、解除し たりすることもできます。

## **9.2** ボリュームの稼働状況を性能グラフで確認する

IOPS、平均応答時間(サーバからの要求の応答にかかる時間)、転送速度の状態をボリュームごと に表示して稼働状況を確認します。各性能グラフの内容は、csv ファイルとしてダウンロードする こともできます。

#### 前提条件

次の情報を確認しておくこと。

- サーバ名
- ボリューム名

#### 操作手順

- 1. ダッシュボードの [サーバ]、またはナビゲーションバーの [サーバ] をクリックします。
- 2. サーバ名をクリックして、詳細画面を表示します。
- 3. ボリューム名をクリックして、詳細画面を表示します。 ボリュームに対して QoS の設定が有効なときは、ボリュームの詳細画面および[稼働状況監視] タブに表示される項目が通常とは異なります。
- 4.「稼働状況監視]タブの IOPS、平均応答時間、転送速度のそれぞれのグラフでボリュームの稼 働状況を確認します。
	- ボリュームの詳細画面は次の構成になっています。

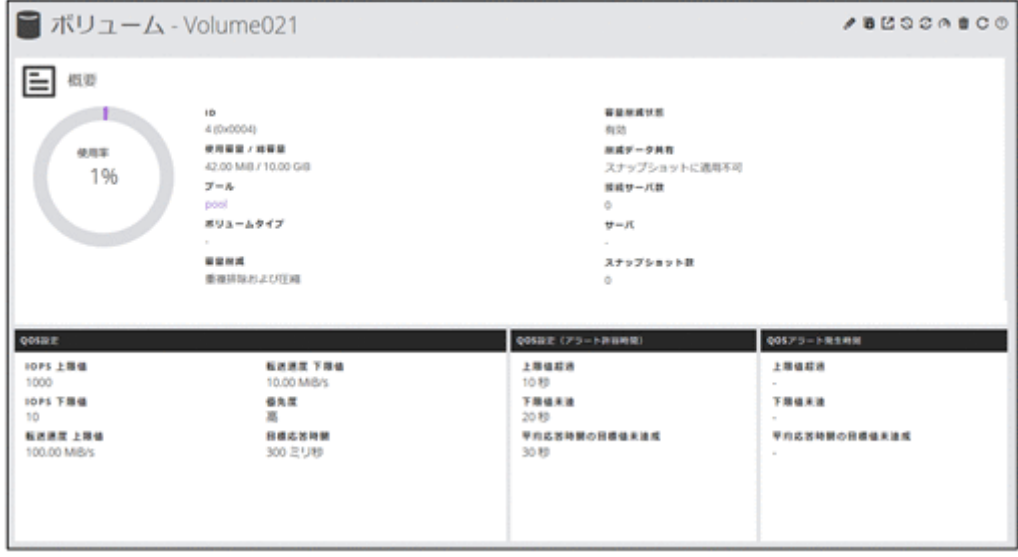

• ボリュームの概要

• QoS の設定内容

ボリュームに対して QoS の設定が有効なときに表示されます。

[QOS アラート発生時刻]タブの発生時刻は、アラートが発生した最終発生時刻が表示され ます。

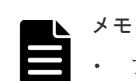

• アラート発生時刻は、GUI を使用する場合、管理 PC のシステムに設定されたタイムゾー ンに基づく時刻が表示されます。REST API を使用する場合、協定世界時(UTC)に基づ く時刻が返ります。

• ストレージシステムのタイムゾーンを変更すると、タイムゾーンを変更する前のアラート 発生時刻が不正な値となります。

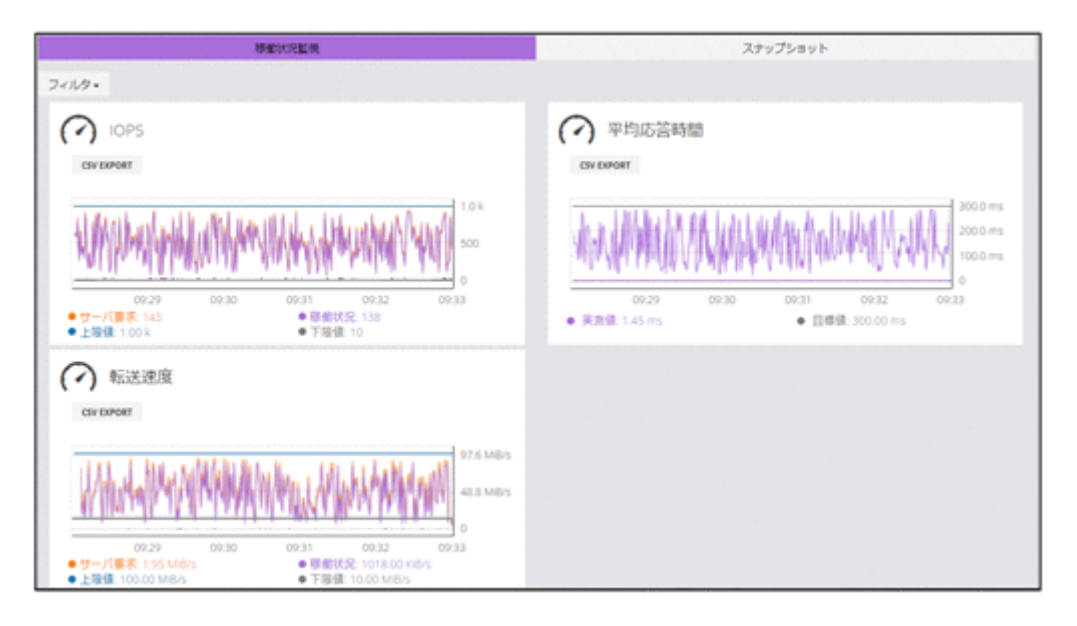

• 稼働状況の性能グラフ

ボリュームに対して QoS の設定が有効なときは、性能状況のグラフに表示される項目が通 常とは異なります。

QoS の設定が有効な場合に表示される項目について次に示します。

[稼働状況監視]タブ(IOPS)

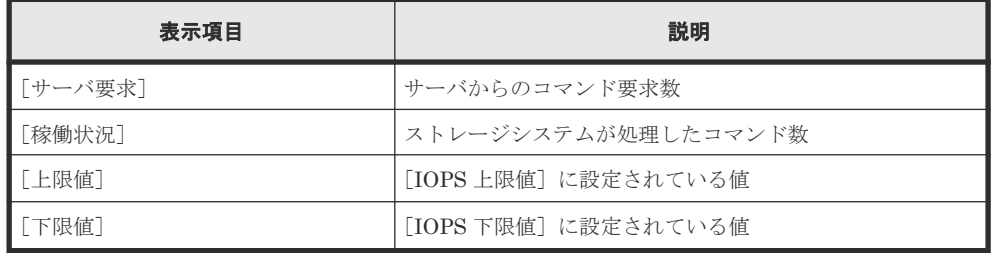

[稼働状況監視]タブ(平均応答時間)

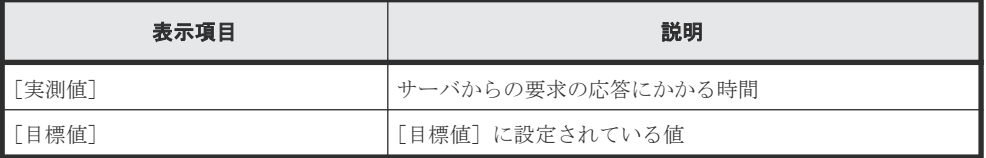

[稼働状況監視]タブ(転送速度)

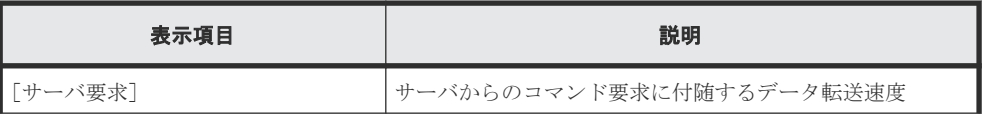

<span id="page-91-0"></span>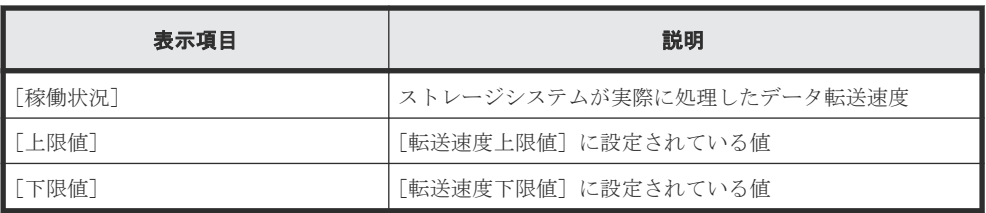

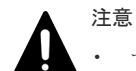

- サーバとストレージシステム間の I/O 情報をモニタリングします。ストレージシステム 間の I/O 情報はモニタリングの対象に含みません。
- 性能状況のグラフに表示される時刻が通常とは異なり、ストレージシステム側でデータを 計測したときの時刻が表示されます(通常はクライアント側でデータを取得したときの時 刻)。

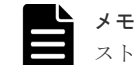

ストレージシステムから性能情報が取得できなかった場合は、グラフが連続して表示されません。

# **9.3** ボリュームに **QoS** の設定をする

ボリュームに QoS の設定をします。

#### 前提条件

次の情報を確認しておくこと。

- サーバ名
- ボリューム名

#### 操作手順

- 1. ダッシュボードの「サーバ]、またはナビゲーションバーの「サーバ] をクリックします。
- 2. サーバ名をクリックして、詳細画面を表示します。
- 3. ボリューム名をクリックして、詳細画面を表示します。
- 4. QoS の設定を編集するボリュームの(2) をクリックして編集します。 次に示す項目にはアラート出力までの許容時間を設定します。
	- [IOPS または転送速度の上限値超過]
	- [IOPS または転送速度の下限値未達]
	- [平均応答時間の目標値未達成]
- 5. ボリューム名をクリックして詳細画面を表示し、正しく設定されていることを確認します。

#### 関連タスク

• 9.2 [ボリュームの稼働状況を性能グラフで確認する](#page-89-0)

# <span id="page-92-0"></span>**9.4** ボリュームの **QoS** の設定を解除する

ボリュームの QoS の設定を解除します。

#### 前提条件

次の情報を確認しておくこと。

- サーバ名
- ボリューム名

#### 操作手順

- 1. ダッシュボードの [サーバ]、またはナビゲーションバーの [サーバ] をクリックします。
- 2. サーバ名をクリックして、詳細画面を表示します。
- 3. ボリューム名をクリックして、詳細画面を表示します。
- 4. QoS の設定を解除するボリュームの(2)をクリックします。
- 5. すべての項目に対して[無効]を設定します。 すべての項目を[無効]にすることでボリュームの QoS の設定が解除されて、設定されていた 値はすべてクリアされます。

**94 キャンプ コンスタックス おおやしょう おおおお ボリュームの稼働状況の管理** 

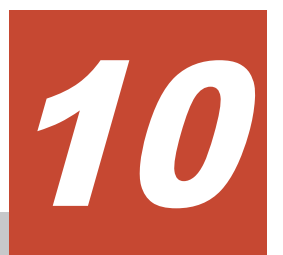

# ストレージシステムの障害監視

ヘルスステータスで問題のあるプールやスナップショットを特定して対処したり、ハードウェアの 障害を検知したりできます。メールや SNMP トラップ通知で検知することもできます。障害を検 知した場合は、maintenance utility のアラートの一覧で SIM を確認して対処します。ログイン中 に画面に通知された情報は、通知履歴として確認することができます。

- □ 10.1 [ストレージシステムの障害監視](#page-95-0)
- 10.2[ヘルスステータスを確認する](#page-95-0)
- □ 10.3 maintenance utility [でストレージシステムのアラートを確認する](#page-95-0)
- □ 10.4 [通知履歴を確認する](#page-96-0)

## <span id="page-95-0"></span>**10.1** ストレージシステムの障害監視

ストレージシステムで障害が発生すると、ヘルスステータスの LED アラートで検知できます。障 害情報はメールや SNMP トラップ通知で検知することもできます。障害を検知した場合は、 maintenance utility のアラートの一覧で SIM を確認して対処します。プールの使用容量がしきい 値を超えた場合や、スナップショットの操作でエラーが発生している場合はヘルスステータスに表 示されるメッセージから、対象を特定して対処することもできます。

#### 関連タスク

- 2.5 [アラート通知を設定する](#page-30-0)
- 6.9 [スナップショットを削除する](#page-65-0)
- 7.7 [プールの容量を拡張する](#page-72-0)

## **10.2** ヘルスステータスを確認する

ストレージシステムの障害を確認します。プールやスナップショットで問題が発生している場合 は、表示されるメッセージに従って対処します。

#### 操作手順

- 1. ナビゲーションバーで [Error] または [Warning] をクリックします。 問題が発生していない場合は「Normal]と表示されます。
- 2. 表示されるメッセージに従って対処します。

# **10.3 maintenance utility** でストレージシステムのアラートを確 認する

ヘルスステータス、メール、または SNMP トラップなどでストレージシステムの障害を検知した 場合、maintenance utility でアラートの情報を確認して対処します。

#### 前提条件

Maintenance のユーザグループ(ビルトイングループ)に登録されているユーザでログインしてい ること。

#### 操作手順

- 1. ナビゲーションバーの♥ をクリックして「Maintenance Utility]を選択し、maintenance utility を起動します。
- 2. maintenance utility の[アラート]タブをクリックして、アラートの一覧を表示します。
- 3. 通知された情報を基に、アラートを確認して対処します。

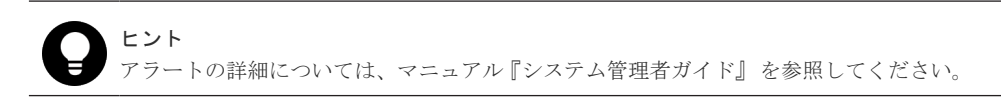

4. maintenance utility の [ログアウト] をクリックします。

## <span id="page-96-0"></span>**10.4** 通知履歴を確認する

VSP E シリーズの場合、ログイン中に画面に通知された情報を通知履歴として確認できます。通知 履歴の情報は、ログアウトすると破棄されます。

#### 操作手順

1. ナビゲーションバーの – をクリックして「通知履歴]を選択し、通知履歴画面を表示します。

ヒント

- 新規通知があり、すべて[成功]の場合はアイコン上のバッジは緑色 となります。
- 新規通知があり、一部でも失敗した通知が含まれる場合、アイコン上のバッジは赤色 ります。
- 新規通知がない場合、アイコン上のバッジは表示されません。
- 次のいずれかの条件で表示される通知については、通知履歴画面に表示されません。
	- ・プールが作成されていない
	- ・サーバが登録されていない
- 画面右下に表示される通知は、通知から 5 秒間だけ表示されます。ただし、失敗の通知の場合

は表示された画面上の通知の閉じるボタンをクリックするか、ナビゲーションバーの■ をク リックして[ポップアップ通知を閉じる]を選択するまで表示されます。 [ポップアップ通知を閉じる]をクリックすると、画面右下に表示された通知が一括で削除で

きます。

通知履歴画面の構成は次の通りになっています。

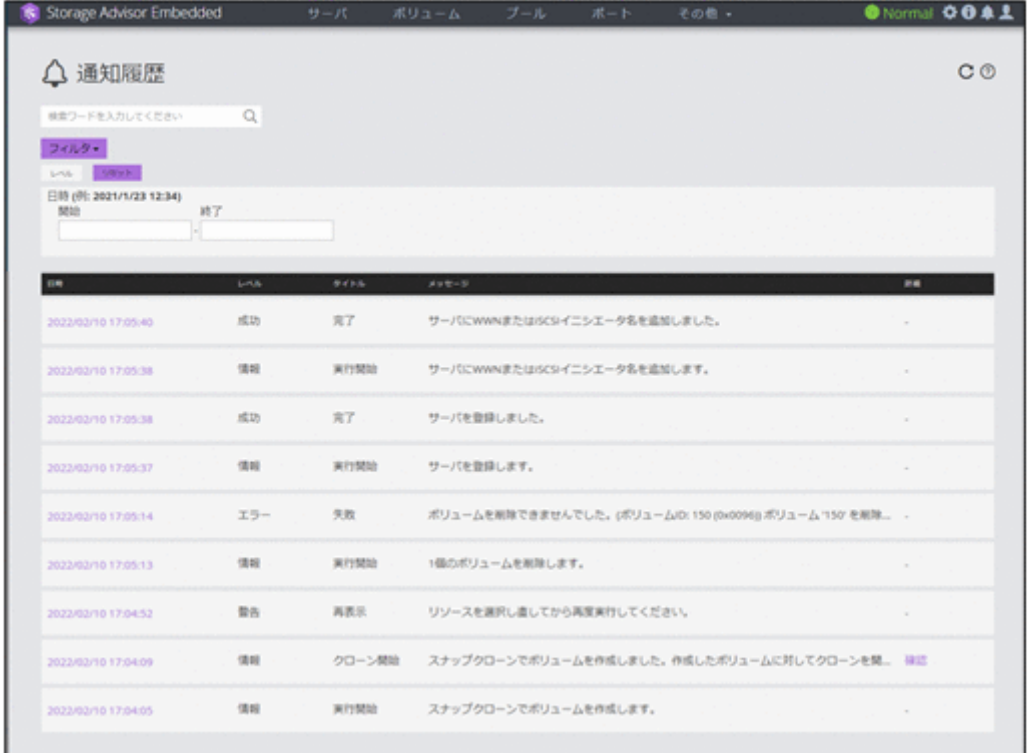

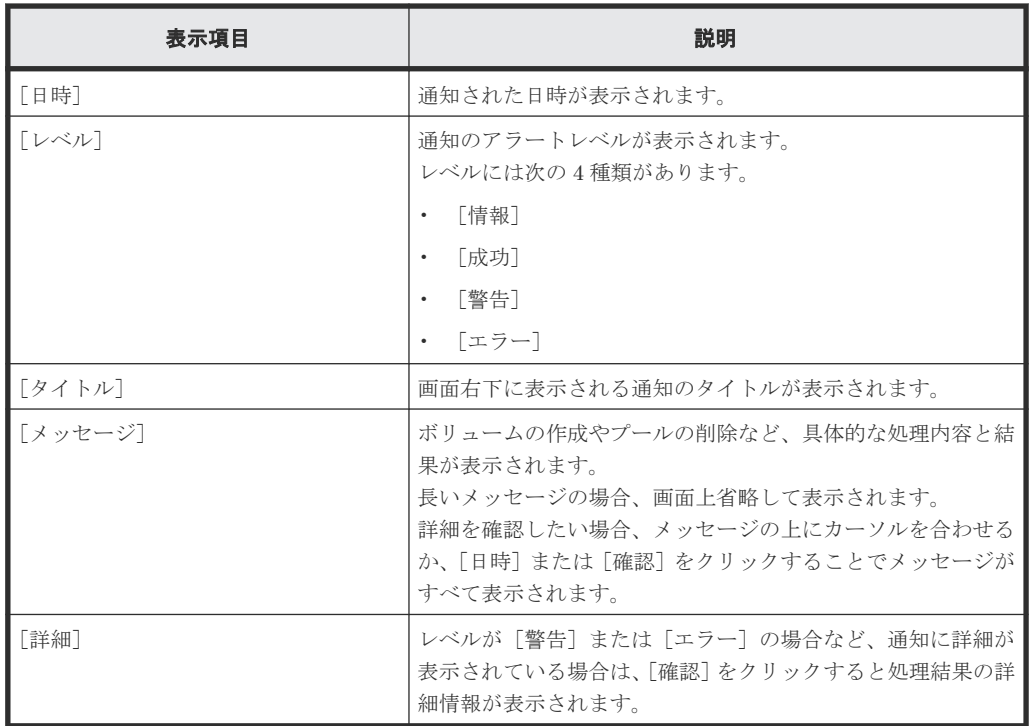

2. 詳細情報を確認する場合、[日時]もしくは[確認]リンクをクリックします。

新規の通知を確認する場合は更新ボタン $\mathbf C$ をクリックします。

**98** ストレージシステムの障害監視

11

# **REST API** の概要

この章では、REST API を利用するための基本的なシステム構成や、管理対象のリソースの指定方 法、API を実行する前に必要な情報、および API を実行したあとに参照する情報など、各 API で 共通する情報について説明します。

- **□** [11.1 REST API](#page-100-0) のシステム構成
- **□** 11.2 SSL [通信を利用する場合の要件](#page-100-0)
- **□** 11.3 API [の実行ユーザのロールとアクセス権限](#page-101-0)
- $\Box$  11.4 管理対象のリソースの指定 (URL)
- □ 11.5 [オブジェクト](#page-107-0) ID の指定方法
- $\Box$  11.6 [サポートする](#page-107-0) HTTP メソッド
- □ 11.7 [ユーザ認証](#page-108-0)
- $11.8$  [リクエストヘッダ](#page-109-0)
- $\Box$  11.9 [レスポンスヘッダ](#page-110-0)
- $11.10$  HTTP [ステータスコード](#page-111-0)
- □ 11.11 [リクエストおよびレスポンスのフォーマット](#page-112-0)
- $\Box$  11.12 [クエリパラメータ](#page-113-0)
- 11.13 [データ型](#page-113-0)
- □ 11.14 [出力形式](#page-114-0)
- $\Box$  11.15 [データオブジェクト](#page-114-0)
- $\Box$  [11.16 commandStatus](#page-116-0) オブジェクト

■ 11.17 [エラーオブジェクト](#page-118-0)

**100** REST API の概要

## <span id="page-100-0"></span>**11.1 REST API** のシステム構成

REST API を使用するための基本的なシステム構成について説明します。

REST API の基本的なシステム構成を次に示します。

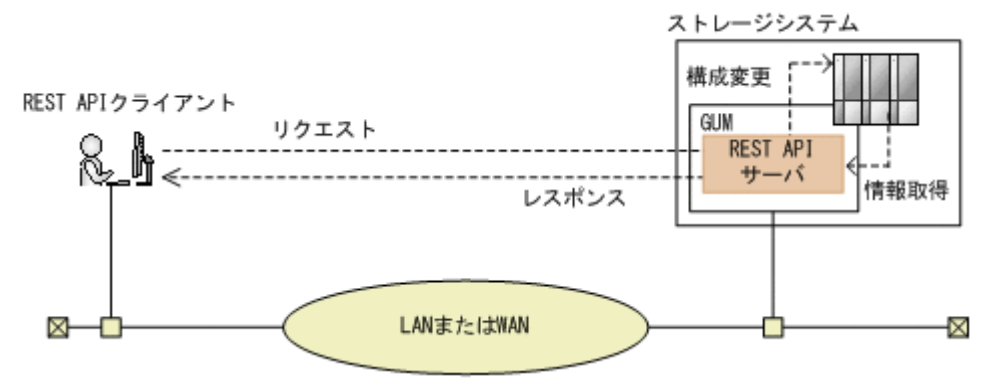

#### ストレージシステム

REST API での情報取得や構成変更の対象となるストレージシステムです。

GUM(Gateway for Unified Management)

ストレージシステムの基本的な管理機能を持つコンピュータです。外部からストレージシス テムを管理する場合には、GUM と通信します。

コントローラ 1 (CTL1) とコントローラ 2 (CTL2) の各コントローラに存在します。

REST API サーバ

REST API クライアントから REST API のリクエストを受け付け、ストレージシステムに命 令を発行し、実行結果を REST API クライアントに返すサーバとしての役割を担うコンポーネ ントです。

ストレージシステムの GUM 上に配置されます。

#### REST API クライアント

REST API サーバへリクエストを発行するクライアントです。REST API を利用したソフト ウェアまたはスクリプトが該当します。

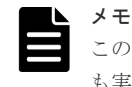

このマニュアルに記載された API のほかに、より詳細な情報を取得したり、構成変更する操作に対応した API も実行できます。操作方法については、マニュアル『REST API リファレンスガイド』 を参照してください。

## **11.2 SSL** 通信を利用する場合の要件

REST API で SSL 通信をする場合の要件について説明します。

REST API では、REST API クライアントと REST API サーバ間で SSL 通信が利用できます。

REST API クライアントと REST API サーバ間の SSL 通信には、GUM にインストールされてい る HTTPS 用のサーバ証明書が使用されます。デフォルトではこのサーバ証明書は自己署名証明書 であるため、クライアントプログラムによっては、通信がエラーになる場合があります。この問題 を解決するためには、次のどちらかの対応が必要です。

• ストレージシステムの証明書を VeriSign 社などの認証局に信頼されたサーバ証明書に変更す る。

<span id="page-101-0"></span>認証局の署名済み証明書の入手方法と GUM での証明書の更新方法については、マニュアル『シ ステム管理者ガイド』 を参照してください。

• クライアントプログラムでエラーを回避するように作成する。 クライアントプログラムでエラーを回避するための方法は、プログラム言語によって異なりま す。ここでは Python の例を説明します。 Python では、Requests ライブラリを使用している場合、リクエスト発行時に verify=False を指定することでサーバ証明書の検証処理をスキップできます。

# メモ

REST API クライアントと REST API サーバ間の SSL 通信には、TLS バージョン 1.2 が利用できます。 使用できる暗号方式 (Cipher Suite) は次のとおりです。

- TLS\_ECDHE\_RSA\_WITH\_AES\_256\_GCM\_SHA384
- TLS\_ECDHE\_RSA\_WITH\_AES\_128\_GCM\_SHA256
- TLS\_RSA\_WITH\_AES\_256\_GCM\_SHA384
- TLS\_RSA\_WITH\_AES\_256\_CBC\_SHA256
- TLS\_RSA\_WITH\_AES\_128\_GCM\_SHA256
- TLS\_RSA\_WITH\_AES\_128\_CBC\_SHA256

## **11.3 API** の実行ユーザのロールとアクセス権限

REST API を使用してストレージシステムのリソースを操作するには、API を実行するユーザがす べてのリソースに対してアクセス権限を持っている必要があります。

また、操作対象のリソースに対して適切なロール(実行権限)が必要です。各 API を実行するため に必要なロールについては、各 API の説明を参照してください。

REST API を使用する前に、必要なロールを持つユーザグループにユーザを登録してください。 Storage Advisor Embedded GUI を操作するユーザは、すべての API を実行できます。

## **11.4** 管理対象のリソースの指定(**URL**)

REST API では、管理対象のリソースを URL の形式で指定します。

管理対象のリソースを特定するには、次の形式の URL を指定します。

<プロトコル >://<ホスト名 >:<ポート番号 >/<アプリケーション >/<バージョン >/<ド メイン>

- プロトコル https または http を指定します。 ストレージシステムの設定で有効なプロトコルが指定できます。 セキュリティのため、https を使用することをお勧めします。
- ホスト名 GUM の IP アドレスまたは名前解決のできるホスト名を指定します。コントローラ 1 (CTL1) 上の GUM、またはコントローラ 2 (CTL2) 上の GUM のどちらかを指定してください。
- ポート番号 接続に使用するポート番号を指定します。 デフォルトのポート番号は、443(SSL 通信用)および 80(非 SSL 通信用)です。デフォルト のポート番号で通信する場合は、ポート番号の指定を省略できます。

• アプリケーション ConfigurationManager/simple を指定します。

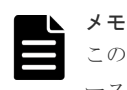

このドキュメントでは、「<プロトコル>://<ホスト名>:<ポート番号>/ConfigurationManager」をベ ース URL と表記します。

- バージョン REST API のバージョンを指定します。現在指定できる値は v1 だけです。
- ドメイン ドメインを指定します。現在指定できる値は objects だけです。 サポートする URL の形式を次に示します。 objects の配下には、操作対象のオブジェクト種別を指定します。
	- command-status
	- drives
	- external-path-groups
	- external-parity-groups
	- external-volumes
	- health-status
	- pools
	- ports
	- quorum-disks
	- servers
	- snapshot-groups
	- snapshots
	- storage
	- volumes
	- volume-server-connections

各オブジェクトタイプでサポートする URL の形式の一覧を次に示します。

#### オブジェクトタイプ **command-status** のリソース一覧

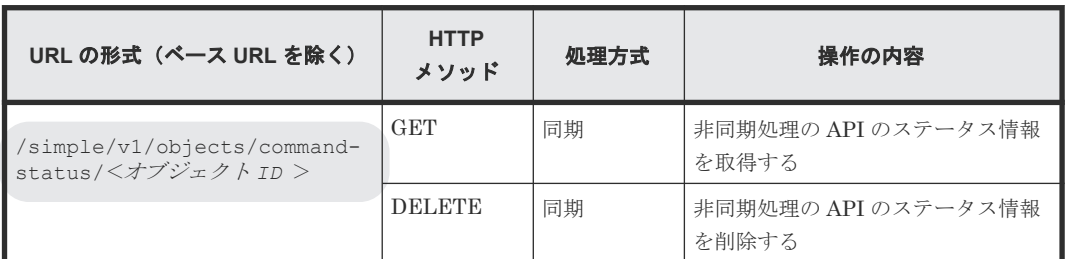

#### オブジェクトタイプ **drives** のリソース一覧

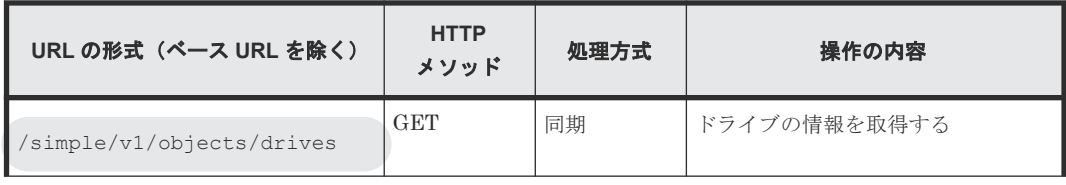

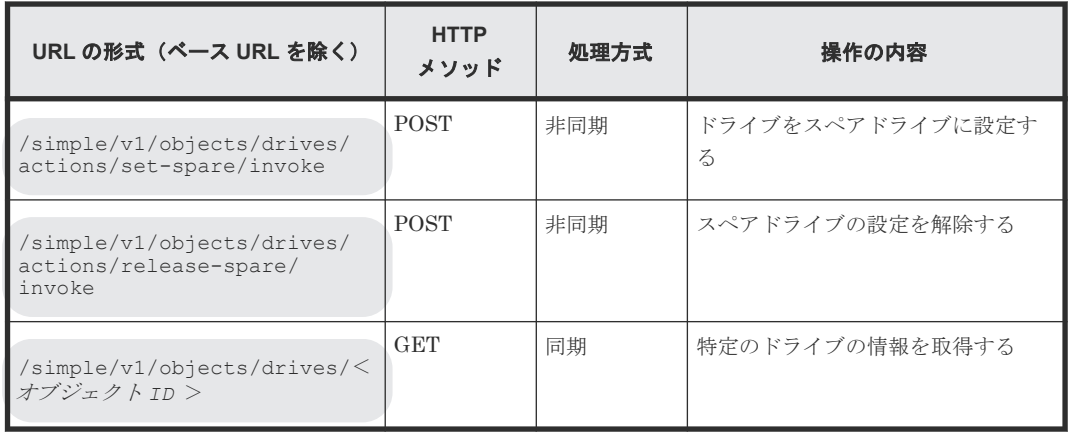

### オブジェクトタイプ **external-path-groups** のリソース一覧

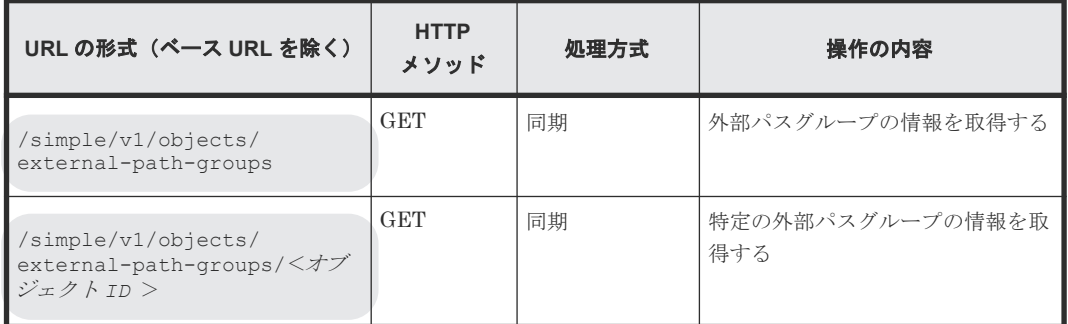

### オブジェクトタイプ **external-parity-groups** のリソース一覧

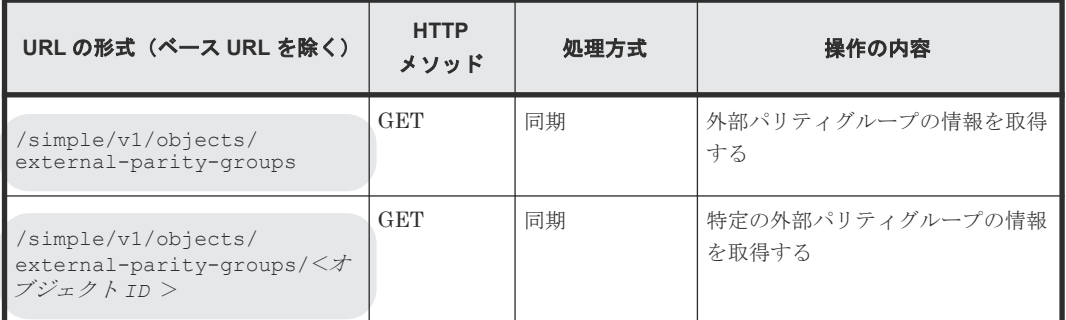

#### オブジェクトタイプ **external-volumes** のリソース一覧

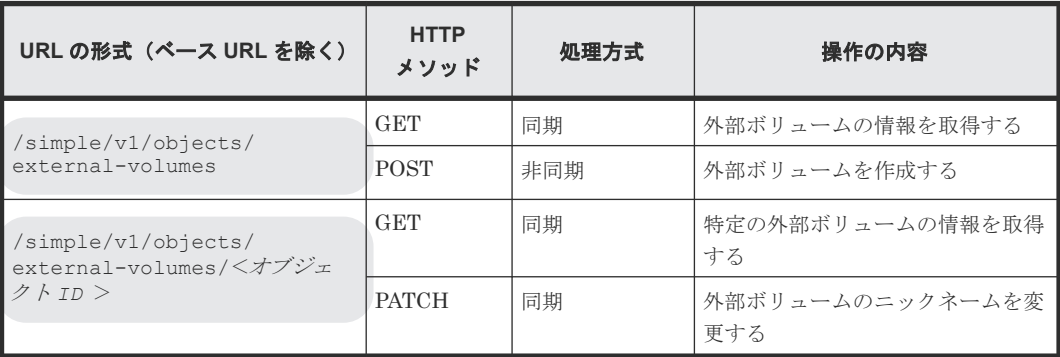

#### オブジェクトタイプ **health-status** のリソース一覧

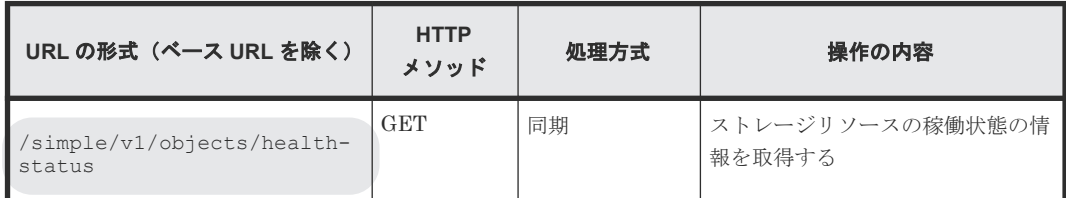

### オブジェクトタイプ **pools** のリソース一覧

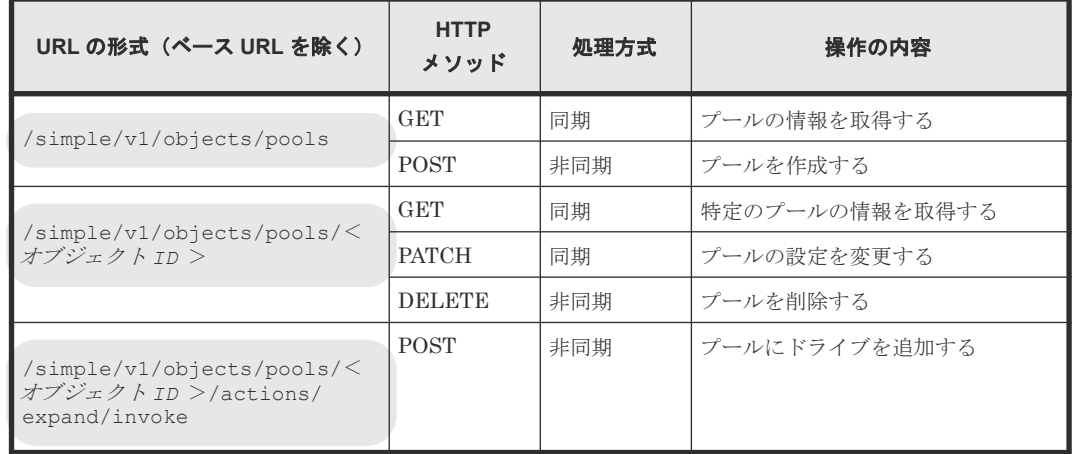

#### オブジェクトタイプ **ports** のリソース一覧

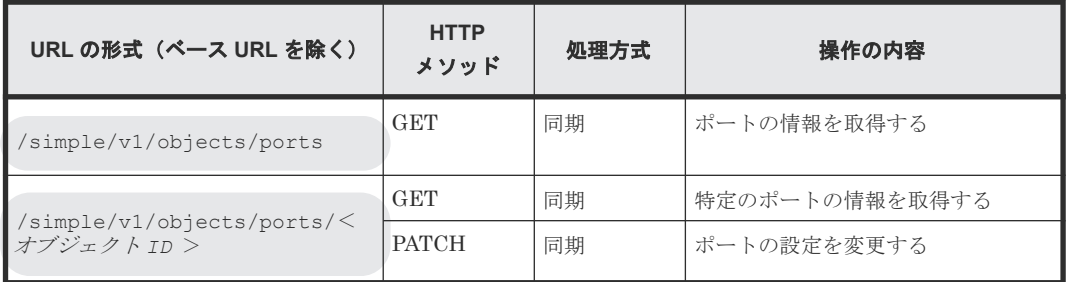

#### オブジェクトタイプ **quorum-disks** のリソース一覧

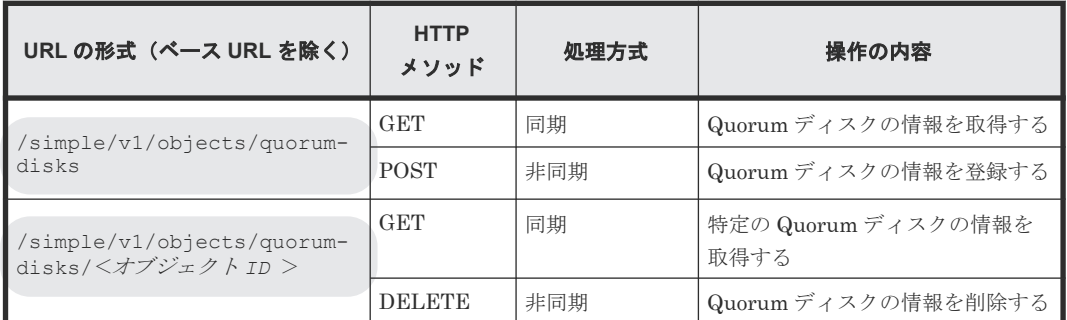

### オブジェクトタイプ **servers** のリソース一覧

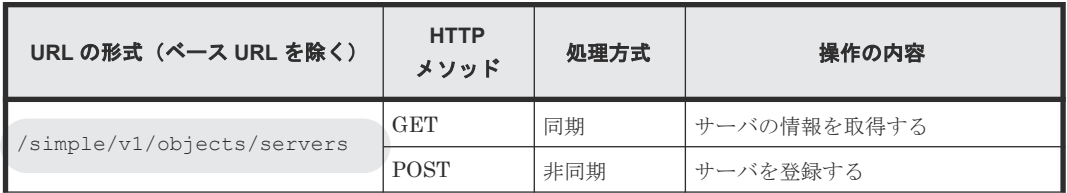

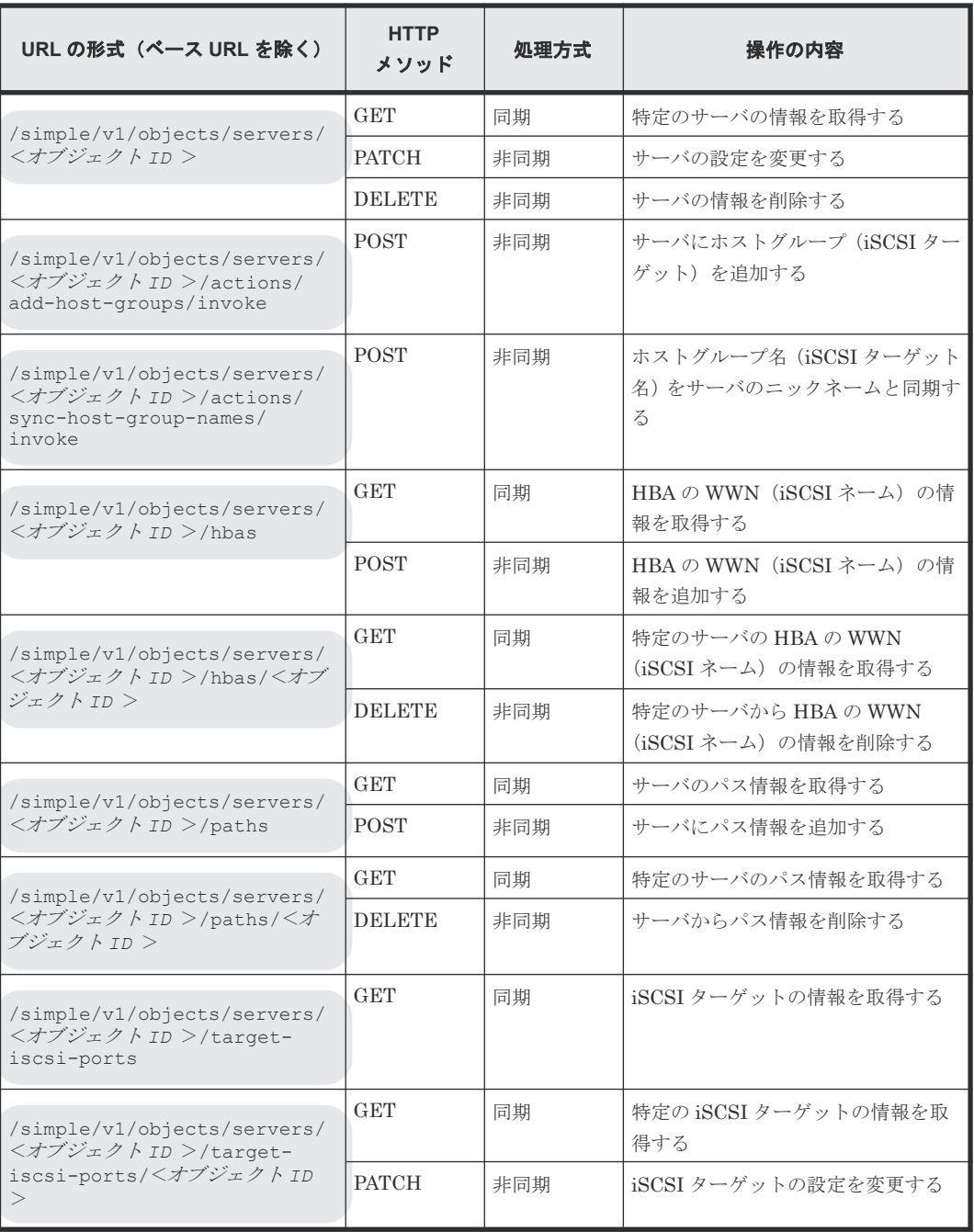

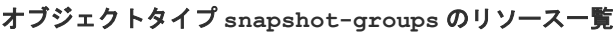

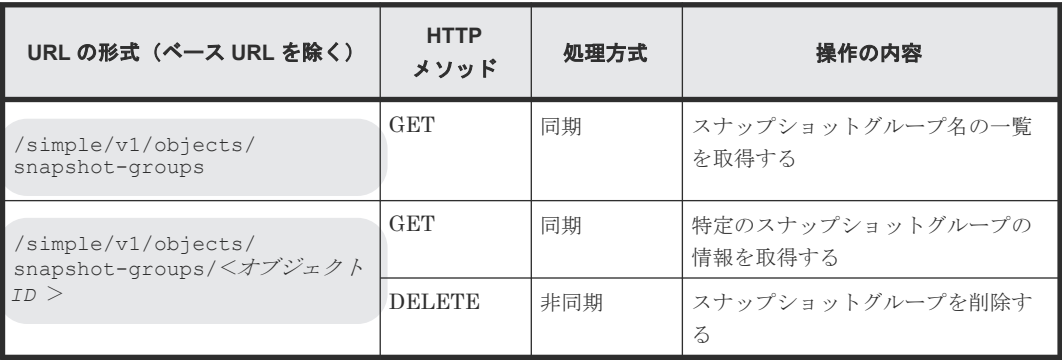

### オブジェクトタイプ **snapshots** のリソース一覧

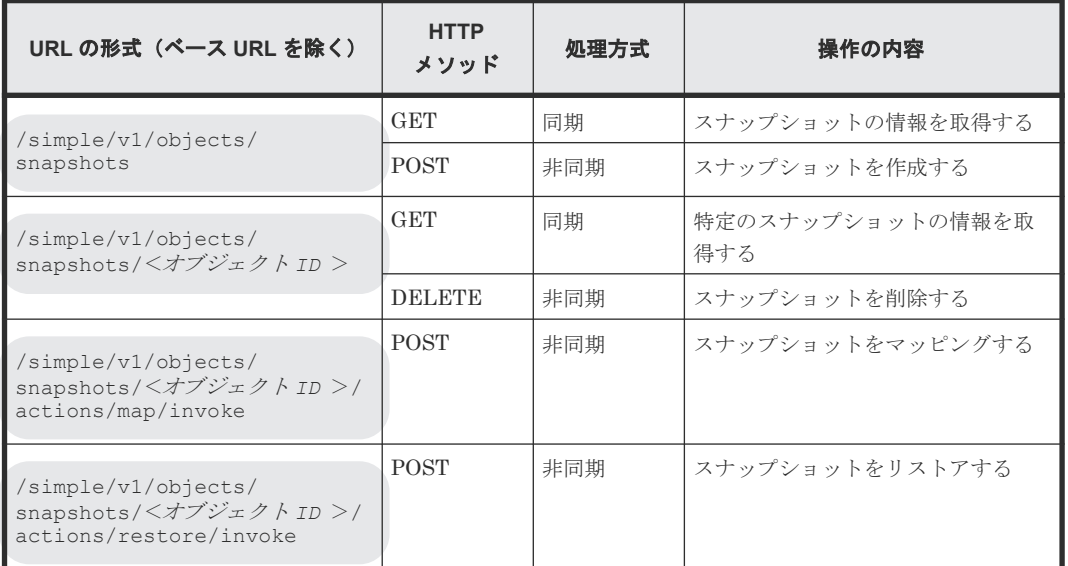

#### オブジェクトタイプ **storage** のリソース一覧

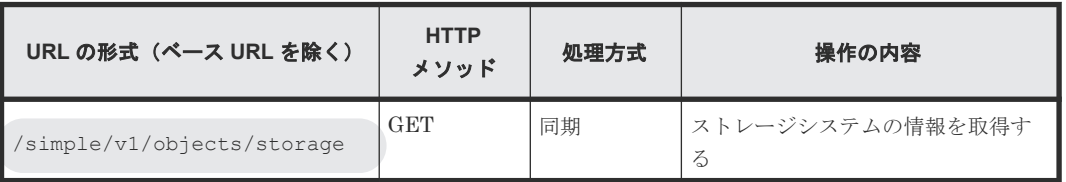

#### オブジェクトタイプ **volumes** のリソース一覧

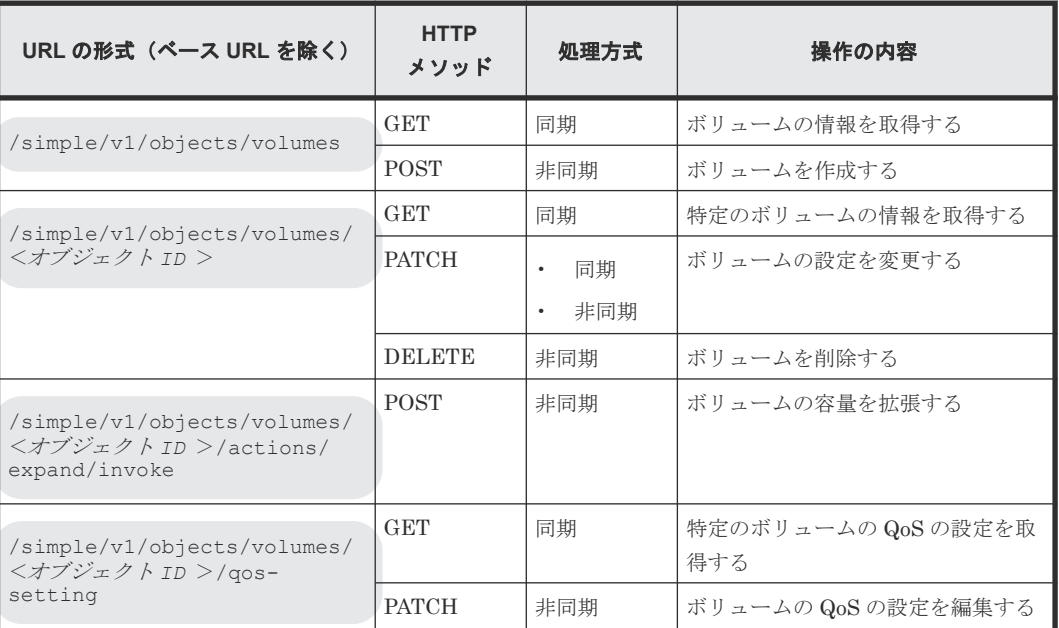

#### <span id="page-107-0"></span>オブジェクトタイプ **volume-server-connections** のリソース一覧

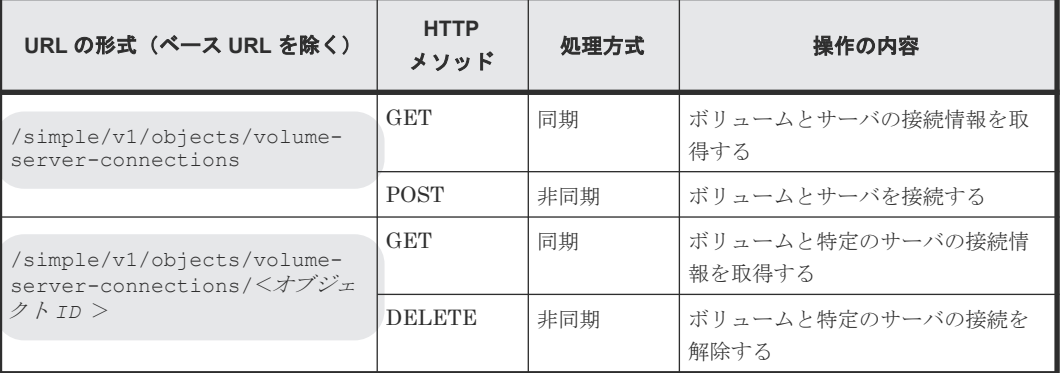

REST API の処理方式には、次に示す 2 つの処理方式があります。

- 同期処理 処理の実行結果がレスポンスとして返ります。
- 非同期処理 処理を受け付けたことを表す HTTP ステータスコード(202)とともにオブジェクトの情報が レスポンスとして返ります。

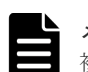

#### メモ

複数のリクエストを同時に実行できるのは 16 個までです。

#### 関連参照

- 11.6 サポートする HTTP メソッド
- 11.10 HTTP [ステータスコード](#page-111-0)

# **11.5** オブジェクト **ID** の指定方法

オブジェクト ID は、リソースを一意に識別するための ID です。

URL で特定のリソースを指定する場合に使用します。オブジェクト ID を指定するには、GET 操 作を実行して、実行結果からオブジェクト ID を取得します。

例:ボリュームのオブジェクト ID が「100」の場合

volumes/100

# メモ

GET 操作でオブジェクト ID を取得した属性値は、RFC3986 に従って REST API サーバがエンコード済みの値 を返却する場合があります。GET 操作で取得したオブジェクト ID を別の操作のリクエストに使用する場合 は、オブジェクト ID をデコードしないでそのまま使用してください。

# **11.6** サポートする **HTTP** メソッド

リソースに対する操作を HTTP メソッドで指定します。

REST API では、次に示す HTTP メソッドをサポートしています。
<span id="page-108-0"></span>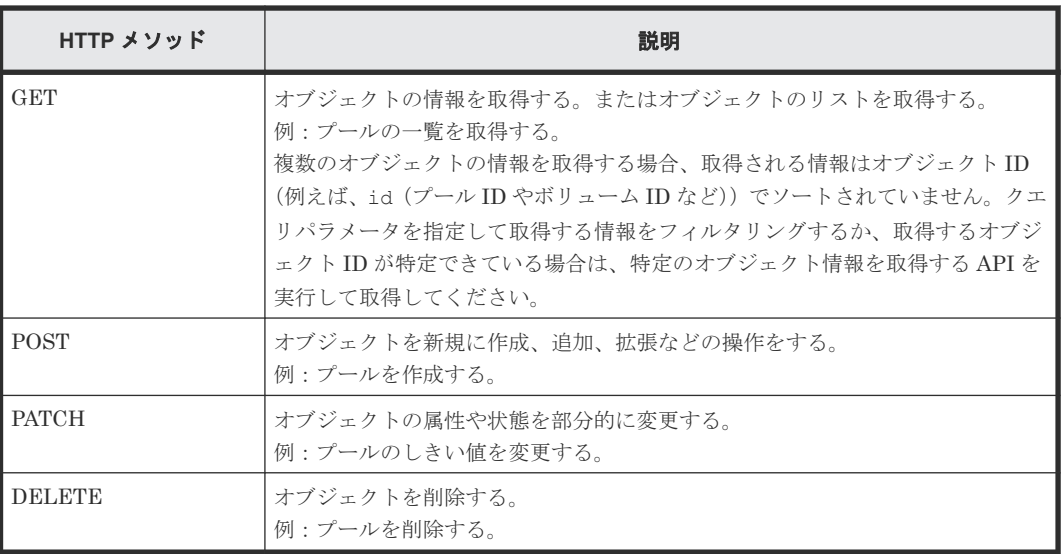

オブジェクトによって、使用できるメソッドが異なります。詳細は、各 API の説明を参照してくだ さい。

### 関連参照

• 11.4 [管理対象のリソースの指定\(](#page-101-0)URL)

# **11.7** ユーザ認証

ストレージシステムに対する操作を実行する場合、ユーザ認証が必要です。ユーザ認証を行うには、 Authorization ヘッダを指定します。

# ユーザ **ID** とパスワードによる認証

Authorization ヘッダに、次の形式で認証情報を指定します。

```
Authorization: Basic <認証情報>
```
認証情報

ユーザ ID とパスワードをコロン(:)でつないだ文字列を Base64 でエンコードした文字列を 指定します。ストレージシステムのリソースを操作できるユーザアカウントのユーザ ID とパ スワードを使用してください。

REST API では、ユーザ ID とパスワードに次の文字を使用できます。

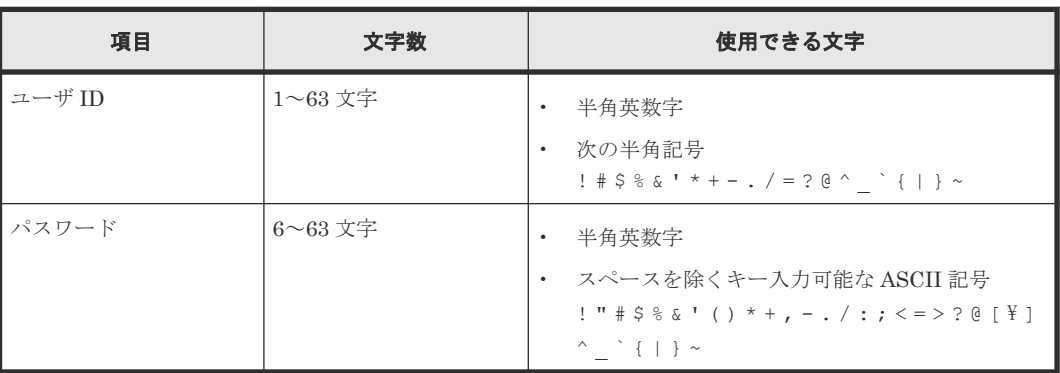

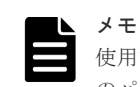

使用できる文字数、および文字列はパスワードポリシーによって異なります。詳細は『システム管理者ガイド』 のパスワードポリシーに関する説明を参照してください。

ユーザ ID が sample-user、パスワードが sample-password の場合の Authorization ヘッダの 例を次に示します。

Authorization: Basic c2FtcGxlLXVzZXI6c2FtcGxlLXBhc3N3b3Jk

### セッションによる認証

Authorization ヘッダに、次の形式でセッションのトークンを指定します。

```
Authorization: Session <トークン >
```
トークン

トークンは、セッションを生成すると返却される認証情報です。この情報を基に、リクエスト が認証済みユーザから発行されたかどうかを判定します。

Authorization ヘッダの指定例:

Authorization : Session b74777a3f9f04ea8bd8f09847fac48d3

REST API では、セッションベースのユーザ認証を行います。REST API クライアントが REST API サーバにアクセスして操作を開始する際には、必ず最初にセッションを生成します。セッショ ン生成のリクエストでは、ストレージシステムにアクセスするためのユーザ ID とパスワードによ る認証を行いますが、セッション生成後は、セッションの情報を Authorization ヘッダに指定し、 セッションの情報に基づいて認証を行います。セッションを生成する API の操作方法については、 マニュアル『REST API リファレンスガイド』 を参照してください。

```
リクエストライン:
```
POST <ベース *URL* >/v1/objects/sessions

```
レスポンスメッセージ:
```

```
{
   "token": "b74777a3f9f04ea8bd8f09847fac48d3",
   "sessionId": 3
}
```
#### 関連参照

• 11.8 リクエストヘッダ

# **11.8** リクエストヘッダ

リクエストヘッダは、REST API クライアントから REST API サーバへの要求メッセージです。

```
REST API でサポートするリクエストヘッダについて説明します。
```
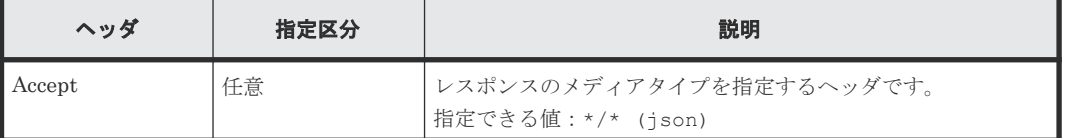

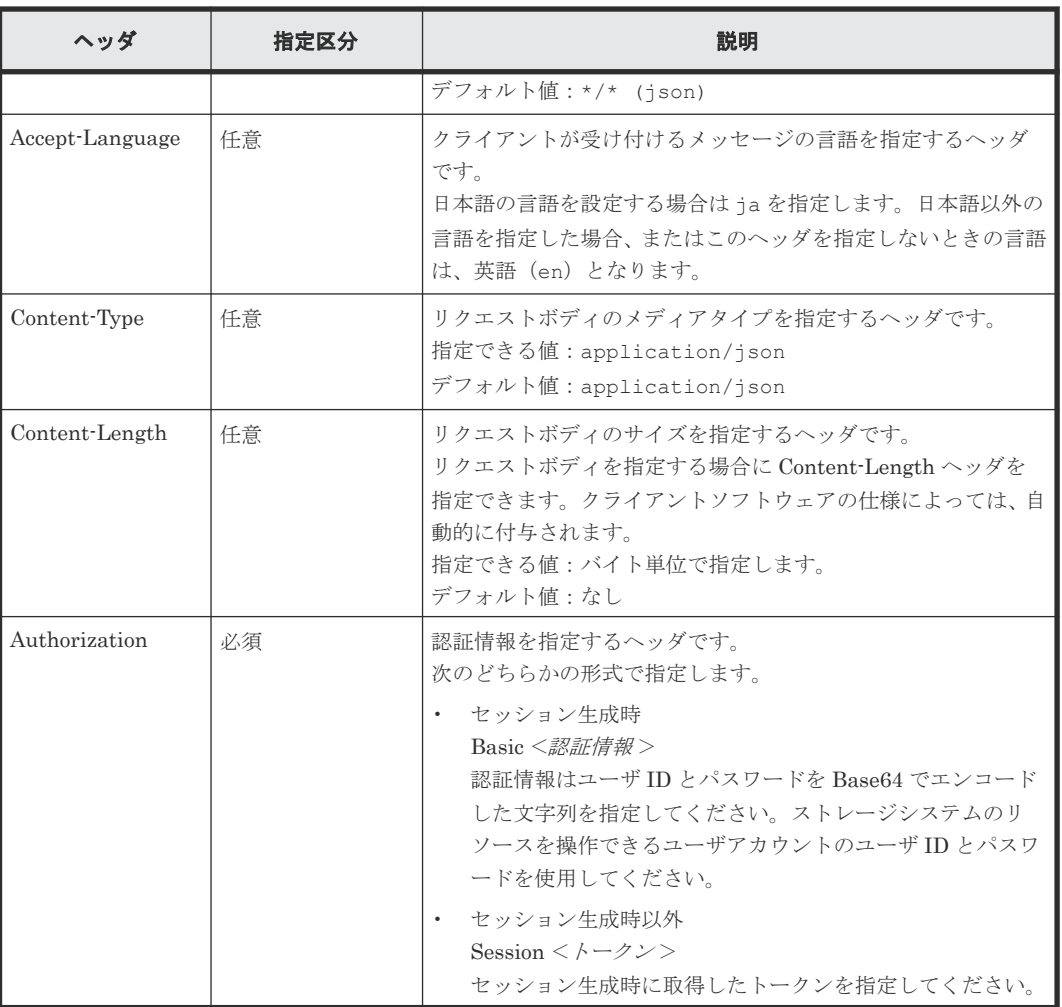

上記以外のヘッダが指定された場合、そのヘッダは無視されます。

# 関連参照

• 11.7 [ユーザ認証](#page-108-0)

# **11.9** レスポンスヘッダ

レスポンスヘッダは、REST API サーバから REST API クライアントへの応答メッセージです。

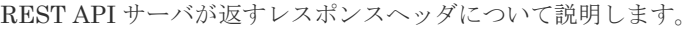

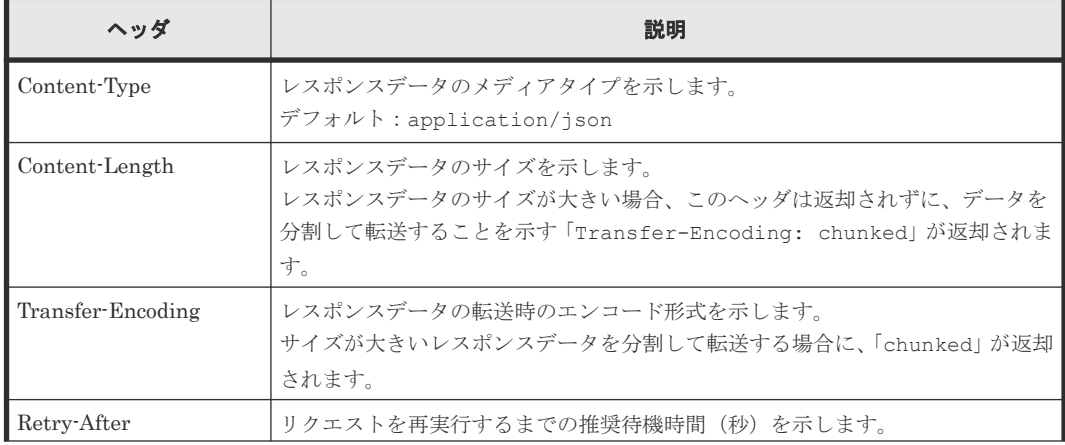

<span id="page-111-0"></span>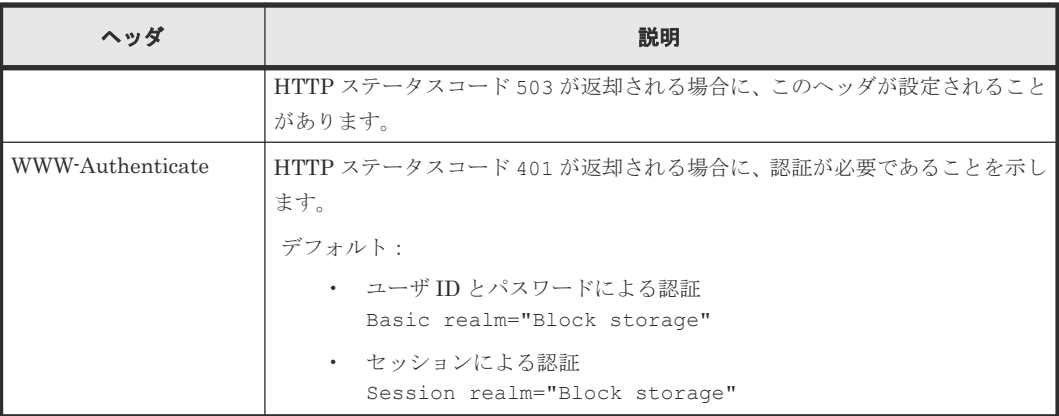

# **11.10 HTTP** ステータスコード

REST API は、処理結果を示すために次に示す標準的な HTTP のステータスコードを使用します。

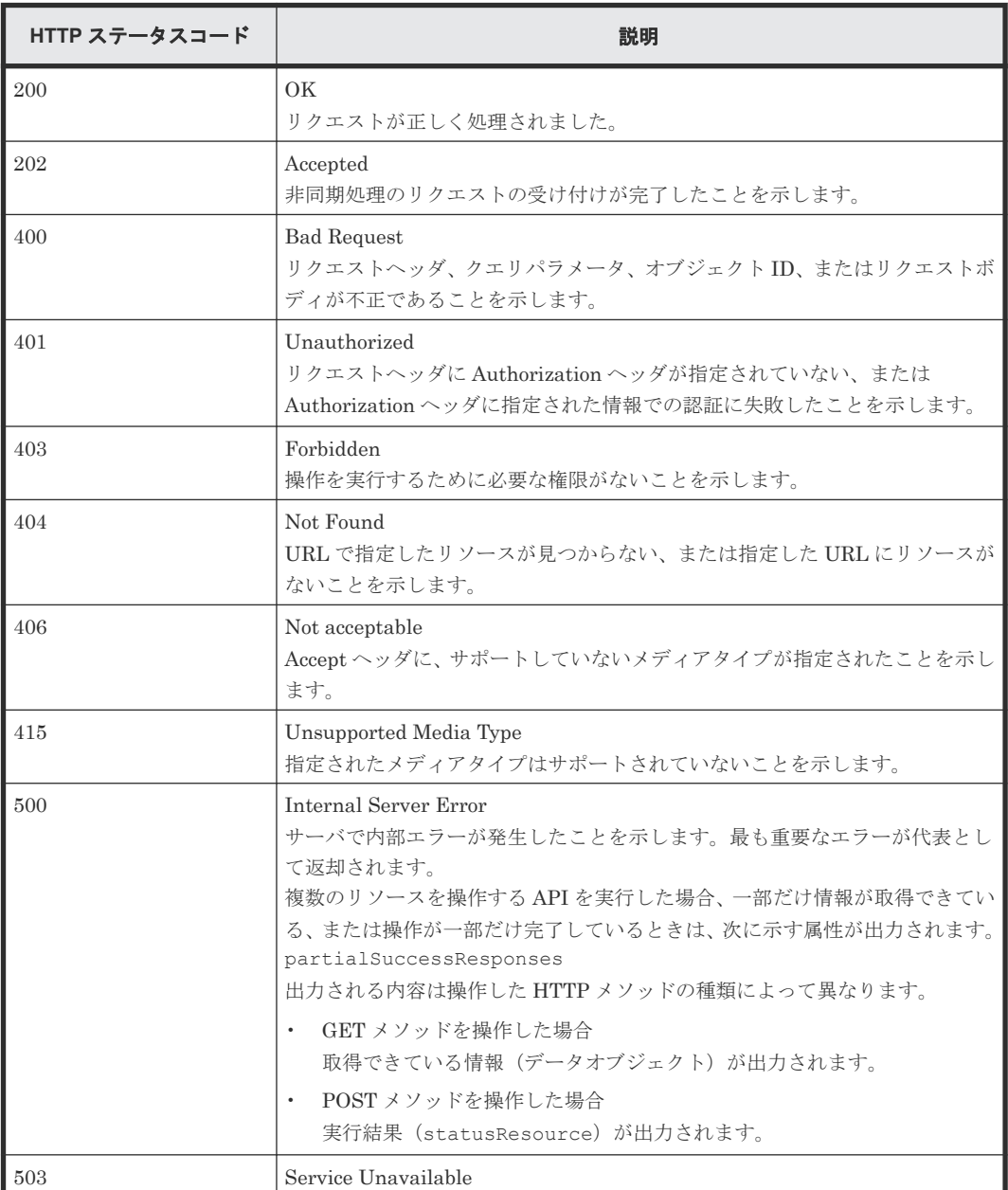

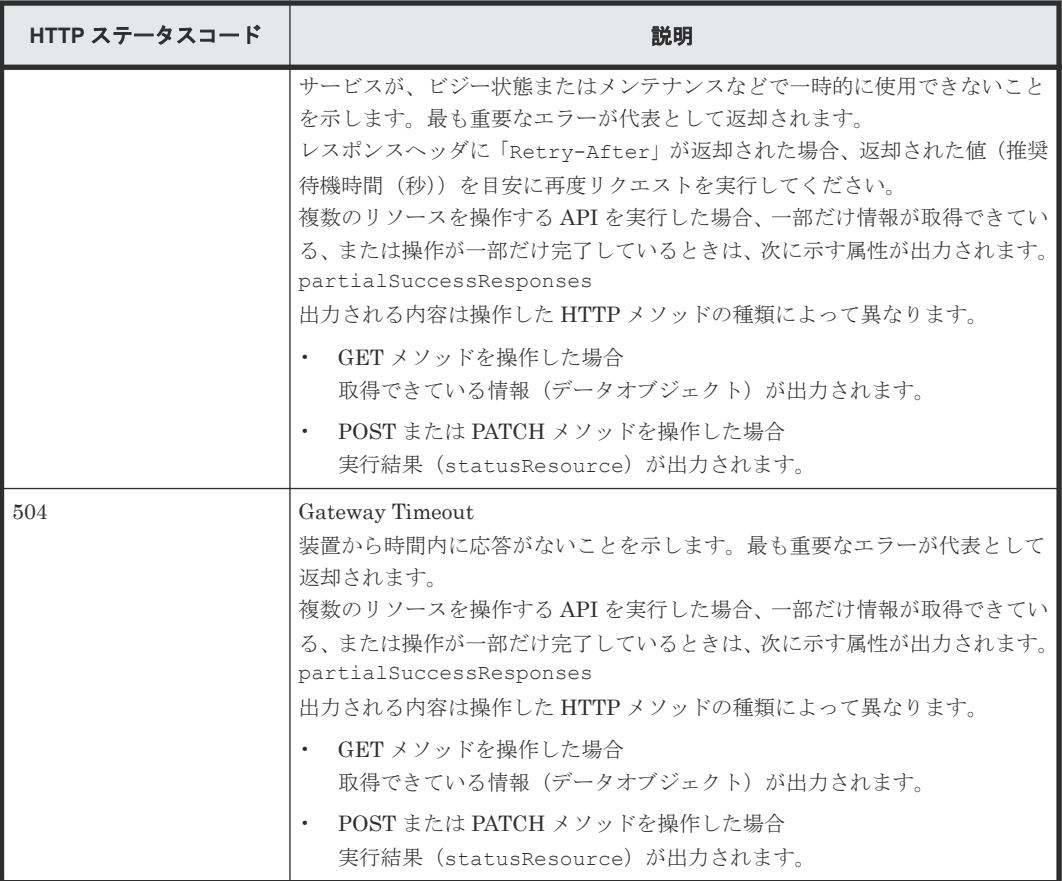

#### 関連参照

- 11.15 [データオブジェクト](#page-114-0)
- 11.17 [エラーオブジェクト](#page-118-0)

# **11.11** リクエストおよびレスポンスのフォーマット

リソースの作成や追加(POST)、変更時の属性値の指定(PATCH)、またはリソースの情報取得 (GET)の結果には、JSON のフォーマットを使用します。

サポートする文字コードは UTF-8 です。

#### リクエストの形式

- string 型の属性に空文字を指定した場合は、その属性の値は空になります。
- string 型以外の属性に空文字を指定した場合は、その属性は指定していないものと見なして処 理が続行されます。
- 各 API で指定できる属性以外を指定した場合、その属性は指定していないものと見なして処理 が続行されます。

#### レスポンスの形式

- API の処理が成功した場合、レスポンスは JSON 形式で返ります。
- 処理が失敗した場合、エラーの内容によっては JSON 形式ではなく HTML 形式でレスポンスが 返る場合があります。

プログラム中で HTTP ステータスコードを基にエラー処理を行う場合には、レスポンスヘッダ の Content-Type の値をチェックしてください。

# **11.12** クエリパラメータ

GET メソッドでオブジェクトを取得する際に、クエリパラメータを指定することで特定の条件で実 行結果をフィルタリングできます。

クエリパラメータは、URL の末尾に次の形式で指定します。

?<パラメータ> =<値>

複数のパラメータを指定する場合、&記号でつないで指定します。複数のパラメータを指定する場 合の例を次に示します。

?<パラメータ> =<値>&<パラメータ> =<値>...

パラメータは大文字と小文字が区別されます。各 API で指定できるパラメータ以外を指定した場 合、無効なパラメータは指定されなかったものとみなし、有効なパラメータだけで実行結果がフィ ルタリングされます。

# **11.13** データ型

REST API で指定できるデータの型について説明します。

REST API がサポートするデータ型と対応する JSON のデータ型を次に示します。

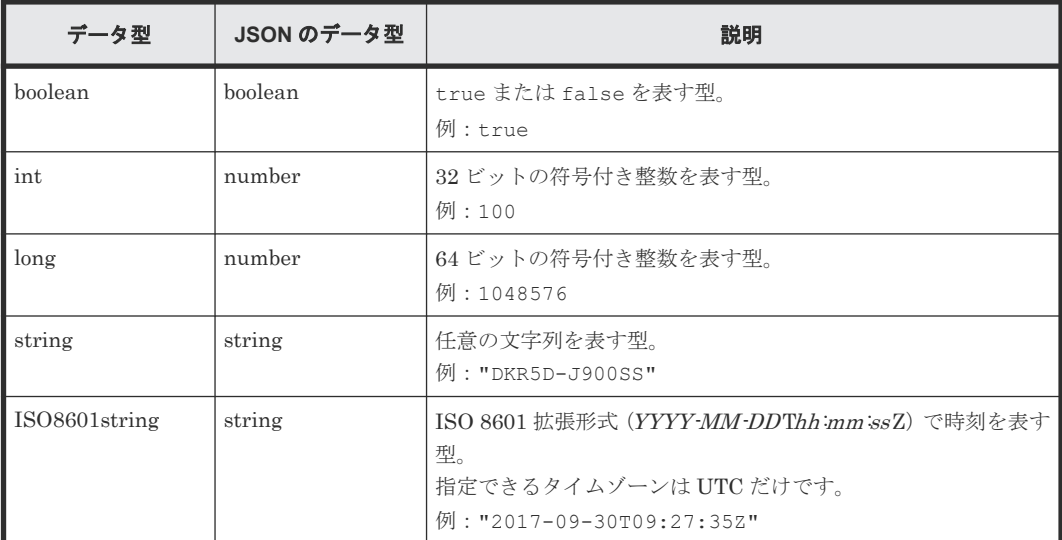

上記のデータ型以外に、JSON 形式の次のデータ型を使用します。

object 型

属性と値をコロン(:)でつないだ文字列を{}で囲む形式です。属性と値のペアが複数ある場 合は、コンマで区切ります。

array 型

複数の値をコンマで区切った文字列を[]で囲む形式です。

#### <span id="page-114-0"></span>関連参照

- 11.4 [管理対象のリソースの指定\(](#page-101-0)URL)
- 11.10 HTTP [ステータスコード](#page-111-0)
- 11.15 データオブジェクト

# **11.14** 出力形式

API を発行すると、API の処理方式、API の処理種別、実行結果に応じてレスポンスが返ります。

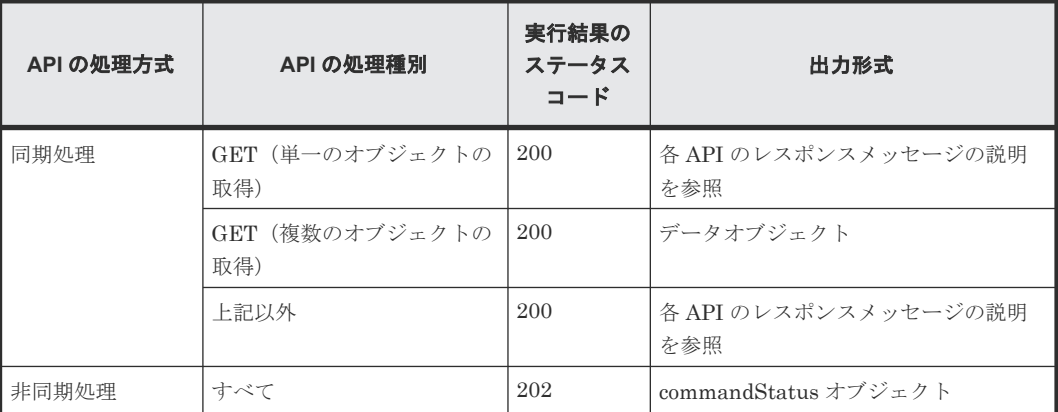

リクエストの処理が成功した場合のレスポンスの出力形式について次に示します。

リクエストの処理が失敗した場合は、レスポンスとしてエラーオブジェクトが返ります。

### 関連参照

- 11.4 [管理対象のリソースの指定\(](#page-101-0)URL)
- 11.10 HTTP [ステータスコード](#page-111-0)

# **11.15** データオブジェクト

データオブジェクトは、オブジェクトのリストを返すためのオブジェクトです。

データオブジェクトのスキーマを次に示します。

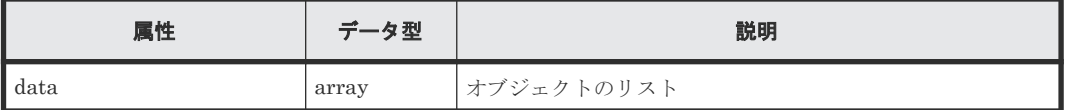

データオブジェクトと合わせて次の属性が出力されます。

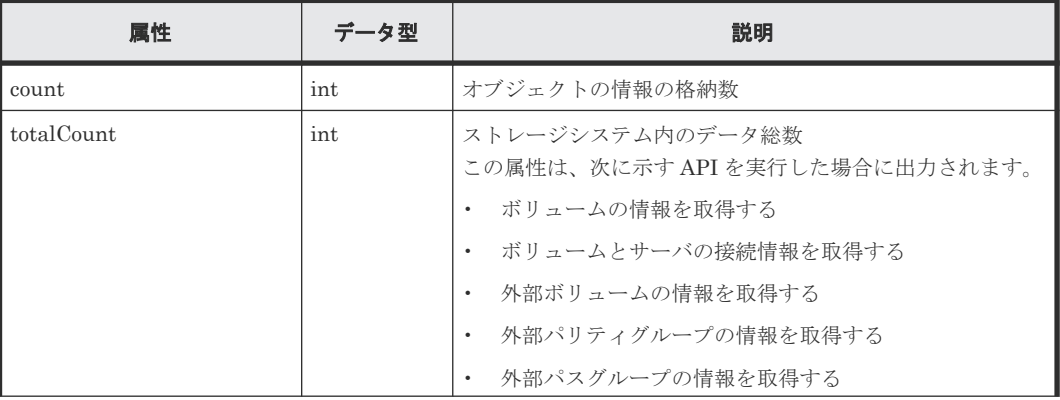

| 属性      | データ型    | 説明                                                                                                    |
|---------|---------|----------------------------------------------------------------------------------------------------|
|         |         | スナップショットの情報を取得する<br>$\bullet$                                                                                                    |
| hasNext | boolean | 取得できていない情報があるかどうかが出力されます。                                                                                                    |
|         |         | true:取得できていない情報がある                                                                                                    |
|         |         | - false:すべての情報が取得できている<br>取得できていない情報がある場合、クエリパラメータを指定<br>して取得する情報をフィルタリングするか、取得できている<br>情報のうち、最大の ID(例えば、ボリューム ID やスナップ<br>ショットの ID など) 以降を複数回に分けて API を実行し取<br>得してください。<br>この属性は、次に示す API を実行した場合に出力されます。<br>ボリュームの情報を取得する<br>$\bullet$<br>ボリュームとサーバの接続情報を取得する<br>外部ボリュームの情報を取得する<br>$\bullet$<br>外部パリティグループの情報を取得する<br>外部パスグループの情報を取得する<br>スナップショットの情報を取得する |

data オブジェクトの例を次に示します。

```
{
  "data": [
\left\{\begin{array}{ccc} & & \\ & & \end{array}\right\}"id": 100,
 "nickname": "JH-26216_DP",
 "poolId": 63,
 "poolName": "NASOS",
 "totalCapacity": 1024,
 "freeCapacity": 982,
      "numberOfConnectingServers": 2,
 "numberOfSnapshots": 2
    },
     {
 "id": 101,
 "nickname": "JH-26216_DP",
 "poolId": 63,
 "poolName": "NASOS",
 "totalCapacity": 1024,
 "freeCapacity": 1024,
 "numberOfConnectingServers": 2,
      "numberOfSnapshots": 2
    }
  ],
 "count": 2,
 "totalCount": 2,
 "hasNext": false
}
```
### 関連参照

- 11.10 HTTP [ステータスコード](#page-111-0)
- 11.14 [出力形式](#page-114-0)

# <span id="page-116-0"></span>**11.16 commandStatus** オブジェクト

commandStatus オブジェクトは、非同期処理の API を発行したときに返却される API のステータ ス情報のオブジェクトです。

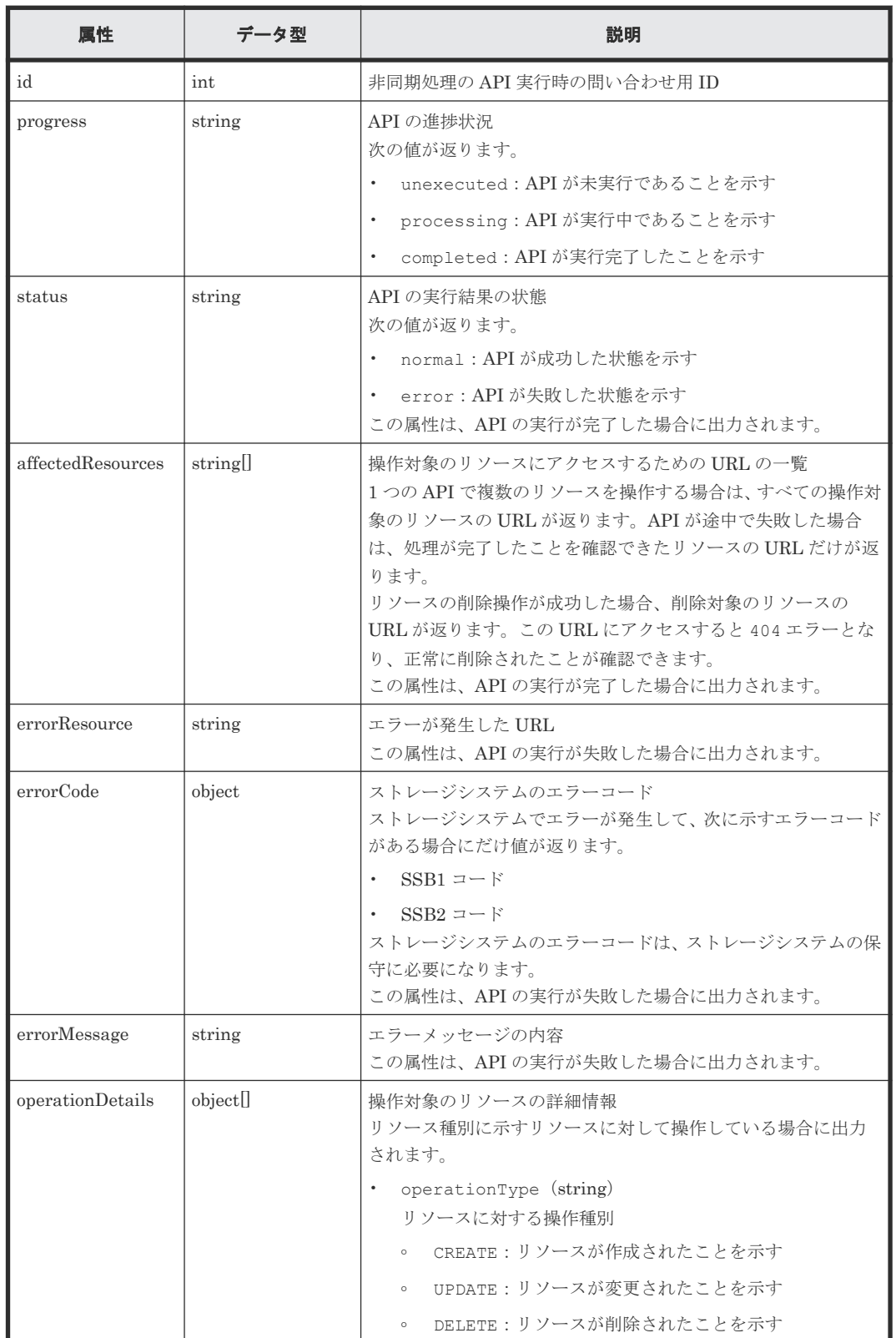

commandStatus オブジェクトのスキーマを次に示します。

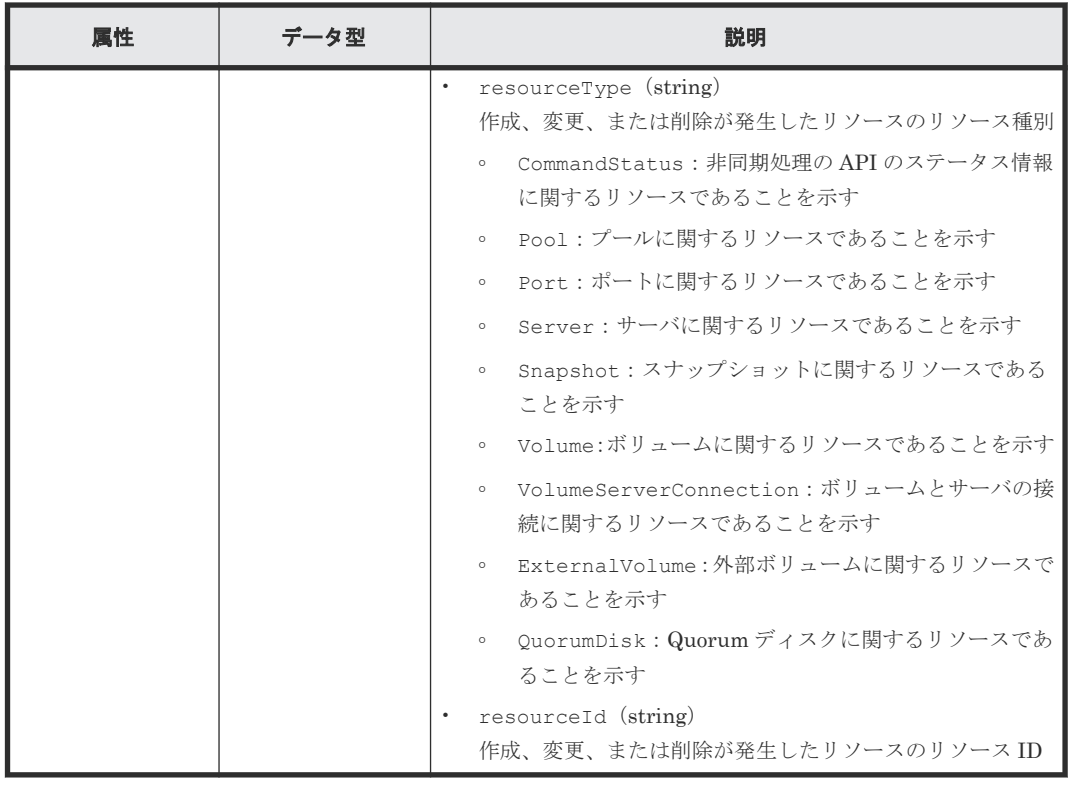

#### メモ U.

- オブジェクトの情報は最大で 65280 件保持されます。65280 件を超えた API のステータス情報は、非同期 処理の API のステータス情報を削除する API を実行してオブジェクトの情報を削除してください。
- セッションがログアウトされた場合もオブジェクトの情報は削除されます。

API の実行を開始した場合の commandStatus オブジェクト例:

```
{
  "id": 1,
   "progress": "processing"
}
```
API が成功して完了した場合の commandStatus オブジェクトの例:

```
{
  "id": 2,
   "progress": "completed",
 "status": "normal",
 "affectedResources": [
     "/ConfigurationManager/simple/v1/objects/volumes/100"
\Box,
 "operationDetails": [
\left\{\begin{array}{ccc} & & \\ & & \end{array}\right\} "operationType": "CREATE",
 "resourceType": "Volume",
 "resourceId": "100"
     }
 \, ]
}
```
API が失敗して完了した場合の commandStatus オブジェクトの例:

```
{
  "id": 3,
   "progress": "completed",
```

```
 "status": "error",
   "errorResource": "/ConfigurationManager/simple/v1/objects/pools/63",
   "errorCode": {
 "SSB1": "2e11",
 "SSB2": "001f"
 },
 "errorMessage": "Snapshot or volume exists. Operation could not be 
completed.",
   "operationDetails": [
\left\{\begin{array}{ccc} & & \\ & & \end{array}\right\} "operationType": "DELETE",
 "resourceType": "Pool",
       "resourceId": "63"
     }
   ]
}
```
#### 関連参照

- 12.1 非同期処理の API [のステータス情報を取得する](#page-121-0)
- 12.2 非同期処理の API [のステータス情報を削除する](#page-124-0)

# **11.17** エラーオブジェクト

リクエストに対してエラーが発生した場合、HTTP ステータスコードとともに、エラーオブジェク トが返却されます。

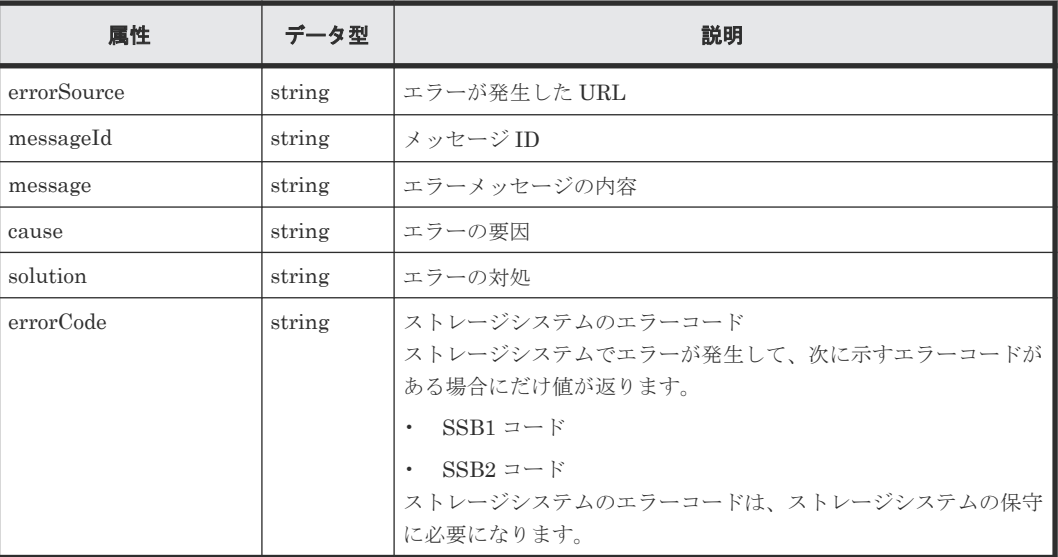

エラーオブジェクトのスキーマを次の表に示します。

ストレージシステムでエラーが発生した場合のエラーオブジェクトの例:

```
{
  "errorSource": "/ConfigurationManager/simple/v1/objects/volumes/100/
actions/expand/invoke",
 "messageId": "KART70000-E",
 "message": "The specified volume is being used by another program 
product, or format in progress. Operation could not be completed. Wait 
for a while and try again. Confirm the volume is not in use by other 
program product.",
   "errorCode": {
 "SSB1": "B96B",
 "SSB2": "AF2E"
  }
}
```
エラーが発生しているが、一部だけ情報が取得できている、または操作が一部だけ完了している場 合のエラーオブジェクトのスキーマを次の表に示します。

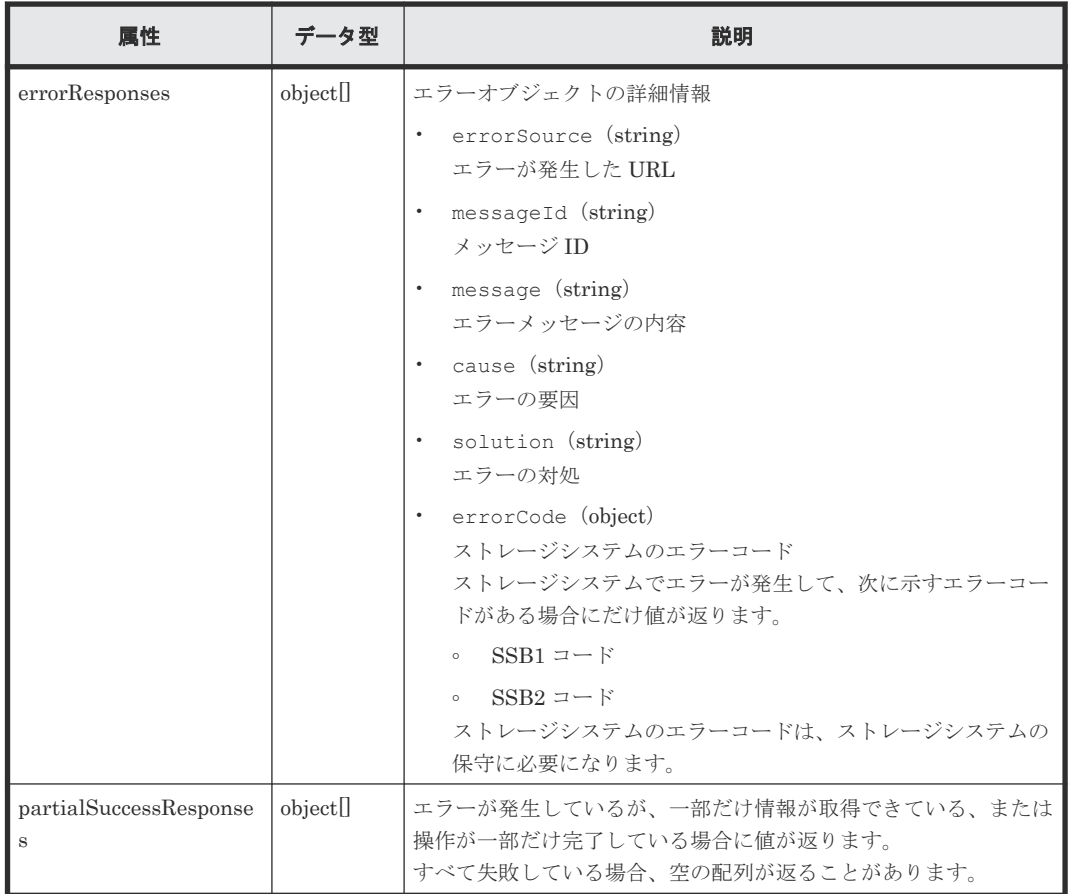

ストレージシステムでエラーが発生したが、操作が一部だけ完了している場合のエラーオブジェク トの例:

```
{
   "errorResponses": [
     {
      "errorSource": "/ConfigurationManager/simple/v1/objects/snapshots",
 "messageId": "KART70000-E",
 "message": "The specified volume does not exist. Check the 
parameter and try again. If this problem occurs repeatedly, contact 
customer support.",
 "errorCode": {
 "SSB1": "2E20",
 "SSB2": "0000"
      }
    }
   ],
   "partialSuccessResponses": [
     {
      "statusResource": "/ConfigurationManager/simple/v1/objects/command-
status/3"
    }
  ]
}
```
#### 関連参照

• 11.10 HTTP [ステータスコード](#page-111-0)

12

# **REST API** で共通の操作

この章では、非同期処理の API のステータス情報取得やステータス情報の削除など、REST API で 共通の操作について説明します。

- $\Box$  12.1 非同期処理の API [のステータス情報を取得する](#page-121-0)
- $\Box$  12.2 非同期処理の API [のステータス情報を削除する](#page-124-0)

REST API で共通の操作 **121**

# <span id="page-121-0"></span>**12.1** 非同期処理の **API** のステータス情報を取得する

非同期処理の API のステータス情報を取得します。リクエストの Authorization ヘッダには、非同 期処理の API の実行時に使用したセッションのトークンを指定してください。

#### 実行権限

ストレージ管理者(参照)

## リクエストライン

GET <ベース *URL* >/simple/v1/objects/command-status/<オブジェクト *ID* >

#### リクエストメッセージ

#### オブジェクト ID

非同期処理の API を実行したときに返却された statusResource の URL の最後に出力さ れている数値を指定します。

返却された statusResource の例:

"statusResource": "/ConfigurationManager/simple/v1/objects/commandstatus/3"

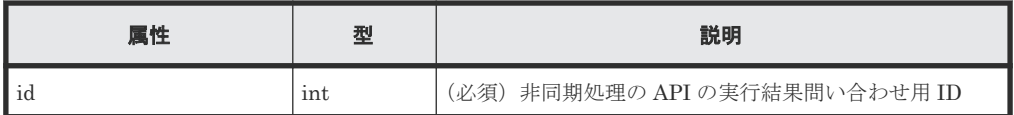

クエリパラメータ

なし。

### ボディ

なし。

### レスポンスメッセージ

### ボディ

ボリュームを作成する API を実行した場合の例:

```
{
  "id": 2,
   "progress": "completed",
 "status": "normal",
 "affectedResources": [
     "/ConfigurationManager/simple/v1/objects/volumes/100"
  \frac{1}{2},
   "operationDetails": [
\left\{\begin{array}{ccc} & & \\ & & \end{array}\right\} "operationType": "CREATE",
 "resourceType": "Volume",
 "resourceId": "100"
     }
   ]
}
```

```
プールを削除する API を実行して失敗した場合の例:
```

```
{
 "id": 3,
 "progress": "completed",
 "status": "error",
 "errorResource": "/ConfigurationManager/simple/v1/objects/pools/
63",
 "errorCode": {
 "SSB1": "2e11",
 "SSB2": "001f"
 },
 "errorMessage": "Snapshot or volume exists. Operation could not be 
completed.",
 "operationDetails": [
    {
 "operationType": "DELETE",
 "resourceType": "Pool",
 "resourceId": "63"
    }
  ]
}
```
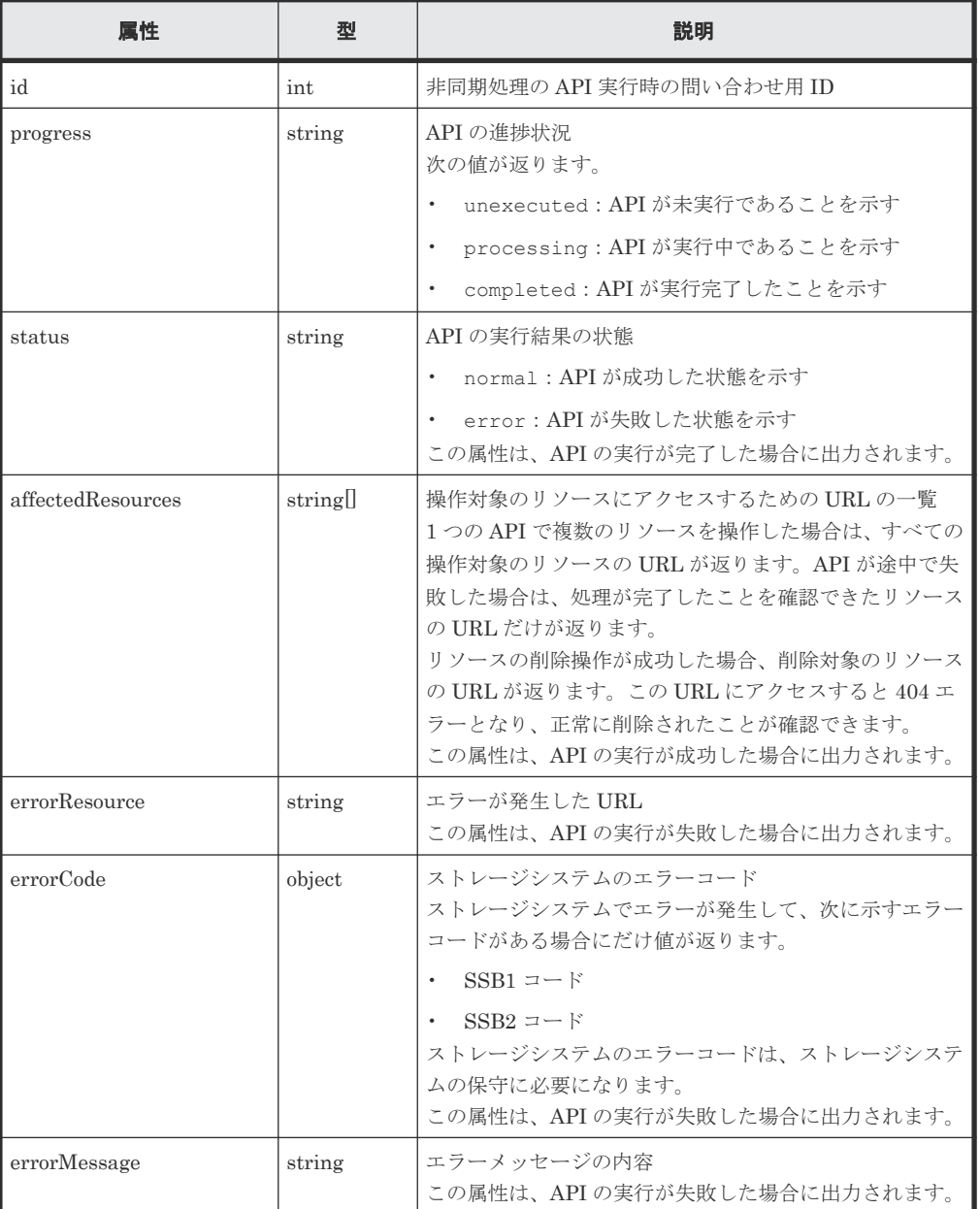

REST API で共通の操作 **123**

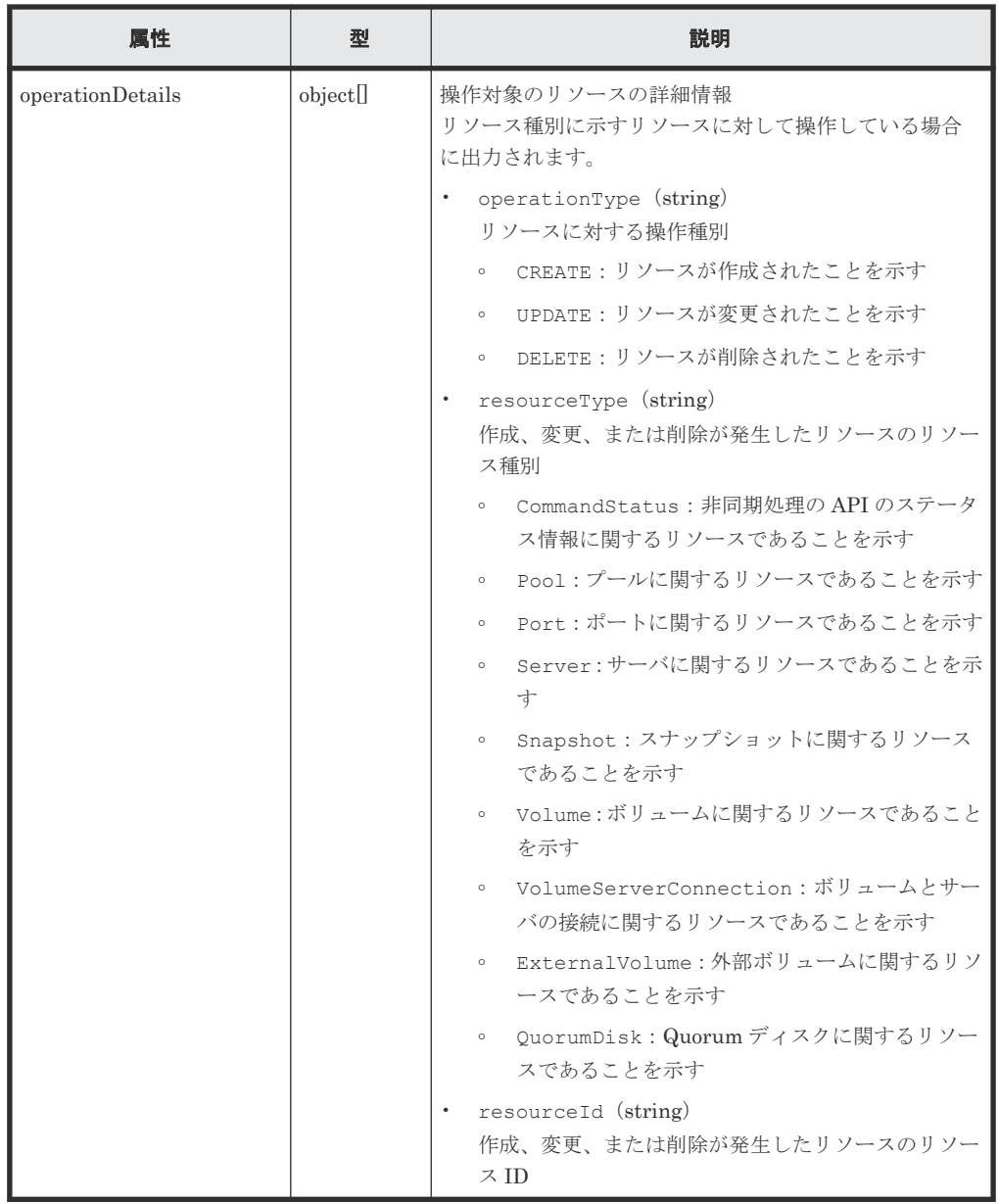

# ステータスコード

この操作のリクエストに対するステータスコードについては、HTTP ステータスコードの説明を参 照してください。

# コード例

curl -v -H "Accept:application/json" -H "Content-Type:application/json" - H "Authorization:Session b74777a3f9f04ea8bd8f09847fac48d3" -X GET https://192.0.2.100/ConfigurationManager/simple/v1/objects/commandstatus/3

# 関連参照

- 11.10 HTTP [ステータスコード](#page-111-0)
- [11.16 commandStatus](#page-116-0) オブジェクト

# <span id="page-124-0"></span>**12.2** 非同期処理の **API** のステータス情報を削除する

非同期処理の API のステータス情報を削除します。

### 実行権限

ストレージ管理者(参照)

# リクエストライン

DELETE <ベース *URL* >/simple/v1/objects/command-status/<オブジェクト *ID* >

#### リクエストメッセージ

オブジェクト ID

非同期処理の API を実行したときに返却された statusResource の URL の最後に出力さ れている数値を指定します。

返却された statusResource の例:

"statusResource": "/ConfigurationManager/simple/v1/objects/commandstatus/3"

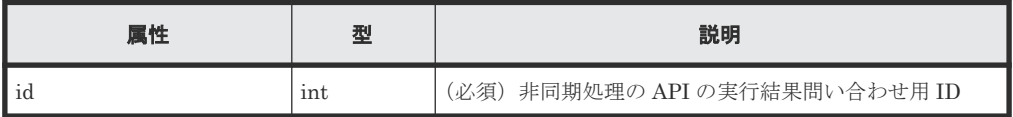

クエリパラメータ

なし。

ボディ

なし。

## レスポンスメッセージ

ボディ

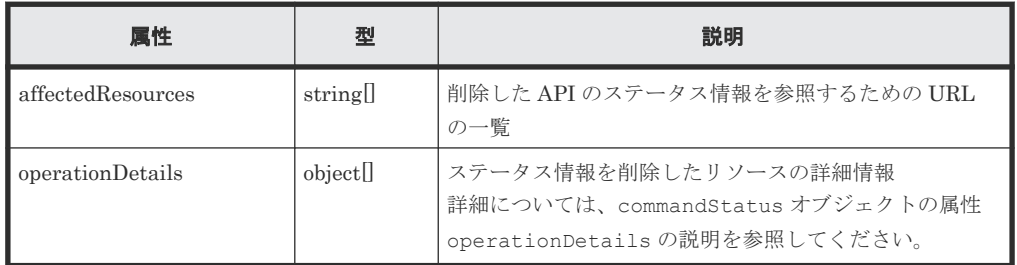

# ステータスコード

この操作のリクエストに対するステータスコードについては、HTTP ステータスコードの説明を参 照してください。

#### コード例

```
curl -v -H "Accept:application/json" -H "Content-Type:application/json" -
H "Authorization:Session b74777a3f9f04ea8bd8f09847fac48d3" -X DELETE 
https://192.0.2.100/ConfigurationManager/simple/v1/objects/command-
status/3
```
# 関連参照

- 11.10 HTTP [ステータスコード](#page-111-0)
- [11.16 commandStatus](#page-116-0) オブジェクト

**126** REST API で共通の操作

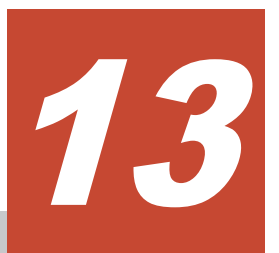

# ストレージシステム全体の操作(**REST API**)

この章では、ストレージシステムのさまざまな情報や、プールおよびスナップショットの稼働状況 の情報などストレージシステム全体の操作について説明します。

- 13.1 [ストレージシステムの情報を取得する](#page-127-0)
- □ 13.2 [スナップショットとプールの稼働状態の情報を取得する](#page-132-0)

ストレージシステム全体の操作(REST API) **127**

# <span id="page-127-0"></span>**13.1** ストレージシステムの情報を取得する

ストレージシステムに関する情報を取得します。

# 実行権限

ストレージ管理者(参照)

## リクエストライン

GET <ベース *URL* >/simple/v1/objects/storage

### リクエストメッセージ

オブジェクト ID なし。 クエリパラメータ なし。 ボディ

なし。

# レスポンスメッセージ

```
ボディ
```
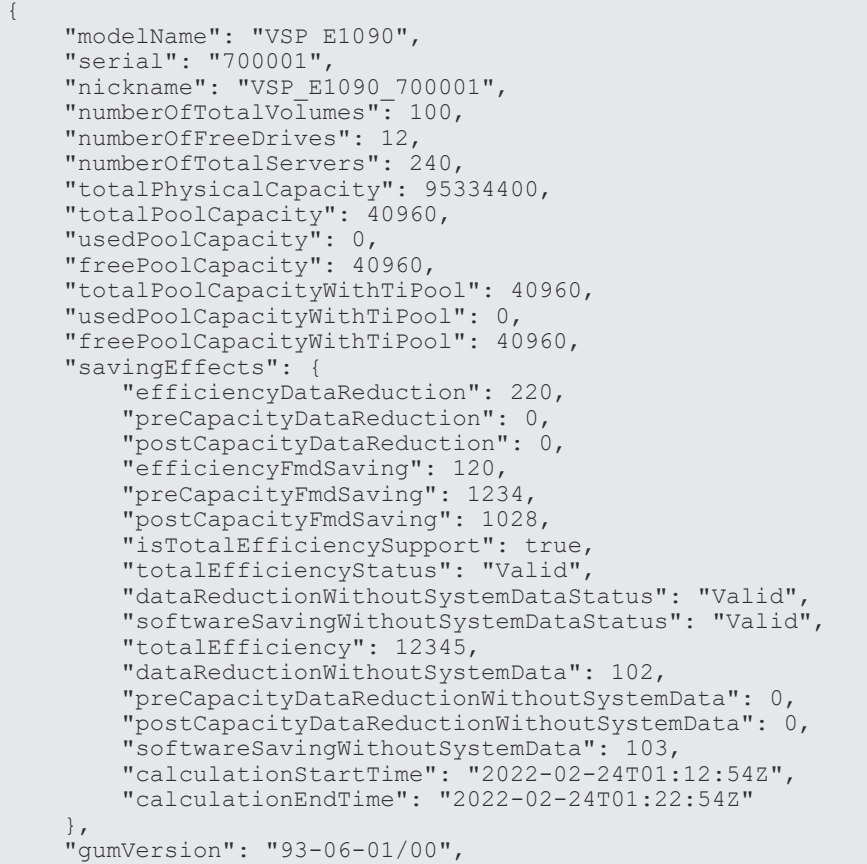

**128** ストレージシステム全体の操作(REST API)

 "dkcMicroVersion": "93-06-01-80/00", "warningLedStatus": "OFF", "ipAddressIpv4Ctl1": "1.2.3.4", "ipAddressIpv4Ctl2": "1.2.3.4", "ipAddressIpv6Ctl1": "::",

"ipAddressIpv6Ctl2": "::"

}

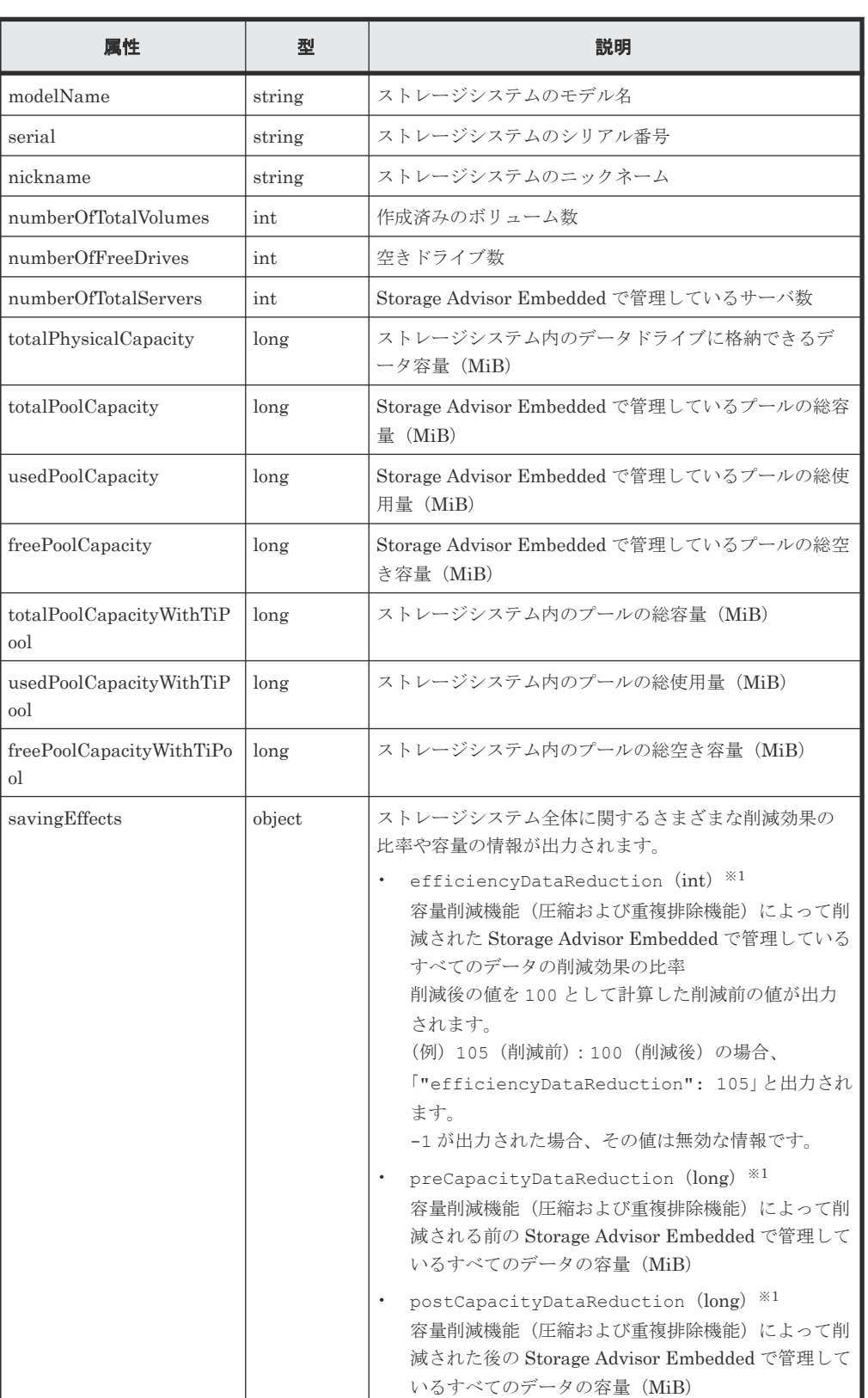

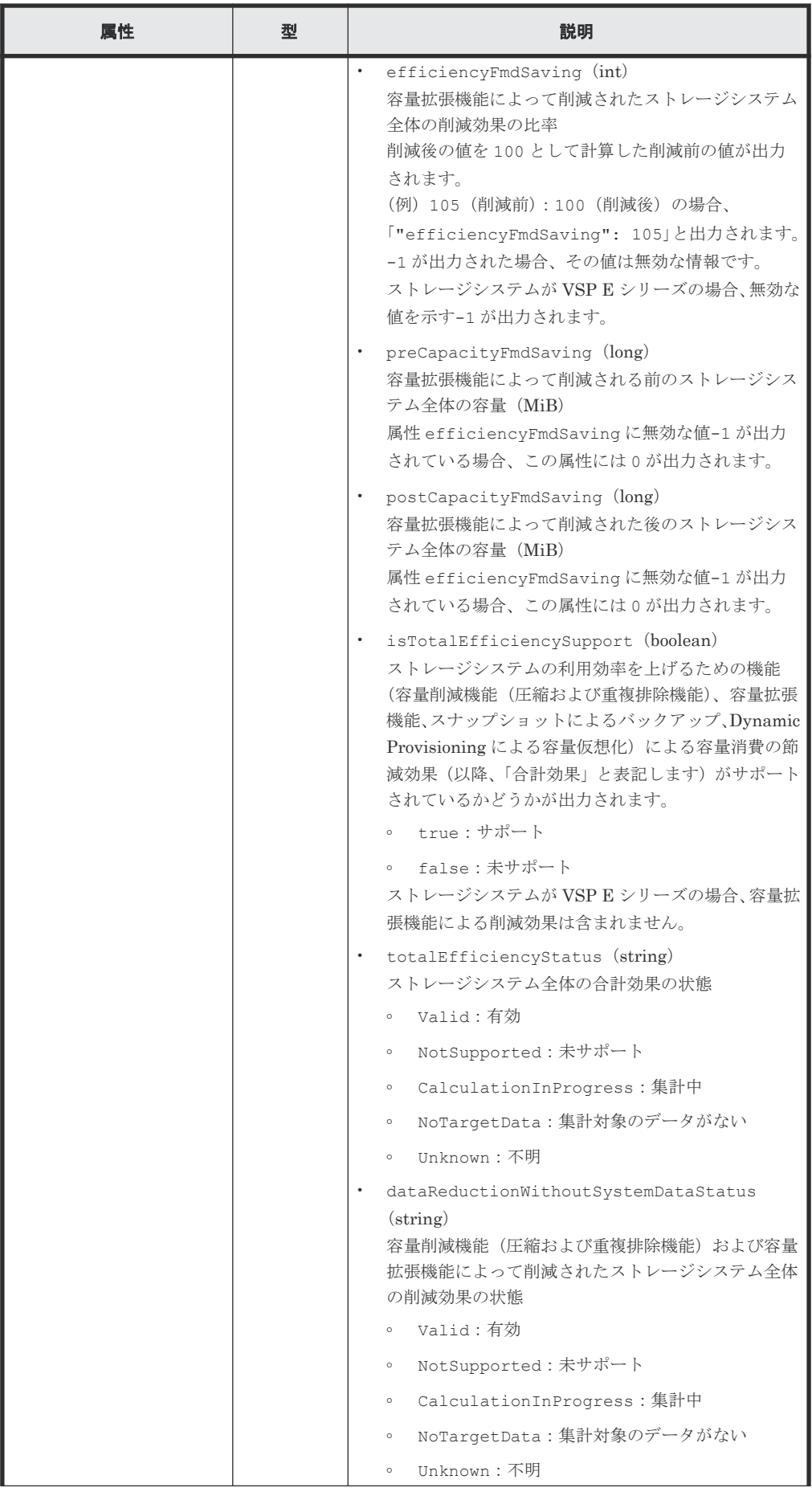

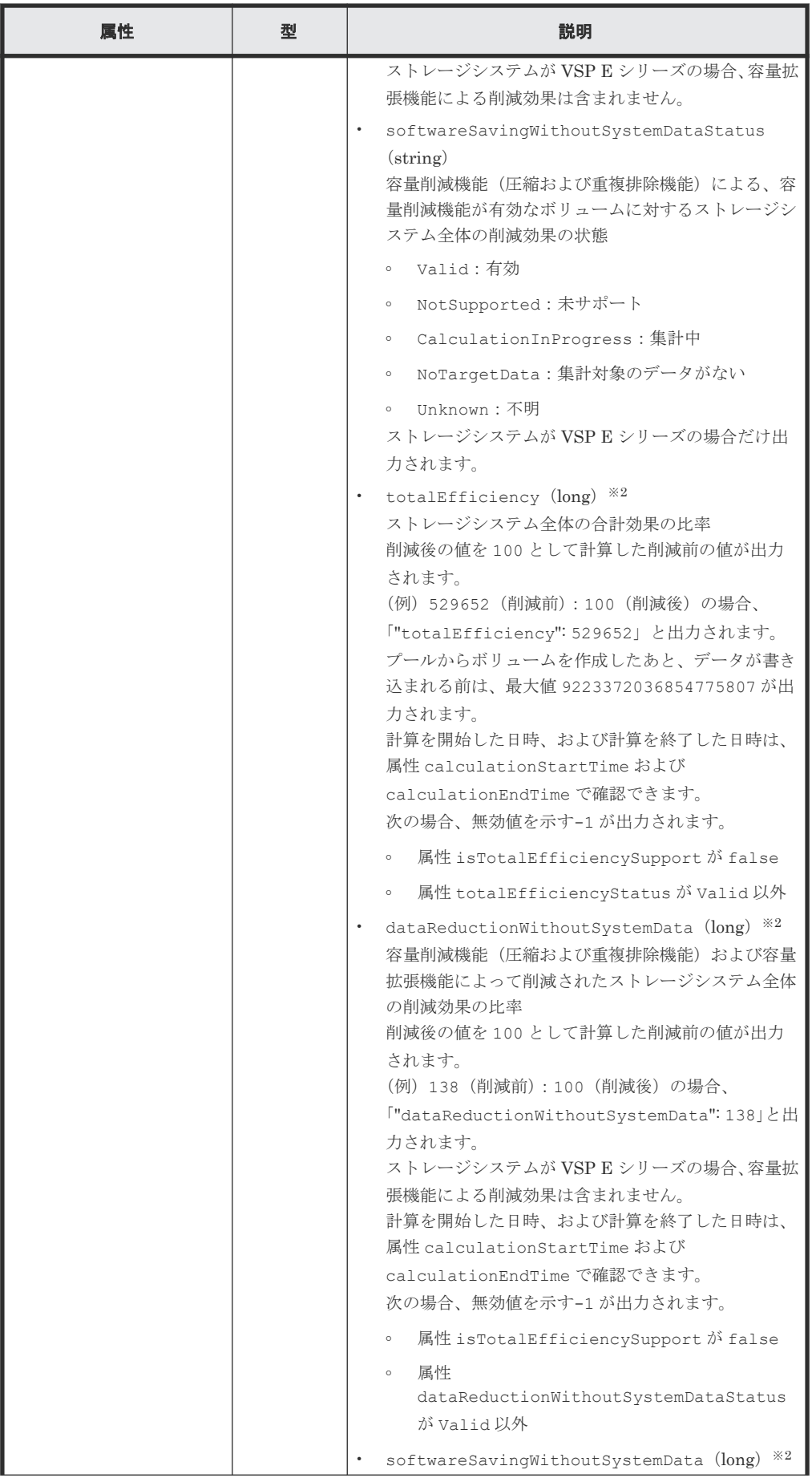

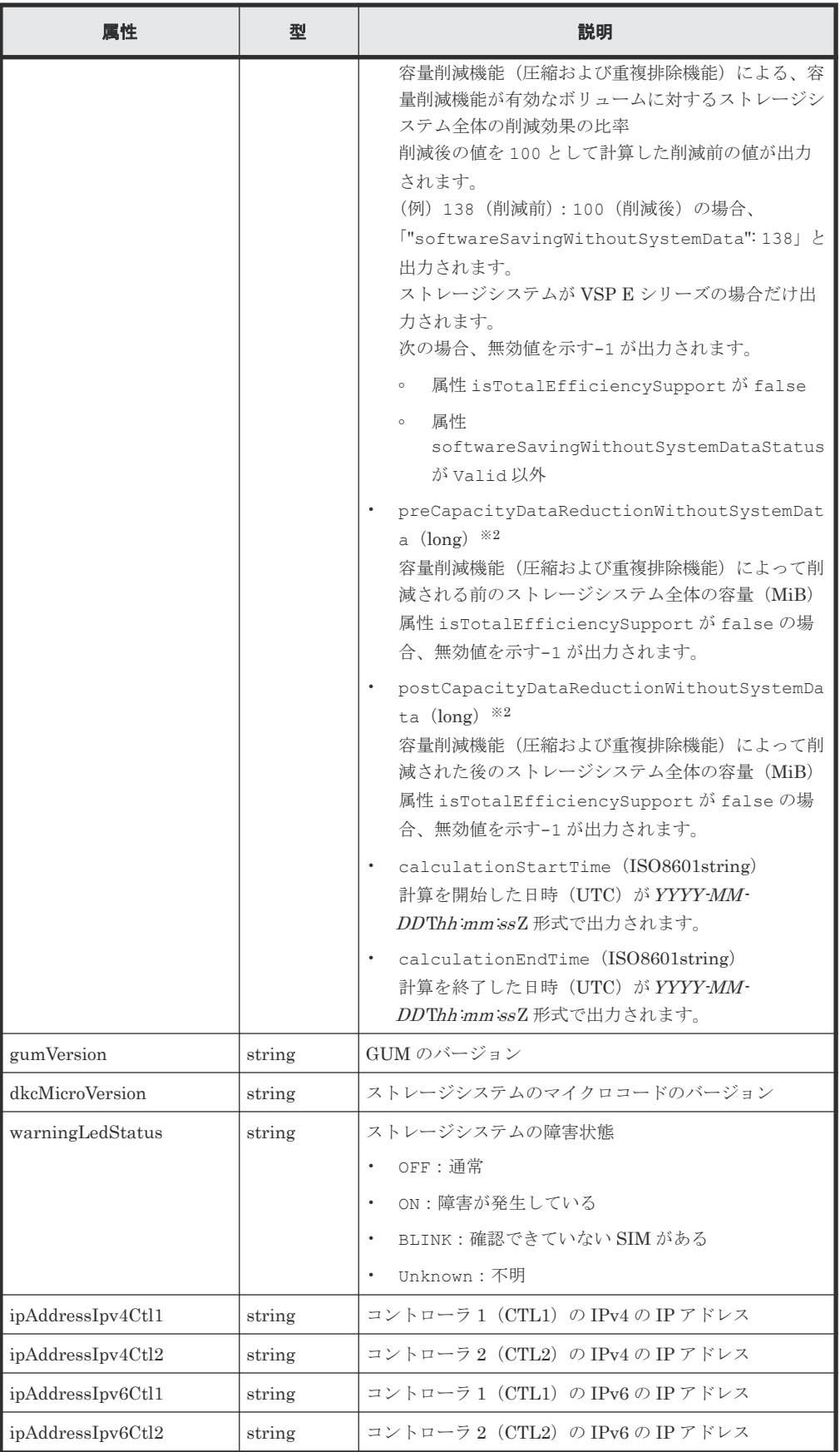

注※1

ユーザデータのほかにストレージシステムが生成するメタデータやガベージデータなど を含んだ値で計算します。そのため、削減後の値の方が大きくなることがあります。

<span id="page-132-0"></span>注※2

ストレージシステムが生成するメタデータやガベージデータなどは含まれません。

#### ステータスコード

この操作のリクエストに対するステータスコードについては、HTTP ステータスコードの説明を参 照してください。

#### コード例

```
curl -v -H "Accept:application/json" -H "Content-Type:application/json" -
H "Authorization:Session b74777a3f9f04ea8bd8f09847fac48d3" -X GET 
https://192.0.2.100/ConfigurationManager/simple/v1/objects/storage
```
#### 関連参照

• 11.10 HTTP [ステータスコード](#page-111-0)

# **13.2** スナップショットとプールの稼働状態の情報を取得する

プールおよびスナップショットの状態の情報を取得して、ストレージリソースの稼働状態を確認し ます。

#### 実行権限

ストレージ管理者(参照)

#### リクエストライン

GET <ベース *URL* >/simple/v1/objects/health-status

#### リクエストメッセージ

```
オブジェクト ID
  なし。
クエリパラメータ
  なし。
ボディ
  なし。
```
# レスポンスメッセージ

ボディ

```
{
   "poolStatus":{
 "summary":"PartiallyBlocked",
 "abnormalItems":[
\left\{ \begin{array}{cc} 0 & 0 \\ 0 & 0 \end{array} \right. "status":"PartiallyBlocked",
            "poolIds":[
```
ストレージシステム全体の操作(REST API) **133**

```
\begin{smallmatrix}&&0\\&&1\\1&&&&0\end{smallmatrix} ]
\qquad \qquad {
 "status":"ExceededThreshold",
 "poolIds":[
 0,77,39,26
         ]
       }
    ]
 },
 "snapshotStatus":{
 "summary":"Normal"
   }
}
```
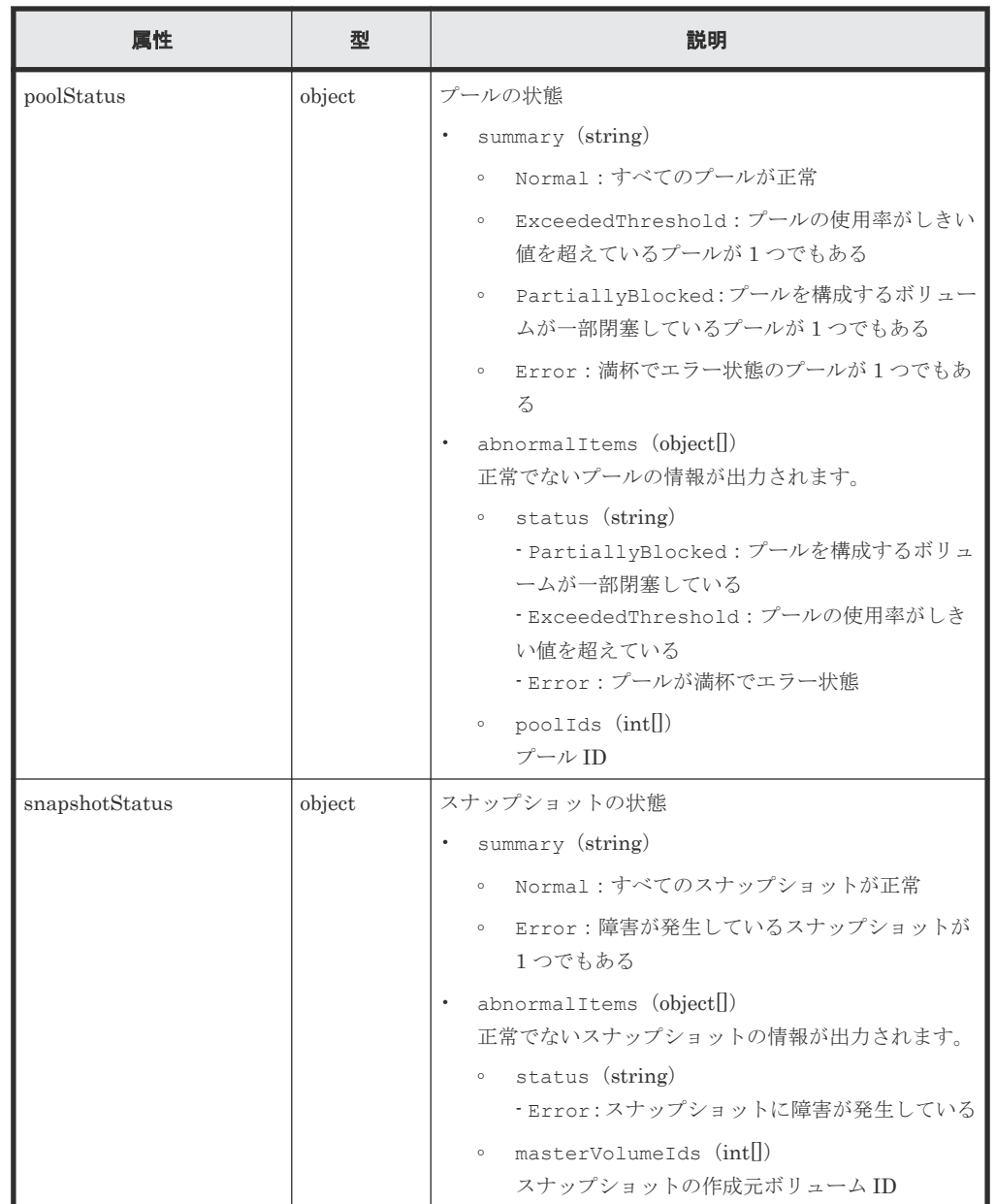

# ステータスコード

この操作のリクエストに対するステータスコードについては、HTTP ステータスコードの説明を参 照してください。

#### コード例

curl -v -H "Accept:application/json" -H "Content-Type:application/json" - H "Authorization:Session b74777a3f9f04ea8bd8f09847fac48d3" -X GET https://192.0.2.100/ConfigurationManager/simple/v1/objects/health-status

# 関連参照

• 11.10 HTTP [ステータスコード](#page-111-0)

ストレージシステム全体の操作(REST API) **135**

**136** ストレージシステム全体の操作(REST API )

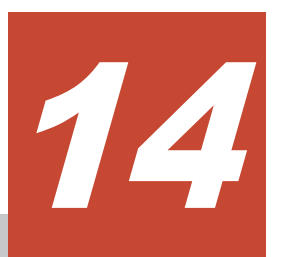

# 管理リソースの準備とボリューム割り当て の操作(**REST API**)

この章では、ドライブを指定したプールの作成、ボリュームの作成、使用率の高いボリュームの容 量拡張やプールにドライブを追加する容量拡張などを REST API で行う操作について説明しま す。 Storage Advisor Embedded でサーバを管理する場合は、REST API を使用して、サーバの情 報の管理やサーバとポート間のパス情報の管理、サーバへのボリュームの割り当てなどの操作もで きます。

- 14.1 [ドライブの管理](#page-137-0)
- □ 14.2 [プールの管理](#page-144-0)
- □ 14.3 [ポートの管理](#page-162-0)
- □ 14.4 [サーバの管理](#page-174-0)
- □ 14.5 [ボリュームの管理](#page-208-0)

# <span id="page-137-0"></span>**14.1** ドライブの管理

REST API を使用してドライブに関する情報を一覧で取得したり、特定のドライブの情報を取得し ます。また、複数のドライブをスペアドライブに設定、およびスペアドライブを解除する操作につ いて説明します。

# **14.1.1** ドライブの情報を取得する

ドライブに関する情報を取得します。 ドライブの条件を指定して、絞り込んだ情報を取得すること もできます。

#### 実行権限

ストレージ管理者(参照)

# リクエストライン

GET <ベース *URL* >/simple/v1/objects/drives

# リクエストメッセージ

オブジェクト ID

なし。

クエリパラメータ

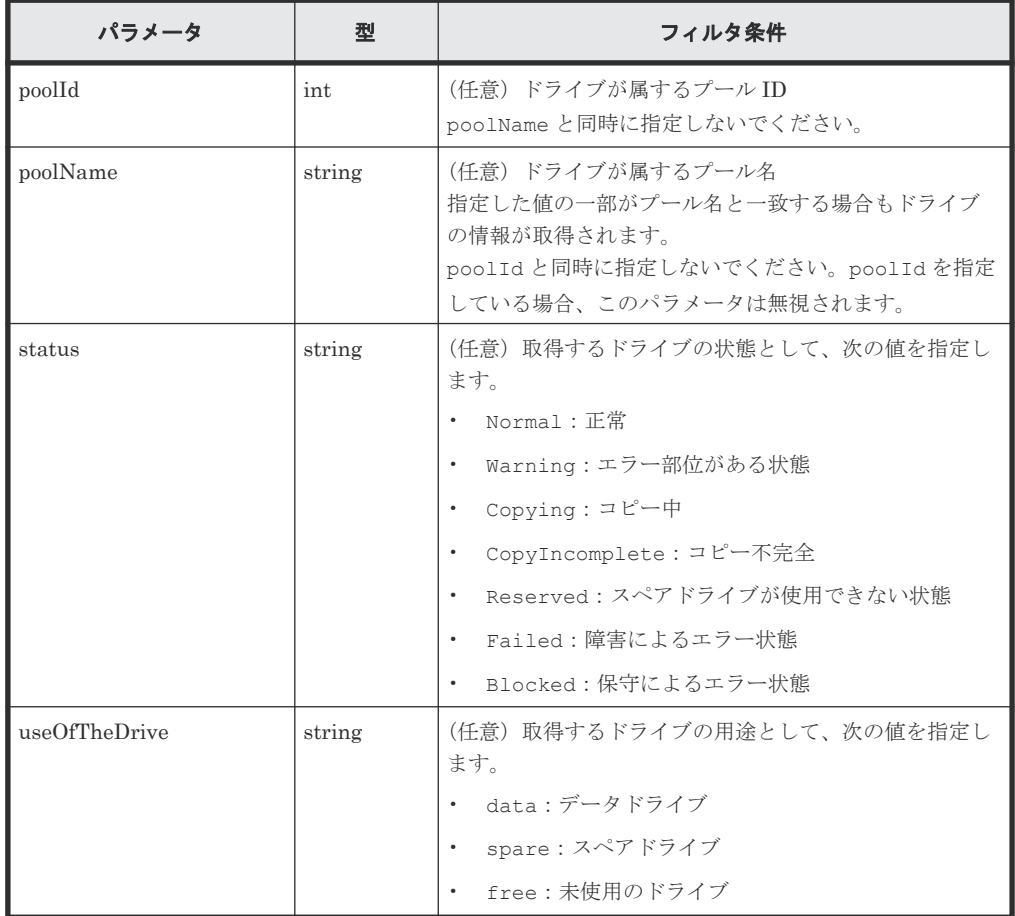

ボディ なし。

# レスポンスメッセージ

```
ボディ
```
ドライブの用途として未使用のドライブ(クエリパラメータ useOfTheDrive に free を指 定)の情報を取得した出力例を次に示します。

```
{
       "data": [
             {
 "location": "0-0",
 "status": "Normal",
                     "driveType": "HDD",
                     "driveInterface": "SAS",
                     "driveRpm": "NUMBER_10000",
                    "driveCapacity": 300,
                     "displayDriveCapacity": "300 GB",
                     "typeCode": "DKR5C-J300SS",
 "poolIds": [],
 "useOfTheDrive": "free"
              },
\left\{ \begin{array}{cc} 0 & 0 & 0 \\ 0 & 0 & 0 \\ 0 & 0 & 0 \\ 0 & 0 & 0 \\ 0 & 0 & 0 \\ 0 & 0 & 0 \\ 0 & 0 & 0 \\ 0 & 0 & 0 \\ 0 & 0 & 0 \\ 0 & 0 & 0 \\ 0 & 0 & 0 \\ 0 & 0 & 0 & 0 \\ 0 & 0 & 0 & 0 \\ 0 & 0 & 0 & 0 \\ 0 & 0 & 0 & 0 & 0 \\ 0 & 0 & 0 & 0 & 0 \\ 0 & 0 & 0 & 0 & 0 \\ 0 & 0 & 0 & 0 & 0 \\ 0 & 0 & 0 & 0 & 0 "location": "0-1",
                     "status": "Normal",
 "driveType": "HDD",
 "driveInterface": "SAS",
 "driveRpm": "NUMBER_10000",
                    "driveCapacity": 300,
                     "displayDriveCapacity": "300 GB",
                     "typeCode": "DKR5C-J300SS",
                     "poolIds": [],
                     "useOfTheDrive": "free"
              },
\left\{ \begin{array}{cc} 0 & 0 & 0 \\ 0 & 0 & 0 \\ 0 & 0 & 0 \\ 0 & 0 & 0 \\ 0 & 0 & 0 \\ 0 & 0 & 0 \\ 0 & 0 & 0 \\ 0 & 0 & 0 \\ 0 & 0 & 0 \\ 0 & 0 & 0 \\ 0 & 0 & 0 \\ 0 & 0 & 0 & 0 \\ 0 & 0 & 0 & 0 \\ 0 & 0 & 0 & 0 \\ 0 & 0 & 0 & 0 & 0 \\ 0 & 0 & 0 & 0 & 0 \\ 0 & 0 & 0 & 0 & 0 \\ 0 & 0 & 0 & 0 & 0 \\ 0 & 0 & 0 & 0 & 0 "location": "0-2",
 "status": "Normal",
 "driveType": "HDD",
 "driveInterface": "SAS",
                    "driveRpm": "NUMBER 10000",
                    "driveCapacity": 300,
                     "displayDriveCapacity": "300 GB",
                     "typeCode": "DKR5C-J300SS",
                     "poolIds": [],
                     "useOfTheDrive": "free"
              },
\left\{ \begin{array}{cc} 0 & 0 & 0 \\ 0 & 0 & 0 \\ 0 & 0 & 0 \\ 0 & 0 & 0 \\ 0 & 0 & 0 \\ 0 & 0 & 0 \\ 0 & 0 & 0 \\ 0 & 0 & 0 \\ 0 & 0 & 0 \\ 0 & 0 & 0 \\ 0 & 0 & 0 \\ 0 & 0 & 0 & 0 \\ 0 & 0 & 0 & 0 \\ 0 & 0 & 0 & 0 \\ 0 & 0 & 0 & 0 & 0 \\ 0 & 0 & 0 & 0 & 0 \\ 0 & 0 & 0 & 0 & 0 \\ 0 & 0 & 0 & 0 & 0 \\ 0 & 0 & 0 & 0 & 0 "location": "0-3",
 "status": "Normal",
                    "driveType": "HDD"
                     "driveInterface": "SAS",
                    "driveRpm": "NUMBER 10000",
                     "driveCapacity": 300,
                     "displayDriveCapacity": "300 GB",
 "typeCode": "DKR5C-J300SS",
 "poolIds": [],
 "useOfTheDrive": "free"
              }
    ],
    "count": 4
}
```
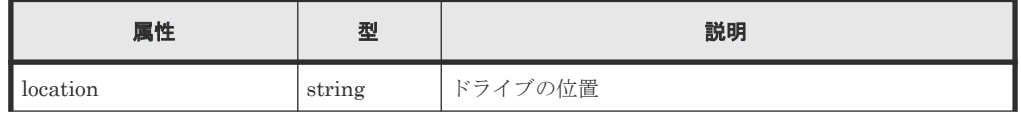

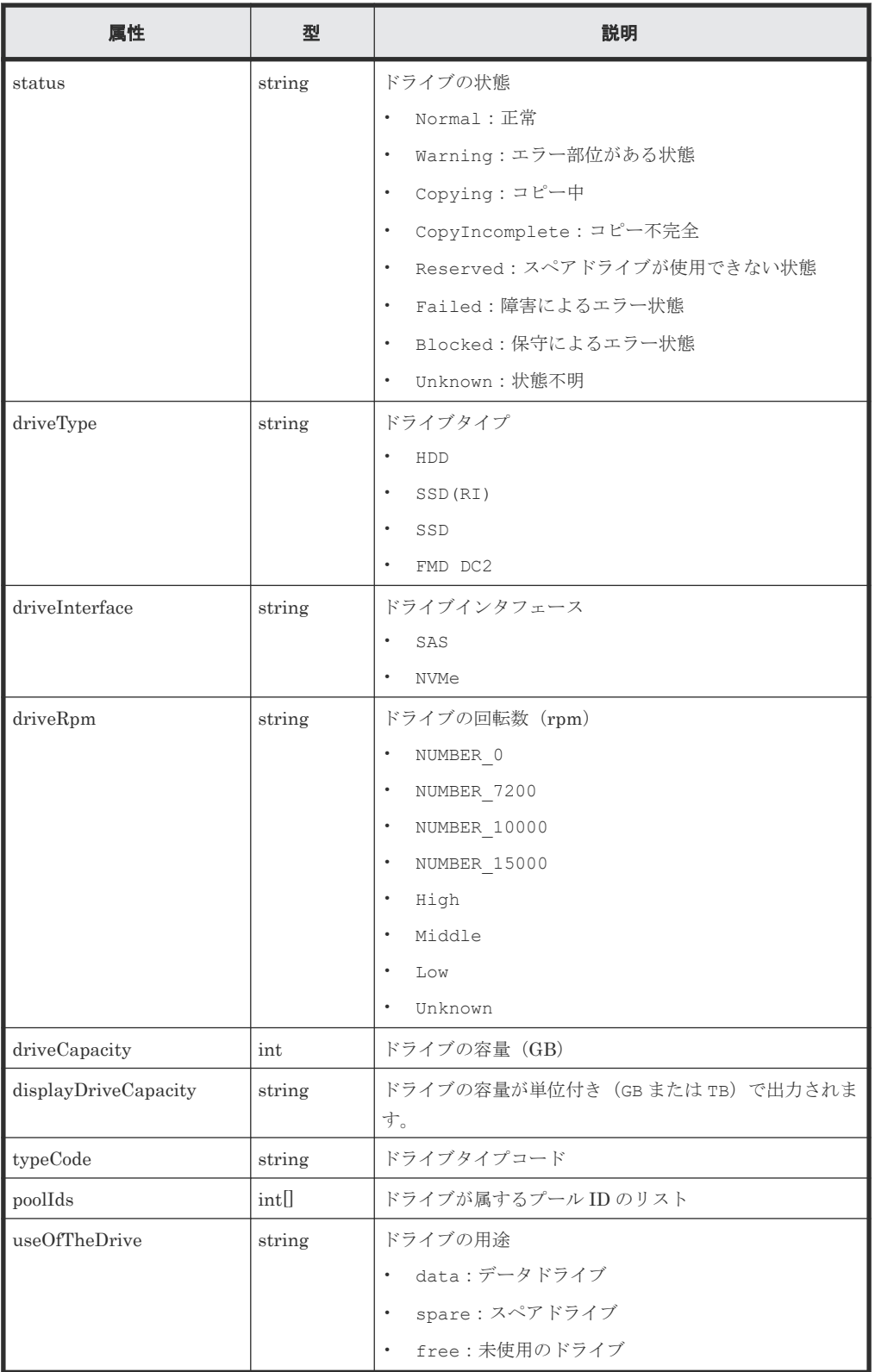

# ステータスコード

この操作のリクエストに対するステータスコードについては、HTTP ステータスコードの説明を参 照してください。

#### コード例

```
curl -v -H "Accept:application/json" -H "Content-Type:application/json" -
H "Authorization: Session b74777a3f9f04ea8bd8f09847fac48d3" -X GET
https://192.0.2.100/ConfigurationManager/simple/v1/objects/drives?
useOfTheDrive=free
```
### 関連参照

- 11.10 HTTP [ステータスコード](#page-111-0)
- 11.15 [データオブジェクト](#page-114-0)

# **14.1.2** 特定のドライブの情報を取得する

ドライブの位置を指定して、特定のドライブの情報を取得します。

#### 実行権限

ストレージ管理者(参照)

#### リクエストライン

GET <ベース *URL* >/simple/v1/objects/drives/<オブジェクト *ID* >

#### リクエストメッセージ

オブジェクト ID

ドライブの情報取得で取得した location の値を指定します。

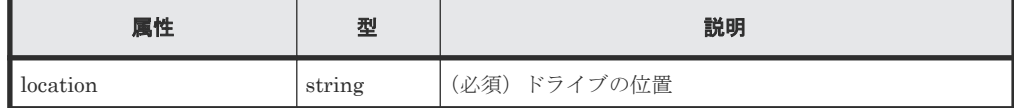

クエリパラメータ

なし。

ボディ

なし。

### レスポンスメッセージ

# ボディ

特定のドライブ (location: 0-0) の情報を取得した出力例を次に示します。

```
{
 "location": "0-0",
 "status": "Normal",
  "driveType": "HDD",
  "driveInterface": "SAS",
 "driveRpm": "NUMBER 10000",
 "driveCapacity": 300,
  "displayDriveCapacity": "300 GB",
 "typeCode": "DKR5C-J300SS",
 "poolIds": [],
  "useOfTheDrive": "free"
}
```
取得する属性については、ドライブの情報を取得する API の説明を参照してください。

#### ステータスコード

この操作のリクエストに対するステータスコードについては、HTTP ステータスコードの説明を参 照してください。

### コード例

```
curl -v -H "Accept:application/json" -H "Content-Type:application/json" -
H "Authorization:Session b74777a3f9f04ea8bd8f09847fac48d3" -X GET 
https://192.0.2.100/ConfigurationManager/simple/v1/objects/drives/0-0
```
#### 関連参照

- 11.10 HTTP [ステータスコード](#page-111-0)
- 14.1.1 [ドライブの情報を取得する](#page-137-0)

# **14.1.3** ドライブをスペアドライブに設定する

ドライブの数を指定して、スペアドライブに設定します。

#### 実行権限

ストレージ管理者 (プロビジョニング)

#### リクエストライン

POST <ベース *URL* >/simple/v1/objects/drives/actions/set-spare/invoke

#### リクエストメッセージ

オブジェクト ID なし。

クエリパラメータ なし。

# ボディ

ドライブタイプコードが DKR5D-J600SS のドライブを 4 台スペアドライブに設定する例を次 に示します。

```
{
   "additionalSpareDrives": [
     {
       "driveTypeCode": "DKR5D-J600SS",
       "driveCount": 4
     }
  ]
}
```
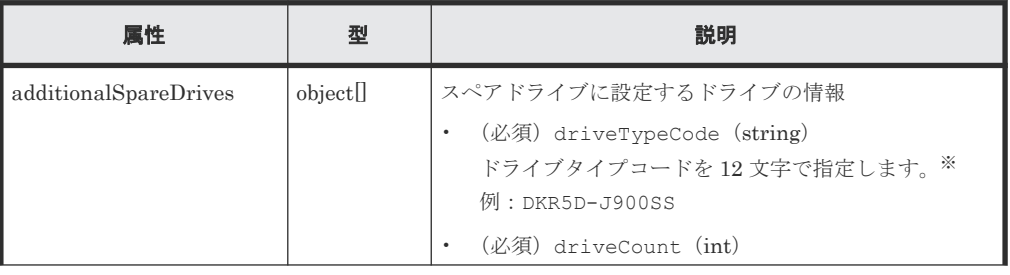

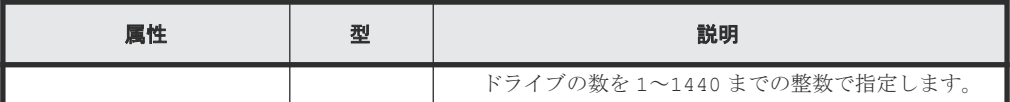

注※

設定するドライブの条件(ドライブタイプ、ドライブインタフェース、ドライブの回転 数、ドライブの容量)が同じでも、ドライブタイプコードが異なる場合があります。どの ドライブタイプコードを指定してもドライブの条件に一致するドライブがスペアドライ ブに設定されます。設定されたドライブの情報は、ドライブの情報を取得する API で確 認できます。

#### レスポンスメッセージ

ボディ

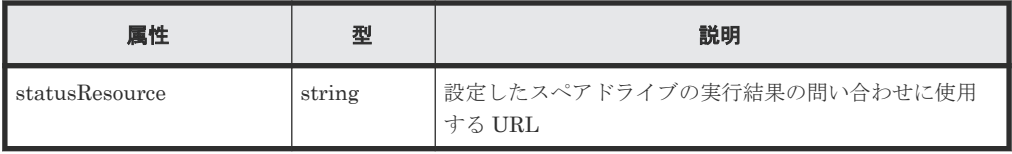

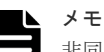

非同期処理の API のステータス情報を取得する API を実行して、実行結果のステータス情報を参照する こともできます。詳細は非同期処理の API のステータス情報を取得する API の説明を参照してくださ い。

# ステータスコード

この操作のリクエストに対するステータスコードについては、HTTP ステータスコードの説明を参 照してください。

#### コード例

curl -v -H "Accept:application/json" -H "Content-Type:application/json" - H "Authorization:Session b74777a3f9f04ea8bd8f09847fac48d3" -X POST data-binary @./InputParameters.json https://192.0.2.100/ ConfigurationManager/simple/v1/objects/drives/actions/set-spare/invoke

#### 関連参照

- 11.10 HTTP [ステータスコード](#page-111-0)
- 12.1 非同期処理の API [のステータス情報を取得する](#page-121-0)
- 14.1.1 [ドライブの情報を取得する](#page-137-0)

# **14.1.4** スペアドライブの設定を解除する

ドライブの数を指定して、スペアドライブの設定を解除します。

#### 実行権限

ストレージ管理者 (プロビジョニング)

#### リクエストライン

POST <ベース *URL* >/simple/v1/objects/drives/actions/release-spare/invoke

### リクエストメッセージ

```
オブジェクト ID
  なし。
クエリパラメータ
  なし。
```
ボディ

ドライブタイプコードが DKR5D-J600SS のスペアドライブを 4 台解除する例を次に示しま す。

```
{
  "releasedSpareDrives": [
     {
       "driveTypeCode": "DKR5D-J600SS",
       "driveCount": 4
 }
  ]
}
```
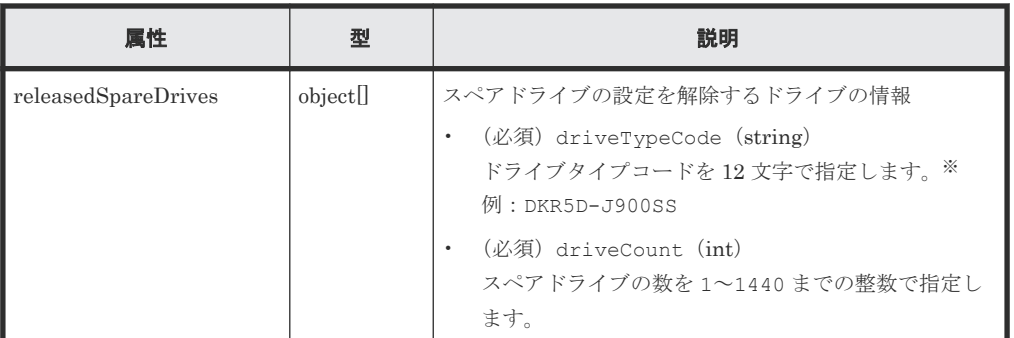

注※

解除するドライブの条件(ドライブタイプ、ドライブインタフェース、ドライブの回転 数、ドライブの容量)が同じでも、ドライブタイプコードが異なる場合があります。どの ドライブタイプコードを指定してもドライブの条件に一致するスペアドライブが解除さ れます。解除されたドライブの情報は、ドライブの情報を取得する API で確認できます。

# レスポンスメッセージ

ボディ

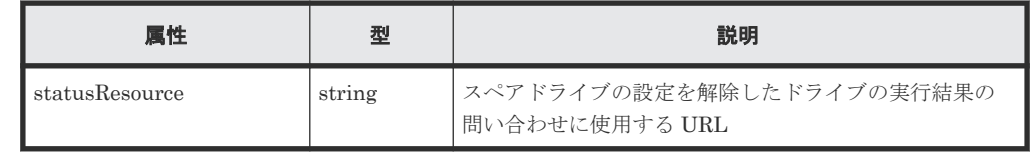

### メモ

非同期処理の API のステータス情報を取得する API を実行して、実行結果のステータス情報を参照する こともできます。詳細は非同期処理の API のステータス情報を取得する API の説明を参照してくださ

# ステータスコード

い。

この操作のリクエストに対するステータスコードについては、HTTP ステータスコードの説明を参 照してください。
#### <span id="page-144-0"></span>コード例

```
curl -v -H "Accept:application/json" -H "Content-Type:application/json" -
H "Authorization:Session b74777a3f9f04ea8bd8f09847fac48d3" -X POST --
data-binary @./InputParameters.json https://192.0.2.100/
ConfigurationManager/simple/v1/objects/drives/actions/release-spare/
invoke
```
#### 関連参照

- 11.10 HTTP [ステータスコード](#page-111-0)
- 12.1 非同期処理の API [のステータス情報を取得する](#page-121-0)
- 14.1.1 [ドライブの情報を取得する](#page-137-0)

# **14.2** プールの管理

REST API を使用してプールに関する情報を取得したり、特定のプールに関する詳細な情報を取得 します。ドライブを指定してプールを作成したり、プールにドライブを追加することでプールの容 量を拡張する操作について説明します。

# **14.2.1** プールの情報を取得する

プールに関する情報を取得します。プールの条件を指定して、絞り込んだ情報を取得することもで きます。

#### 実行権限

ストレージ管理者(参照)

#### リクエストライン

GET <ベース *URL* >/simple/v1/objects/pools

#### リクエストメッセージ

オブジェクト ID なし。

クエリパラメータ

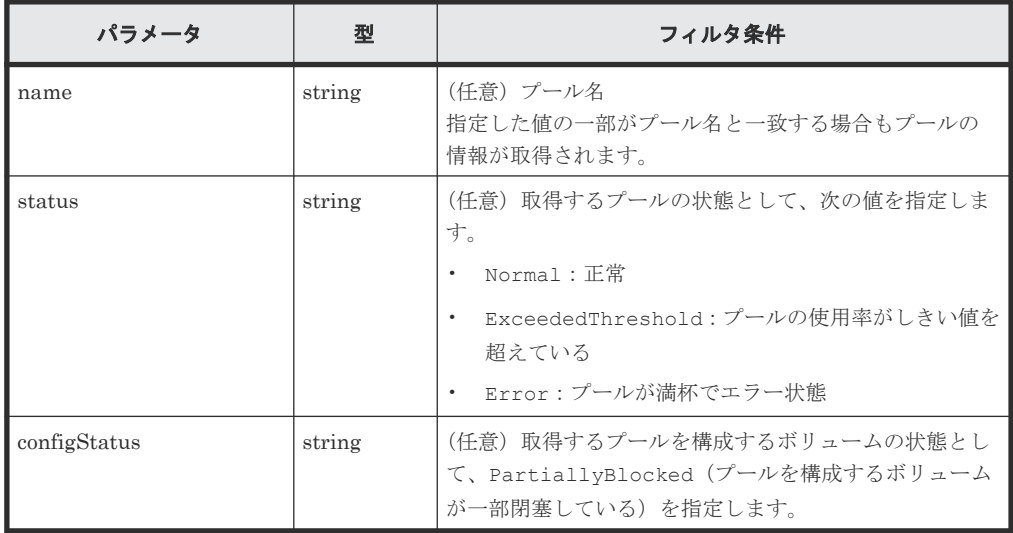

ボディ なし。

# レスポンスメッセージ

```
ボディ
```
{

```
 "data": [
         {
"id": 1, "name": "DpPool_001",
 "status": "Normal",
             "encryption": "DISABLED",
             "totalCapacity": 10240,
"usedCapacity": 0,
"freeCapacity": 10240,
             "capacityManage": {
                  "usedCapacityRate": 0,
                  "thresholdWarning": 70,
                  "thresholdDepletion": 80
 },
 "savingEffects": {
                  "efficiencyDataReduction": 220,
                  "efficiencyFmdSaving": 120,
                  "preCapacityFmdSaving": 0,
                  "postCapacityFmdSaving": 0,
                  "isTotalEfficiencySupport": true,
                  "totalEfficiencyStatus": "Valid",
 "dataReductionWithoutSystemDataStatus": "Valid",
 "softwareSavingWithoutSystemDataStatus": "Valid",
                  "totalEfficiency": 12345,
                  "dataReductionWithoutSystemData": 102,
 "softwareSavingWithoutSystemData": 103,
 "calculationStartTime": "2022-02-24T08:42:27Z",
 "calculationEndTime": "2022-02-24T08:52:27Z"
 },
             "configStatus": [],
             "numberOfVolumes": 25,
             "numberOfTiers": 0,
             "tiers": [],
             "subscriptionLimit": {
                  "isEnabled": false,
                  "currentRate": 250
 },
 "containsCapacitySavingVolume": false
         },
\left\{ \begin{array}{cc} 0 & 0 & 0 \\ 0 & 0 & 0 \\ 0 & 0 & 0 \\ 0 & 0 & 0 \\ 0 & 0 & 0 \\ 0 & 0 & 0 \\ 0 & 0 & 0 \\ 0 & 0 & 0 \\ 0 & 0 & 0 \\ 0 & 0 & 0 \\ 0 & 0 & 0 \\ 0 & 0 & 0 & 0 \\ 0 & 0 & 0 & 0 \\ 0 & 0 & 0 & 0 \\ 0 & 0 & 0 & 0 & 0 \\ 0 & 0 & 0 & 0 & 0 \\ 0 & 0 & 0 & 0 & 0 \\ 0 & 0 & 0 & 0 & 0 \\ 0 & 0 & 0 & 0 & 0"id": 0, "name": "DpPool_000",
             "status": "Normal",
 "encryption": "UNKNOWN_EXTERNAL_VOLUME",
"totalCapacity": 20480,
"usedCapacity": 0,
             "freeCapacity": 20480,
              "capacityManage": {
                  "usedCapacityRate": 0,
                  "thresholdWarning": 70,
                  "thresholdDepletion": 80
 },
 "savingEffects": {
                  "efficiencyDataReduction": 220,
                  "efficiencyFmdSaving": 120,
                  "preCapacityFmdSaving": 0,
                  "postCapacityFmdSaving": 0,
                  "isTotalEfficiencySupport": true,
                  "totalEfficiencyStatus": "Valid",
                  "dataReductionWithoutSystemDataStatus": "Valid",
                  "softwareSavingWithoutSystemDataStatus": "Valid",
                  "totalEfficiency": 12345,
```

```
 "dataReductionWithoutSystemData": 102,
                       "softwareSavingWithoutSystemData": 103,
                       "calculationStartTime": "2022-02-24T08:42:27Z",
                       "calculationEndTime": "2022-02-24T08:52:27Z"
 },
 "configStatus": [],
 "numberOfVolumes": 50,
 "numberOfTiers": 2,
                 "tiers": [
{1 \over 2} {1 \over 2} {1 \over 2} {1 \over 2} {1 \over 2} {1 \over 2} {1 \over 2} {1 \over 2} {1 \over 2} {1 \over 2} {1 \over 2} {1 \over 2} {1 \over 2} {1 \over 2} {1 \over 2} {1 \over 2} {1 \over 2} {1 \over 2} {1 \over 2} {1 \over 2} {1 \over 2} {1 \over 2}  "driveType": "Flash Drive",
 "driveRpm": "NUMBER_0",
"total Capacity" : 10240,with the control of the control of the control of the control of the control of the control of the control of the control of the control of the control of the control of the control of the control of the control of the con
                       },
{1 \over 2} {1 \over 2} {1 \over 2} {1 \over 2} {1 \over 2} {1 \over 2} {1 \over 2} {1 \over 2} {1 \over 2} {1 \over 2} {1 \over 2} {1 \over 2} {1 \over 2} {1 \over 2} {1 \over 2} {1 \over 2} {1 \over 2} {1 \over 2} {1 \over 2} {1 \over 2} {1 \over 2} {1 \over 2}  "driveType": "External Storage",
 "driveRpm": "Middle",
"total Capacity" : 10240, "usedCapacity": 0
 }
\frac{1}{2}, \frac{1}{2}, \frac{1}{2} "subscriptionLimit": {
Example 2018 The United States of Table 1 and Table 1 and Table 1 and Table 1 and Table 1 and Table 1 and Table 1 \sim"currentRate": 250
 },
                 "containsCapacitySavingVolume": false
\},
\left\{ \begin{array}{cc} 0 & 0 & 0 \\ 0 & 0 & 0 \\ 0 & 0 & 0 \\ 0 & 0 & 0 \\ 0 & 0 & 0 \\ 0 & 0 & 0 \\ 0 & 0 & 0 \\ 0 & 0 & 0 \\ 0 & 0 & 0 \\ 0 & 0 & 0 \\ 0 & 0 & 0 \\ 0 & 0 & 0 \\ 0 & 0 & 0 & 0 \\ 0 & 0 & 0 & 0 \\ 0 & 0 & 0 & 0 \\ 0 & 0 & 0 & 0 & 0 \\ 0 & 0 & 0 & 0 & 0 \\ 0 & 0 & 0 & 0 & 0 \\ 0 & 0 & 0 & 0 & 0 \\ 0 & 0"id": 2, "name": "DpPool_002",
 "status": "Normal",
                 "encryption": "UNKNOWN_EXTERNAL_VOLUME",
                 "totalCapacity": 10240,
"usedCapacity": 0,
"freeCapacity": 10240,
                 "capacityManage": {
                       "usedCapacityRate": 0,
                       "thresholdWarning": 70,
                       "thresholdDepletion": 80
 },
 "savingEffects": {
                       "efficiencyDataReduction": 220,
                       "efficiencyFmdSaving": 120,
                       "preCapacityFmdSaving": 0,
                       "postCapacityFmdSaving": 0,
                       "isTotalEfficiencySupport": true,
                       "totalEfficiencyStatus": "Valid",
                       "dataReductionWithoutSystemDataStatus": "Valid",
                       "softwareSavingWithoutSystemDataStatus": "Valid",
                       "totalEfficiency": 12345,
                       "dataReductionWithoutSystemData": 102,
 "softwareSavingWithoutSystemData": 103,
 "calculationStartTime": "2022-02-24T08:42:27Z",
 "calculationEndTime": "2022-02-24T08:52:27Z"
                 },
 "configStatus": [],
 "numberOfVolumes": 25,
                 "numberOfTiers": 0,
                 "tiers": [],
                 "subscriptionLimit": {
                       "isEnabled": false,
                       "currentRate": 250
 },
 "containsCapacitySavingVolume": false
           }
     \frac{1}{\sqrt{2}} "count": 3
}
```
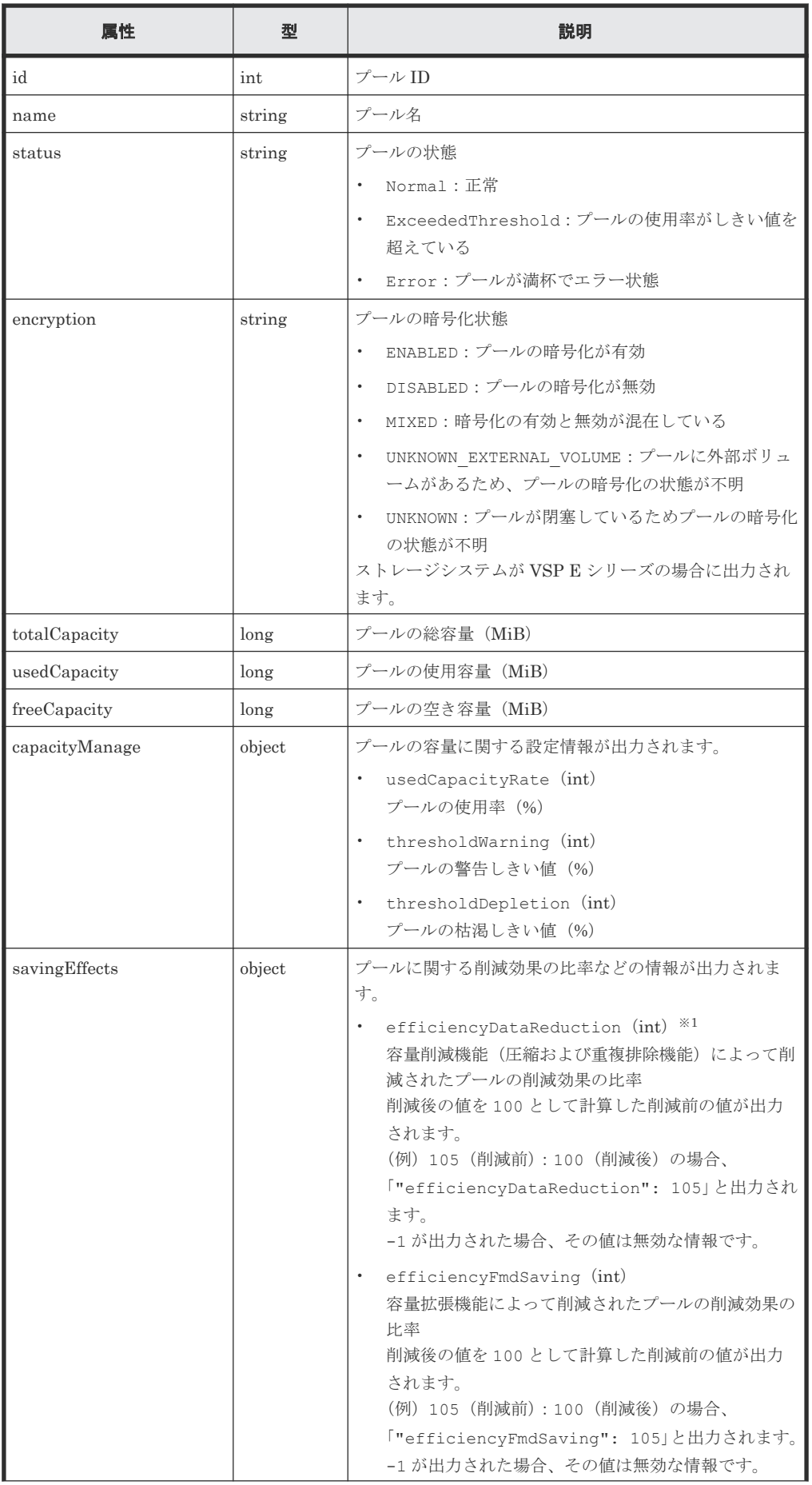

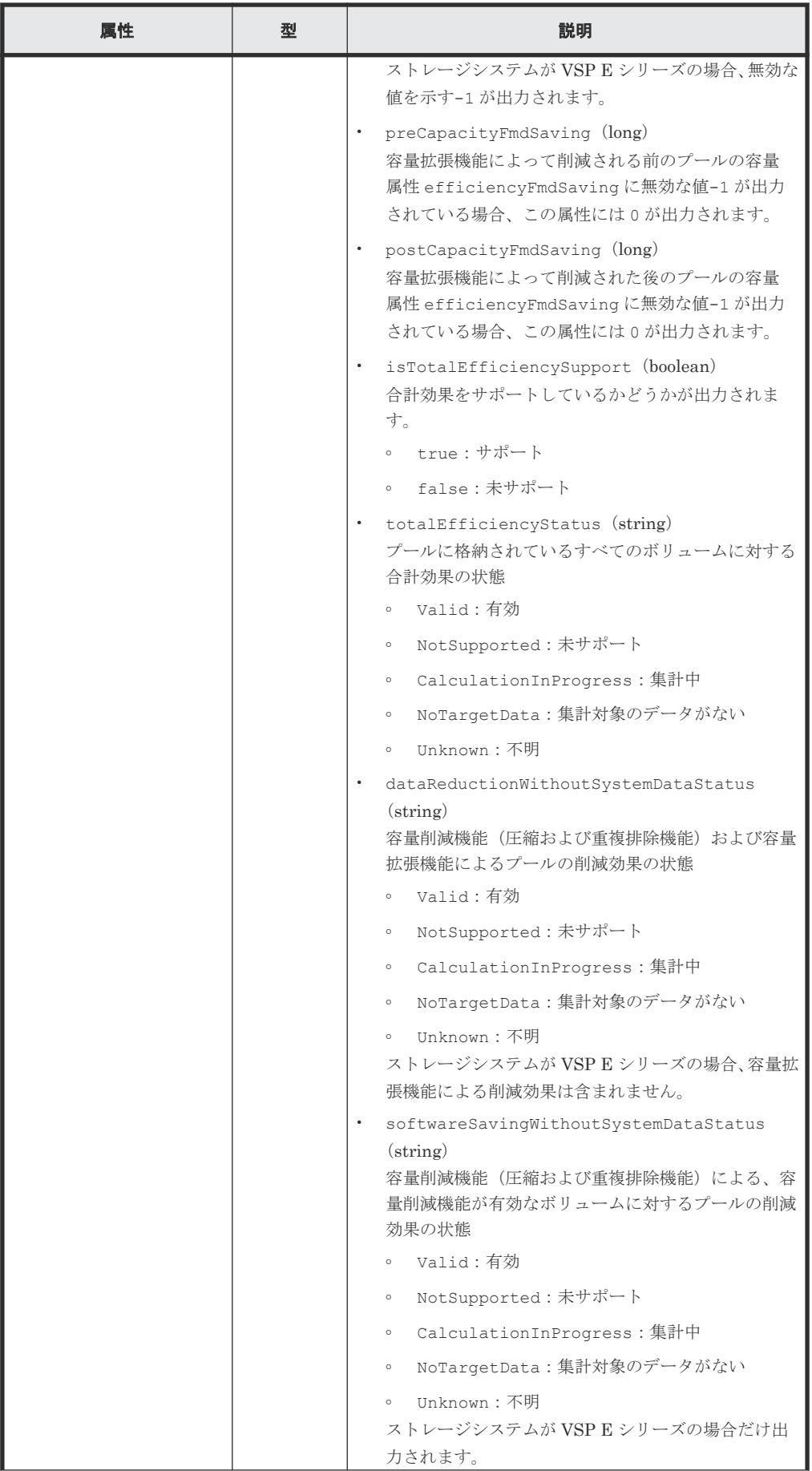

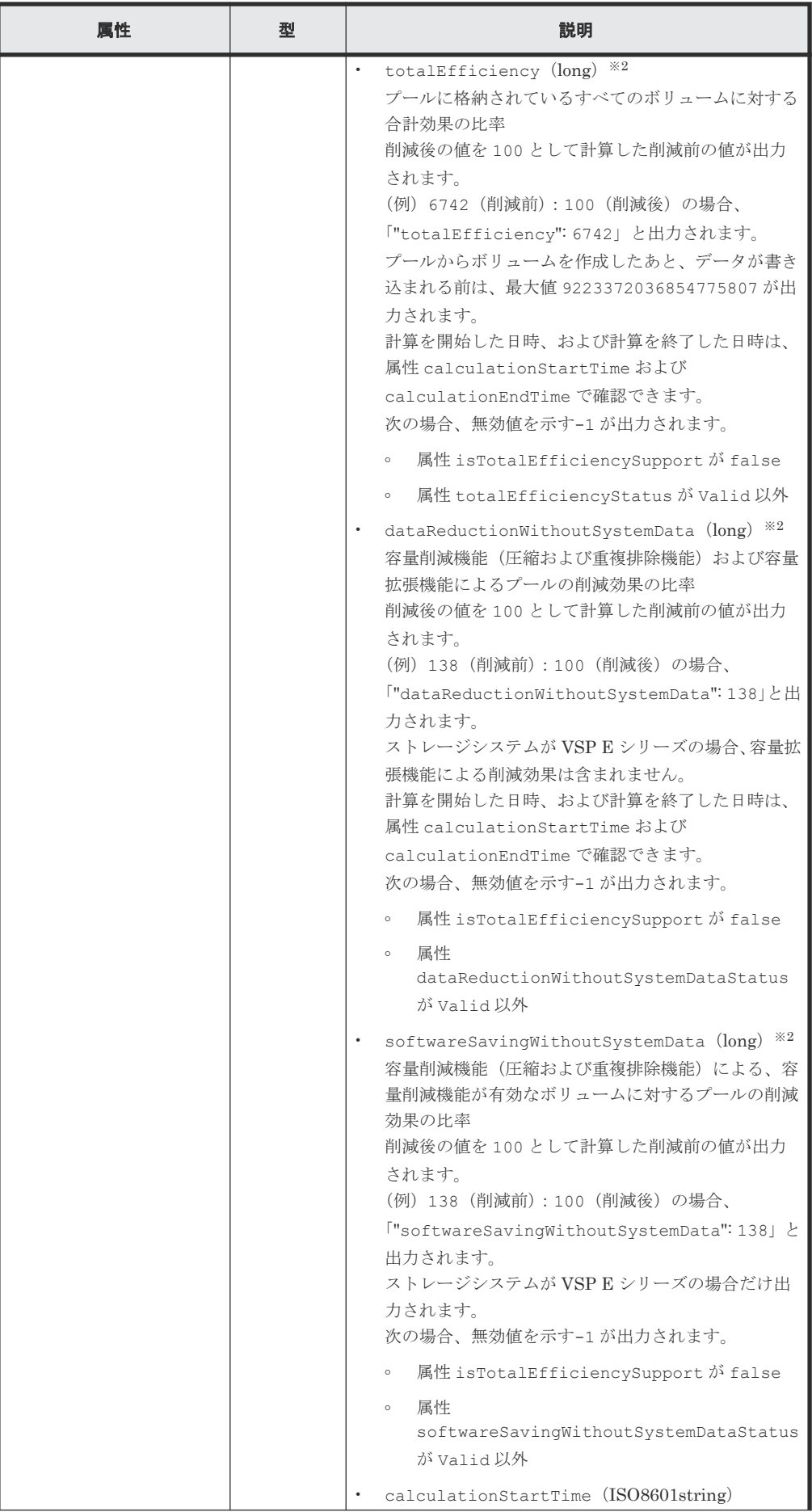

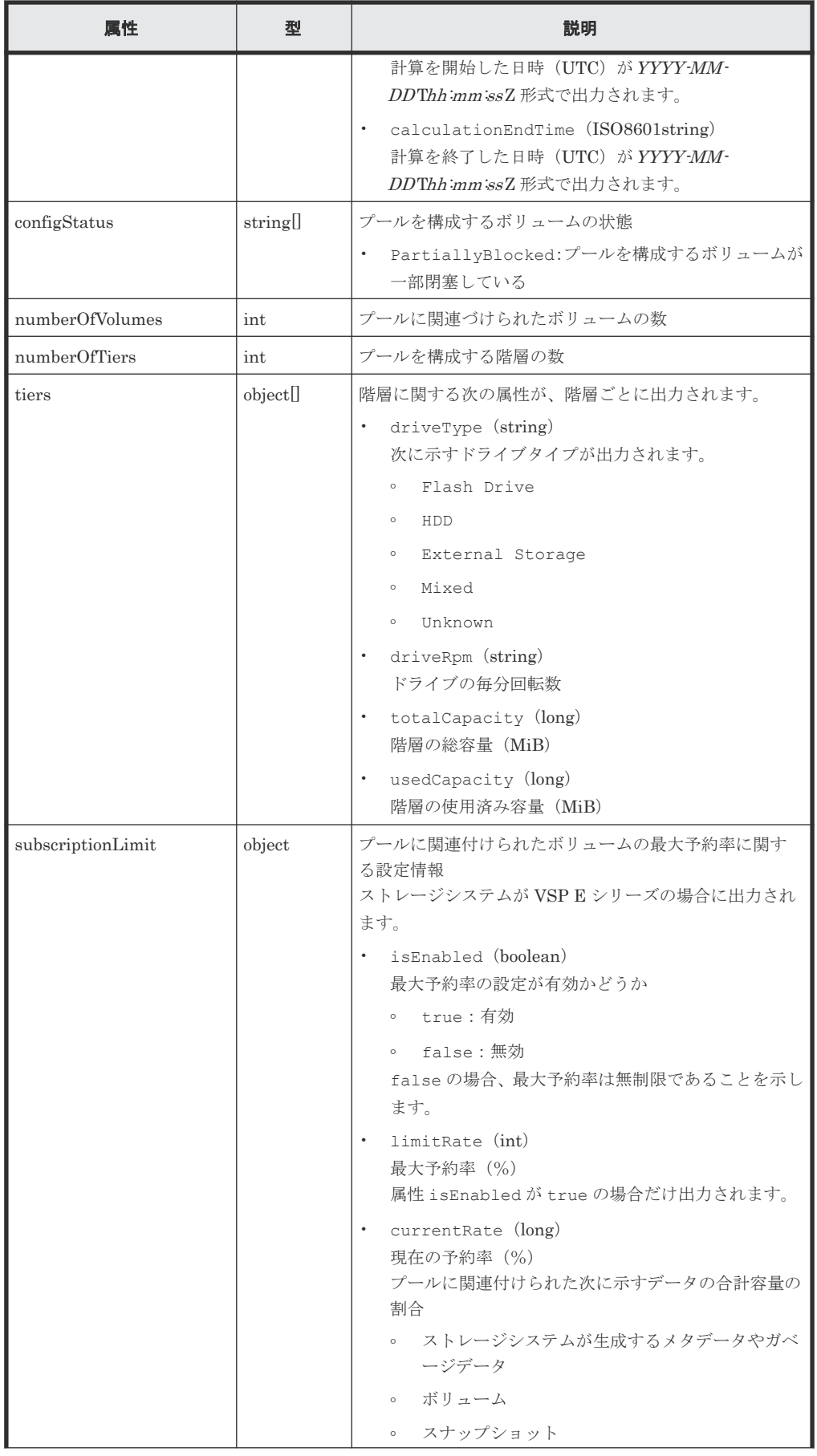

<span id="page-151-0"></span>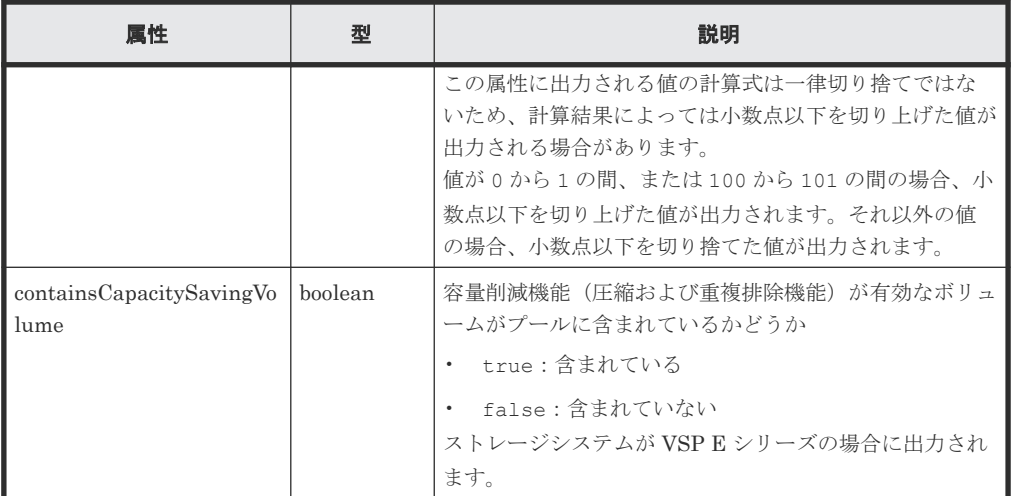

注※1

ユーザデータのほかにストレージシステムが生成するメタデータやガベージデータなど を含んだ値で計算します。そのため、削減後の値の方が大きくなることがあります。

注※2

ストレージシステムが生成するメタデータやガベージデータなどは含まれません。

#### ステータスコード

この操作のリクエストに対するステータスコードについては、HTTP ステータスコードの説明を参 照してください。

## コード例

curl -v -H "Accept:application/json" -H "Content-Type:application/json" -H "Authorization:Session b74777a3f9f04ea8bd8f09847fac48d3" -X GET https://192.0.2.100/ConfigurationManager/simple/v1/objects/pools

#### 関連参照

- 11.10 HTTP [ステータスコード](#page-111-0)
- 11.15 [データオブジェクト](#page-114-0)

# **14.2.2** 特定のプールの情報を取得する

プール ID を指定して、特定のプールの情報を取得します。

# 実行権限

ストレージ管理者(参照)

## リクエストライン

GET <ベース *URL* >/simple/v1/objects/pools/<オブジェクト *ID* >

#### リクエストメッセージ

オブジェクト ID

プールの情報取得で取得した id の値を指定します。

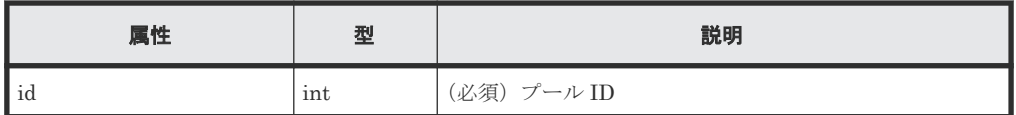

クエリパラメータ

なし。

ボディ

なし。

# レスポンスメッセージ

```
ボディ
```
プール ID が 1 のプールの情報を取得した出力例を次に示します。

```
\left\{ \right. "id": 1,
  "name": "DpPool_001",
        "status": "Normal",
        "encryption": "DISABLED",
        "totalCapacity": 10240,
        "usedCapacity": 0,
        "freeCapacity": 10240,
        "capacityManage": {
               "usedCapacityRate": 0,
  "thresholdWarning": 70,
  "thresholdDepletion": 80
  },
  "savingEffects": {
  "efficiencyDataReduction": 220,
  "efficiencyFmdSaving": 120,
               "preCapacityFmdSaving": 0,
  "postCapacityFmdSaving": 0,
  "isTotalEfficiencySupport": true,
               "totalEfficiencyStatus": "Valid",
               "dataReductionWithoutSystemDataStatus": "Valid",
               "softwareSavingWithoutSystemDataStatus": "Valid",
               "totalEfficiency": 12345,
               "dataReductionWithoutSystemData": 102,
               "softwareSavingWithoutSystemData": 103,
  "calculationStartTime": "2022-02-24T01:14:12Z",
  "calculationEndTime": "2022-02-24T01:24:12Z"
  },
  "configStatus": [],
  "numberOfVolumes": 25,
  "numberOfTiers": 3,
        "numberOfDriveTypes": 3,
        "tiers": [
 \left\{ \begin{array}{cc} 0 & 0 & 0 \\ 0 & 0 & 0 \\ 0 & 0 & 0 \\ 0 & 0 & 0 \\ 0 & 0 & 0 \\ 0 & 0 & 0 \\ 0 & 0 & 0 \\ 0 & 0 & 0 \\ 0 & 0 & 0 \\ 0 & 0 & 0 \\ 0 & 0 & 0 \\ 0 & 0 & 0 & 0 \\ 0 & 0 & 0 & 0 \\ 0 & 0 & 0 & 0 \\ 0 & 0 & 0 & 0 & 0 \\ 0 & 0 & 0 & 0 & 0 \\ 0 & 0 & 0 & 0 & 0 \\ 0 & 0 & 0 & 0 & 0 \\ 0 & 0 & 0 & 0 & 0 "driveType": "Flash Drive",
  "driveRpm": "NUMBER_0",
 "totalCapacity": 13107200,
 "usedCapacity": 0
               },
 \left\{ \begin{array}{cc} 0 & 0 & 0 \\ 0 & 0 & 0 \\ 0 & 0 & 0 \\ 0 & 0 & 0 \\ 0 & 0 & 0 \\ 0 & 0 & 0 \\ 0 & 0 & 0 \\ 0 & 0 & 0 \\ 0 & 0 & 0 \\ 0 & 0 & 0 \\ 0 & 0 & 0 \\ 0 & 0 & 0 & 0 \\ 0 & 0 & 0 & 0 \\ 0 & 0 & 0 & 0 \\ 0 & 0 & 0 & 0 & 0 \\ 0 & 0 & 0 & 0 & 0 \\ 0 & 0 & 0 & 0 & 0 \\ 0 & 0 & 0 & 0 & 0 \\ 0 & 0 & 0 & 0 & 0 "driveType": "HDD",
  "driveRpm": "NUMBER_15000",
 "totalCapacity": 2457600,
 was denoted the second second was denoted by \mathbf{u} . Only \mathbf{u} },
 \left\{ \begin{array}{cc} 0 & 0 & 0 \\ 0 & 0 & 0 \\ 0 & 0 & 0 \\ 0 & 0 & 0 \\ 0 & 0 & 0 \\ 0 & 0 & 0 \\ 0 & 0 & 0 \\ 0 & 0 & 0 \\ 0 & 0 & 0 \\ 0 & 0 & 0 \\ 0 & 0 & 0 \\ 0 & 0 & 0 & 0 \\ 0 & 0 & 0 & 0 \\ 0 & 0 & 0 & 0 \\ 0 & 0 & 0 & 0 & 0 \\ 0 & 0 & 0 & 0 & 0 \\ 0 & 0 & 0 & 0 & 0 \\ 0 & 0 & 0 & 0 & 0 \\ 0 & 0 & 0 & 0 & 0"driveType": "HDD",
                      "driveRpm": "NUMBER_7200",
 "totalCapacity": 32768000,
 was denoted the second second was denoted by \mathbf{u} . Only \mathbf{u} }
```

```
\Box,
 "drives": [
\left\{ \begin{array}{cc} 0 & 0 & 0 \\ 0 & 0 & 0 \\ 0 & 0 & 0 \\ 0 & 0 & 0 \\ 0 & 0 & 0 \\ 0 & 0 & 0 \\ 0 & 0 & 0 \\ 0 & 0 & 0 \\ 0 & 0 & 0 \\ 0 & 0 & 0 \\ 0 & 0 & 0 \\ 0 & 0 & 0 & 0 \\ 0 & 0 & 0 & 0 \\ 0 & 0 & 0 & 0 \\ 0 & 0 & 0 & 0 & 0 \\ 0 & 0 & 0 & 0 & 0 \\ 0 & 0 & 0 & 0 & 0 \\ 0 & 0 & 0 & 0 & 0 \\ 0 & 0 & 0 & 0 & 0 "driveType": "HDD",
 "driveInterface": "SAS",
                      "driveRpm": "NUMBER_7200",
                     "driveCapacity": 4000,
                      "displayDriveCapacity": "4 TB",
"totalCapacity": 32000,
 "numberOfDrives": 8,
                      "locations": [
                            "8-0" "8-1",
                            "8-2" "8-3",
                            "8-4""8 - 5""8-6""8 - 7"\frac{1}{2}, \frac{1}{2}, \frac{1}{2} "raidLevel": "RAID6"
               },
\left\{ \begin{array}{cc} 0 & 0 & 0 \\ 0 & 0 & 0 \\ 0 & 0 & 0 \\ 0 & 0 & 0 \\ 0 & 0 & 0 \\ 0 & 0 & 0 \\ 0 & 0 & 0 \\ 0 & 0 & 0 \\ 0 & 0 & 0 \\ 0 & 0 & 0 \\ 0 & 0 & 0 \\ 0 & 0 & 0 & 0 \\ 0 & 0 & 0 & 0 \\ 0 & 0 & 0 & 0 \\ 0 & 0 & 0 & 0 & 0 \\ 0 & 0 & 0 & 0 & 0 \\ 0 & 0 & 0 & 0 & 0 \\ 0 & 0 & 0 & 0 & 0 \\ 0 & 0 & 0 & 0 & 0 "driveType": "HDD",
 "driveInterface": "SAS",
                     "driveRpm": "NUMBER 15000",
                     "driveCapacity": 300,
                      "displayDriveCapacity": "300 GB",
                      "totalCapacity": 2400,
                      "numberOfDrives": 8,
 "locations": [
"12-0",
                            "12-1""12-2" "12-3",
                            "12-4""12-5""12-6" "12-7"
\frac{1}{2}, \frac{1}{2}, \frac{1}{2} "raidLevel": "RAID6"
               },
\left\{ \begin{array}{cc} 0 & 0 & 0 \\ 0 & 0 & 0 \\ 0 & 0 & 0 \\ 0 & 0 & 0 \\ 0 & 0 & 0 \\ 0 & 0 & 0 \\ 0 & 0 & 0 \\ 0 & 0 & 0 \\ 0 & 0 & 0 \\ 0 & 0 & 0 \\ 0 & 0 & 0 \\ 0 & 0 & 0 & 0 \\ 0 & 0 & 0 & 0 \\ 0 & 0 & 0 & 0 \\ 0 & 0 & 0 & 0 & 0 \\ 0 & 0 & 0 & 0 & 0 \\ 0 & 0 & 0 & 0 & 0 \\ 0 & 0 & 0 & 0 & 0 \\ 0 & 0 & 0 & 0 & 0 "driveType": "FMD DC2",
                      "driveInterface": "SAS",
                     "driveRpm": "NUMBER 0",
                     "driveCapacity": 1600,
                      "displayDriveCapacity": "1.6 TB",
"totalCapacity": 12800,
 "numberOfDrives": 8,
                      "locations": [
                             "7-0",
                             "7-1",
                            \frac{1}{17-2}",
                             "7-3",
                            "7-4" "7-5",
                            "7-6""7 - 7"\frac{1}{2}, \frac{1}{2}, \frac{1}{2} "raidLevel": "RAID6"
               }
       ],
        "subscriptionLimit": {
               "isEnabled": false,
               "currentRate": 250
 },
        "containsCapacitySavingVolume": false
```
取得する属性については、プールの情報を取得する場合の属性に加えて、次に示す属性が取得 されます。

}

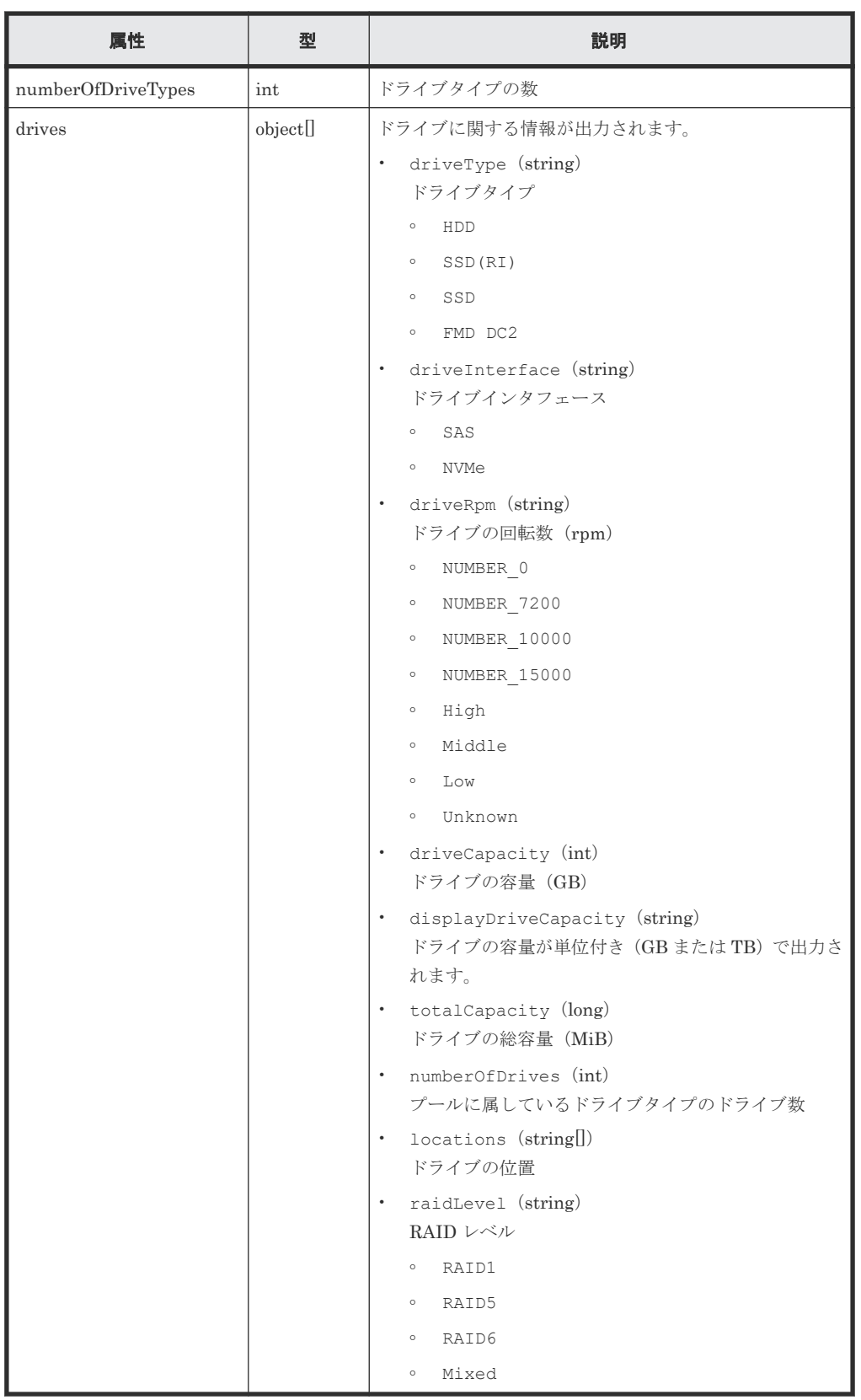

# ステータスコード

この操作のリクエストに対するステータスコードについては、HTTP ステータスコードの説明を参 照してください。

#### コード例

```
curl -v -H "Accept:application/json" -H "Content-Type:application/json" -
H "Authorization: Session b74777a3f9f04ea8bd8f09847fac48d3" -X GET
https://192.0.2.100/ConfigurationManager/simple/v1/objects/pools/0
```
#### 関連参照

- 11.10 HTTP [ステータスコード](#page-111-0)
- 14.2.1 [プールの情報を取得する](#page-144-0)

# **14.2.3** プールを作成する

プール名とドライブ情報を指定して、プールを作成します。

ストレージシステムが VSP E シリーズの場合、暗号化の設定を有効にしたプールを作成できます。 暗号化の仕様やシステム要件など、Encryption License Key の機能の詳細については、マニュアル 『Encryption License Key ユーザガイド』 を参照してください。

Dynamic Tiering のライセンスが有効なストレージシステムの場合、ドライブの条件(ドライブタ イプ、ドライブインタフェース、ドライブの回転数)が異なるドライブを同時に指定すると、性能 順に階層構造を持つプールが作成されます。階層構造を持つプールではアクセス頻度などに応じ て、自動的にデータが最適な階層に格納されます。

Dynamic Tiering のライセンスが無効なストレージシステムの場合、ドライブタイプ、ドライブイ ンタフェース、回転数が異なるドライブを同時に指定できません。

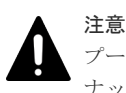

プールにスナップショットの差分データを格納する場合、プールの使用率が枯渇しきい値を超えると作成したス ナップショットが使用できなくなるおそれがあります。枯渇しきい値を変更したい場合は、プールの作成後にプ ールの設定を変更してください。

# 実行権限

ストレージ管理者 (プロビジョニング)

#### リクエストライン

POST <ベース *URL* >/simple/v1/objects/pools

# リクエストメッセージ

オブジェクト ID なし。

クエリパラメータ なし。

#### ボディ

プール名とドライブ情報を次のとおり指定して、暗号化のプールを作成する例を次に示しま す。

- プール名:NASOS
- プールの暗号化の設定:true

- ドライブタイプコード:SNR5A-R960NC
- データドライブの数:4

```
• RAID レベル:RAID5
```

```
{
 "name": "NASOS",
  "isEncryptionEnabled": true,
  "drives": [
   \{ "driveTypeCode": "SNR5A-R960NC",
"dataDriveCount": 4,
 "raidLevel": "RAID5"
   }
\Box}
```
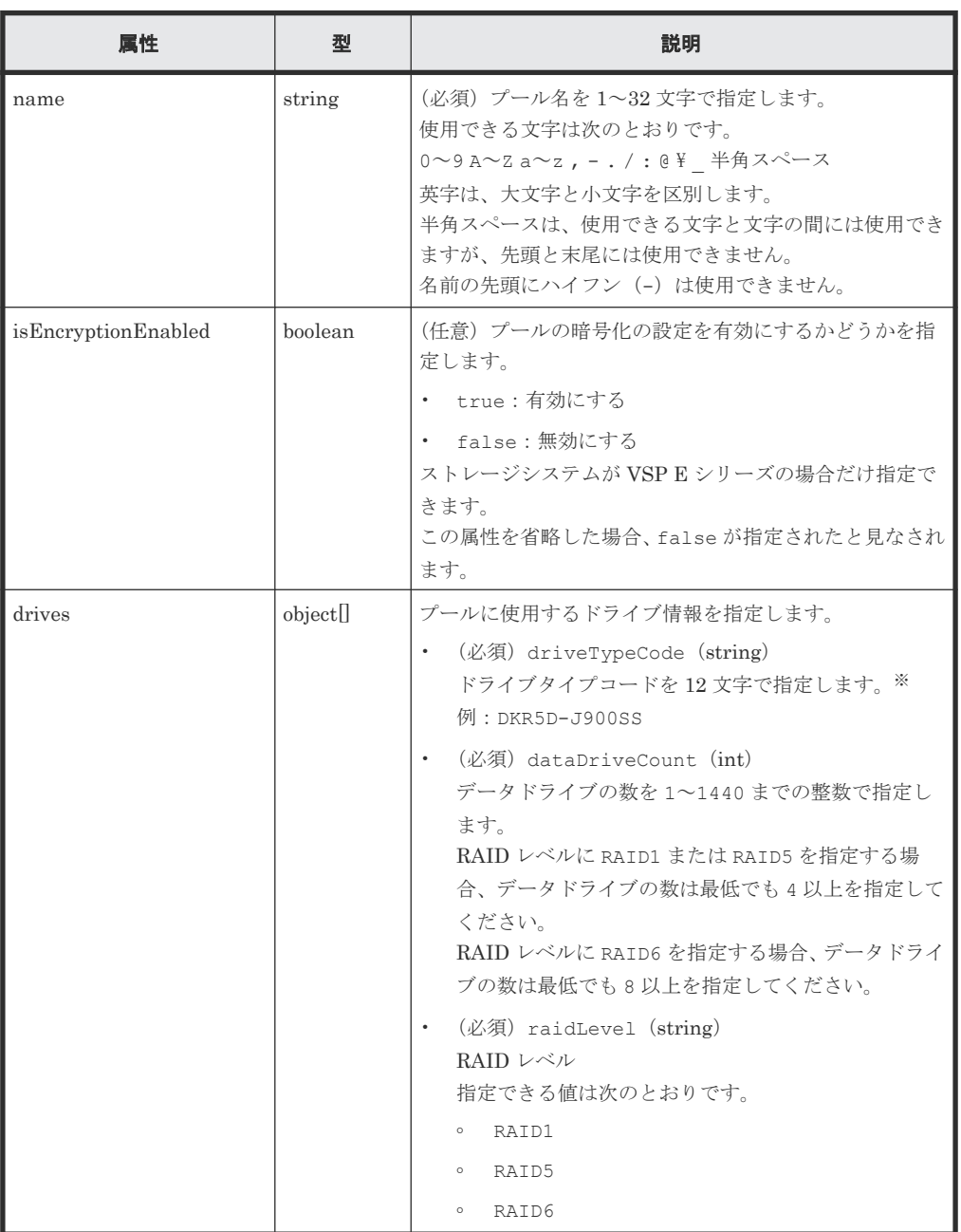

注※

ドライブの条件(ドライブタイプ、ドライブインタフェース、ドライブの回転数、ドライ ブの容量)が同じでも、ドライブタイプコードの異なるドライブがストレージシステム内 に混在している場合があります。この場合、どのドライブタイプコードを指定してもドラ イブの条件に一致するドライブを使用してプールが作成されます。

作成されたプールに属するドライブの情報を確認するには、ドライブの情報を取得する API のクエリパラメータにプール ID を指定して実行してください。

### レスポンスメッセージ

ボディ

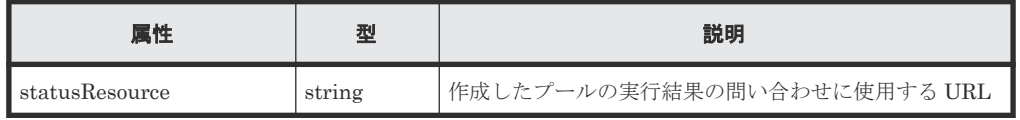

```
メモ
```
非同期処理の API のステータス情報を取得する API を実行して、実行結果のステータス情報を参照する こともできます。詳細は非同期処理の API のステータス情報を取得する API の説明を参照してくださ い。

## ステータスコード

この操作のリクエストに対するステータスコードについては、HTTP ステータスコードの説明を参 照してください。

#### コード例

curl -v -H "Accept:application/json" -H "Content-Type:application/json" - H "Authorization: Session b74777a3f9f04ea8bd8f09847fac48d3" -X POST -data-binary @./InputParameters.json https://192.0.2.100/ ConfigurationManager/simple/v1/objects/pools

# 関連参照

- 11.10 HTTP [ステータスコード](#page-111-0)
- 12.1 非同期処理の API [のステータス情報を取得する](#page-121-0)
- 14.1.1 [ドライブの情報を取得する](#page-137-0)
- 14.2.4 プールの設定を変更する

# **14.2.4** プールの設定を変更する

プール ID を指定して、プールの設定(プール名やしきい値)を変更します。

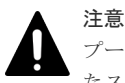

プールにスナップショットの差分データを格納している場合、プールの使用率が枯渇しきい値を超えると作成し たスナップショットが使用できなくなるおそれがあります。必要に応じて枯渇しきい値を変更してください。

#### 実行権限

ストレージ管理者 (プロビジョニング)

#### リクエストライン

PATCH <ベース *URL* >/simple/v1/objects/pools/<オブジェクト *ID* >

# リクエストメッセージ

オブジェクト ID

プールの情報取得で取得した id の値を指定します。

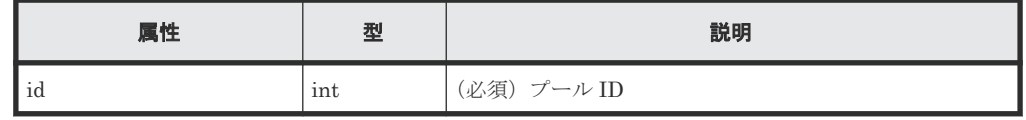

クエリパラメータ

なし。

ボディ

指定した属性だけが変更されます。

プール ID が 63 のプールの、警告しきい値の設定値を 80 および枯渇しきい値の設定値を 90 に変更する例を次に示します。

```
{
  "thresholdWarning": 80,
  "thresholdDepletion": 90
}
```
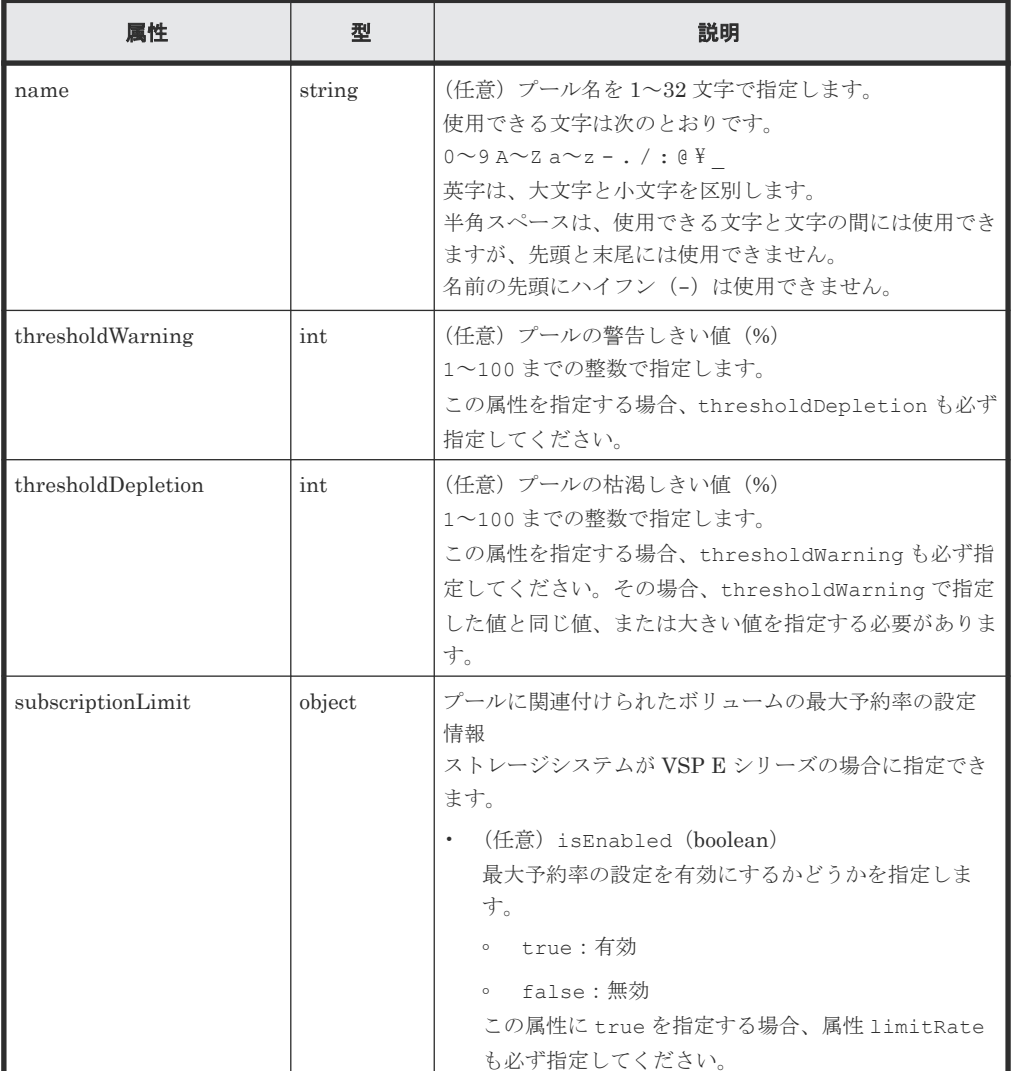

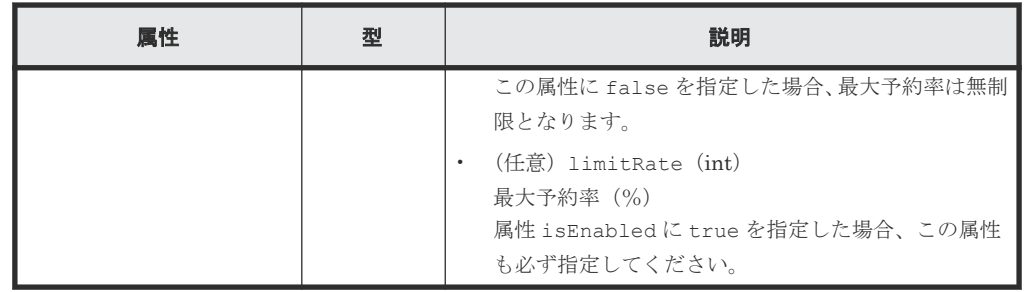

# レスポンスメッセージ

ボディ

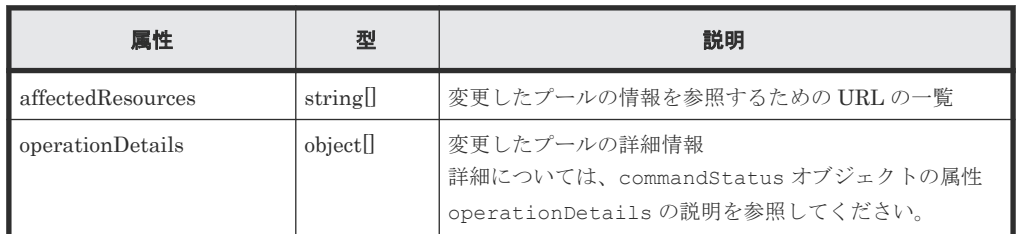

# ステータスコード

この操作のリクエストに対するステータスコードについては、HTTP ステータスコードの説明を参 照してください。

コード例

curl -v -H "Accept:application/json" -H "Content-Type:application/json" - H "Authorization:Session b74777a3f9f04ea8bd8f09847fac48d3" -X PATCH - data-binary @./InputParameters.json https://192.0.2.100/ ConfigurationManager/simple/v1/objects/pools/63

#### 関連参照

- 11.10 HTTP [ステータスコード](#page-111-0)
- [11.16 commandStatus](#page-116-0) オブジェクト
- 14.2.2 [特定のプールの情報を取得する](#page-151-0)

# **14.2.5** プールを削除する

プール ID を指定して、プールを削除します。

# 実行権限

ストレージ管理者 (プロビジョニング)

# リクエストライン

DELETE <ベース *URL* >/simple/v1/objects/pools/<オブジェクト *ID* >

# リクエストメッセージ

オブジェクト ID

プールの情報取得で取得した id の値を指定します。

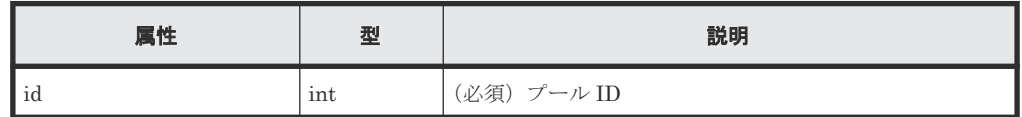

クエリパラメータ

なし。 ボディ

なし。

## レスポンスメッセージ

ボディ

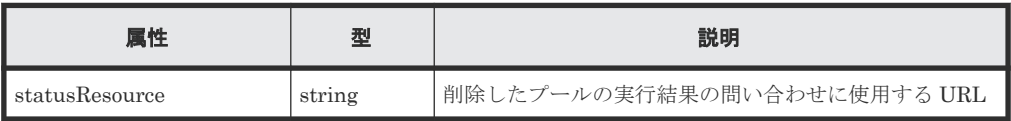

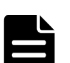

非同期処理の API のステータス情報を取得する API を実行して、実行結果のステータス情報を参照する こともできます。詳細は非同期処理の API のステータス情報を取得する API の説明を参照してくださ い。

#### ステータスコード

メモ

この操作のリクエストに対するステータスコードについては、HTTP ステータスコードの説明を参 照してください。

## コード例

curl -v -H "Accept:application/json" -H "Content-Type:application/json" - H "Authorization: Session b74777a3f9f04ea8bd8f09847fac48d3" -X DELETE https://192.0.2.100/ConfigurationManager/simple/v1/objects/pools/63

#### 関連参照

- 11.10 HTTP [ステータスコード](#page-111-0)
- 12.1 非同期処理の API [のステータス情報を取得する](#page-121-0)

# **14.2.6** プールにドライブを追加する

プール ID を指定して、プールにドライブを追加することでプールの容量を拡張します。

Dvnamic Tiering のライセンスが有効なストレージシステムの場合、ドライブの条件(ドライブタ イプ、ドライブインタフェース、ドライブの回転数)が異なるドライブが含まれるように指定する と、性能順に階層構造を持つプールに拡張されます。階層構造を持つプールではアクセス頻度など に応じて、自動的にデータが最適な階層に格納されます。

Dynamic Tiering のライセンスが無効なストレージシステムの場合、ドライブタイプ、ドライブイ ンタフェース、回転数が異なるドライブが含まれるような指定はできません。

#### 実行権限

ストレージ管理者 (プロビジョニング)

# リクエストライン

```
POST <ベース URL >/simple/v1/objects/pools/<オブジェクト ID >/actions/
expand/invoke
```
# リクエストメッセージ

オブジェクト ID

プールの情報取得で取得した id の値を指定します。

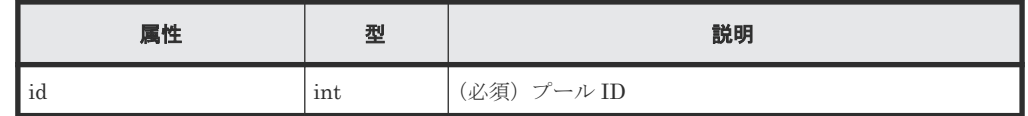

# クエリパラメータ

なし。

## ボディ

プール ID が 63 のプールに、ドライブタイプコードが SLB5F-M480SS のドライブのデータド ライブを 4 台追加する例を示します。

```
{
  "additionalDrives": [
   \{ "driveTypeCode": "SLB5F-M480SS",
"dataDriveCount": 4,
      "raidLevel": "RAID5"
    }
  ]
}
```
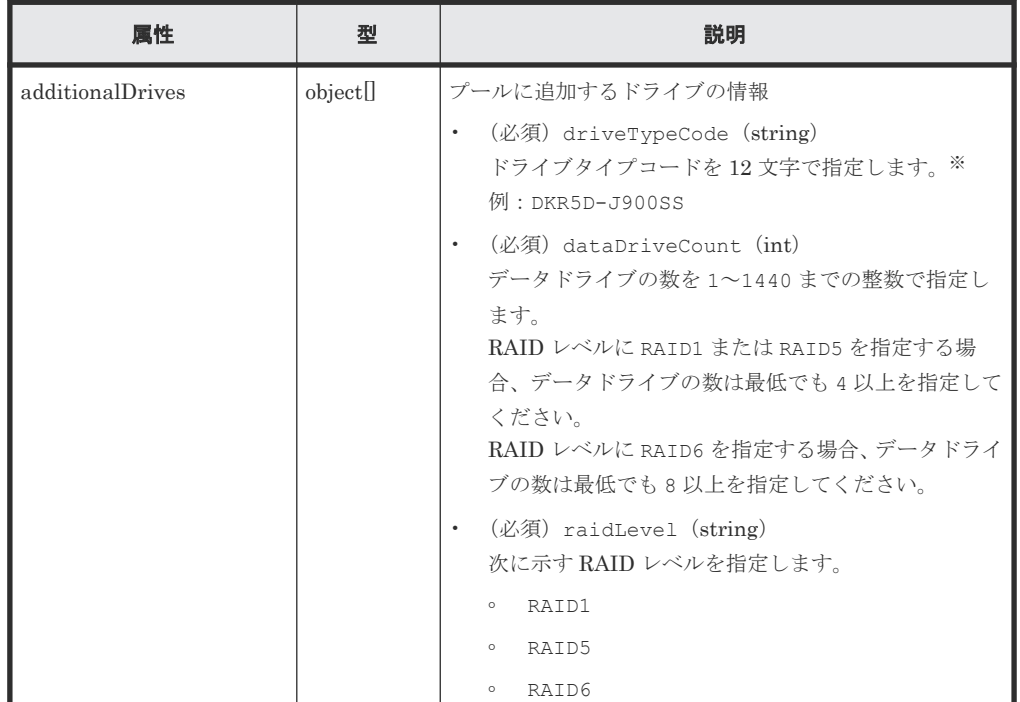

注※

- <span id="page-162-0"></span>• ドライブの条件(ドライブタイプ、ドライブインタフェース、ドライブの回転数、ド ライブの容量)が同じでも、ドライブタイプコードの異なるドライブがストレージシ ステム内に混在している場合があります。この場合、どのドライブタイプコードを指 定してもドライブの条件に一致するドライブが追加されてプールが拡張されます。 プールに追加されたドライブの情報を確認するには、ドライブの情報を取得する API のクエリパラメータにプール ID を指定して実行してください。
- 拡張するプールにスナップショットが作成されている場合、条件が異なるドライブを 指定できません。

# レスポンスメッセージ

ボディ

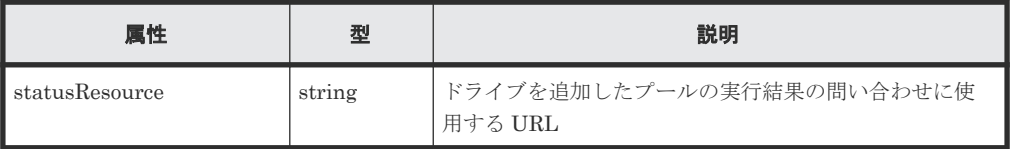

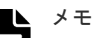

非同期処理の API のステータス情報を取得する API を実行して、実行結果のステータス情報を参照する こともできます。詳細は非同期処理の API のステータス情報を取得する API の説明を参照してくださ い。

# ステータスコード

この操作のリクエストに対するステータスコードについては、HTTP ステータスコードの説明を参 照してください。

## コード例

curl -v -H "Accept:application/json" -H "Content-Type:application/json" - H "Authorization:Session b74777a3f9f04ea8bd8f09847fac48d3" -X POST - data-binary @./InputParameters.json https://192.0.2.100/ ConfigurationManager/simple/v1/objects/pools/63/actions/expand/invoke

#### 関連参照

- 11.10 HTTP [ステータスコード](#page-111-0)
- 12.1 非同期処理の API [のステータス情報を取得する](#page-121-0)
- 14.1.1 [ドライブの情報を取得する](#page-137-0)

# **14.3** ポートの管理

REST API を使用してポートに関する情報を一覧で取得したり、特定のポートの情報を取得しま す。また、ポートに関する設定を変更する操作について説明します。

# **14.3.1** ポートの情報を取得する

ポートの情報を一覧で取得します。

# 実行権限

ストレージ管理者(参照)

#### リクエストライン

GET <ベース *URL* >/simple/v1/objects/ports

# リクエストメッセージ

オブジェクト ID なし。

クエリパラメータ

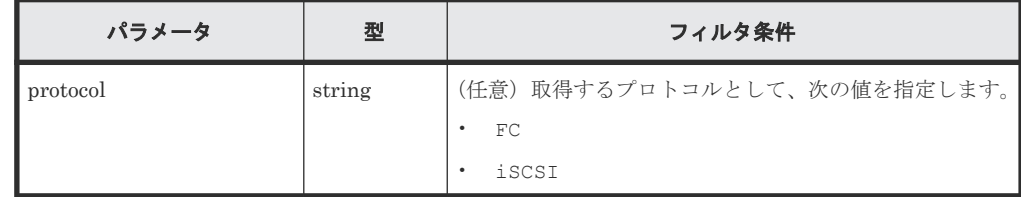

ボディ

なし。

#### レスポンスメッセージ

ボディ

すべてのポートの情報を取得した場合の出力例を次に示します。

```
{
     "data": [
         {
"id": "CL1-A", "protocol": "FC",
 "portWwn": "50060e8023000100",
 "portSpeed": "NUMBER_8",
 "portSecurity": true,
              "fcInformation": {
                  "alPa": "EF",
 "fabricSwitchSetting": false,
 "connectionType": "FC_AL",
                  "sfpDataTransferRate": "NUMBER_16",
                  "portMode": "SCSI"
              }
         },
\left\{ \begin{array}{cc} 0 & 0 & 0 \\ 0 & 0 & 0 \\ 0 & 0 & 0 \\ 0 & 0 & 0 \\ 0 & 0 & 0 \\ 0 & 0 & 0 \\ 0 & 0 & 0 \\ 0 & 0 & 0 \\ 0 & 0 & 0 \\ 0 & 0 & 0 \\ 0 & 0 & 0 \\ 0 & 0 & 0 & 0 \\ 0 & 0 & 0 & 0 \\ 0 & 0 & 0 & 0 \\ 0 & 0 & 0 & 0 & 0 \\ 0 & 0 & 0 & 0 & 0 \\ 0 & 0 & 0 & 0 & 0 \\ 0 & 0 & 0 & 0 & 0 \\ 0 & 0 & 0 & 0 & 0"id": "CL2-B"
              "protocol": "iSCSI",
              "portIscsiName": 
"iqn.1994-04.jp.co.hitachi:rsd.h9h.i.230001.2b",
 "portSpeed": "NUMBER_10",
              "portSecurity": true,
              "iscsiInformation": {
                   "vlanUse": false,
 "ipMode": "ipv4v6",
 "ipv4Information": {
                       "address": "192.168.0.188",
 "subnetMask": "255.255.255.0",
 "defaultGateway": "0.0.0.0"
, where \mathbb{R} , we have \mathbb{R} , we have \mathbb{R} ,
 "ipv6Information": {
 "linklocal": "Auto",
 "linklocalAddress": "fe80::21f:67ff:feaf:c26d",
                       "linklocalAddressStatus": "VALID",
 "global": "Manual",
 "globalAddress": "fe84::1111",
 "defaultGateway": "::"
```

```
, where \mathbb{R} , we have \mathbb{R} , \mathbb{R} "isIpv6Updating": false,
                "tcpPort": 3260,
                 "selectiveAck": true,
"delayedAck": true,
 "windowSize": "NUMBER_64K",
 "mtuSize": "NUMBER_1500",
                 "linkMtuSize": "NUMBER_1500",
                 "keepAliveTimer": 60,
                 "isnsServerMode": false,
                 "isnsServerIpAddress": "0.0.0.0",
                 "isnsServerPort": 3205,
                 "virtualPortEnabled": false
 }
        },
     ],
    "count": 2
}
```

```
プロトコルが iSCSI(クエリパラメータ protocol に iSCSI を指定)のポートの情報を取得
した出力例を次に示します。
```

```
{
  "data": [
    {
      "id": "CL2-B",
      "protocol": "iSCSI",
      "portIscsiName": 
"iqn.1994-04.jp.co.hitachi:rsd.h8s.i.120160.2b",
 "portSpeed": "NUMBER_10",
      "portSecurity": true,
 "iscsiInformation": {
 "vlanUse": false,
        "ipMode": "ipv4v6",
        "ipv4Information": {
 "address": "10.1.1.52",
 "subnetMask": "255.255.0.0",
         "defaultGateway": "0.0.0.0"
\},
        "ipv6Information": {
 "linklocal": "Auto",
 "linklocalAddress": "fe80::21f:67ff:feaf:c278",
          "linklocalAddressStatus": "VALID",
 "global": "Auto",
 "globalAddress": "::",
 "globalAddressStatus": "INVALID",
          "defaultGateway": "::"
\},
 "isIpv6Updating: false,
"tcpPort": 3260,
        "selectiveAck": true,
"delayedAck": true,
 "windowSize": "NUMBER_64K",
       "mtuSize": "NUMBER 9000",
       "linkMtuSize": "NUMBER 9000",
        "keepAliveTimer": 60,
        "isnsServerMode": false,
        "isnsServerIpAddress": "0.0.0.0",
        "isnsServerPort": 3205,
        "virtualPortEnabled": false
      }
    }
\Box,
  "count": 1
}
```
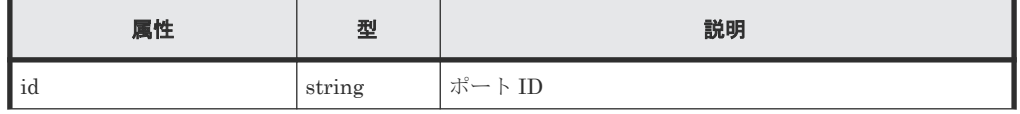

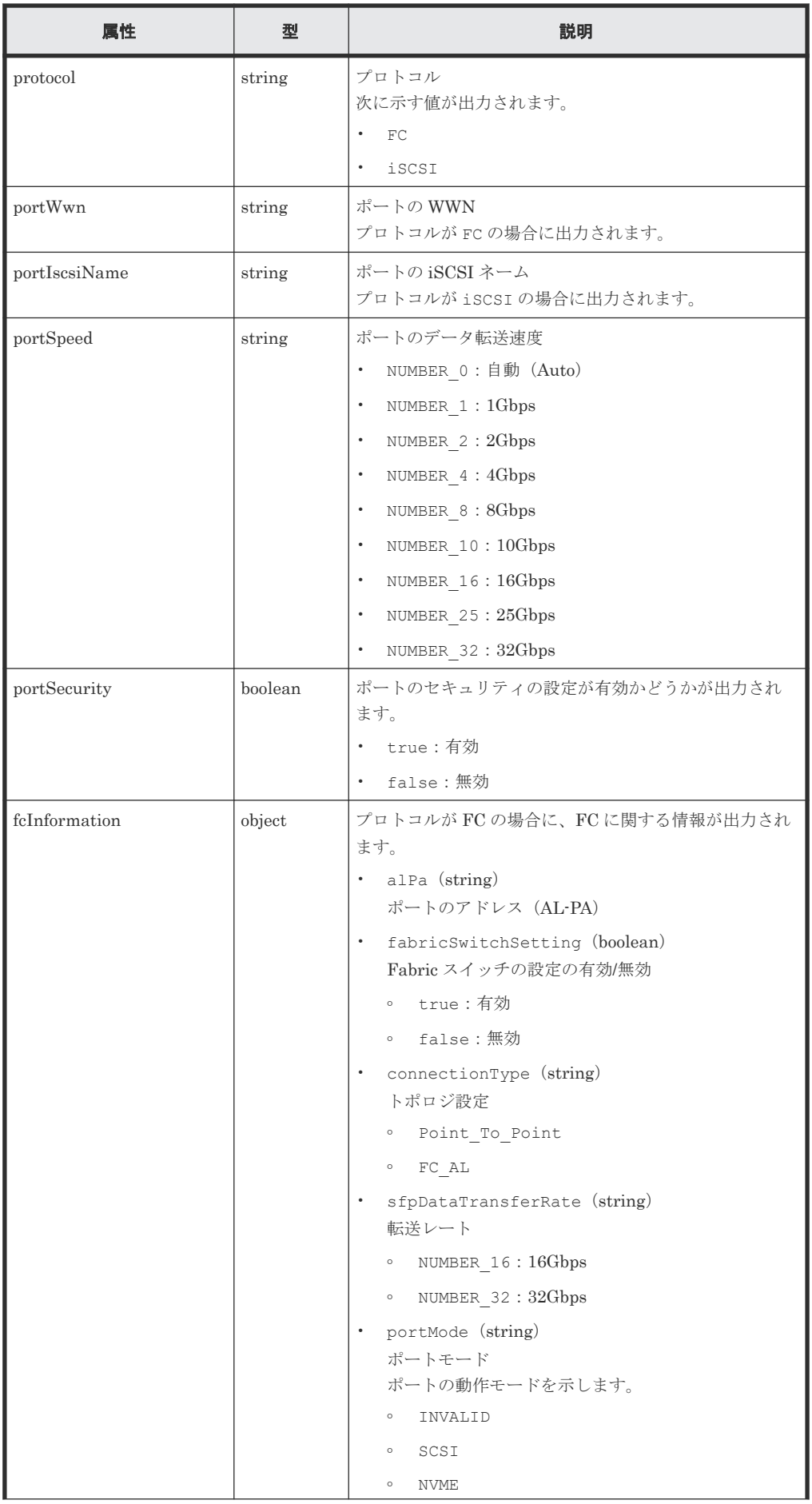

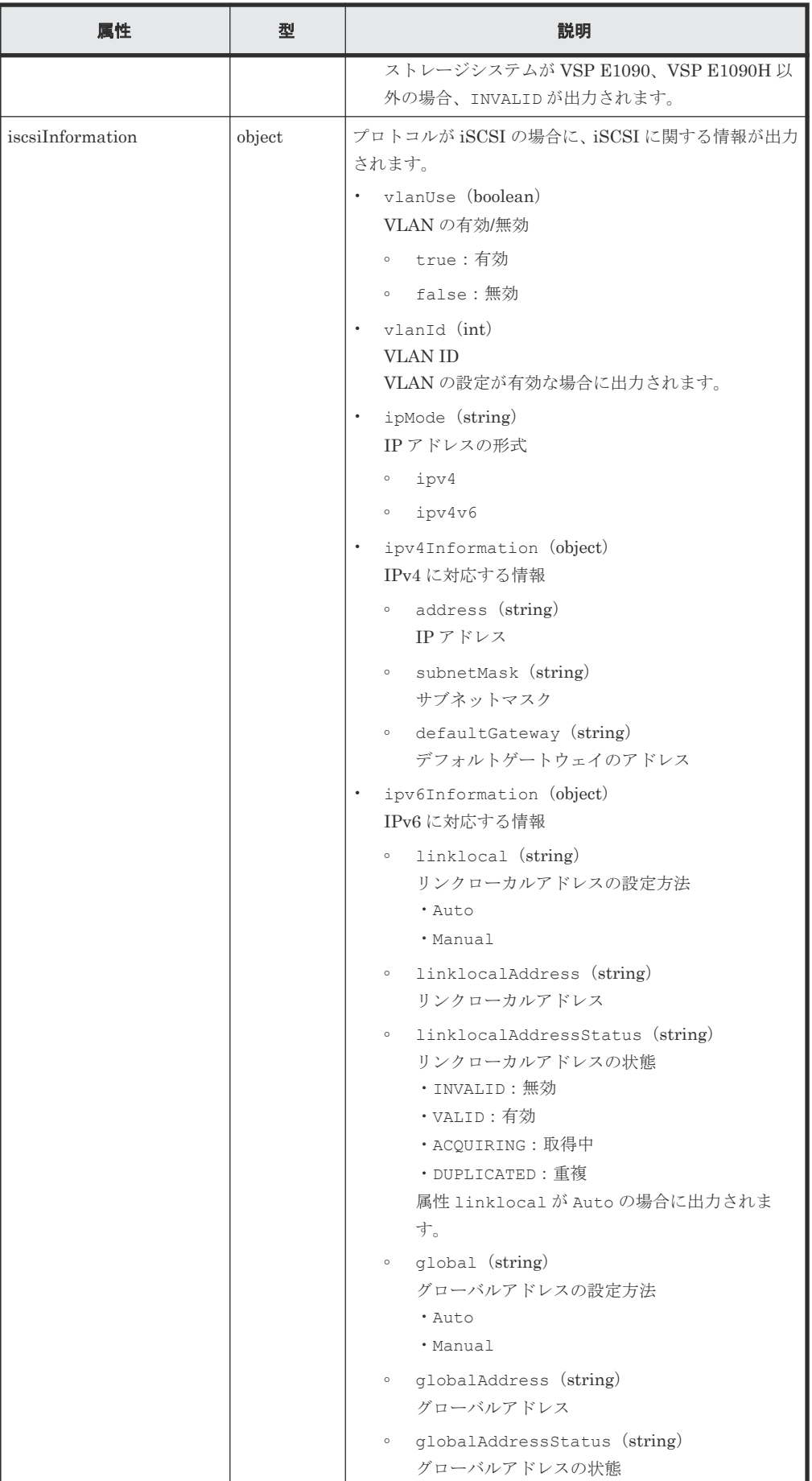

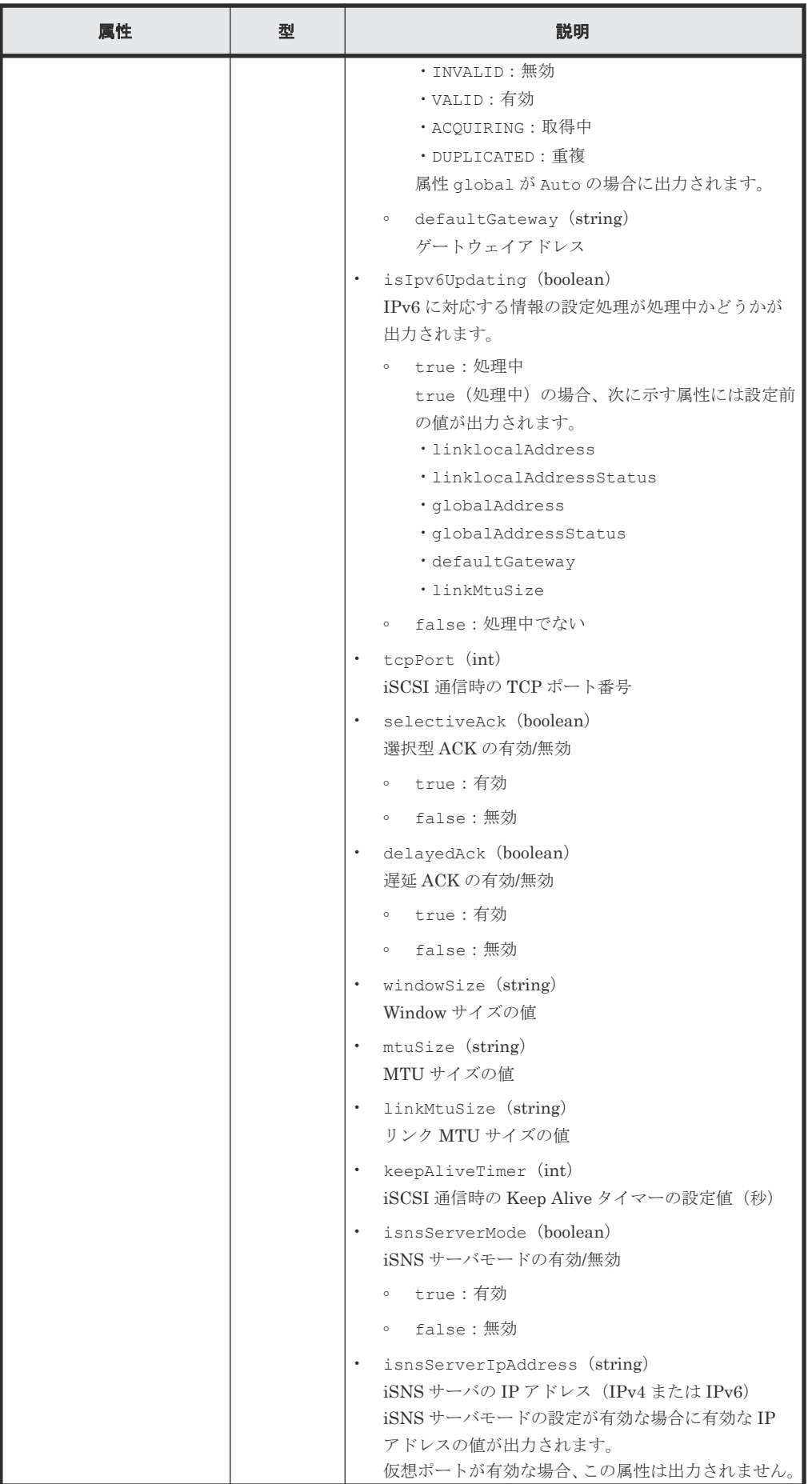

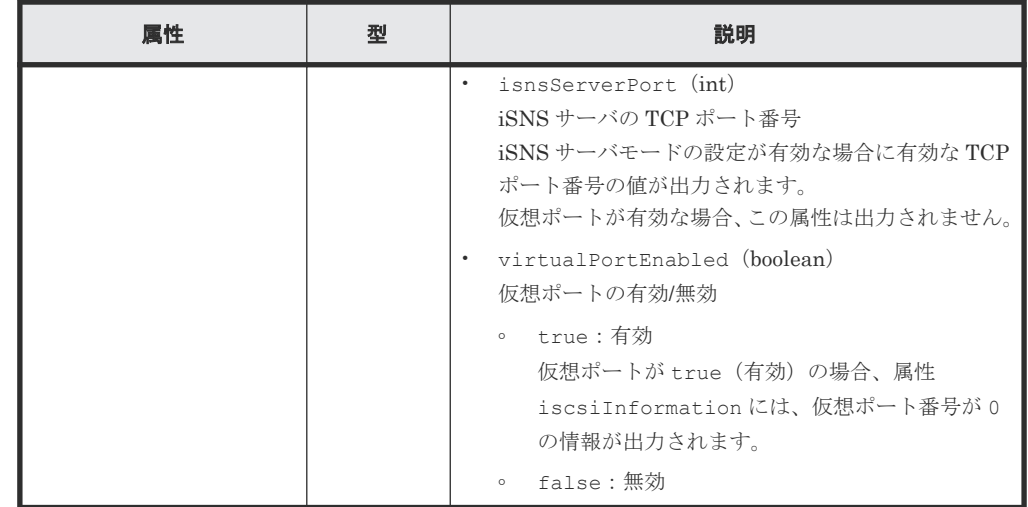

#### ステータスコード

この操作のリクエストに対するステータスコードについては、HTTP ステータスコードの説明を参 照してください。

#### コード例

curl -v -H "Accept:application/json" -H "Content-Type:application/json" -H "Authorization:Session b74777a3f9f04ea8bd8f09847fac48d3" -X GET https://192.0.2.100/ConfigurationManager/simple/v1/objects/ports

#### 関連参照

- 11.10 HTTP [ステータスコード](#page-111-0)
- 11.15 [データオブジェクト](#page-114-0)

# **14.3.2** 特定のポートの情報を取得する

ポート ID を指定して、特定のポートに関する情報を取得します。

#### 実行権限

ストレージ管理者(参照)

### リクエストライン

GET <ベース *URL* >/simple/v1/objects/ports/<オブジェクト *ID* >

### リクエストメッセージ

オブジェクト ID

ポートの情報取得で取得した id の値を指定します。

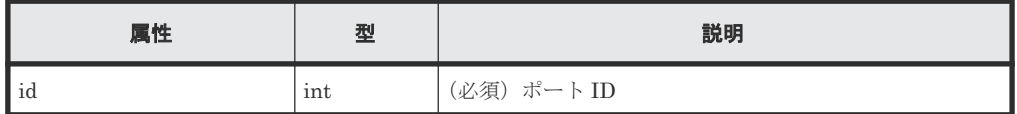

クエリパラメータ なし。

ボディ なし。

# レスポンスメッセージ

```
ボディ
```
FC 接続のポート (ポート ID: CL1-A) の情報を取得した出力例を次に示します。

```
{
    "id": "CL1-A",
 "protocol": "FC",
 "portWwn": "50060e8023000100",
    "portSpeed": "NUMBER_8",
     "portSecurity": true,
     "fcInformation": {
         "alPa": "EF",
         "fabricSwitchSetting": false,
         "connectionType": "FC_AL",
         "sfpDataTransferRate": "NUMBER_16",
         "portMode": "SCSI"
     }
}
```
iSCSI 接続のポート(ポート ID:CL2-B)の情報を取得した出力例を次に示します。

```
{
 "id": "CL2-B"
  "protocol": "iSCSI",
  "portIscsiName": "iqn.1994-04.jp.co.hitachi:rsd.h8s.i.120160.2b",
  "portSpeed": "NUMBER_10",
 "portSecurity": true,
  "iscsiInformation": {
    "vlanUse": false,
    "ipMode": "ipv4v6",
    "ipv4Information": {
       "address": "10.1.1.52",
      "subnetMask": "255.255.0.0",
      "defaultGateway": "0.0.0.0"
 },
 "ipv6Information": {
 "linklocal": "Auto",
 "linklocalAddress": "fe80::21f:67ff:feaf:c278",
 "linklocalAddressStatus": "VALID",
 "global": "Auto",
 "globalAddress": "::",
 "globalAddressStatus": "INVALID",
      "defaultGateway": "::"
 },
 "isIpv6Updating: false,
 "tcpPort": 3260,
 "selectiveAck": true,
"delayedAck": true,
 "windowSize": "NUMBER_64K",
   "mtuSize": "NUMBER 9000",
   "linkMtuSize": "NUMBER 9000",
    "keepAliveTimer": 60,
    "isnsServerMode": false,
    "isnsServerIpAddress": "0.0.0.0",
    "isnsServerPort": 3205,
     "virtualPortEnabled": false
  }
}
```
取得する属性については、ポートの情報を取得する API の説明を参照してください。

#### ステータスコード

この操作のリクエストに対するステータスコードについては、HTTP ステータスコードの説明を参 照してください。

#### コード例

```
curl -v -H "Accept:application/json" -H "Content-Type:application/json" -
H "Authorization:Session b74777a3f9f04ea8bd8f09847fac48d3" -X GET 
https://192.0.2.100/ConfigurationManager/simple/v1/objects/ports/CL1-A
```
#### 関連参照

- 11.10 HTTP [ステータスコード](#page-111-0)
- 14.3.1 [ポートの情報を取得する](#page-162-0)

# **14.3.3** ポートの設定を変更する

ポート ID を指定して、ポートの設定に関する値を変更します。

#### 実行権限

ストレージ管理者 (プロビジョニング)

## リクエストライン

PATCH <ベース *URL* >/simple/v1/objects/ports/<オブジェクト *ID* >

#### リクエストメッセージ

オブジェクト ID

ポートの情報取得で取得した id の値を指定します。

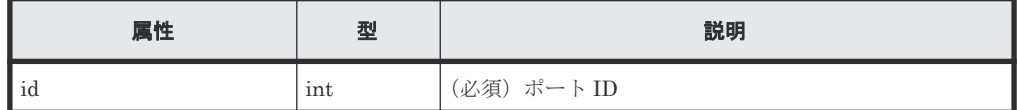

```
クエリパラメータ
```
なし。

# ボディ

```
指定した属性だけが変更されます。
FC 接続のポート(ポート ID: CL1-A)の設定を次の様に変更する例を示します。
```
- Fabric スイッチの設定を true に変更
- コネクションタイプを Point\_To\_Point に変更

```
{
  "fcInformation": {
     "fabricSwitchSetting": true,
    "connectionType": "Point To Point"
  }
}
```

```
iSCSI 接続のポート(ポート ID:CL1-B)の設定を次の様に変更する例を示します。
```
- IPv6 のリンクローカルアドレスの設定を Auto に変更
- IPv6 のグローバルアドレスの設定 Auto に変更
- 選択型 ACK の設定を true に変更

```
• MTU サイズの値を NUMBER_4500 に変更
```

```
{
 "iscsiInformation": {
 "ipv6Information": {
 "linklocal": "Auto",
 "global": "Auto"
 },
 "selectiveAck": true,
 "mtuSize": "NUMBER_4500"
  }
}
```
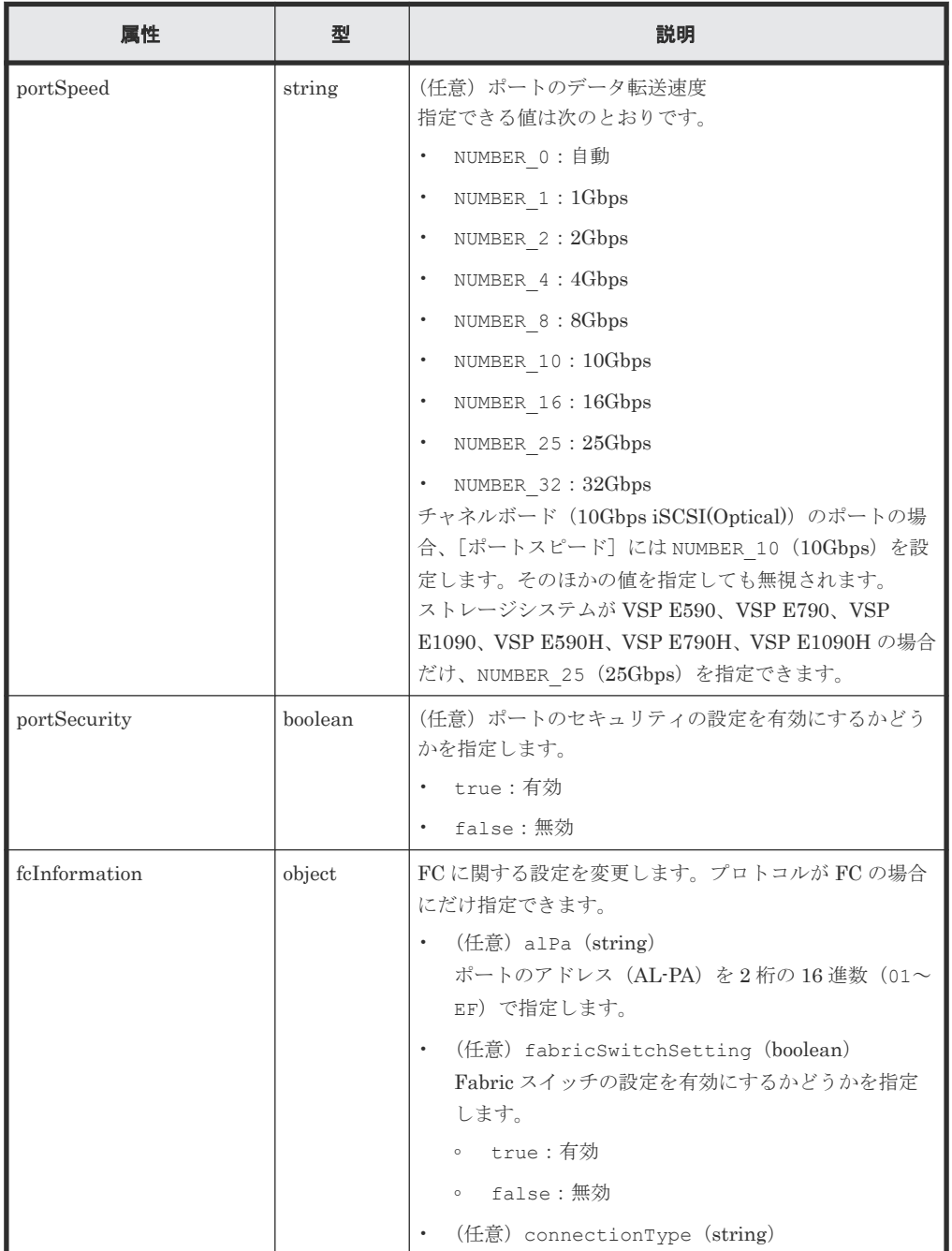

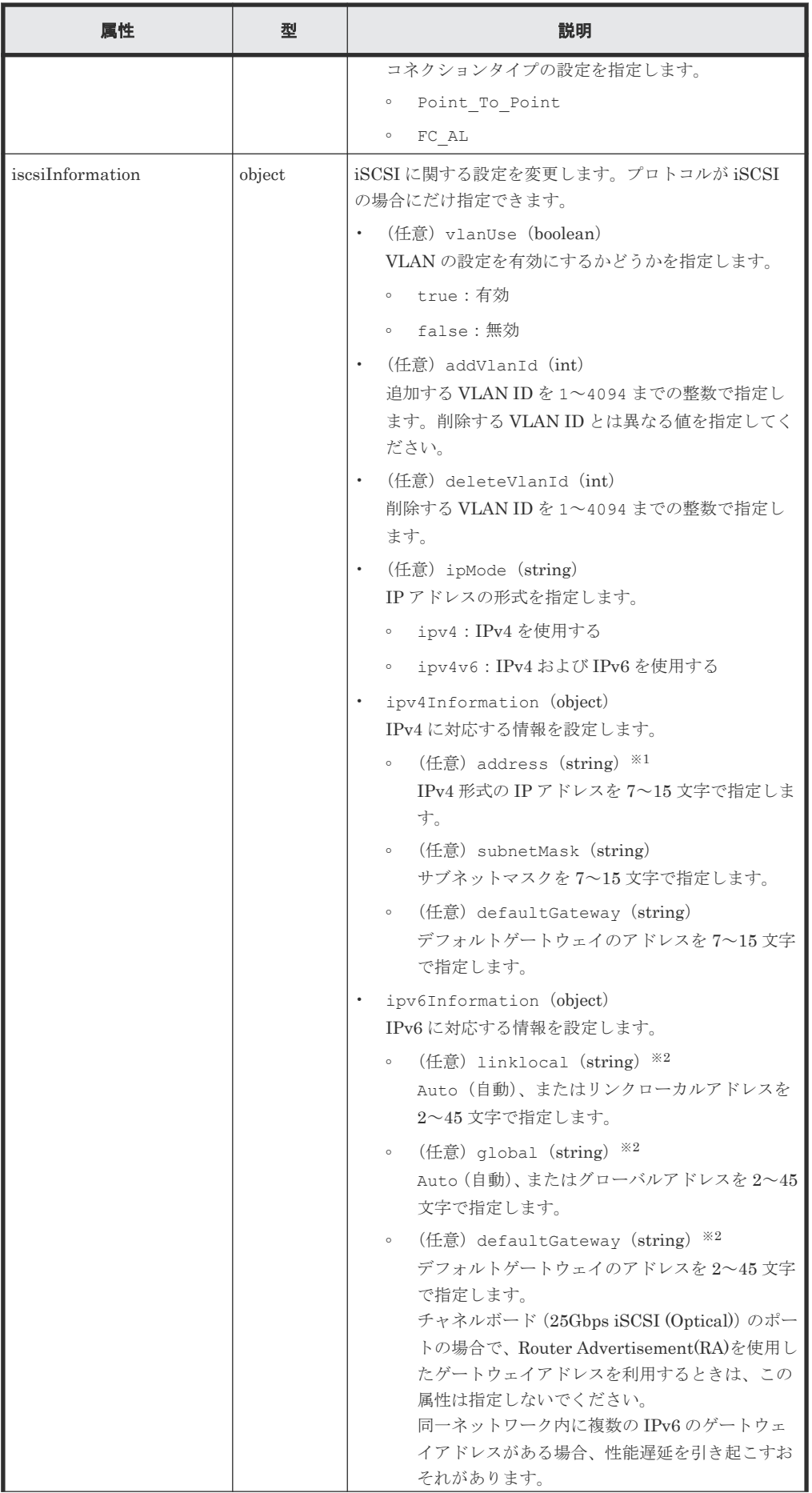

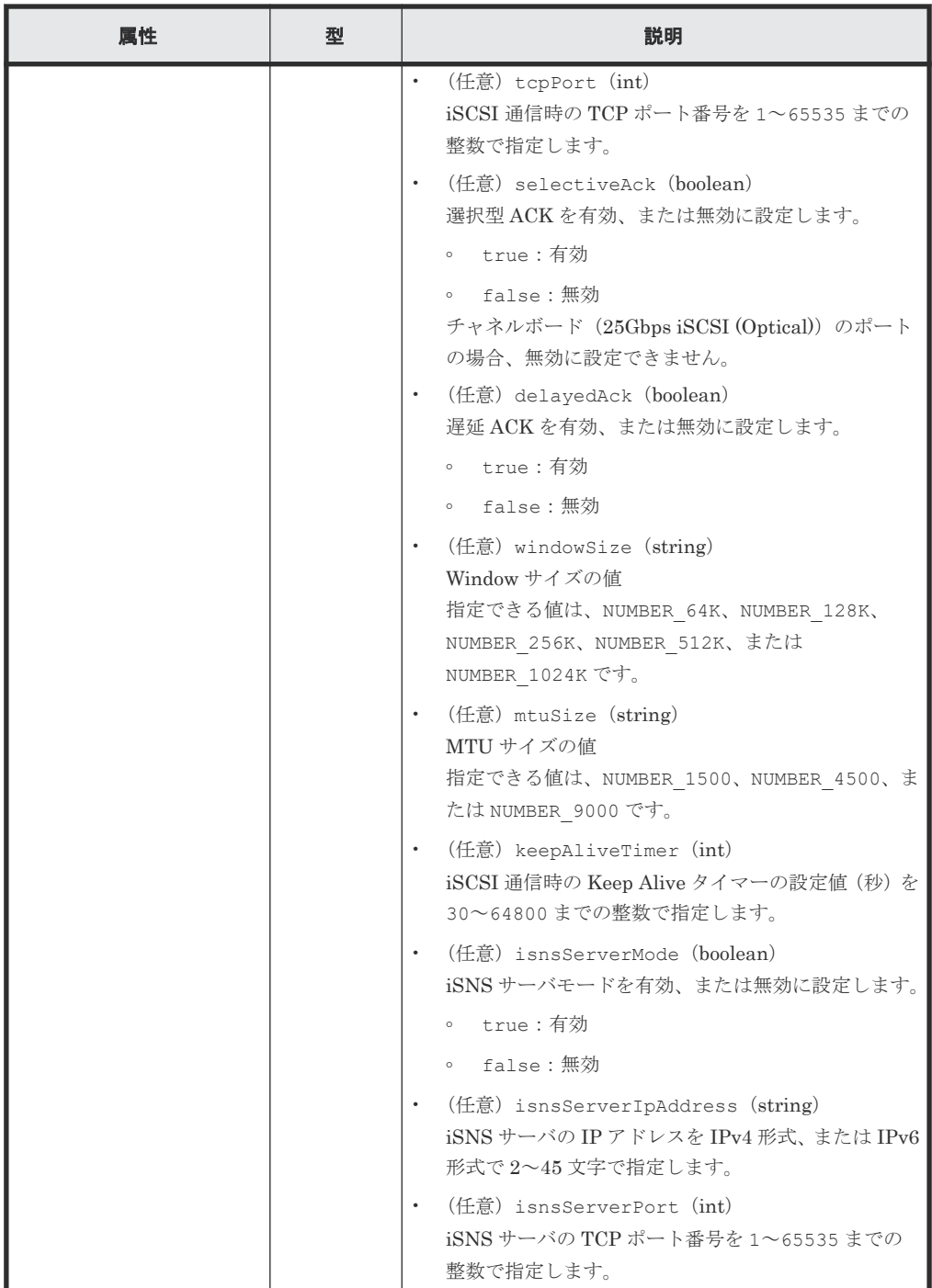

注※1

この属性を指定する場合、次のアドレスは指定できません。

- ネットワークアドレス(例:192.168.10.0)
- ブロードキャストアドレス(例:255.255.255.255)
- ループバックアドレス(例:127.0.0.1)

# 注※2

この属性を指定する場合、次のアドレスは指定できません。

• アドレス未指定(例:::)

- マルチキャストアドレス (例: ff00:1024:1215::01)
- ループバックアドレス (例:::1)

# レスポンスメッセージ

ボディ

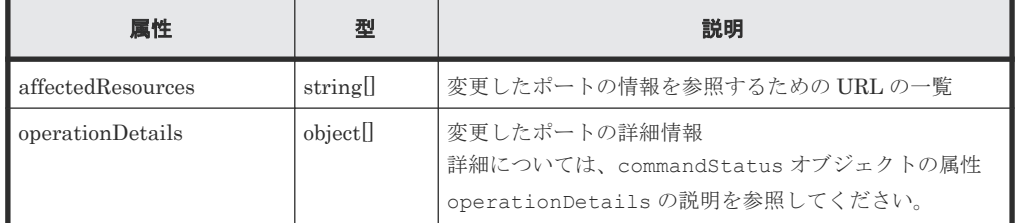

#### ステータスコード

この操作のリクエストに対するステータスコードについては、HTTP ステータスコードの説明を参 照してください。

#### コード例

```
curl -v -H "Accept:application/json" -H "Content-Type:application/json" -
H "Authorization: Session b74777a3f9f04ea8bd8f09847fac48d3" -X PATCH --
data-binary @./InputParameters.json https://192.0.2.100/
ConfigurationManager/simple/v1/objects/ports/CL1-A
```
#### 関連参照

- 11.10 HTTP [ステータスコード](#page-111-0)
- [11.16 commandStatus](#page-116-0) オブジェクト

# **14.4** サーバの管理

REST API を使用してサーバに関する情報を取得したり、特定のサーバに関する詳細な情報を取得 します。ストレージシステムにサーバの情報を登録、サーバとポート間のパス情報を追加、HBA の WWN (iSCSI ネーム)を追加する操作などについて説明します。

# **14.4.1** サーバの情報を取得する

Storage Advisor Embedded で管理しているサーバに関する情報を取得します。条件を指定して、 絞り込んだ情報を取得したりできます。

#### 実行権限

ストレージ管理者(参照)

#### リクエストライン

GET <ベース *URL* >/simple/v1/objects/servers

## リクエストメッセージ

オブジェクト ID なし。

クエリパラメータ

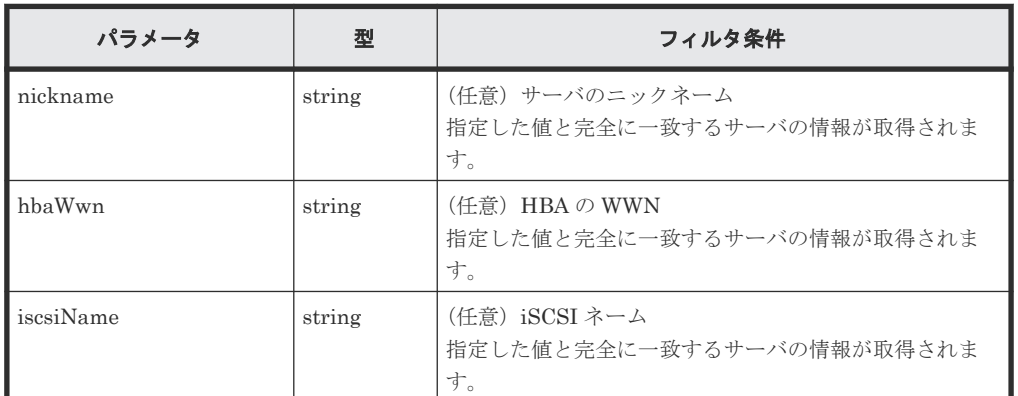

ボディ

なし。

# レスポンスメッセージ

```
ボディ
```
サーバに関する情報を取得した出力例を次に示します。

```
{
  "data": [
\left\{ \begin{array}{c} 1 & 1 \\ 1 & 1 \end{array} \right. "id": 10,
      "nickname": "hostA",
      "protocol": "FC",
 "osType": "Linux",
 "totalCapacity": 1024,
 "usedCapacity": 42,
 "numberOfPaths": 2,
 "isInconsistent": false,
 "modificationInProgress": false,
 "compatibility": "DKCMAIN_8802010000",
 "isReserved": false,
 "hasUnalignedOsTypes": false
    },
    {
      "id": 11,
      "nickname": "hostB",
 "protocol": "iSCSI",
 "osType": "Linux",
 "totalCapacity": 1024,
 "usedCapacity": 42,
 "numberOfPaths": 2,
 "isInconsistent": false,
 "modificationInProgress": false,
 "compatibility": "DKCMAIN_8802010000",
 "isReserved": false,
 "hasUnalignedOsTypes": false
    }
  ],
   "count": 2
}
```
ニックネームが「hostC」のサーバ (クエリパラメータ nickname に hostC を指定)に関す る情報を取得した出力例を次に示します。

この例では属性 isReserved に true が出力されているので、ホストグループを追加するサ ーバであることを示しています。

```
{
 "data": [
\left\{ \begin{array}{c} 1 & 1 \\ 1 & 1 \end{array} \right.\left\{\begin{array}{c} \text{``id": 8,} \\ \text{``id": 8,} \\ \text{...} \\ \text{...} \end{array}\right. "nickname": "hostC",
 "protocol": "Undefined",
        "osType": "Undefined",
 "totalCapacity": 0,
 "usedCapacity": 0,
        "numberOfPaths": 0,
 "isInconsistent": false,
 "modificationInProgress": false,
 "compatibility": "DKCMAIN_8802010000",
 "isReserved": true,
        "hasUnalignedOsTypes": false
     }
\Box,
 "count": 1
}
```
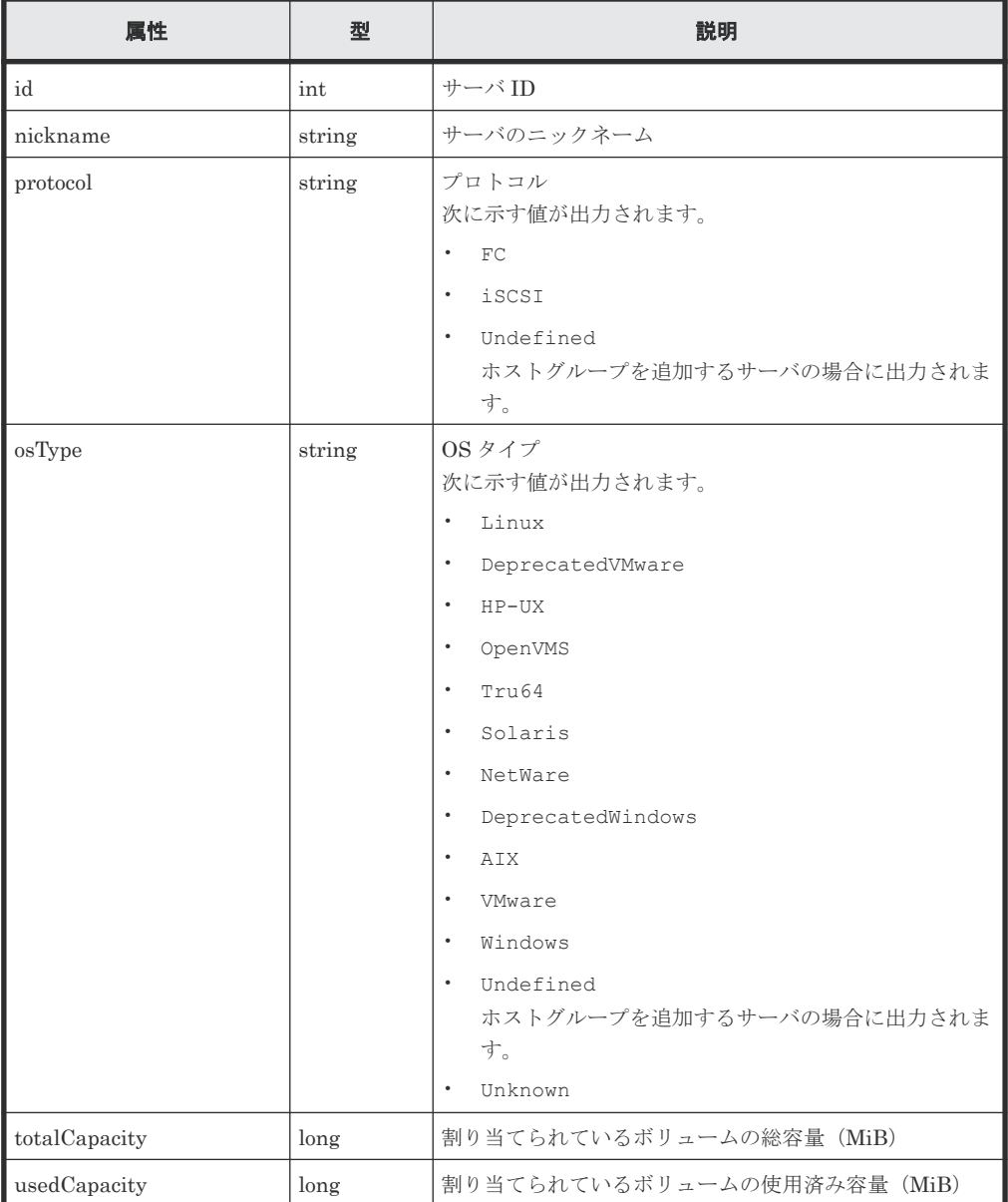

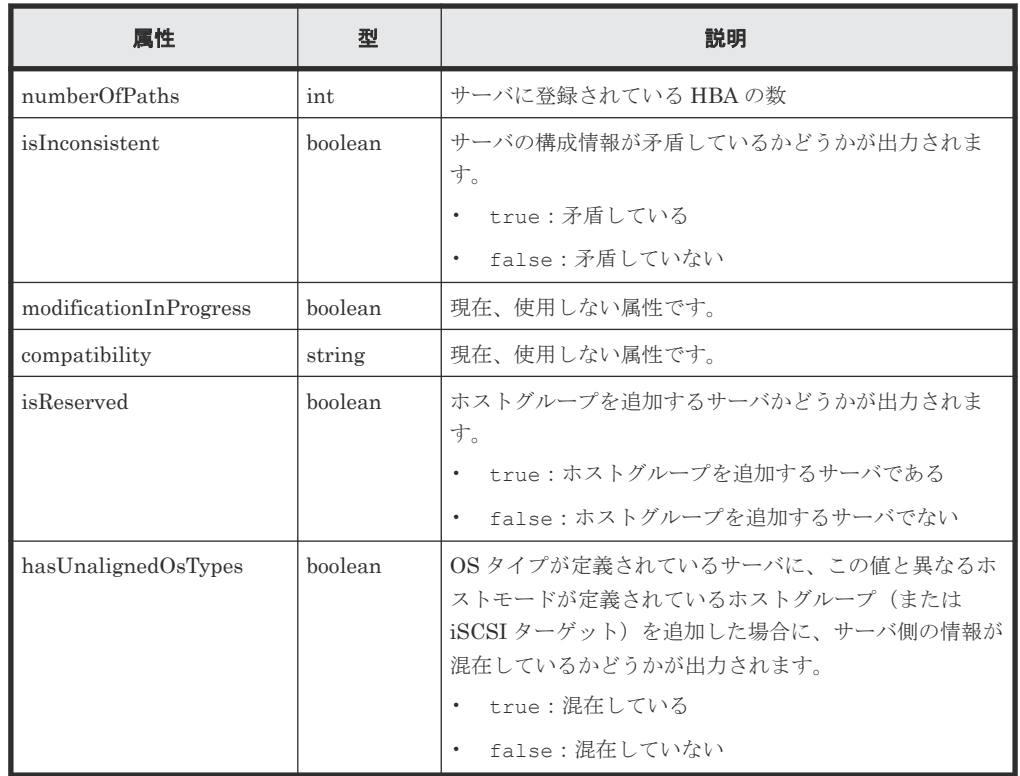

#### ステータスコード

この操作のリクエストに対するステータスコードについては、HTTP ステータスコードの説明を参 照してください。

#### コード例

curl -v -H "Accept:application/json" -H "Content-Type:application/json" -H "Authorization:Session b74777a3f9f04ea8bd8f09847fac48d3" -X GET https://192.0.2.100/ConfigurationManager/simple/v1/objects/servers

## 関連参照

- 11.10 HTTP [ステータスコード](#page-111-0)
- 11.15 [データオブジェクト](#page-114-0)

# **14.4.2** 特定のサーバの情報を取得する

サーバ ID を指定して、特定のサーバの情報を取得します。

# 実行権限

ストレージ管理者(参照)

# リクエストライン

GET <ベース *URL* >/simple/v1/objects/servers/<オブジェクト *ID* >

#### リクエストメッセージ

オブジェクト ID

サーバの情報取得で取得した id の値を指定します。

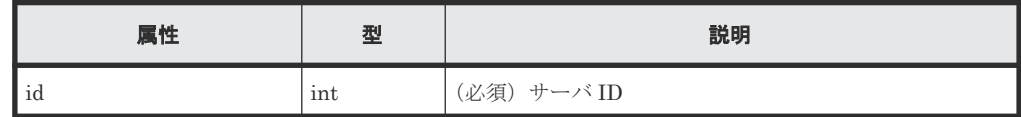

クエリパラメータ

なし。

ボディ

なし。

### レスポンスメッセージ

```
ボディ
```
FC 接続のサーバ (サーバ ID:10)の情報を取得した出力例を次に示します。

```
{
  "id": 10,
 "nickname": "hostA",
 "protocol": "FC",
  "osType": "Linux",
  "osTypeOptions":[2,22,25,68],
 "totalCapacity": 1024,
 "usedCapacity": 42,
  "numberOfVolumes": 2,
 "numberOfPaths": 2,
 "paths": [
     {
       "hbaWwn": "000000102cceccc9",
 "portIds": [
 "CL1-A"
       ]
    },
     {
     "hbaWwn": "1111111111111111111",
 "portIds": [
 "CL1-A"
        ]
    }
\Box,
 "isInconsistent": false,
 "modificationInProgress": false,
 "compatibility": "DKCMAIN_8802010000",
 "isReserved": false,
  "hasNonFullmeshLuPaths": false,
  "hasUnalignedOsTypes": false,
  "hasUnalignedOsTypeOptions": false
}
```
iSCSI 接続のサーバ (サーバ ID:11)の情報を取得した出力例を次に示します。

```
{
 "id": 11,
 "nickname": "hostB",
 "protocol": "iSCSI",
 "osType": "Linux",
 "osTypeOptions": [2,22,25,68],
  "totalCapacity": 1024,
 "usedCapacity": 42,
 "numberOfPaths": 2,
  "paths": [
     {
       "iscsiName": "iqn.1994-05.com.redhat:496799ba93",
       "portIds": [
         "CL1-B"
```

```
 ]
 },
\left\{ \begin{array}{c} 1 & 1 \\ 1 & 1 \end{array} \right. "iscsiName": "iqn.1994-05.com.redhat:a7526e46aa",
 "portIds": [
 "CL1-B"
    \longrightarrow }
\Box,
 "isInconsistent": false,
 "modificationInProgress": false,
 "compatibility": "DKCMAIN_8802010000",
 "isReserved": false,
 "hasNonFullmeshLuPaths": false,
 "hasUnalignedOsTypes": false,
  "hasUnalignedOsTypeOptions": false
}
```
取得する属性については、サーバの情報を取得する場合の属性に加えて、次に示す属性が取得 されます。

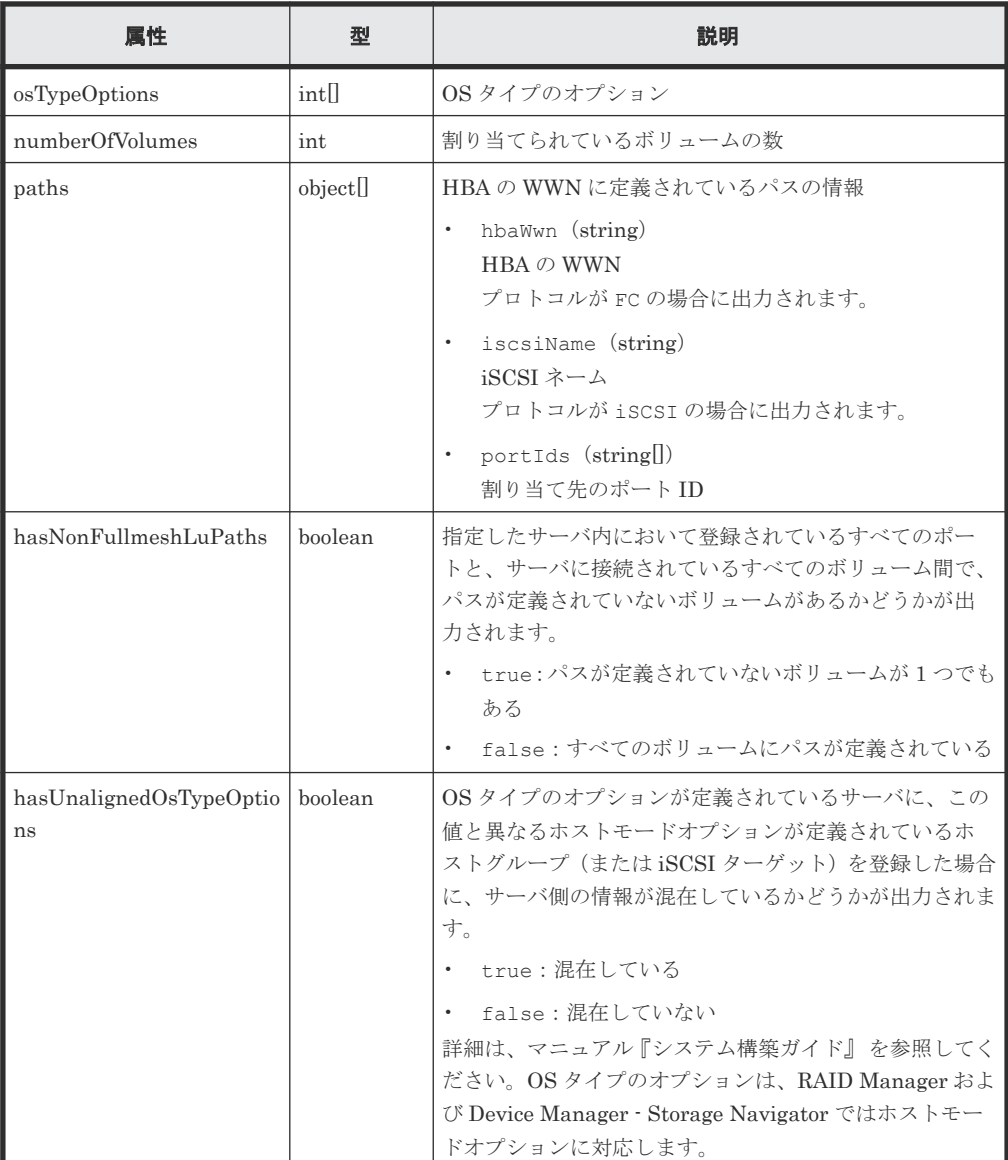
#### ステータスコード

この操作のリクエストに対するステータスコードについては、HTTP ステータスコードの説明を参 照してください。

#### コード例

```
curl -v -H "Accept:application/json" -H "Content-Type:application/json" -
H "Authorization:Session b74777a3f9f04ea8bd8f09847fac48d3" -X GET 
https://192.0.2.100/ConfigurationManager/simple/v1/objects/servers/10
```
#### 関連参照

- 11.10 HTTP [ステータスコード](#page-111-0)
- 14.4.1 [サーバの情報を取得する](#page-174-0)

#### **14.4.3** サーバを登録する

ストレージシステムに、Storage Advisor Embedded で管理するためのサーバの情報を登録します。 また、サーバのニックネームだけを指定して、ホストグループを追加するためのサーバを作成する こともできます。

#### 実行権限

ストレージ管理者 (プロビジョニング)

#### リクエストライン

POST <ベース *URL* >/simple/v1/objects/servers

#### リクエストメッセージ

オブジェクト ID なし。 クエリパラメータ

なし。

#### ボディ

FC 接続のサーバの情報を次のとおり指定してストレージシステムに登録した例を次に示しま す。

- サーバのニックネーム:hostA
- プロトコル:FC
- OS タイプ:Linux

```
{
  "serverNickname": "hostA",
 "protocol": "FC",
 "osType": "Linux"
}
```
iSCSI 接続のサーバの情報を次のとおり指定してストレージシステムに登録した例を次に示 します。

• サーバのニックネーム:hostB

• プロトコル:iSCSI

```
• OS タイプ:Linux
```

```
{
 "serverNickname": "hostB",
 "protocol": "iSCSI",
 "protocol": "iSCSI",<br>"osType": "Linux"
}
```
ホストグループを追加するサーバを作成する例を次に示します。

```
{
  "serverNickname": "hostC",
  "isReserved": true
}
```
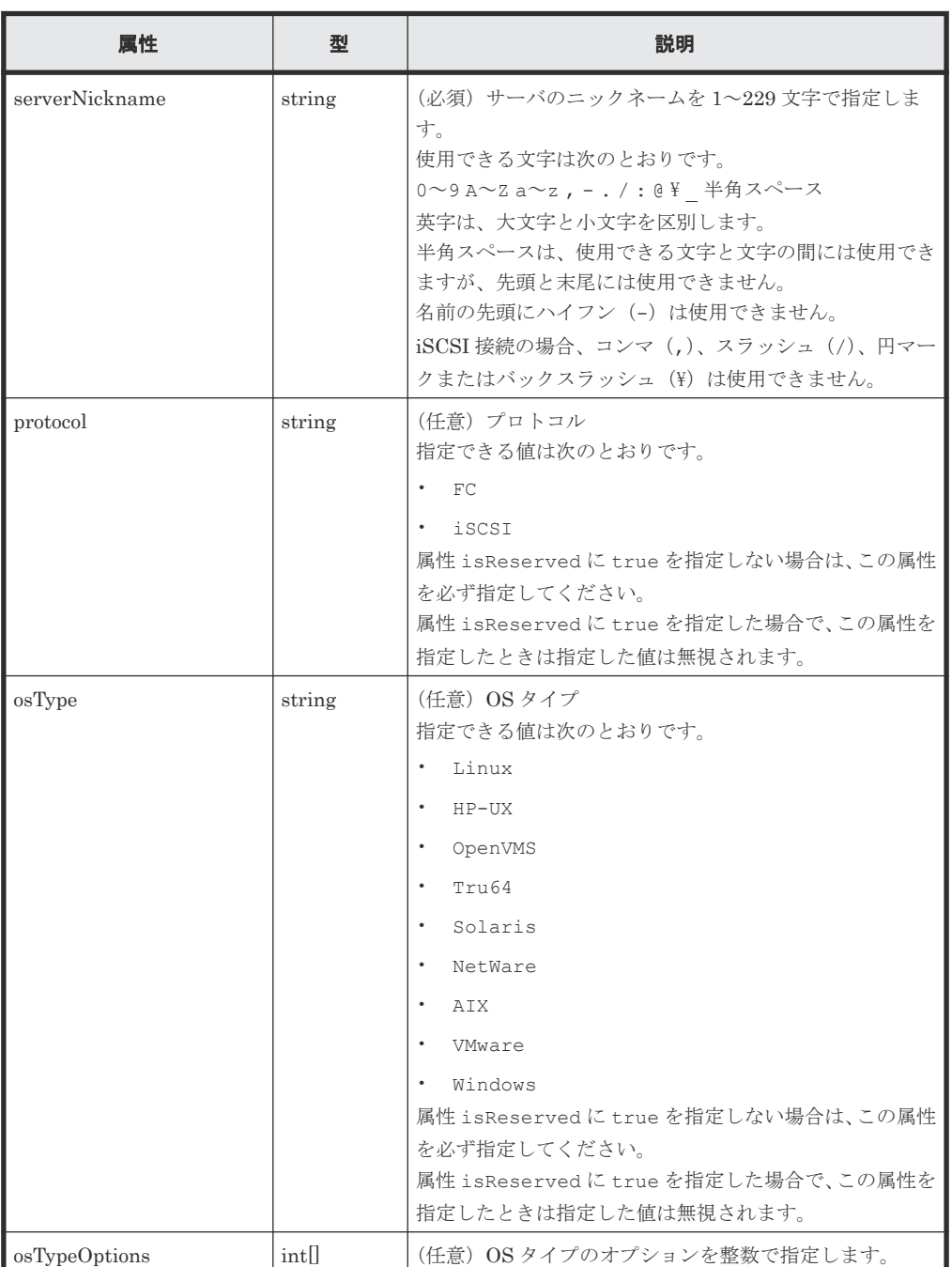

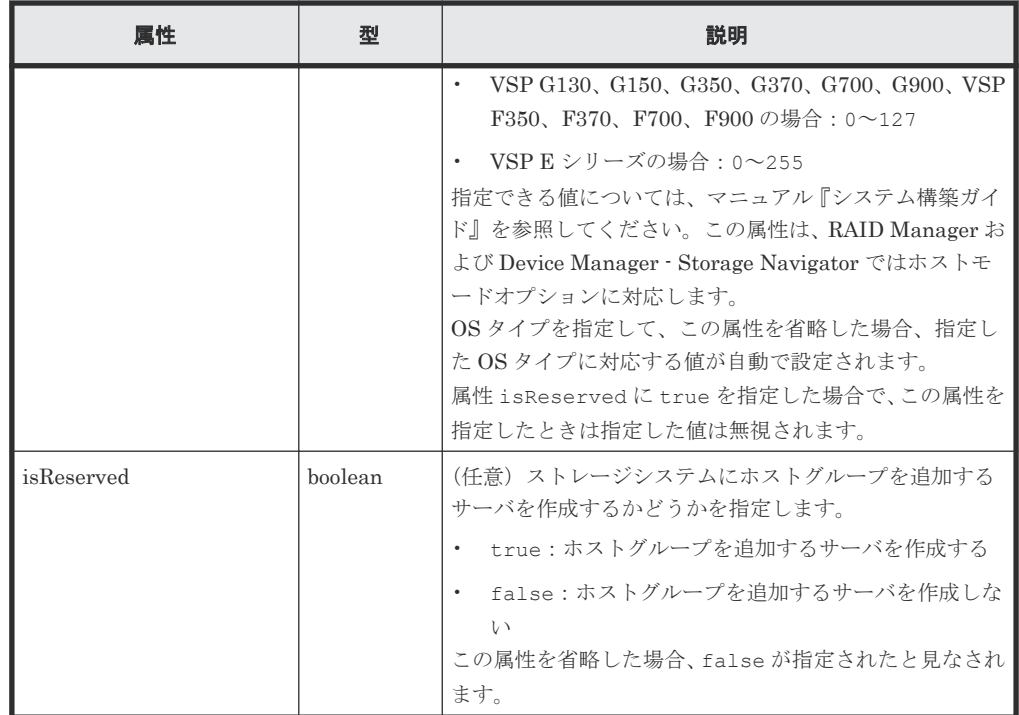

ボディ

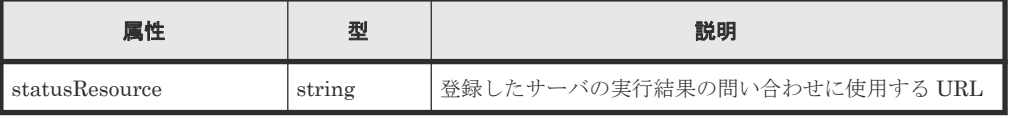

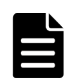

メモ

非同期処理の API のステータス情報を取得する API を実行して、実行結果のステータス情報を参照する こともできます。詳細は非同期処理の API のステータス情報を取得する API の説明を参照してくださ い。

#### ステータスコード

この操作のリクエストに対するステータスコードについては、HTTP ステータスコードの説明を参 照してください。

#### コード例

```
curl -v -H "Accept:application/json" -H "Content-Type:application/json" -
H "Authorization:Session b74777a3f9f04ea8bd8f09847fac48d3" -X POST --
data-binary @./InputParameters.json https://192.0.2.100/
ConfigurationManager/simple/v1/objects/servers
```
#### 関連参照

- 11.10 HTTP [ステータスコード](#page-111-0)
- 12.1 非同期処理の API [のステータス情報を取得する](#page-121-0)
- 14.4.6 サーバにホストグループ (iSCSI ターゲット) を追加する

### **14.4.4** サーバの設定を変更する

サーバ ID を指定して、特定のサーバの設定に関する値を変更します。

#### 実行権限

```
ストレージ管理者 (プロビジョニング)
```
#### リクエストライン

PATCH <ベース *URL* >/simple/v1/objects/servers/<オブジェクト *ID* >

#### リクエストメッセージ

```
オブジェクト ID
```
サーバの情報取得で取得した id の値を指定します。

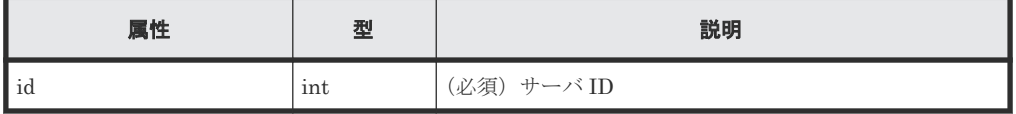

クエリパラメータ

なし。

ボディ

}

指定した属性だけが変更されます。 FC 接続のサーバ (サーバ ID:10)の OS タイプを Solaris に変更する例を次に示します。

{ "osType": "Solaris" }

iSCSI 接続のサーバ (サーバ ID:11)のニックネームを My\_REST\_API\_HOST に変更する例 を次に示します。

```
{
 "nickname": "My_REST_API_HOST"
```
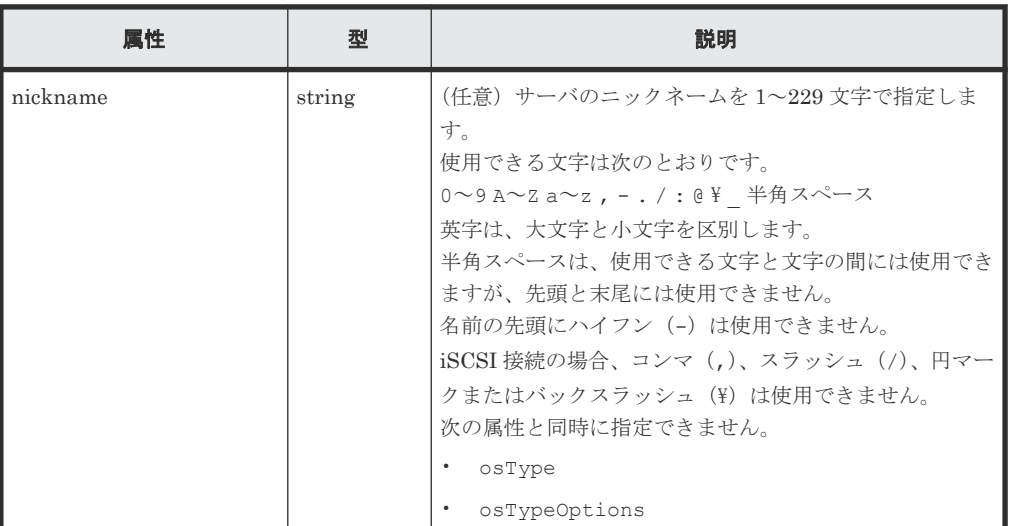

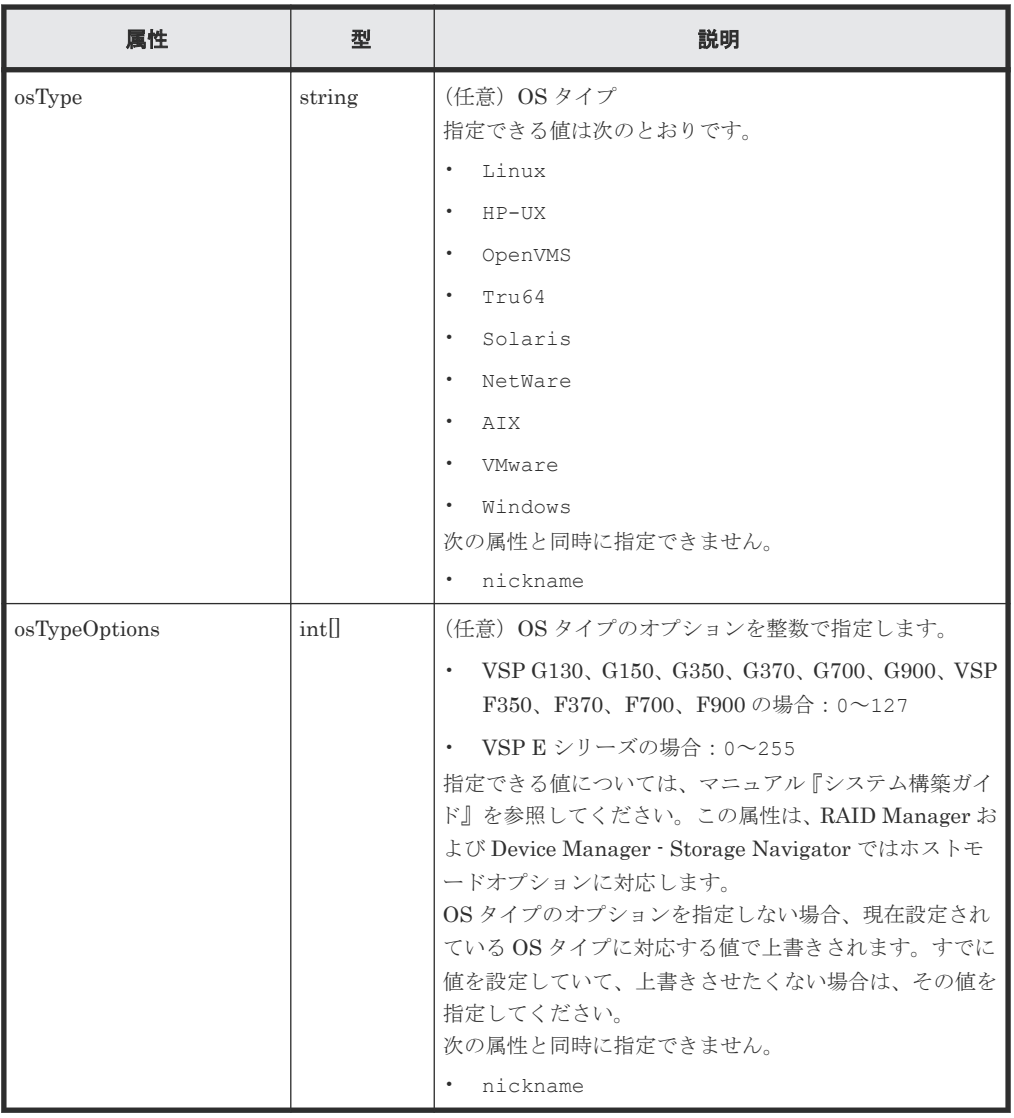

ボディ

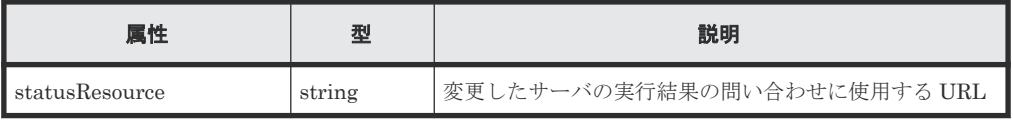

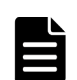

メモ 非同期処理の API のステータス情報を取得する API を実行して、実行結果のステータス情報を参照する こともできます。詳細は非同期処理の API のステータス情報を取得する API の説明を参照してくださ  $\mathbb{V}^{\chi^0}$ 

#### ステータスコード

この操作のリクエストに対するステータスコードについては、HTTP ステータスコードの説明を参 照してください。

#### コード例

```
curl -v -H "Accept:application/json" -H "Content-Type:application/json" -
H "Authorization: Session b74777a3f9f04ea8bd8f09847fac48d3" -X PATCH --
data-binary @./InputParameters.json https://192.0.2.100/
ConfigurationManager/simple/v1/objects/servers/10
```
#### 関連参照

- 11.10 HTTP [ステータスコード](#page-111-0)
- 12.1 非同期処理の API [のステータス情報を取得する](#page-121-0)

### **14.4.5** サーバを削除する

サーバ ID を指定して、ストレージシステムに登録されているサーバの情報を削除します。

#### 実行権限

ストレージ管理者(プロビジョニング)

#### リクエストライン

DELETE <ベース *URL* >/simple/v1/objects/servers/<オブジェクト *ID* >

#### リクエストメッセージ

オブジェクト ID

サーバの情報取得で取得した id の値を指定します。

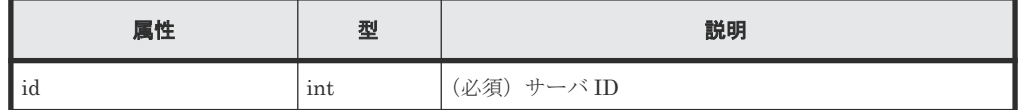

クエリパラメータ

なし。

ボディ

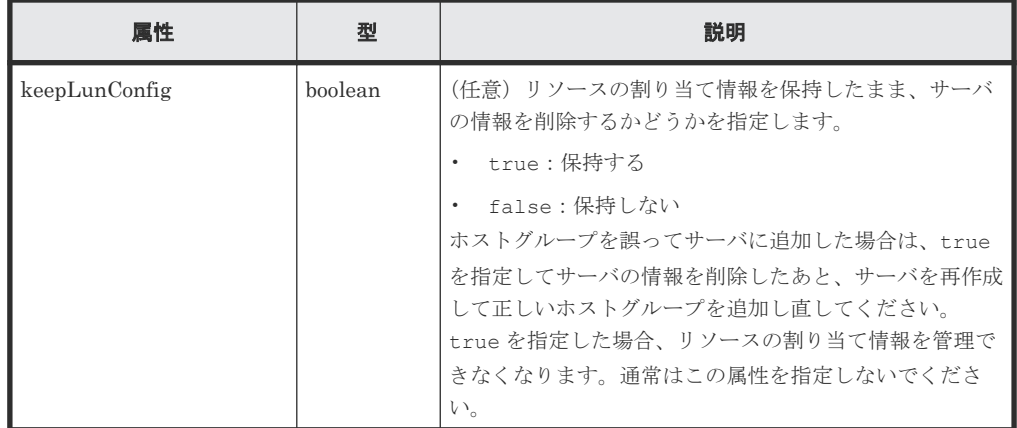

#### レスポンスメッセージ

ボディ

<span id="page-186-0"></span>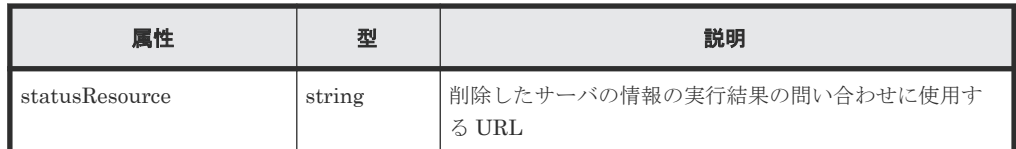

#### メモ

非同期処理の API のステータス情報を取得する API を実行して、実行結果のステータス情報を参照する こともできます。詳細は非同期処理の API のステータス情報を取得する API の説明を参照してくださ い。

#### ステータスコード

この操作のリクエストに対するステータスコードについては、HTTP ステータスコードの説明を参 照してください。

#### コード例

curl -v -H "Accept:application/json" -H "Content-Type:application/json" - H "Authorization:Session b74777a3f9f04ea8bd8f09847fac48d3" -X DELETE https://192.0.2.100/ConfigurationManager/simple/v1/objects/servers/10

#### 関連参照

- 11.10 HTTP [ステータスコード](#page-111-0)
- 12.1 非同期処理の API [のステータス情報を取得する](#page-121-0)

### **14.4.6** サーバにホストグループ(**iSCSI** ターゲット)を追加する

サーバIDを指定して、特定のサーバにホストグループ(または iSCSI ターゲット)を追加します。

# 重要

次の条件に該当するホストグループ(または iSCSI ターゲット)は追加できません。

- ホストグループ (または iSCSI ターゲット)のプロトコルが追加するサーバのプロトコルと異なっている
- すでに別のサーバに追加されているホストグループ (または iSCSI ターゲット)である
- 追加するサーバとホストグループ(または iSCSI ターゲット)に関連付けられたポートがすでに接続されて いる
- · 追加するサーバとホストグループ (または iSCSI ターゲット)に登録されている WWN (または iSCSI ネ ーム)の合計が 32 個を超えている
- ホストグループ (または iSCSI ターゲット)内にプールから作成された仮想的なボリュームではないボリュ ームがある
- ホストグループ(または iSCSI ターゲット)に関連付けられたポートのセキュリティが無効である
- ホストグループ番号(または iSCSI ターゲット番号)が「0」のホストグループ(または iSCSI ターゲッ ト)である
- 仮想ストレージマシンに割り当てられたホストグループ(または iSCSI ターゲット)である
- ホストグループに関連付けられたポートの動作モードが NVMe である

#### 実行権限

ストレージ管理者(プロビジョニング)

#### リクエストライン

```
POST <ベース URL >/simple/v1/objects/servers/<オブジェクト ID >/actions/add-
host-groups/invoke
```
#### リクエストメッセージ

オブジェクト ID

サーバの情報取得で取得した id の値を指定します。

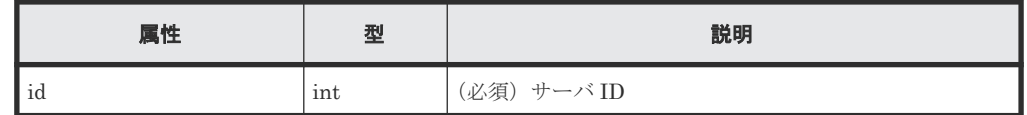

クエリパラメータ

なし。

```
ボディ
```
ホストグループ ID を指定してホストグループを追加する例を次に示します。

```
{
   "hostGroups": [
\left\{ \begin{array}{c} 1 & 1 \\ 1 & 1 \end{array} \right. "portId": "CL1-C",
 "hostGroupId": 1
 }
  ]
}
```
ホストグループ名を指定して iSCSI ターゲットを追加する例を次に示します。

```
{
  "hostGroups": [
    {
 "portId": "CL1-D",
 "hostGroupName": "My_REST_API_HOST"
    }
  ]
}
```
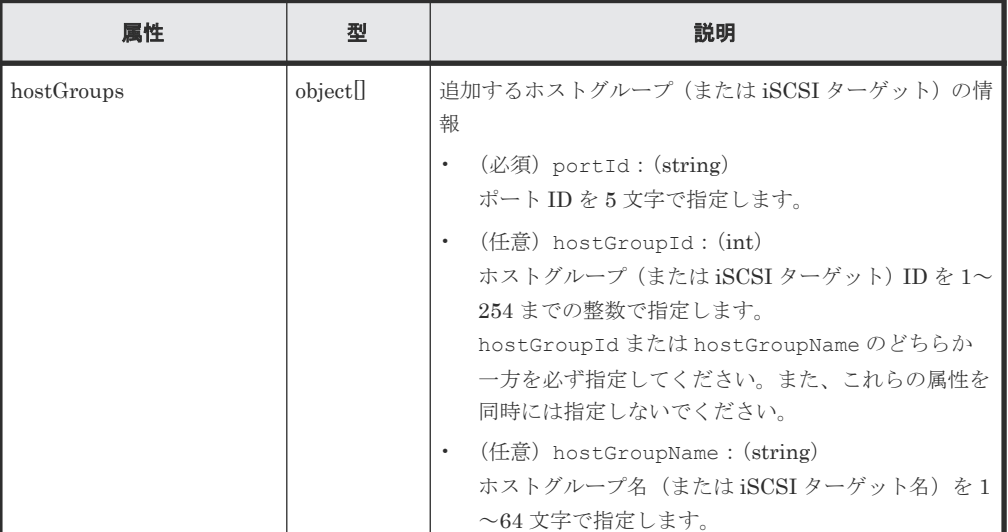

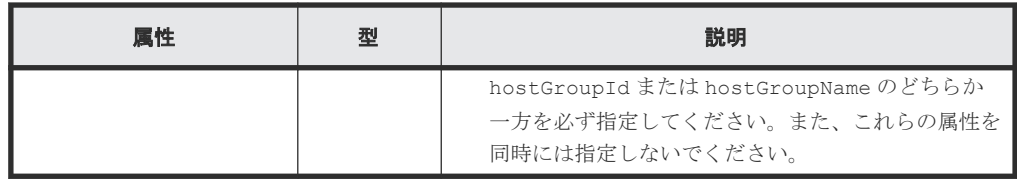

ボディ

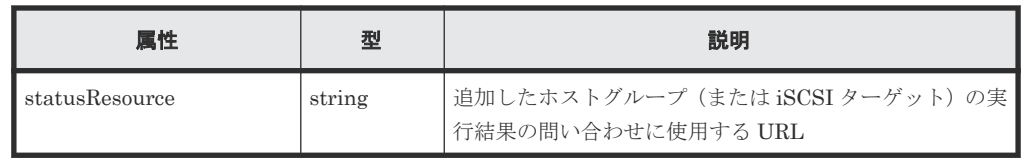

非同期処理の API のステータス情報を取得する API を実行して、実行結果のステータス情報を参照する こともできます。詳細は非同期処理の API のステータス情報を取得する API の説明を参照してくださ

#### ステータスコード

メモ

い。

この操作のリクエストに対するステータスコードについては、HTTP ステータスコードの説明を参 照してください。

#### コード例

curl -v -H "Accept:application/json" -H "Content-Type:application/json" - H "Authorization:Session b74777a3f9f04ea8bd8f09847fac48d3" -X POST - data-binary @./InputParameters.json https://192.0.2.100/ ConfigurationManager/simple/v1/objects/servers/8/actions/add-host-groups/ invoke

#### 関連参照

- 11.10 HTTP [ステータスコード](#page-111-0)
- 12.1 非同期処理の API [のステータス情報を取得する](#page-121-0)

### **14.4.7** ホストグループ名(**iSCSI** ターゲット名)をサーバのニックネームと 同期する

サーバ ID を指定して、サーバのニックネームをサーバと関連づけられたホストグループ(または iSCSI ターゲット)のホストグループ名(または iSCSI ターゲット名)に同期します。

同期するホストグループ名(または iSCSI ターゲット名)は次に示す条件によって異なります。

- サーバのニックネームが 24 文字以下の場合で、同一ポート内に同期するサーバのニックネーム と同じホストグループ名(または iSCSI ターゲット名)がないとき サーバのニックネームがホストグループ名(または iSCSI ターゲット名)にそのまま同期され ます。
- サーバのニックネームが 24 文字以下の場合で、同一ポート内に同期するサーバのニックネーム と同じホストグループ名(または iSCSI ターゲット名)がすでにあるとき サーバのニックネームに加えて 25 文字目までは「\_(アンダーバー)」が付与され、26 文字目 から 32 文字目までは、すでにあるホストグループ名(または iSCSI ターゲット名)と重複しな いように識別文字が付与されて同期されます。

例:サーバのニックネームが「abcdefghijklmnopqrst」の場合 abcdefghijklmnopqrst\_\_\_\_\_0001\_AA

• サーバのニックネームが 25 文字以上の場合 サーバのニックネームの先頭から 24 文字(25 文字目以降は切り捨てられます。)+「 (アン ダーバー)」に加えて、26 文字目から 32 文字目までは、ホストグループ名(または iSCSI ター ゲット名)が重複しないように識別文字が付与されて同期されます。 例:サーバのニックネームが「abcdefghijklmnopqrstuvwxyz」の場合 abcdefghijklmnopqrstuvwx\_0001\_AA

#### 実行権限

ストレージ管理者(プロビジョニング)

#### リクエストライン

POST <ベース *URL* >/simple/v1/objects/servers/<オブジェクト *ID* >/actions/ sync-host-group-names/invoke

#### リクエストメッセージ

オブジェクト ID

サーバの情報取得で取得した id の値を指定します。

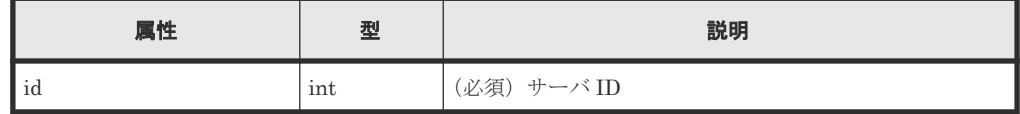

クエリパラメータ

なし。

ボディ

なし。

#### レスポンスメッセージ

ボディ

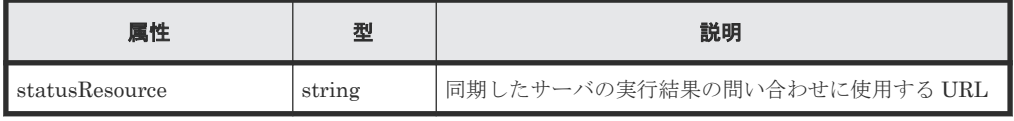

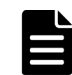

メモ

非同期処理の API のステータス情報を取得する API を実行して、実行結果のステータス情報を参照する こともできます。詳細は非同期処理の API のステータス情報を取得する API の説明を参照してくださ い。

#### ステータスコード

この操作のリクエストに対するステータスコードについては、HTTP ステータスコードの説明を参 照してください。

#### <span id="page-190-0"></span>コード例

```
curl -v -H "Accept:application/json" -H "Content-Type:application/json" -
H "Authorization:Session b74777a3f9f04ea8bd8f09847fac48d3" -X POST --
data-binary @./InputParameters.json https://192.0.2.100/
ConfigurationManager/simple/v1/objects/servers/10/actions/sync-host-
group-names/invoke -d ""
```
#### 関連参照

- 11.10 HTTP [ステータスコード](#page-111-0)
- 12.1 非同期処理の API [のステータス情報を取得する](#page-121-0)

### **14.4.8 HBA** の **WWN**(**iSCSI** ネーム)の情報を取得する

サーバ ID を指定して、サーバの HBA の WWN(または iSCSI ネーム)の情報を取得します。

#### 実行権限

ストレージ管理者(参照)

#### リクエストライン

GET <ベース *URL* >/simple/v1/objects/servers/<オブジェクト *ID* >/hbas

#### リクエストメッセージ

オブジェクト ID

サーバの情報取得で取得した id の値を指定します。

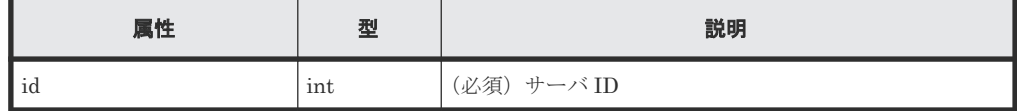

クエリパラメータ

なし。

ボディ

なし。

#### レスポンスメッセージ

```
ボディ
```
FC 接続のサーバ (サーバ ID:10)の HBA の WWN 情報を取得した出力例を次に示します。

```
{
   "data": [
\left\{ \begin{array}{c} 1 & 1 \\ 1 & 1 \end{array} \right. "serverId": 10,
 "hbaWwn": "000000102cceccc9",
 "portIds": [
 "CL1-A"
       ]
     },
     {
 "serverId": 10,
 "hbaWwn": "1111111111111111",
        "portIds": [
```

```
 "CL1-A"
          ]
    }
   ],
   "count": 2
}
```
iSCSI 接続のサーバ (サーバ ID:11)の iSCSI ネームの情報を取得した出力例を次に示しま す。

```
{
  "data": [
    {
 "serverId": 11,
 "iscsiName": "iqn.1994-05.com.redhat:496799ba93",
 "portIds": [
 "CL1-B"
      ]
    },
    {
 "serverId": 11,
 "iscsiName": "iqn.1994-05.com.redhat:a7526e46aa",
      "portIds": [
          "CL1-B"
        ]
 }
\Box,
 "count": 2
}
```
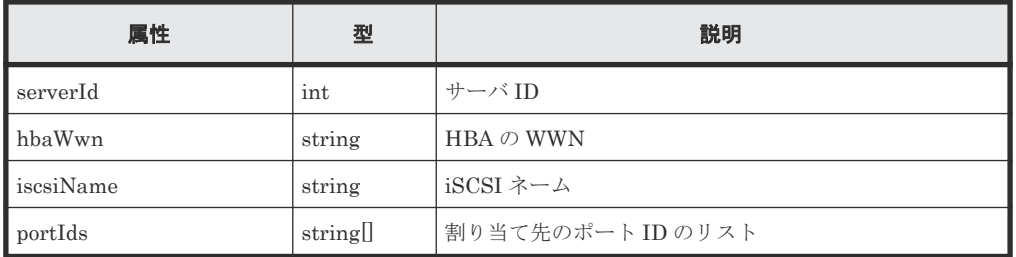

#### ステータスコード

この操作のリクエストに対するステータスコードについては、HTTP ステータスコードの説明を参 照してください。

#### コード例

curl -v -H "Accept:application/json" -H "Content-Type:application/json" - H "Authorization:Session b74777a3f9f04ea8bd8f09847fac48d3" -X GET https://192.0.2.100/ConfigurationManager/simple/v1/objects/servers/10/ hbas

#### 関連参照

- 11.10 HTTP [ステータスコード](#page-111-0)
- 11.15 [データオブジェクト](#page-114-0)

### **14.4.9** 特定のサーバの **HBA** の **WWN**(**iSCSI** ネーム)の情報を取得する

特定のサーバの、HBA の WWN (または iSCSI ネーム)の情報を取得します。

#### 実行権限

ストレージ管理者(参照)

#### リクエストライン

GET <ベース *URL* >/simple/v1/objects/servers/<オブジェクト *ID* >/hbas/<オブジ ェクト *ID* >

#### リクエストメッセージ

#### オブジェクト ID

複数のオブジェクト ID を組み合わせて指定します。

• HBA の WWN を指定する場合 HBA の WWN (iSCSI ネーム)の情報取得で取得した serverId の値、および hbaWwn の値を次の形式で指定します。

<*serverId* >/hbas/<*hbaWwn* >

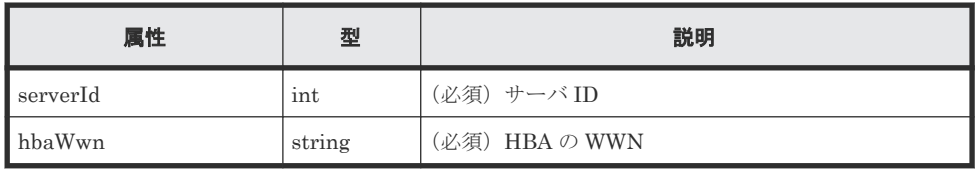

• iSCSI ネームを指定する場合 HBA の WWN (iSCSI ネーム)の情報取得で取得した serverId の値、および iscsiName の値を次の形式で指定します。

<*serverId* >/hbas/<*iscsiName* >

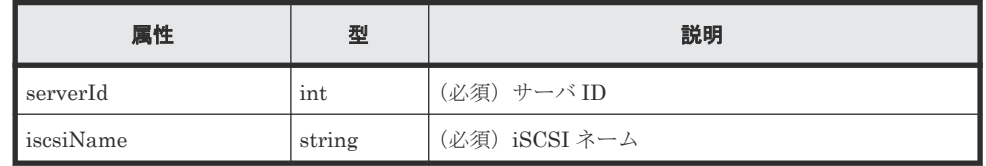

```
クエリパラメータ
```
なし。

ボディ

なし。

#### レスポンスメッセージ

ボディ

```
FC 接続のサーバ(サーバ ID:10)で HBA の WWN が 000000102cceccc9 の情報を取得
した出力例を次に示します。
```

```
{
   "serverId": 10,
  "hbaWwn": "000000102cceccc9",
   "portIds": [
    "C1.1 - A" ]
}
```
iSCSI 接続のサーバ(サーバ ID:11)で iSCSI ネームが

iqn.1994-05.com.redhat:496799ba93 の情報を取得した出力例を次に示します。

```
{
  "serverId": 11,
  "iscsiName": "iqn.1994-05.com.redhat:496799ba93",
  "portIds": [
     "CL1-B"
  ]
}
```
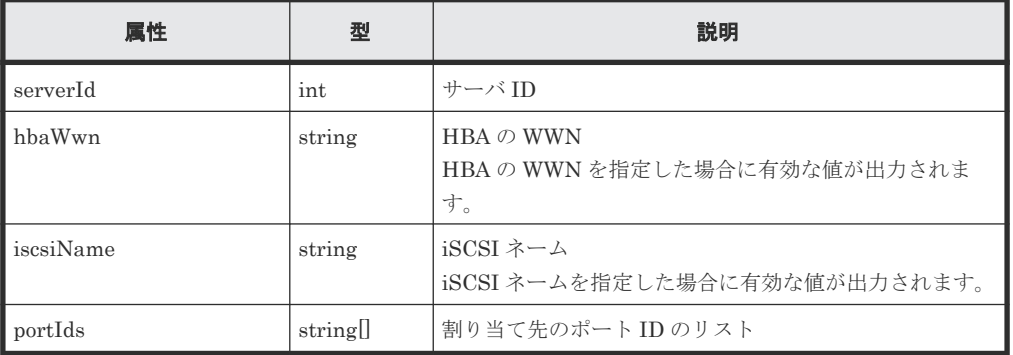

#### ステータスコード

この操作のリクエストに対するステータスコードについては、HTTP ステータスコードの説明を参 照してください。

#### コード例

curl -v -H "Accept:application/json" -H "Content-Type:application/json" - H "Authorization: Session b74777a3f9f04ea8bd8f09847fac48d3" -X GET https://192.0.2.100/ConfigurationManager/simple/v1/objects/servers/10/ hbas/000000102cceccc9

#### 関連参照

- 11.10 HTTP [ステータスコード](#page-111-0)
- 14.4.8 HBA の WWN (iSCSI [ネーム\)の情報を取得する](#page-190-0)

### **14.4.10 HBA** の **WWN**(**iSCSI** ネーム)の情報を追加する

サーバ ID を指定して、サーバに HBA の WWN(または iSCSI ネーム)の情報を追加します。

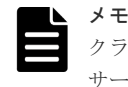

クラスタ構成の場合、クラスタを構成するすべてのサーバ(ノード)の WWN(または iSCSI ネーム)を同じ サーバ ID のサーバに追加してください。

#### 実行権限

ストレージ管理者(プロビジョニング)

#### リクエストライン

POST <ベース *URL* >/simple/v1/objects/servers/<オブジェクト *ID* >/hbas

#### リクエストメッセージ

#### オブジェクト ID

サーバの情報取得で取得した id の値を指定します。

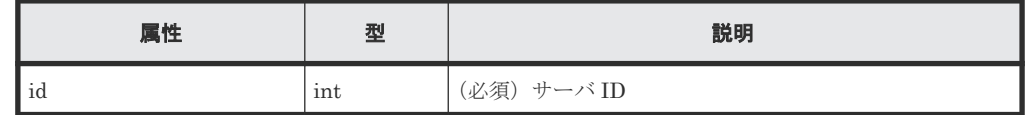

クエリパラメータ

なし。

#### ボディ

FC 接続のサーバ (サーバ ID:10)に HBA の WWN「210003e08b0256f9」を追加する例 を次に示します。

```
{
   "hbas": [
     {
       "hbaWwn": "210003e08b0256f9"
     }
  ]
}
```
iSCSI 接続のサーバ (サーバ ID:11)に iqn 形式の iSCSI ネーム 「iqn.myrestapiiscsi20150907」を追加する例を次に示します。

```
{
  "hbas": [
    {
      "iscsiName": "iqn.myrestapiiscsi20150907"
     }
  ]
}
```
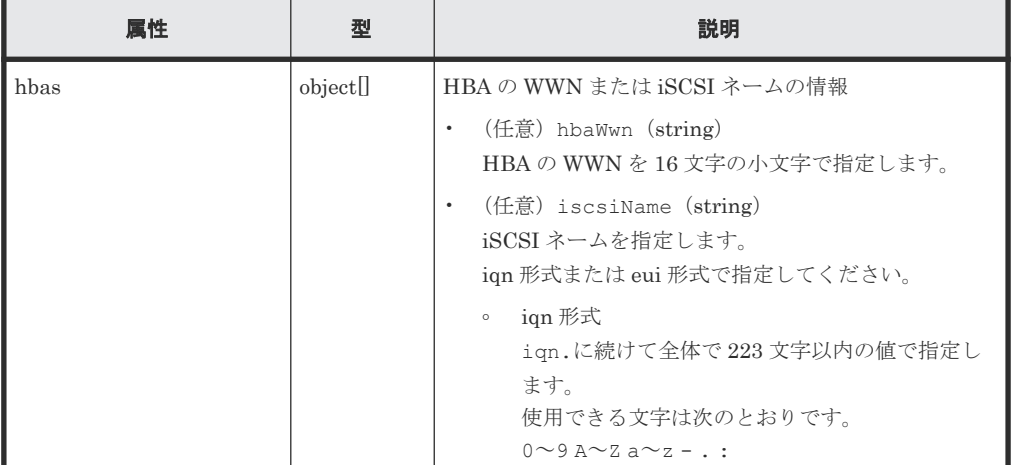

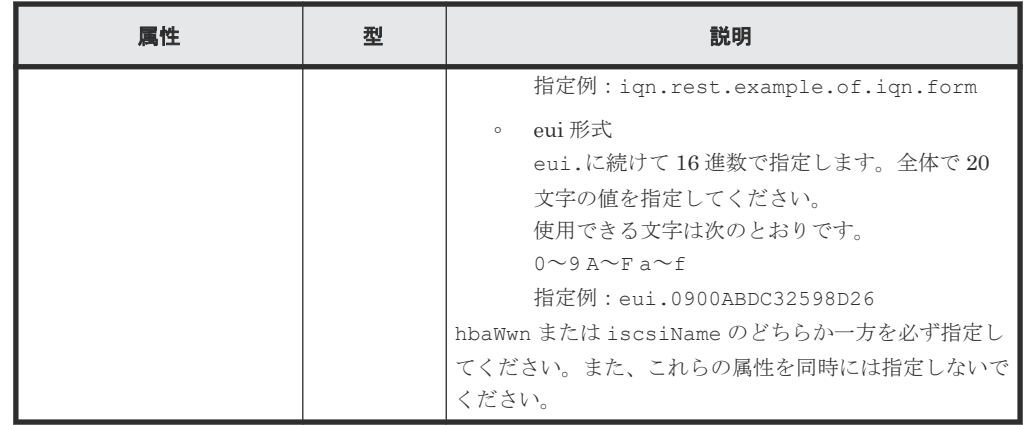

ボディ

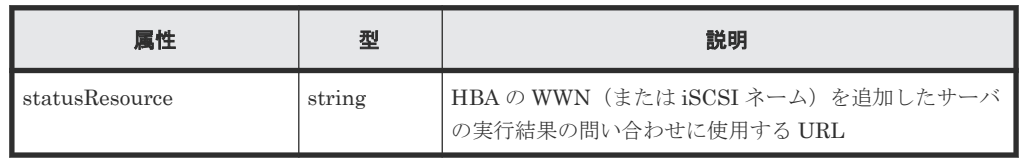

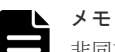

非同期処理の API のステータス情報を取得する API を実行して、実行結果のステータス情報を参照する こともできます。詳細は非同期処理の API のステータス情報を取得する API の説明を参照してくださ  $\bigvee$   $\bigvee_{\circ}$ 

#### ステータスコード

この操作のリクエストに対するステータスコードについては、HTTP ステータスコードの説明を参 照してください。

#### コード例

```
curl -v -H "Accept:application/json" -H "Content-Type:application/json" -
H "Authorization:Session b74777a3f9f04ea8bd8f09847fac48d3" -X POST --
data-binary @./InputParameters.json https://192.0.2.100/
ConfigurationManager/simple/v1/objects/servers/10/hbas
```
#### 関連参照

- 11.10 HTTP [ステータスコード](#page-111-0)
- 12.1 非同期処理の API [のステータス情報を取得する](#page-121-0)

### **14.4.11** サーバから **HBA** の **WWN**(**iSCSI** ネーム)の情報を削除する

HBA の WWN (または iSCSI ネーム)の情報を、サーバから削除します。

#### 実行権限

ストレージ管理者(プロビジョニング)

#### リクエストライン

```
DELETE <ベース URL >/simple/v1/objects/servers/<オブジェクト ID >/hbas/<オブ
ジェクト ID >
```
#### リクエストメッセージ

#### オブジェクト ID

複数のオブジェクト ID を組み合わせて指定します。

• HBA の WWN を指定する場合 HBA の WWN (iSCSI ネーム)の情報取得で取得した serverId の値、および hbaWwn の値を次の形式で指定します。

<*serverId* >/hbas/<*hbaWwn* >

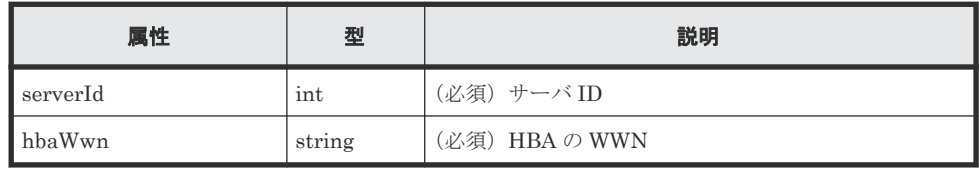

• iSCSI ネームを指定する場合 HBA の WWN(iSCSI ネーム)の情報取得で取得した serverId の値、および iscsiName の値を次の形式で指定します。

<*serverId* >/hbas/<*iscsiName* >

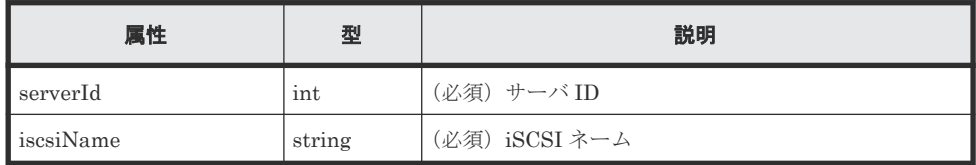

クエリパラメータ

なし。

ボディ

なし。

#### レスポンスメッセージ

```
ボディ
```
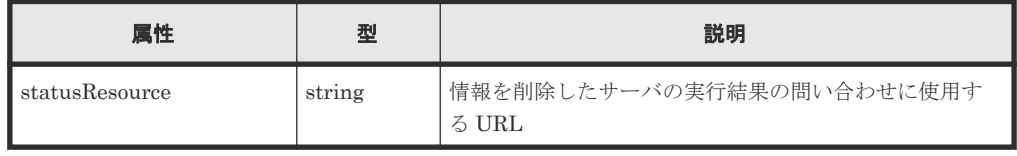

#### メモ

非同期処理の API のステータス情報を取得する API を実行して、実行結果のステータス情報を参照する こともできます。詳細は非同期処理の API のステータス情報を取得する API の説明を参照してくださ い。

#### <span id="page-197-0"></span>ステータスコード

この操作のリクエストに対するステータスコードについては、HTTP ステータスコードの説明を参 照してください。

#### コード例

```
curl -v -H "Accept:application/json" -H "Content-Type:application/json" -
H "Authorization: Session b74777a3f9f04ea8bd8f09847fac48d3" -X DELETE
https://192.0.2.100/ConfigurationManager/simple/v1/objects/servers/10/
hbas/210003e08b0256f9
```
#### 関連参照

- 11.10 HTTP [ステータスコード](#page-111-0)
- 12.1 非同期処理の API [のステータス情報を取得する](#page-121-0)

### **14.4.12** サーバのパス情報の一覧を取得する

サーバ ID を指定して、特定のサーバのパス情報を取得します。条件を指定して、絞り込んだ情報 を取得したりできます。

#### 実行権限

ストレージ管理者(参照)

#### リクエストライン

GET <ベース *URL* >/simple/v1/objects/servers/<オブジェクト *ID* >/paths

#### リクエストメッセージ

#### オブジェクト ID

サーバの情報取得で取得した id の値を指定します。

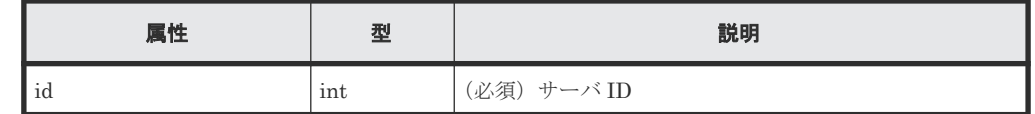

#### クエリパラメータ

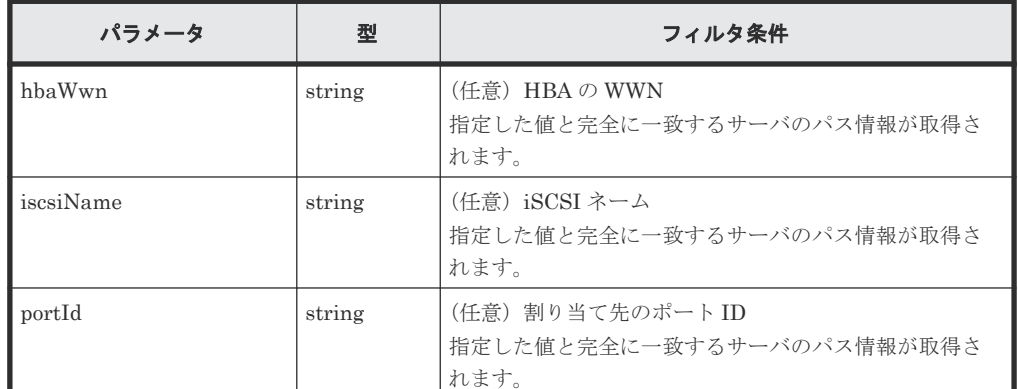

ボディ

なし。

#### ボディ

FC 接続のサーバ (サーバ ID:10)のパス情報を取得した出力例を次に示します。

```
{
  "data": [
    {
       "id": "000000102cceccc9,CL1-A",
 "serverId": 10,
 "hbaWwn": "000000102cceccc9",
 "portId": "CL1-A"
    },
     {
      "id": "1111111111111111111, CL1-A",
       "serverId": 10,
      "hbaWwn": "11111111111111111111",
       "portId": "CL1-A"
    }
 \frac{1}{2} "count": 2
}
```
iSCSI接続のサーバ (サーバ ID:11)のパス情報を取得した出力例を次に示します。

```
{
  "data": [
    {
      "id": "iqn.1994-05.com.redhat:496799ba93,CL1-B",
 "serverId": 11,
 "iscsiName": "iqn.1994-05.com.redhat:496799ba93",
       "portIds": "CL1-B"
    },
     {
      "id": "iqn.1994-05.com.redhat:a7526e46aa,CL1-B",
 "serverId": 11,
 "iscsiName": "iqn.1994-05.com.redhat:a7526e46aa",
       "portIds": "CL1-B"
    }
\Box,
 "count": 2
}
```
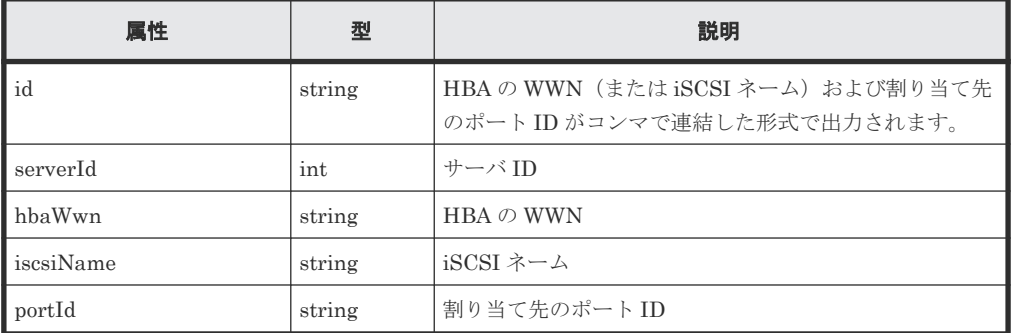

#### ステータスコード

この操作のリクエストに対するステータスコードについては、HTTP ステータスコードの説明を参 照してください。

```
コード例
```
curl -v -H "Accept:application/json" -H "Content-Type:application/json" - H "Authorization:Session b74777a3f9f04ea8bd8f09847fac48d3" -X GET

https://192.0.2.100/ConfigurationManager/simple/v1/objects/servers/10/ paths

#### 関連参照

- 11.10 HTTP [ステータスコード](#page-111-0)
- 11.15 [データオブジェクト](#page-114-0)

### **14.4.13** サーバと特定のポート間のパス情報を取得する

サーバ ID、HBA の WWN(または iSCSI ネーム)、およびポート ID を指定して、サーバと特定の ポート間のパス情報を取得します。

#### 実行権限

ストレージ管理者(参照)

#### リクエストライン

GET <ベース *URL* >/simple/v1/objects/servers/<オブジェクト *ID* >/paths/<オブジ ェクト *ID* >

#### リクエストメッセージ

```
オブジェクト ID
```

```
複数のオブジェクト ID を組み合わせて指定します。
サーバのパスの情報取得で取得した serverId の値および id の値を、次の形式で指定しま
す。
```

```
<serverId >/paths/<id >
```
<*id* >の値には、hbaWwn(または iscsiName)の値および portId の値を連結した形式で も指定できます。

• HBA の WWN を指定する場合

```
<serverId >/paths/<hbaWwn >,<portId >
```
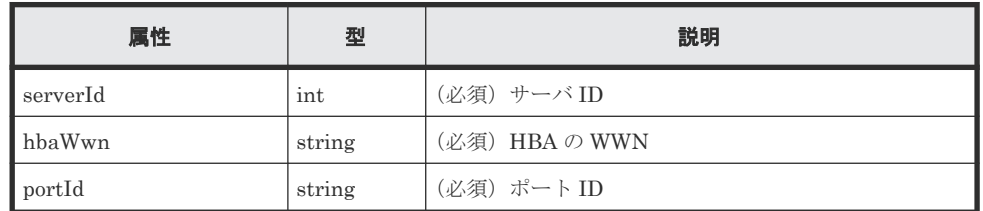

• iSCSI ネームを指定する場合

<*serverId* >/paths/<*iscsiName* >,<*portId* >

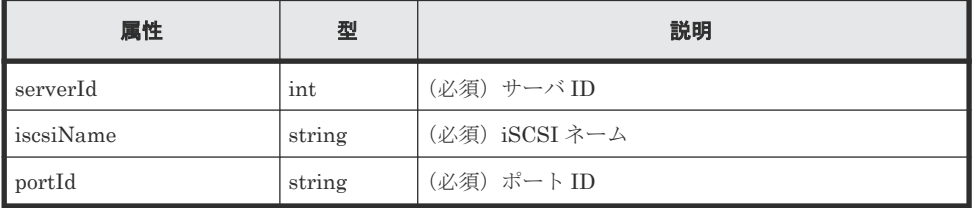

```
クエリパラメータ
  なし。
ボディ
  なし。
```

```
ボディ
```
FC 接続のサーバ(サーバ ID:10、HBA の WWN:000000102cceccc9)とポート間(ポ ートID: CL1-A)のパス情報を取得した出力例を次に示します。

```
{
 "id": "000000102cceccc9,CL1-A",
 "serverId": 10,
 "hbaWwn": "000000102cceccc9",
  "portId": "CL1-A"
}
```
iSCSI 接続のサーバ(サーバ ID:11、iSCSI ネーム:

```
ign.1994-05.com.redhat:496799ba93)とポート間(ポートID:CL1-B)のパス情報を
取得した出力例を次に示します。
```

```
{
  "id": "iqn.1994-05.com.redhat:496799ba93,CL1-B",
 "serverId": 11,
 "iscsiName": "iqn.1994-05.com.redhat:496799ba93",
  "portId": "CL1-B"
}
```
取得する属性については、サーバのパス情報を取得する API の説明を参照してください。

#### ステータスコード

この操作のリクエストに対するステータスコードについては、HTTP ステータスコードの説明を参 照してください。

#### コード例

curl -v -H "Accept:application/json" -H "Content-Type:application/json" - H "Authorization:Session b74777a3f9f04ea8bd8f09847fac48d3" -X GET https://192.0.2.100/ConfigurationManager/simple/v1/objects/servers/10/ paths/000000102cceccc9,CL1-A

#### 関連参照

- 11.10 HTTP [ステータスコード](#page-111-0)
- 14.4.12 [サーバのパス情報の一覧を取得する](#page-197-0)

#### **14.4.14** サーバにパス情報を追加する

サーバ ID を指定して、特定のサーバにパス情報を追加します。

#### 実行権限

ストレージ管理者 (プロビジョニング)

#### リクエストライン

POST <ベース *URL* >/simple/v1/objects/servers/<オブジェクト *ID* >/paths

#### リクエストメッセージ

```
オブジェクト ID
```
サーバの情報取得で取得した id の値を指定します。

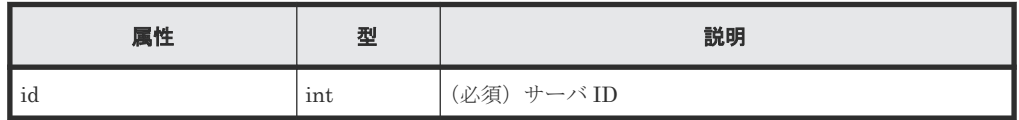

#### クエリパラメータ

なし。

#### ボディ

FC 接続のサーバ (サーバ ID:10)にパス情報を追加する例を次に示します。

```
{
 "hbaWwn": "210003e08b0256f9",
 "portIds": [
 "CL1-A"
  ]
}
```
iSCSI 接続のサーバ (サーバ ID:11)にパス情報を追加する例を次に示します。

```
{
 "iscsiName": "iqn.myrestapiiscsi20150907",
 "portIds": [
     "CL1-B"
  ]
}
```
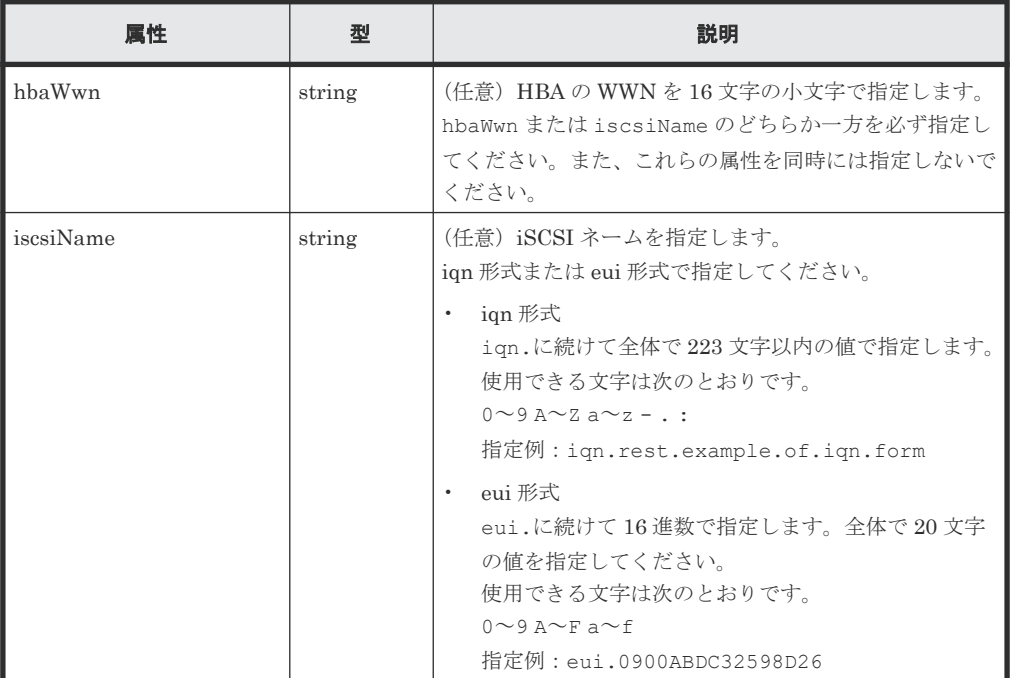

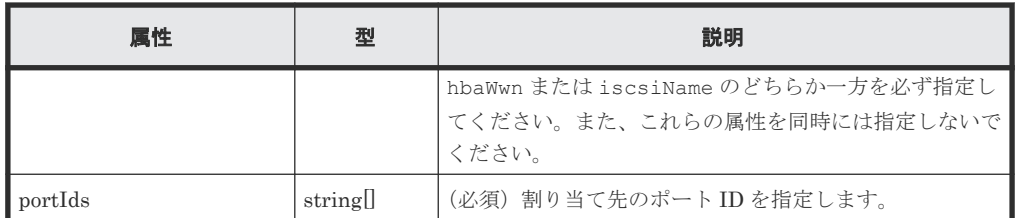

ボディ

| 属性                                   | 型      | 説明                                   |
|--------------------------------------|--------|--------------------------------------|
| $\blacksquare$ status $\rm Resource$ | string | パス情報を追加したサーバの実行結果の問い合わせに使<br>用する URL |

メモ

非同期処理の API のステータス情報を取得する API を実行して、実行結果のステータス情報を参照する こともできます。詳細は非同期処理の API のステータス情報を取得する API の説明を参照してくださ い。

#### ステータスコード

この操作のリクエストに対するステータスコードについては、HTTP ステータスコードの説明を参 照してください。

#### コード例

curl -v -H "Accept:application/json" -H "Content-Type:application/json" - H "Authorization:Session b74777a3f9f04ea8bd8f09847fac48d3" -X POST - data-binary @./InputParameters.json https://192.0.2.100/ ConfigurationManager/simple/v1/objects/servers/10/paths

#### 関連参照

- 11.10 HTTP [ステータスコード](#page-111-0)
- 12.1 非同期処理の API [のステータス情報を取得する](#page-121-0)

### **14.4.15** サーバからパス情報を削除する

特定のサーバからパス情報を削除します。

#### 実行権限

ストレージ管理者 (プロビジョニング)

#### リクエストライン

DELETE <ベース *URL* >/simple/v1/objects/servers/<オブジェクト *ID* >/paths/<オ ブジェクト *ID* >

#### リクエストメッセージ

オブジェクト ID

複数のオブジェクト ID を組み合わせて指定します。

サーバのパスの情報取得で取得した serverId の値および id の値を、次の形式で指定しま す。

<*serverId* >/paths/<*id* >

<*id* >の値には、hbaWwn(または iscsiName)の値および portId の値を連結した形式で も指定できます。

• HBA の WWN を指定する場合

<*serverId* >/paths/<*hbaWwn* >,<*portId* >

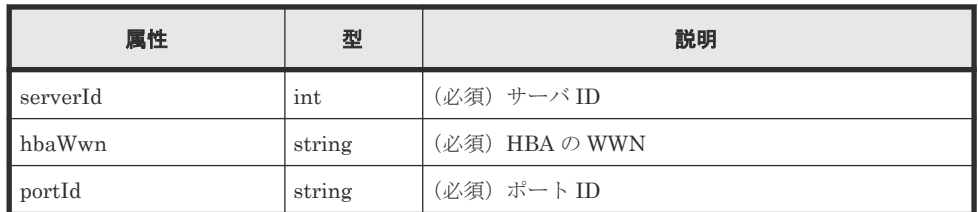

• iSCSI ネームを指定する場合

<*serverId* >/paths/<*iscsiName* >,<*portId* >

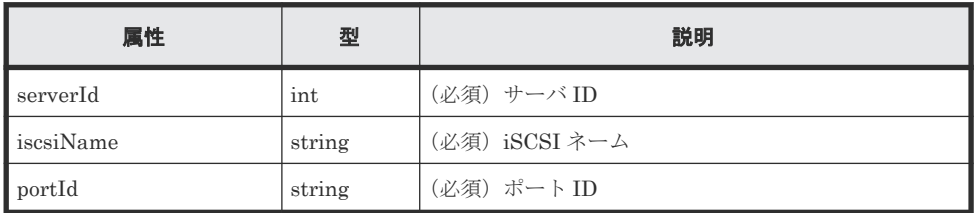

クエリパラメータ

なし。

ボディ

なし。

#### レスポンスメッセージ

ボディ

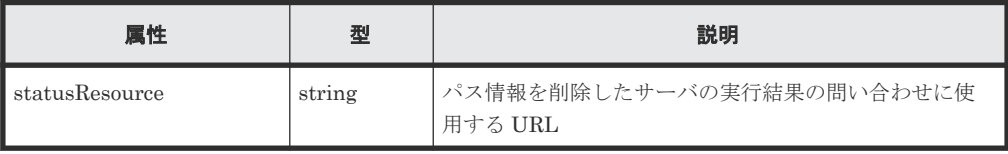

非同期処理の API のステータス情報を取得する API を実行して、実行結果のステータス情報を参照する こともできます。詳細は非同期処理の API のステータス情報を取得する API の説明を参照してくださ  $\mathbb{V}^{\lambda}{}_{\circ}$ 

#### ステータスコード

メモ

この操作のリクエストに対するステータスコードについては、HTTP ステータスコードの説明を参 照してください。

#### <span id="page-204-0"></span>コード例

```
curl -v -H "Accept:application/json" -H "Content-Type:application/json" -
H "Authorization:Session b74777a3f9f04ea8bd8f09847fac48d3" -X DELETE 
https://192.0.2.100/ConfigurationManager/simple/v1/objects/servers/10/
paths/210003e08b0256f9,CL1-A
```
#### 関連参照

- 11.10 HTTP [ステータスコード](#page-111-0)
- 12.1 非同期処理の API [のステータス情報を取得する](#page-121-0)

### **14.4.16 iSCSI** ターゲットの情報を取得する

サーバ ID を指定して、iSCSI ターゲットの情報を取得します。

#### 実行権限

ストレージ管理者(参照)

#### リクエストライン

GET <ベース *URL* >/simple/v1/objects/servers/<オブジェクト *ID* >/target-iscsiports

#### リクエストメッセージ

オブジェクト ID

サーバの情報取得で取得した id の値を指定します。

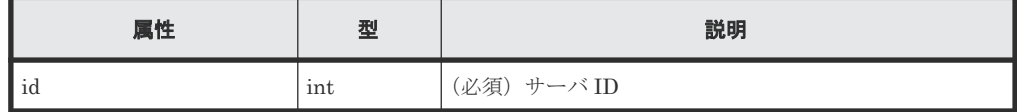

クエリパラメータ

なし。

#### ボディ

なし。

#### レスポンスメッセージ

```
ボディ
```
iSCSI 接続のサーバ (サーバ ID:11)の iSCSI ターゲットの情報を取得した出力例を次に示 します。

```
{
   "data": [
     {
       "portId": "CL1-B",
       "targetIscsiName": "iqn.rest.example.of.iqn.hostB"
    }
   ],
   "count": 1
}
```
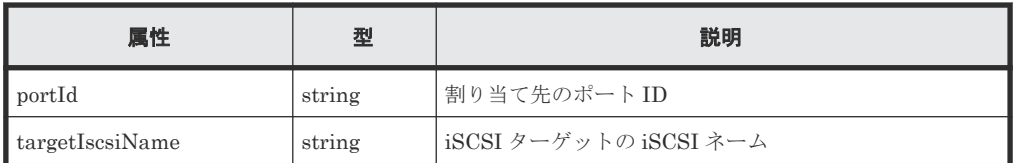

#### ステータスコード

この操作のリクエストに対するステータスコードについては、HTTP ステータスコードの説明を参 照してください。

#### コード例

```
curl -v -H "Accept:application/json" -H "Content-Type:application/json" -
H "Authorization:Session b74777a3f9f04ea8bd8f09847fac48d3" -X GET 
https://192.0.2.100/ConfigurationManager/simple/v1/objects/servers/11/
target-iscsi-ports
```
#### 関連参照

- 11.10 HTTP [ステータスコード](#page-111-0)
- 11.15 [データオブジェクト](#page-114-0)

### **14.4.17** 特定の **iSCSI** ターゲットの情報を取得する

サーバ ID およびポート ID を指定して、iSCSI ターゲットの情報を取得します。

#### 実行権限

ストレージ管理者(参照)

#### リクエストライン

```
GET <ベース URL >/simple/v1/objects/servers/<オブジェクト ID >/target-iscsi-
ports/<オブジェクト ID >
```
#### リクエストメッセージ

オブジェクト ID

サーバの情報取得で取得した id の値および portId の値を、次の形式で指定します。

<*id* >/target-iscsi-ports/<*portId* >

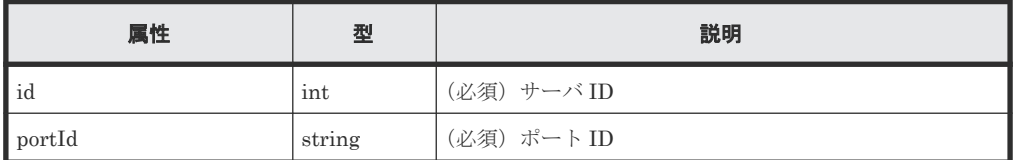

```
クエリパラメータ
```
なし。

ボディ なし。

ボディ

```
iSCSI 接続のサーバ(サーバ ID:11、ポート ID:CL1-B)の iSCSI ターゲットの情報を取得
した出力例を次に示します。
```

```
{
   "portId": "CL1-B",
  "targetIscsiName": "iqn.rest.example.of.iqn.hostB"
}
```
取得する属性については、iSCSI ターゲットの情報を取得する API の説明を参照してくださ い。

#### ステータスコード

この操作のリクエストに対するステータスコードについては、HTTP ステータスコードの説明を参 照してください。

#### コード例

```
curl -v -H "Accept:application/json" -H "Content-Type:application/json" -
H "Authorization: Session b74777a3f9f04ea8bd8f09847fac48d3" -X GET
https://192.0.2.100/ConfigurationManager/simple/v1/objects/servers/11/
target-iscsi-ports/CL1-B
```
#### 関連参照

- 11.10 HTTP [ステータスコード](#page-111-0)
- 14.4.16 iSCSI [ターゲットの情報を取得する](#page-204-0)

### **14.4.18 iSCSI** ターゲットの設定を変更する

サーバ ID およびポート ID を指定して、iSCSI ターゲットの iSCSI ネームを変更します。

#### 実行権限

ストレージ管理者 (プロビジョニング)

#### リクエストライン

PATCH <ベース *URL* >/simple/v1/objects/servers/<オブジェクト *ID* >/targetiscsi-ports/<オブジェクト *ID* >

#### リクエストメッセージ

オブジェクト ID

複数のオブジェクト ID を組み合わせて指定します。

サーバの情報取得で取得した id の値および portId の値を、次の形式で指定します。

```
<id >/target-iscsi-ports/<portId >
```
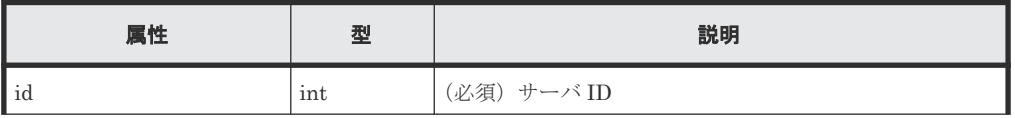

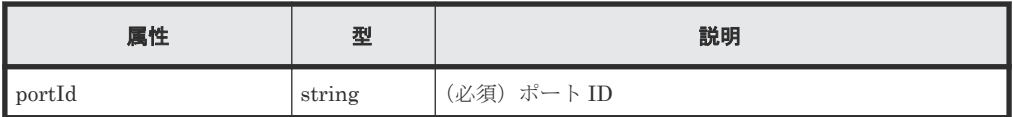

クエリパラメータ

なし。

ボディ

iSCSI 接続のサーバ (サーバ ID:11、ポート ID: CL1-B) の iSCSI ターゲットの iSCSI ネ ームを「iqn.rest.example.of.iqn.hostB」に変更する例を次に示します。

{ "targetIscsiName": "iqn.rest.example.of.iqn.hostB" }

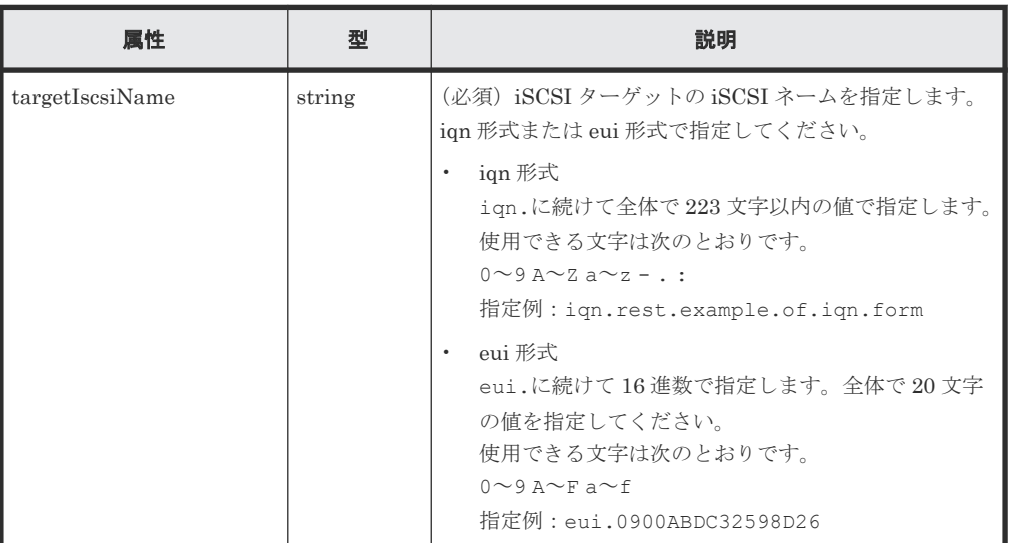

#### レスポンスメッセージ

ボディ

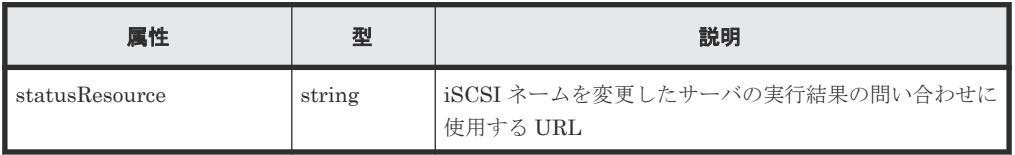

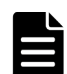

メモ

非同期処理の API のステータス情報を取得する API を実行して、実行結果のステータス情報を参照する こともできます。詳細は非同期処理の API のステータス情報を取得する API の説明を参照してくださ い。

#### ステータスコード

この操作のリクエストに対するステータスコードについては、HTTP ステータスコードの説明を参 照してください。

#### <span id="page-208-0"></span>コード例

```
curl -v -H "Accept:application/json" -H "Content-Type:application/json" -
H "Authorization: Session b74777a3f9f04ea8bd8f09847fac48d3" -X PATCH --
data-binary @./InputParameters.json https://192.0.2.100/
ConfigurationManager/simple/v1/objects/servers/11/target-iscsi-ports/CL1-
B
```
#### 関連参照

- 11.10 HTTP [ステータスコード](#page-111-0)
- 12.1 非同期処理の API [のステータス情報を取得する](#page-121-0)

## **14.5** ボリュームの管理

REST API を使用してボリュームの情報を取得、新規にボリュームを作成、作成済みのボリューム を Storage Advisor Embedded で管理するサーバに割り当てたり、使用率の高いボリュームの容量 を拡張したりする操作について説明します。

### **14.5.1** ボリュームの情報を取得する

ボリュームに関する情報を取得します。ボリュームの条件を指定して、絞り込んだ情報を取得する こともできます。

#### 実行権限

ストレージ管理者(参照)

#### リクエストライン

GET <ベース *URL* >/simple/v1/objects/volumes

#### リクエストメッセージ

オブジェクト ID

なし。

クエリパラメータ

1 回のリクエストで取得できるボリュームの情報は最大で 500 個です。501 個以上のボリュ ームの情報を取得する場合は、count パラメータと startVolumeId パラメータを組み合わ せて複数回に分けて API を実行してください。count パラメータを指定することで取得する ボリュームの情報をフィルタリングすることもできます。

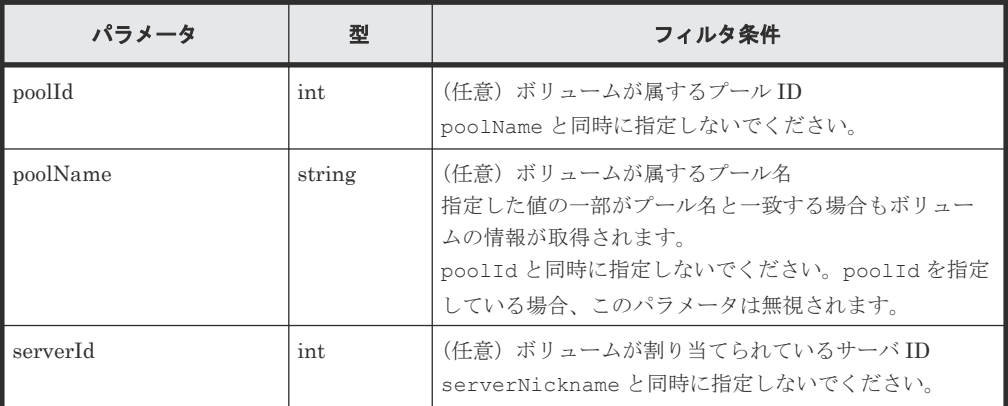

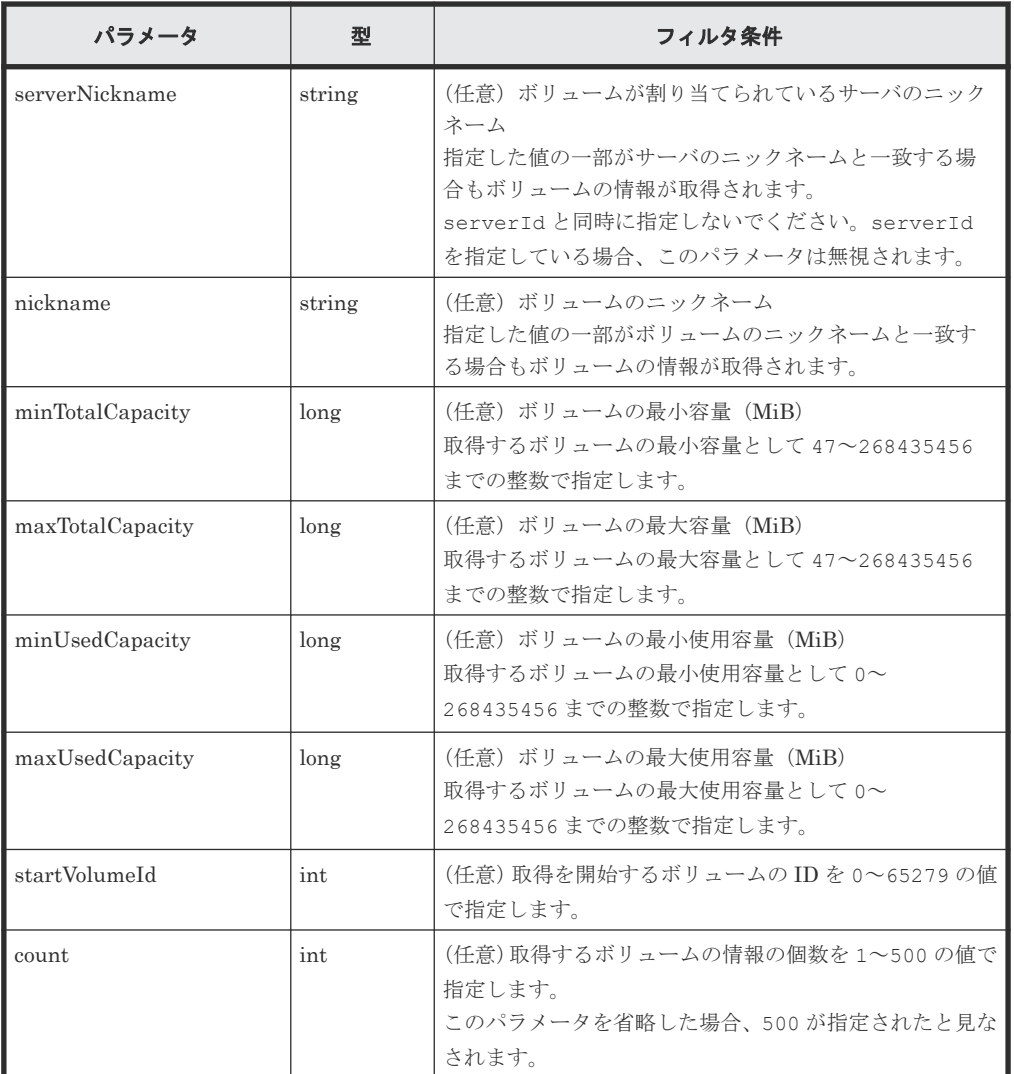

#### ボディ

なし。

#### レスポンスメッセージ

#### ボディ

プール ID が 63 のプール(クエリパラメータ poolId に 63 を指定)に属するボリュームの情 報を取得した出力例を次に示します。

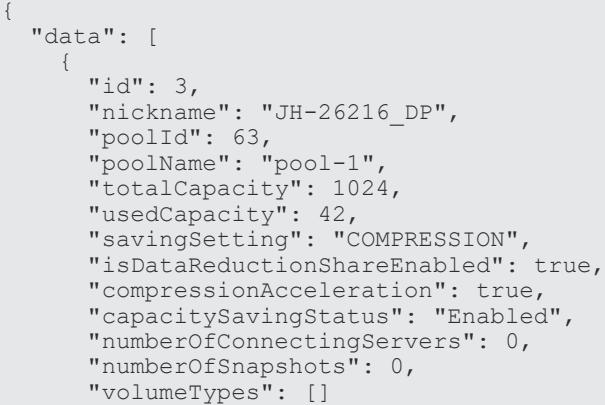

```
 },
\left\{ \begin{array}{c} 1 & 1 \\ 1 & 1 \end{array} \right. "id": 4,
 "nickname": "JH-26216_DP",
 "poolId": 63,
 "poolName": "pool-1",
 "totalCapacity": 1024,
 "usedCapacity": 42,
 "savingSetting": "DISABLE",
 "capacitySavingStatus": "Disabled",
 "numberOfConnectingServers": 0,
 "numberOfSnapshots": 0,
      "volumeTypes": []
   }
\Box,
 "count": 2,
 "totalCount": 2,
 "hasNext": false
```
}

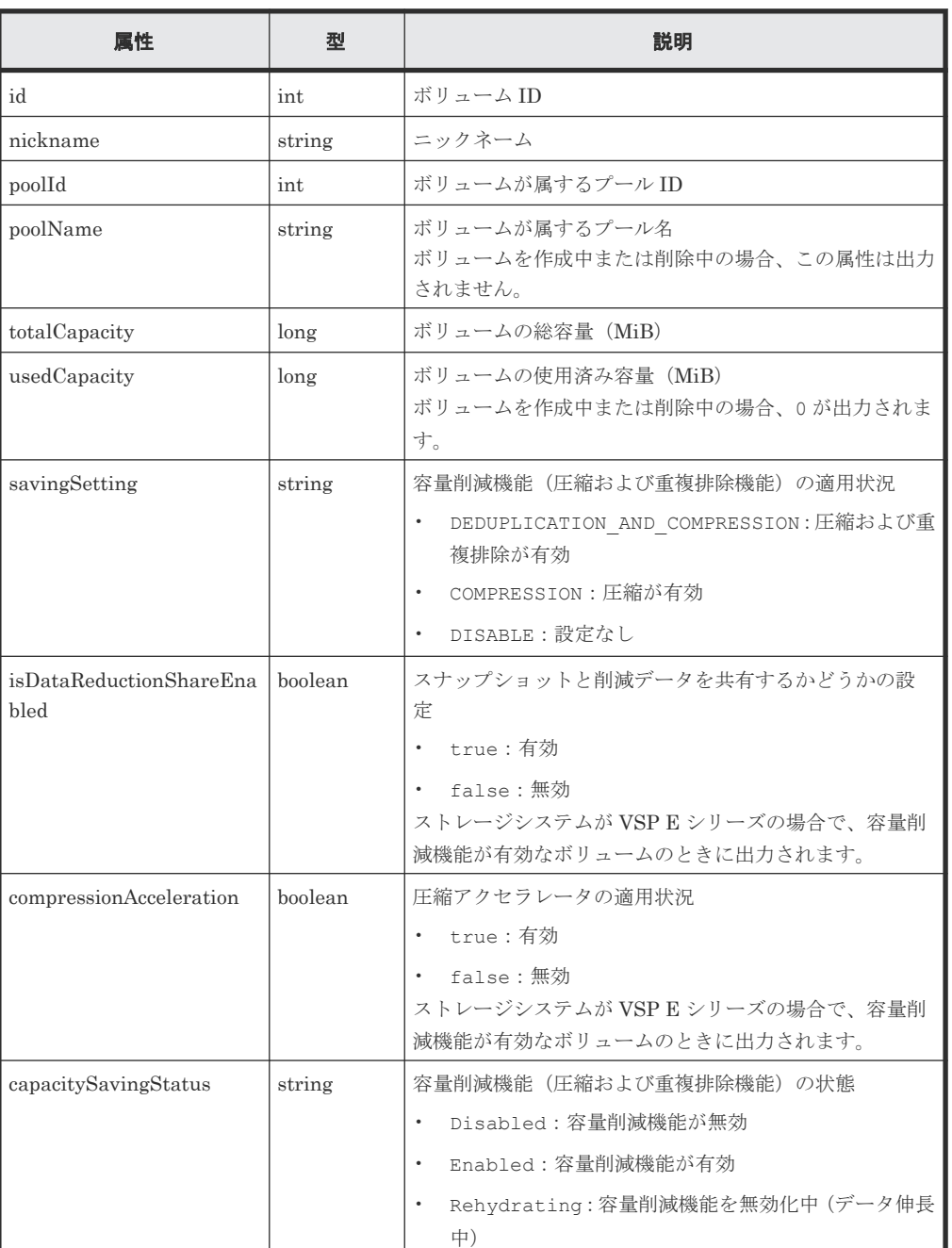

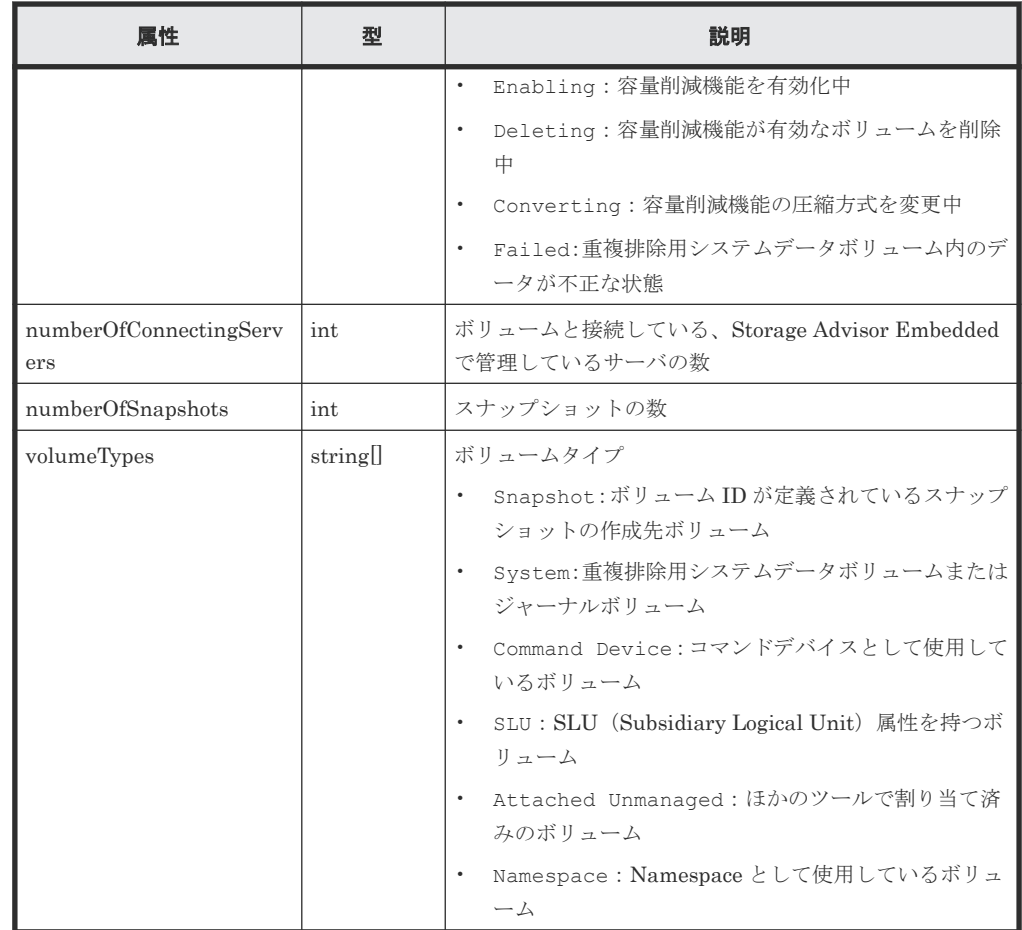

#### ステータスコード

この操作のリクエストに対するステータスコードについては、HTTP ステータスコードの説明を参 照してください。

#### コード例

```
curl -v -H "Accept:application/json" -H "Content-Type:application/json" -
H "Authorization:Session b74777a3f9f04ea8bd8f09847fac48d3" -X GET
https://192.0.2.100/ConfigurationManager/simple/v1/objects/volumes?
poolId=63
```
#### 関連参照

- 11.10 HTTP [ステータスコード](#page-111-0)
- 11.15 [データオブジェクト](#page-114-0)

### **14.5.2** 特定のボリュームの情報を取得する

ボリューム ID を指定して、特定のボリュームの情報を取得します。

#### 実行権限

ストレージ管理者(参照)

#### リクエストライン

GET <ベース *URL* >/simple/v1/objects/volumes/<オブジェクト *ID* >

#### リクエストメッセージ

オブジェクト ID

ボリュームの情報取得で取得した id の値を指定します。

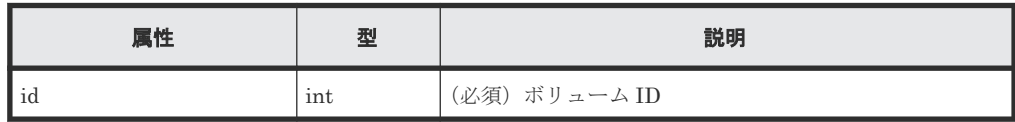

クエリパラメータ

なし。

ボディ

なし。

#### レスポンスメッセージ

```
ボディ
```
ボリューム ID が 100 のボリュームの情報を取得した例を次に示します。

```
{
 "id": 100,
 "nickname": "JH-26216_DP",
 "poolId": 63,
 "poolName": "pool-1",
 "totalCapacity": 1024,
 "usedCapacity": 42,
 "freeCapacity": 982,
 "reservedCapacity": 0,
 "savingSetting": "COMPRESSION",
  "isDataReductionShareEnabled": true,
 "compressionAcceleration": true,
 "compressionAccelerationStatus": "ENABLED",
  "capacitySavingStatus": "Enabled",
  "numberOfConnectingServers": 2,
   "numberOfSnapshots": 0,
  "luns": [
\left\{ \begin{array}{c} 1 & 1 \\ 1 & 1 \end{array} \right. "lun": 1,
 "serverId": 10,
      "portId": "CL1-A"
     },
     {
      "lun": 1,
 "serverId": 11,
 "portId": "CL2-A"
     }
  \frac{1}{2},
   "volumeTypes": []
}
```
取得する属性については、ボリュームの情報を取得する場合の属性に加えて、次に示す属性が 取得されます。

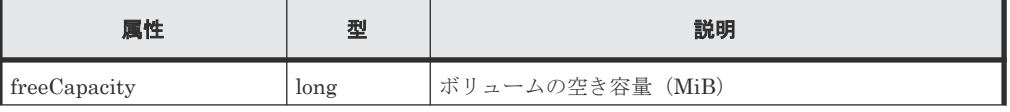

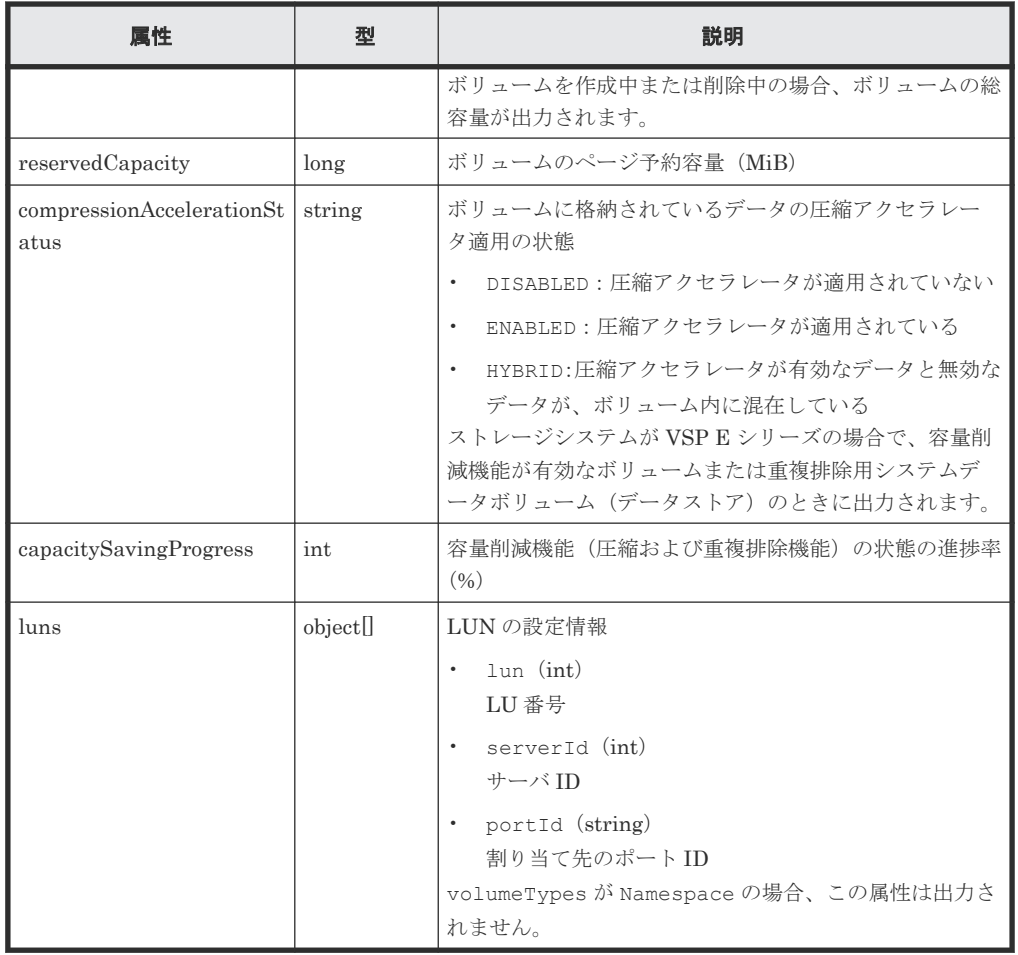

#### ステータスコード

この操作のリクエストに対するステータスコードについては、HTTP ステータスコードの説明を参 照してください。

#### コード例

curl -v -H "Accept:application/json" -H "Content-Type:application/json" -H "Authorization: Session b74777a3f9f04ea8bd8f09847fac48d3" -X GET https://192.0.2.100/ConfigurationManager/simple/v1/objects/volumes/100

#### 関連参照

- 11.10 HTTP [ステータスコード](#page-111-0)
- 14.5.1 [ボリュームの情報を取得する](#page-208-0)

### **14.5.3** ボリュームを作成する

容量およびボリュームに付与するニックネームを指定して、ボリュームを作成します。

#### 実行権限

ストレージ管理者 (プロビジョニング)

#### リクエストライン

POST <ベース *URL* >/simple/v1/objects/volumes

#### リクエストメッセージ

```
オブジェクト ID
  なし。
クエリパラメータ
  なし。
```
#### ボディ

プール ID が 63 のプールに、ニックネームに「REST\_API\_100MVolume」を指定し、重複排 除機能および圧縮機能を有効にした、100MiB のボリュームを作成する例を次に示します。

```
{
  "capacity": 100,
  "number": 1,
  "nicknameParam": {
    "baseName": "REST_API_100MVolume"
 },
 "savingSetting": "DEDUPLICATION_AND_COMPRESSION",
   "poolId": 63
}
```
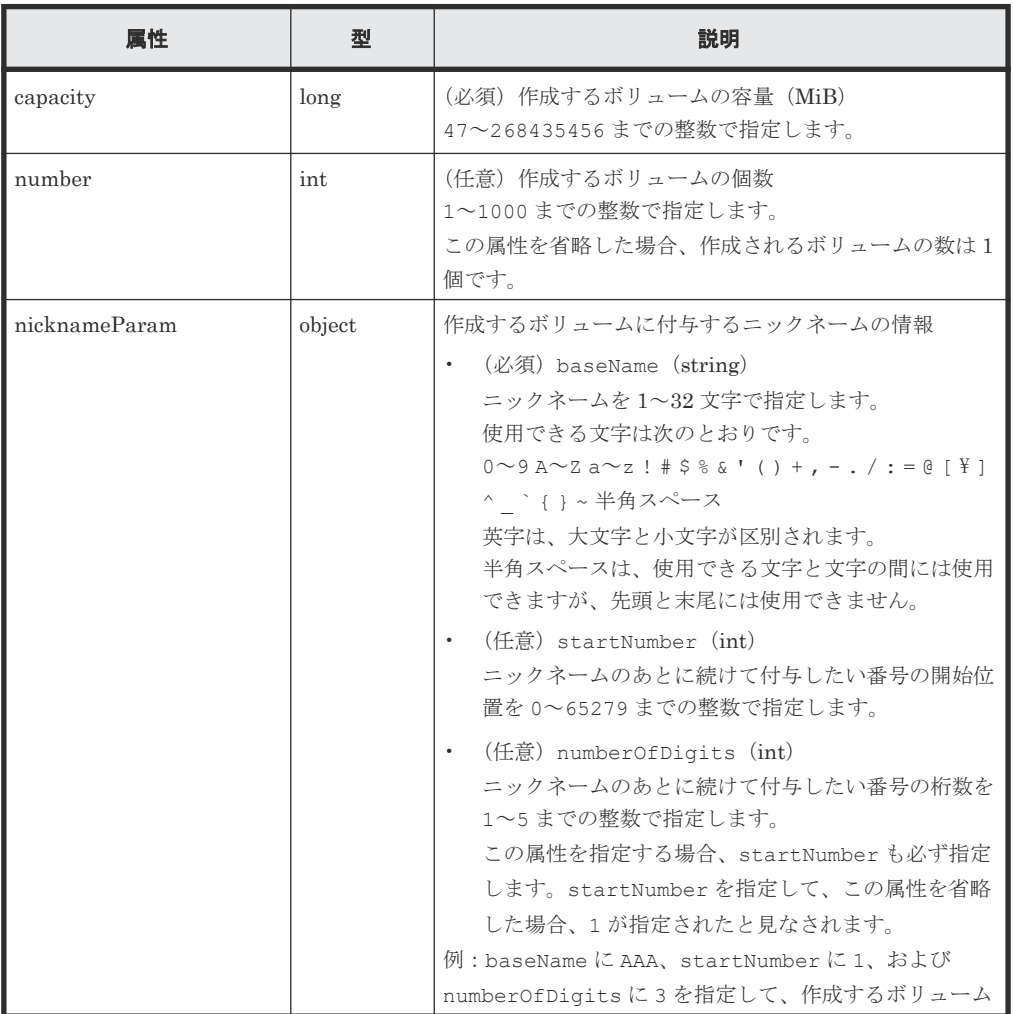

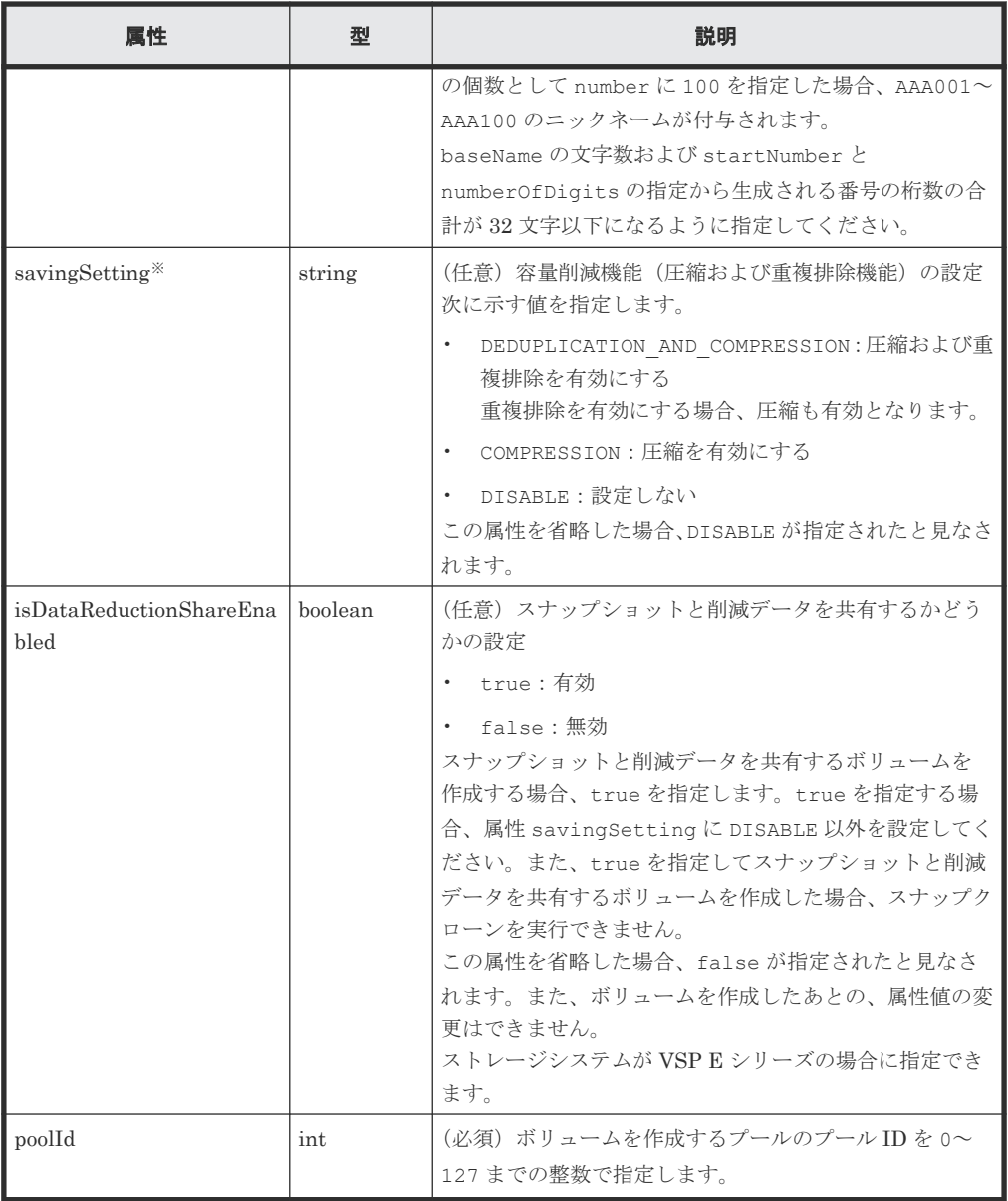

注※

ストレージシステムが VSP E1090、VSP E1090H で、圧縮アクセラレータが使用できる 場合、容量削減機能の設定を有効(属性値 DISABLE 以外を指定)にすると、圧縮アクセ ラレータの設定が自動で有効になります。

#### レスポンスメッセージ

ボディ

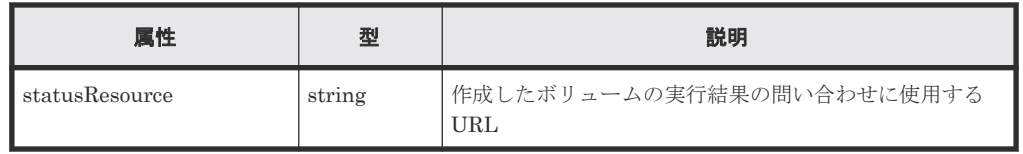

### メモ

非同期処理の API のステータス情報を取得する API を実行して、実行結果のステータス情報を参照する こともできます。詳細は非同期処理の API のステータス情報を取得する API の説明を参照してくださ い。
#### ステータスコード

この操作のリクエストに対するステータスコードについては、HTTP ステータスコードの説明を参 照してください。

#### コード例

```
curl -v -H "Accept:application/json" -H "Content-Type:application/json" -
H "Authorization:Session b74777a3f9f04ea8bd8f09847fac48d3" -X POST --
data-binary @./InputParameters.json https://192.0.2.100/
ConfigurationManager/simple/v1/objects/volumes
```
#### 関連参照

- 11.10 HTTP [ステータスコード](#page-111-0)
- 12.1 非同期処理の API [のステータス情報を取得する](#page-121-0)
- 14.5.2 [特定のボリュームの情報を取得する](#page-211-0)

# **14.5.4** ボリュームの設定を変更する

ボリューム ID を指定して、ニックネームの変更や、容量削減機能(圧縮および重複排除機能)の 設定を変更します。

#### 実行権限

ストレージ管理者 (プロビジョニング)

#### リクエストライン

PATCH <ベース *URL* >/simple/v1/objects/volumes/<オブジェクト *ID* >

### リクエストメッセージ

#### オブジェクト ID

ボリュームの情報取得で取得した id の値を指定します。

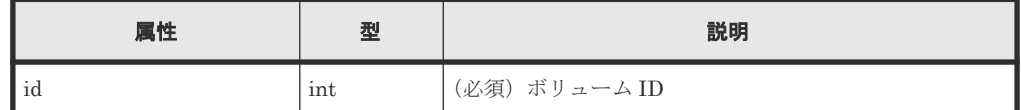

#### クエリパラメータ

なし。

#### ボディ

}

}

指定した属性だけが変更されます。 ニックネームを変更する例を次に示します。

```
{
  "nickname": "REST_API_10GVolume"
```
容量削減機能(圧縮および重複排除機能)の設定値を無効に変更する例を次に示します。

{ "savingSetting": "DISABLE"

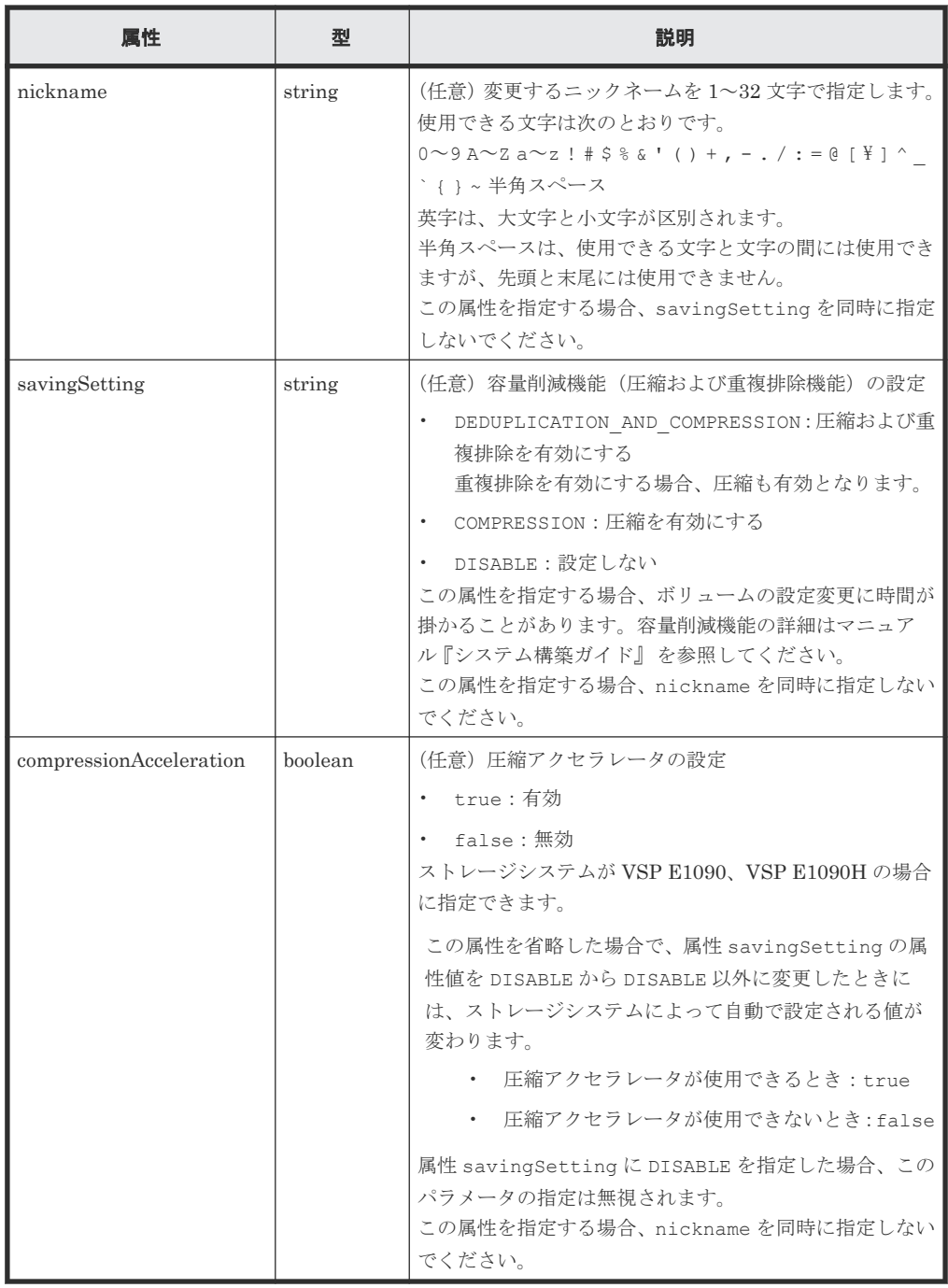

# レスポンスメッセージ

ボディ

• ニックネームを変更した場合

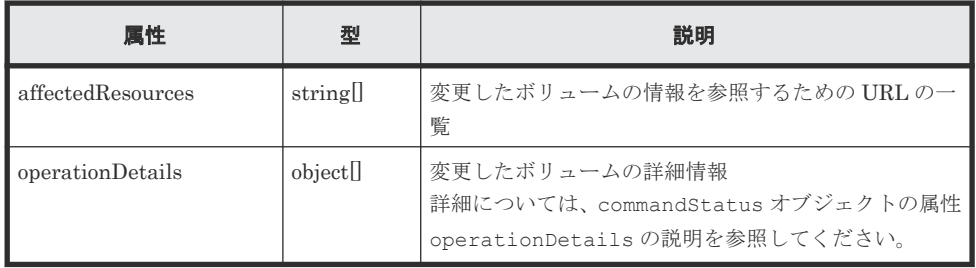

• 容量削減機能(圧縮および重複排除機能)の設定を変更した場合

| 属性             | 型      | 説明                       |
|----------------|--------|--------------------------|
| statusResource | string | 変更したボリュームの情報を参照するための URL |

メモ

非同期処理の API のステータス情報を取得する API を実行して、実行結果のステータス情 報を参照することもできます。詳細は非同期処理の API のステータス情報を取得する API の説明を参照してください。

#### ステータスコード

この操作のリクエストに対するステータスコードについては、HTTP ステータスコードの説明を参 照してください。

#### コード例

```
curl -v -H "Accept:application/json" -H "Content-Type:application/json" -
H "Authorization: Session b74777a3f9f04ea8bd8f09847fac48d3" -X PATCH --
data-binary @./InputParameters.json https://192.0.2.100/
ConfigurationManager/simple/v1/objects/volumes/100
```
#### 関連参照

- 11.10 HTTP [ステータスコード](#page-111-0)
- [11.16 commandStatus](#page-116-0) オブジェクト
- 12.1 非同期処理の API [のステータス情報を取得する](#page-121-0)
- 14.5.2 [特定のボリュームの情報を取得する](#page-211-0)

# **14.5.5** ボリュームの容量を拡張する

ボリューム ID を指定して、ボリュームの容量を拡張します。

#### 実行権限

ストレージ管理者(プロビジョニング)

#### リクエストライン

```
POST <ベース URL >/simple/v1/objects/volumes/<オブジェクト ID >/actions/
expand/invoke
```
#### リクエストメッセージ

オブジェクト ID

ボリュームの情報取得で取得した id の値を指定します。

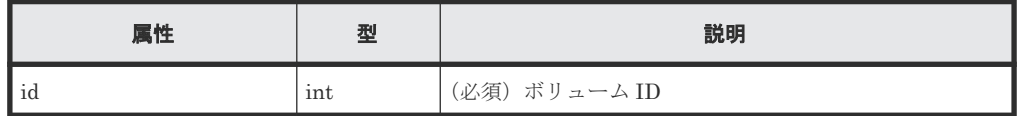

クエリパラメータ

```
なし。
```

```
ボディ
```
ボリュームの容量を、100MiB 追加する例を次に示します。

```
{
   "capacity": 100
}
```
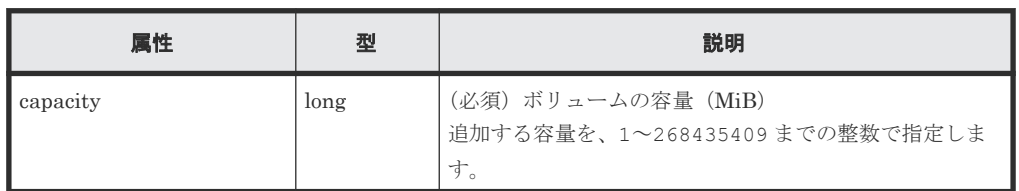

# レスポンスメッセージ

ボディ

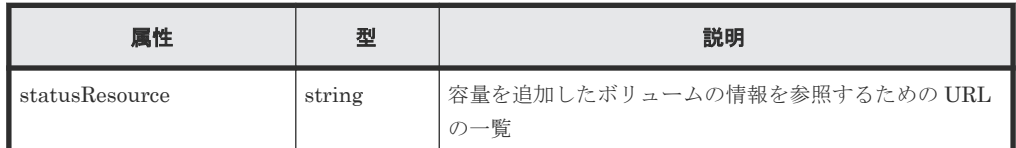

# ステータスコード

この操作のリクエストに対するステータスコードについては、HTTP ステータスコードの説明を参 照してください。

### コード例

curl -v -H "Accept:application/json" -H "Content-Type:application/json" - H "Authorization:Session b74777a3f9f04ea8bd8f09847fac48d3" -X POST -data-binary @./InputParameters.json https://192.0.2.100/ ConfigurationManager/simple/v1/objects/volumes/100/actions/expand/invoke

# 関連参照

- 11.10 HTTP [ステータスコード](#page-111-0)
- 12.1 非同期処理の API [のステータス情報を取得する](#page-121-0)

# **14.5.6** ボリュームを削除する

ボリューム ID を指定して、ボリュームを削除します。

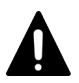

注意

容量削減機能(圧縮および重複排除機能)が有効なボリュームの場合、削除に時間が掛かることがあります。計 画的に削除することをお勧めします。

# 実行権限

ストレージ管理者 (プロビジョニング)

#### リクエストライン

DELETE <ベース *URL* >/simple/v1/objects/volumes/<オブジェクト *ID* >

# リクエストメッセージ

オブジェクト ID

ボリュームの情報取得で取得した id の値を指定します。

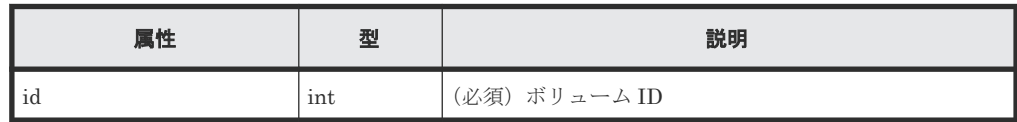

クエリパラメータ

なし。

ボディ

なし。

### レスポンスメッセージ

ボディ

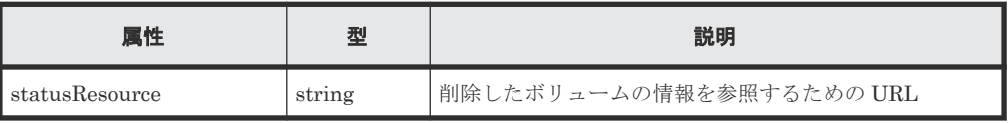

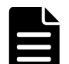

メモ

非同期処理の API のステータス情報を取得する API を実行して、実行結果のステータス情報を参照する こともできます。詳細は非同期処理の API のステータス情報を取得する API の説明を参照してくださ い。

#### ステータスコード

この操作のリクエストに対するステータスコードについては、HTTP ステータスコードの説明を参 照してください。

# コード例

curl -v -H "Accept:application/json" -H "Content-Type:application/json" -H "Authorization:Session b74777a3f9f04ea8bd8f09847fac48d3" -X DELETE https://192.0.2.100/ConfigurationManager/simple/v1/objects/volumes/100

#### 関連参照

- 11.10 HTTP [ステータスコード](#page-111-0)
- 12.1 非同期処理の API [のステータス情報を取得する](#page-121-0)
- 14.5.2 [特定のボリュームの情報を取得する](#page-211-0)

# **14.5.7** 特定のボリュームの **QoS** の設定情報を取得する

ボリューム ID を指定して、ボリュームの QoS の設定に関する情報を取得します。

#### 実行権限

ストレージ管理者(参照)

### リクエストライン

GET <ベース *URL* >/simple/v1/objects/volumes/<オブジェクト *ID* >/qos-setting

#### リクエストメッセージ

オブジェクト ID

ボリュームの情報取得で取得した id の値を指定します。

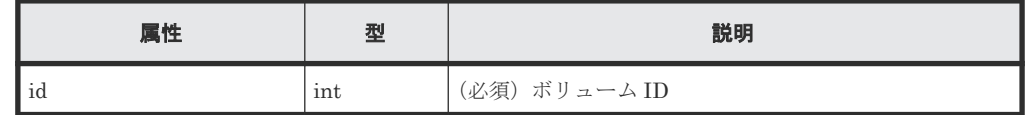

クエリパラメータ

なし。

ボディ

なし。

#### レスポンスメッセージ

# ボディ

ボリューム ID が 100 のボリュームの QoS の設定情報を取得した例を次に示します。

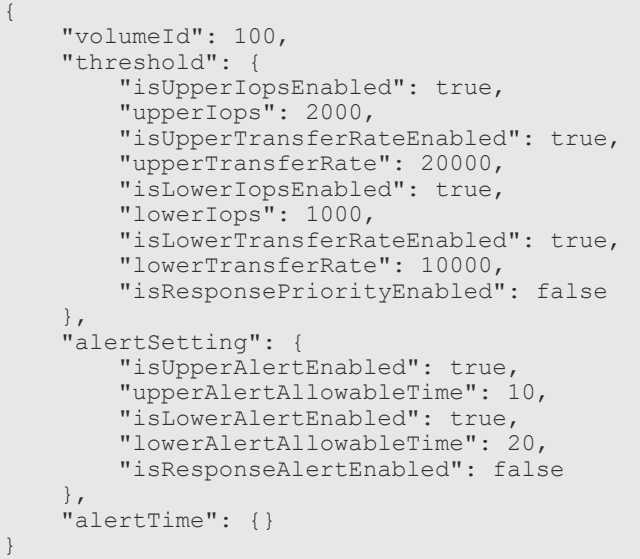

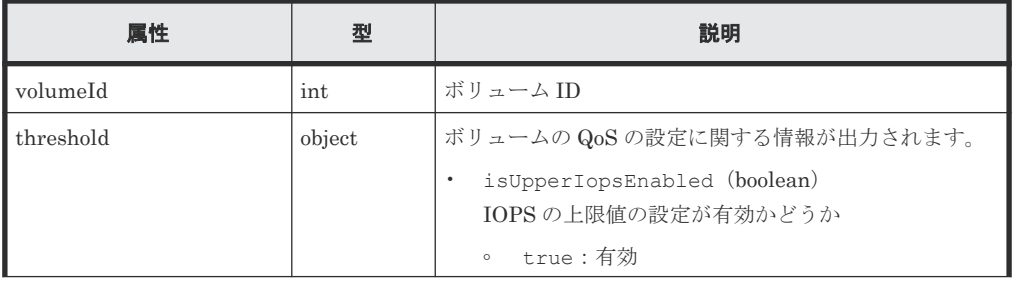

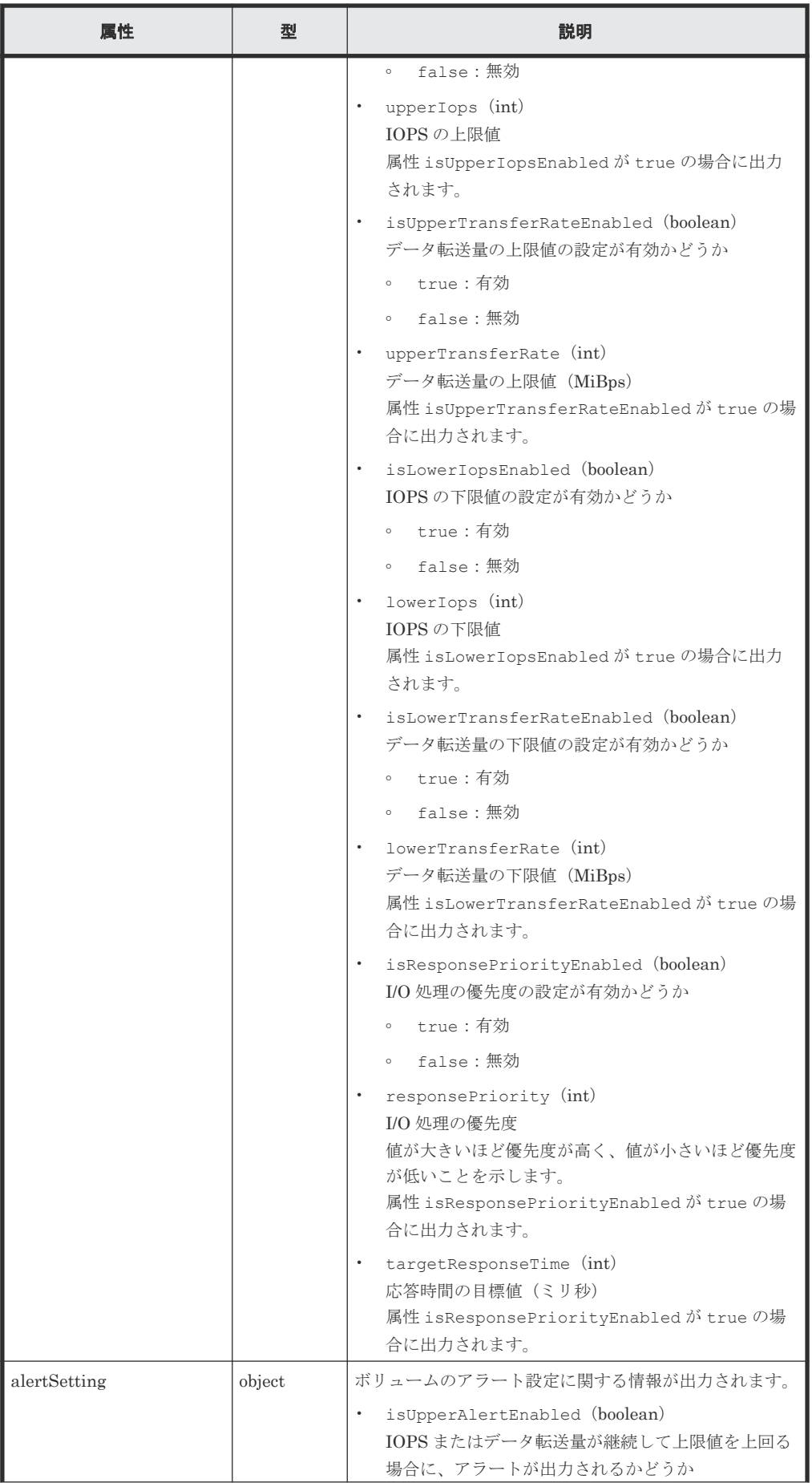

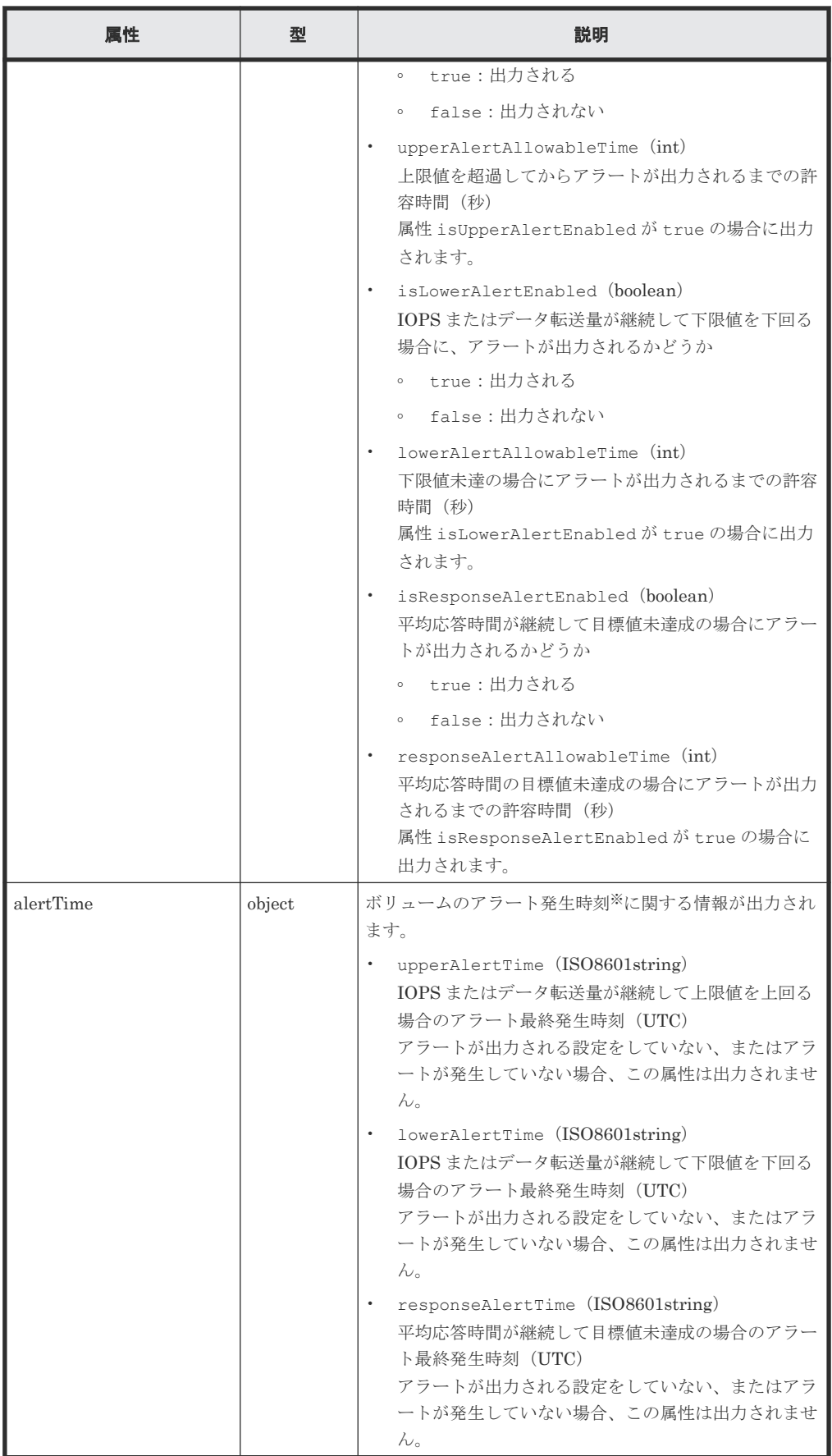

注※

ストレージシステムのタイムゾーンを変更すると、タイムゾーンを変更する前のアラート 発生時刻が不正な値となります。

#### ステータスコード

この操作のリクエストに対するステータスコードについては、HTTP ステータスコードの説明を参 照してください。

#### コード例

```
curl -v -H "Accept:application/json" -H "Content-Type:application/json" -
H "Authorization:Session b74777a3f9f04ea8bd8f09847fac48d3" -X GET 
https://192.0.2.100/ConfigurationManager/simple/v1/objects/volumes/100/
qos-setting
```
#### 関連参照

- 11.10 HTTP [ステータスコード](#page-111-0)
- 14.5.1 [ボリュームの情報を取得する](#page-208-0)

# **14.5.8** ボリュームの **QoS** の設定を変更する

ボリューム ID を指定して QoS の設定を変更します。

#### 実行権限

ストレージ管理者(システムリソース管理)

#### リクエストライン

PATCH <ベース *URL* >/simple/v1/objects/volumes/<オブジェクト *ID* >/qos-setting

#### リクエストメッセージ

オブジェクト ID

ボリュームの情報取得で取得した id の値を指定します。

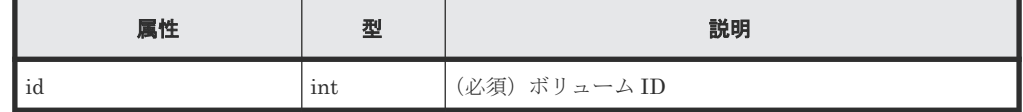

クエリパラメータ

なし。

ボディ

属性 threshold と属性 alertSetting は同時に指定できません。 指定した属性だけが変更されます。 QoS の設定(属性 threshold)を次のとおり指定して変更する例を次に示します。

- isUpperIopsEnabled: true
- upperIops (IOPS の上限値): 2000
- isLowerIopsEnabled: true
- lowerIops (IOPSの下限値): 1000

```
• isResponsePriorityEnabled: true
• responsePriority(I/O 処理の優先度):3(高い)
{
    "threshold": {
 "isUpperIopsEnabled": true,
 "upperIops": 2000,
 "isLowerIopsEnabled": true,
 "lowerIops": 1000,
 "isResponsePriorityEnabled": true,
        "responsePriority": 3
    }
}
```
アラートの設定(属性 alertSetting)を次のとおり指定して変更する例を次に示します。

- isUpperAlertEnabled: true
- upperAlertAllowableTime(アラート出力までの許容時間):10
- isLowerAlertEnabled:true
- lowerAlertAllowableTime(アラート出力までの許容時間):20
- isResponseAlertEnabled:true
- responseAlertAllowableTime(アラート出力までの許容時間):30

```
{
     "alertSetting": {
         "isUpperAlertEnabled": true,
        "upperAlertAllowableTime": 10,
 "isLowerAlertEnabled": true,
 "lowerAlertAllowableTime": 20,
        "isResponseAlertEnabled": true,
        "responseAlertAllowableTime": 30
     }
}
```
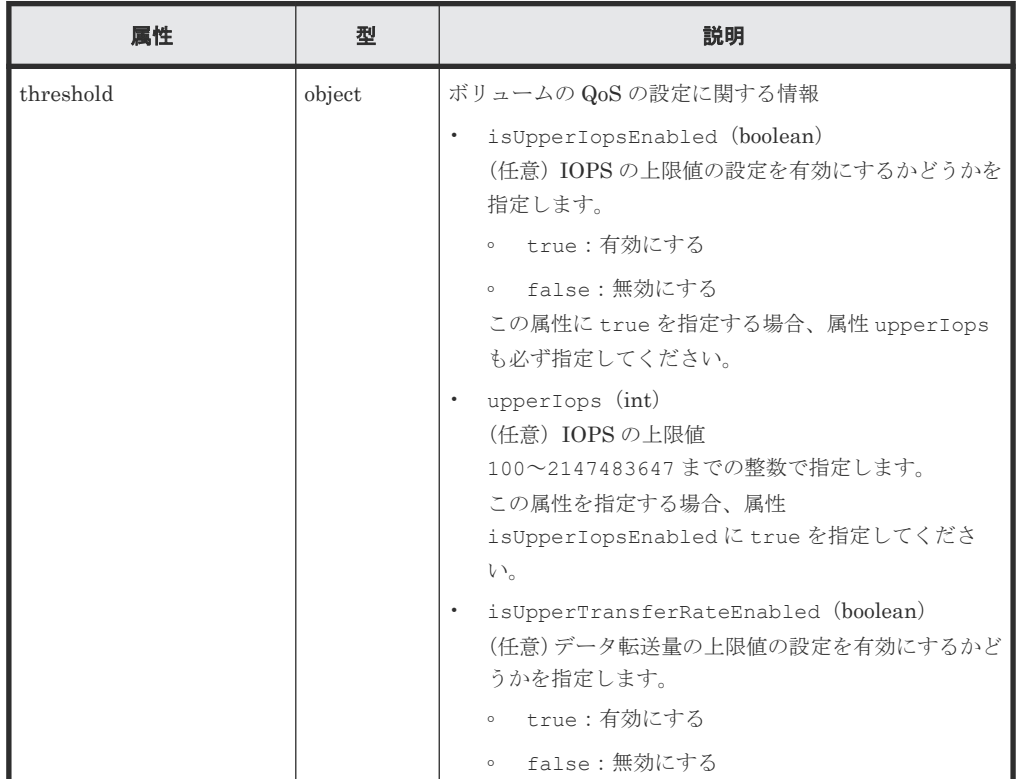

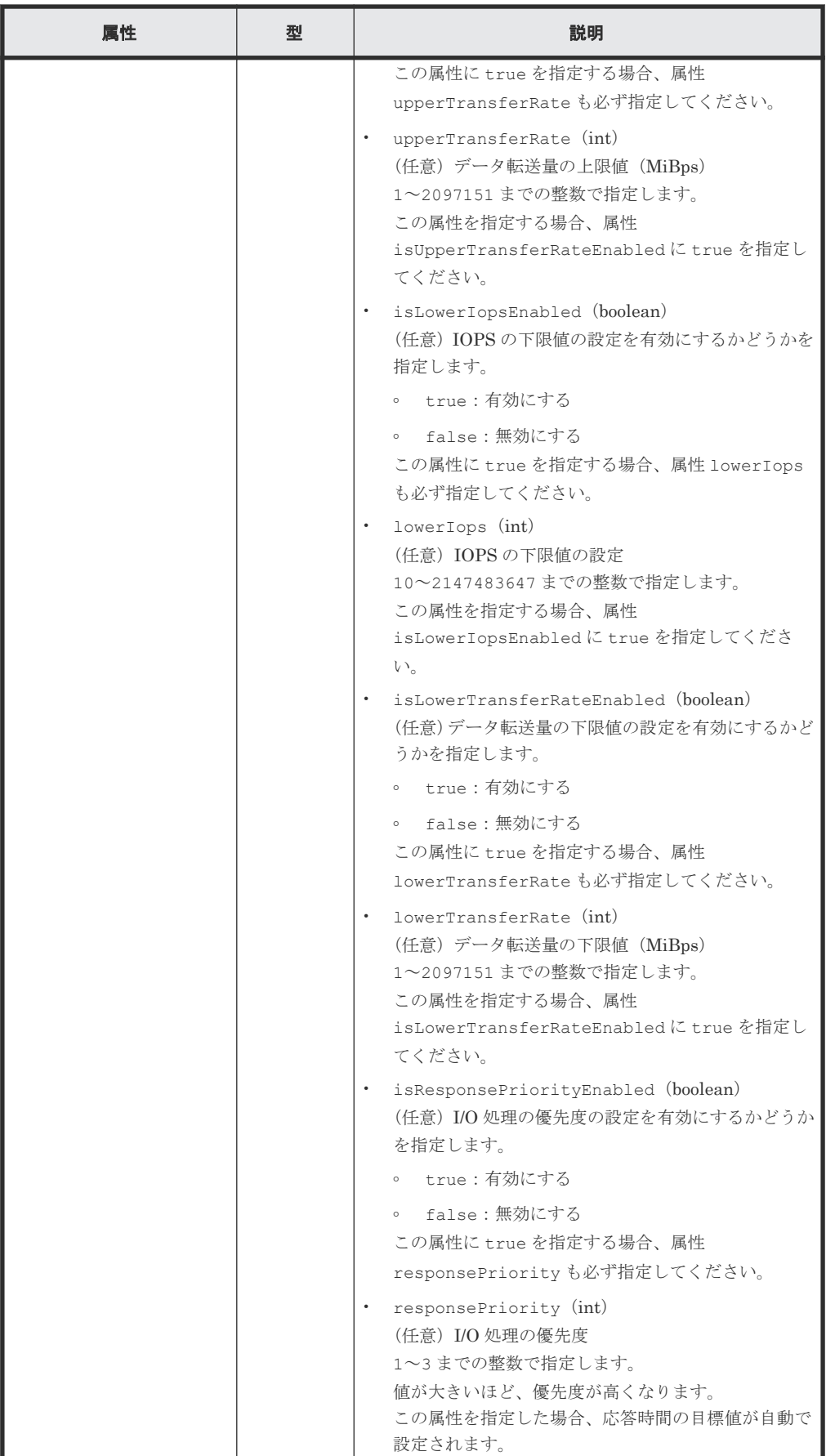

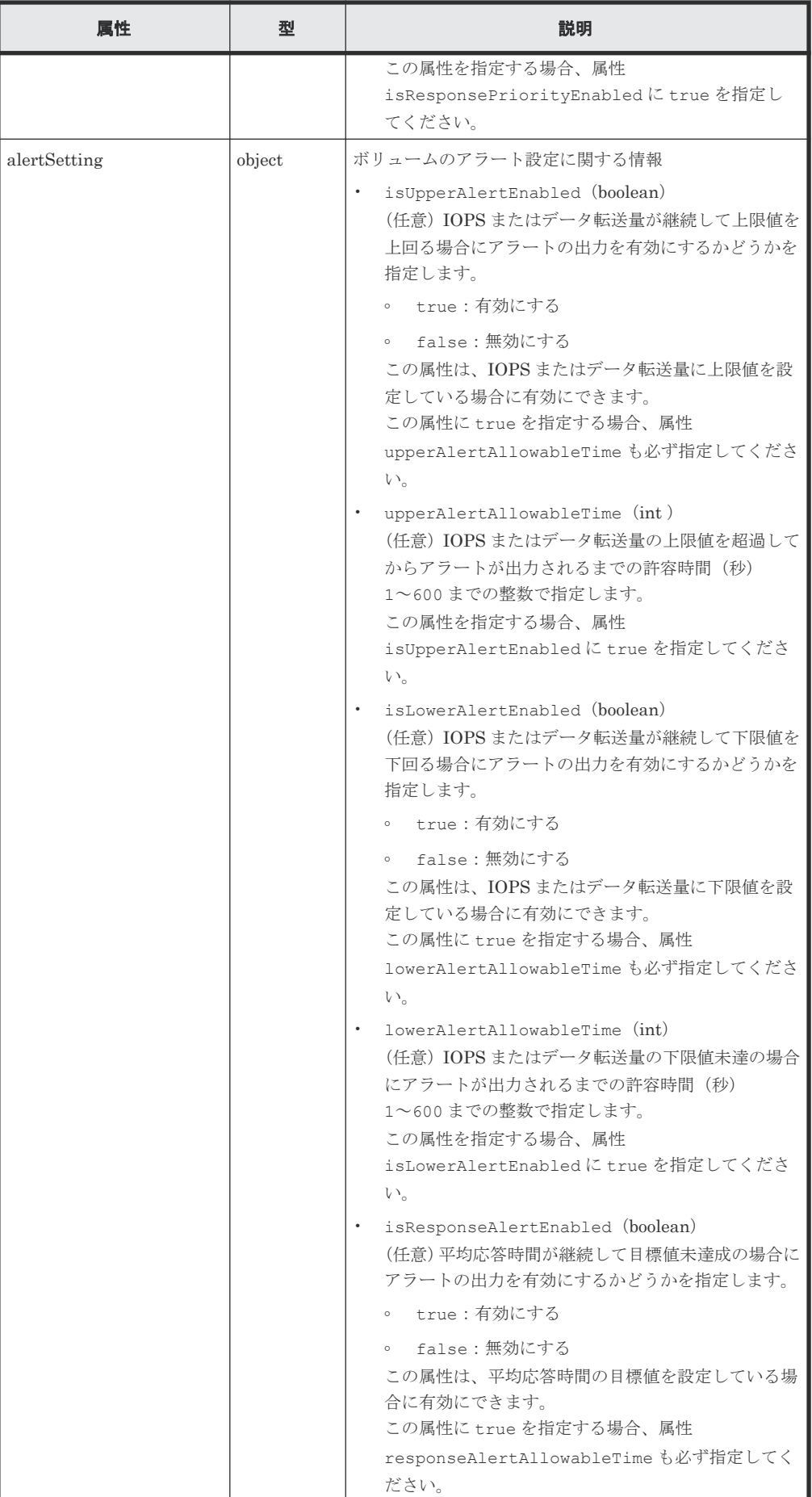

<span id="page-228-0"></span>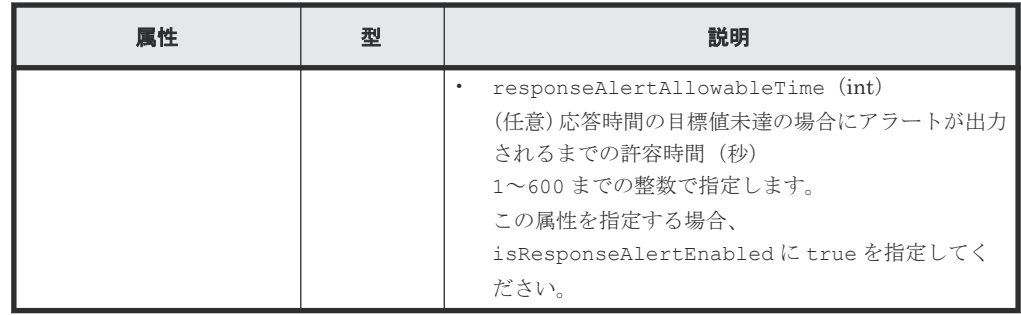

#### レスポンスメッセージ

ボディ

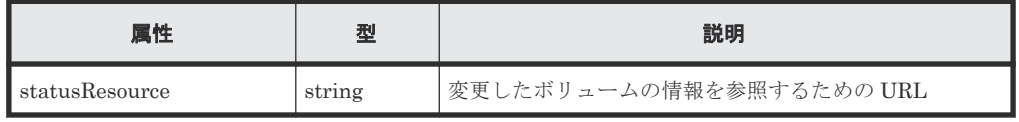

# メモ

非同期処理の API のステータス情報を取得する API を実行して、実行結果のステータス情報を参照する こともできます。詳細は非同期処理の API のステータス情報を取得する API の説明を参照してくださ い。

# ステータスコード

この操作のリクエストに対するステータスコードについては、HTTP ステータスコードの説明を参 照してください。

# コード例

curl -v -H "Accept:application/json" -H "Content-Type:application/json" - H "Authorization:Session b74777a3f9f04ea8bd8f09847fac48d3" -X PATCH - data-binary @./InputParameters.json https://192.0.2.100/ ConfigurationManager/simple/v1/objects/volumes/100/qos-setting

### 関連参照

- 11.10 HTTP [ステータスコード](#page-111-0)
- [11.16 commandStatus](#page-116-0) オブジェクト

# **14.5.9** ボリュームとサーバの接続情報を取得する

クエリパラメータにサーバ ID、またはサーバのニックネームを指定して、ボリュームとサーバの接 続情報の一覧を取得します。

#### 実行権限

ストレージ管理者(参照)

# リクエストライン

GET <ベース *URL* >/simple/v1/objects/volume-server-connections

#### リクエストメッセージ

オブジェクト ID

なし。

クエリパラメータ

1 回のリクエストで取得できるボリュームとサーバの接続情報は最大で 2048 個です。2049 個以上のボリュームとサーバの接続情報を取得する場合は、count パラメータと startVolumeId パラメータを組み合わせて複数回に分けて API を実行してください。 count パラメータを指定することで取得するボリュームとサーバの接続情報をフィルタリン グすることもできます。

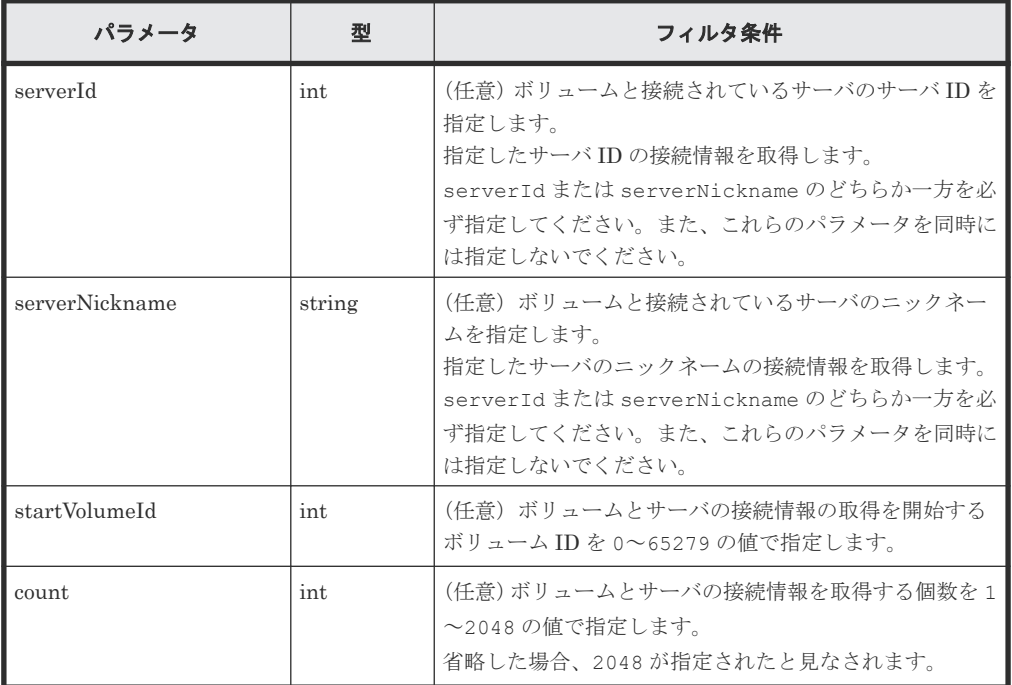

ボディ

なし。

# レスポンスメッセージ

# ボディ

サーバ ID が 10(クエリパラメータ serverId に 10 を指定)のサーバのボリュームとサーバ の接続情報を取得した出力例を次に示します。

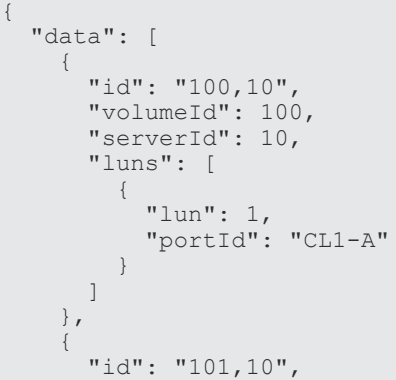

```
 "volumeId": 101,
        "serverId": 10,
        "luns": [
          {
             "lun": 2,
             "portId": "CL1-A"
          }
       ]
     }
  \frac{1}{2} "count": 2,
   "totalCount": 2,
   "hasNext": false
}
```
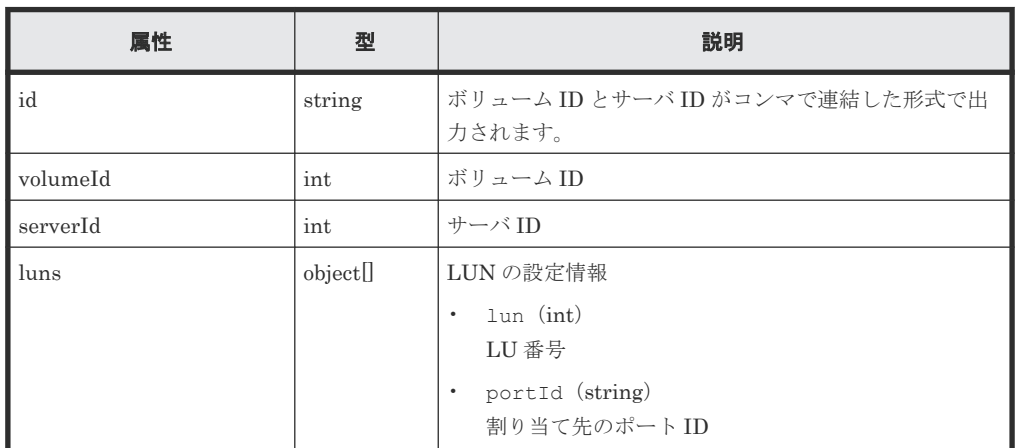

#### ステータスコード

この操作のリクエストに対するステータスコードについては、HTTP ステータスコードの説明を参 照してください。

#### コード例

```
curl -v -H "Accept:application/json" -H "Content-Type:application/json" -
H "Authorization:Session b74777a3f9f04ea8bd8f09847fac48d3" -X GET 
https://192.0.2.100/ConfigurationManager/simple/v1/objects/volume-server-
connections?serverId=10
```
#### 関連参照

- 11.10 HTTP [ステータスコード](#page-111-0)
- 11.15 [データオブジェクト](#page-114-0)

# **14.5.10** ボリュームと特定のサーバの接続情報を取得する

ボリューム ID とサーバ ID を指定して、ボリュームと特定のサーバの接続情報を取得します。

# 実行権限

ストレージ管理者(参照)

# リクエストライン

```
GET <ベース URL >/simple/v1/objects/volume-server-connections/<オブジェクト
ID >
```
#### リクエストメッセージ

#### オブジェクト ID

ボリュームとサーバの接続情報取得で取得した id の値を指定します。取得した属性 id の値 は、ボリューム ID およびサーバ ID をコンマで連結した形式で出力されます。ボリュームと サーバの接続情報取得で取得した volumeId の値と serverId の値をコンマで連結した形式 でも指定できます。

```
<volumeId >,<serverId >
```
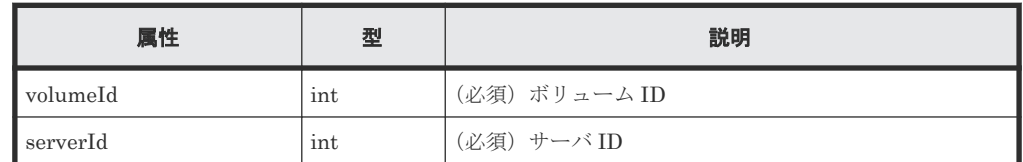

クエリパラメータ

なし。

ボディ

なし。

#### レスポンスメッセージ

# ボディ

ボリューム ID が 100 のボリュームと、サーバ ID が 10 のサーバの接続情報を取得する出力 例を次に示します。

```
{
  "id": "100,10",
   "volumeId": 100,
   "serverId": 10,
   "luns": [
     {
       "lun": 1,
        "portId": "CL1-A"
     }
  ]
}
```
取得する属性については、ボリュームとサーバの接続情報を取得する API の説明を参照してく ださい。

### ステータスコード

この操作のリクエストに対するステータスコードについては、HTTP ステータスコードの説明を参 照してください。

#### コード例

```
curl -v -H "Accept:application/json" -H "Content-Type:application/json" -
H "Authorization: Session b74777a3f9f04ea8bd8f09847fac48d3" -X GET
https://192.0.2.100/ConfigurationManager/simple/v1/objects/volume-server-
connections/100,10
```
#### 関連参照

- 11.10 HTTP [ステータスコード](#page-111-0)
- 14.5.9 [ボリュームとサーバの接続情報を取得する](#page-228-0)

# **14.5.11** ボリュームとサーバを接続する

サーバとボリューム間のすべてのパスに対して接続設定します。

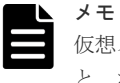

仮想ストレージマシンに割り当てられたホストグループ(または iSCSI ターゲット)が追加されているサーバ と、ボリューム間のパスに対して接続設定はできません。

#### 実行権限

ストレージ管理者 (プロビジョニング)

#### リクエストライン

POST <ベース *URL* >/simple/v1/objects/volume-server-connections

### リクエストメッセージ

オブジェクト ID なし。

クエリパラメータ なし。

ボディ

ボリューム ID が 100 のボリュームと、サーバ ID が 10 のサーバ間のパスに対して接続設定 をする例を次に示します。

```
{
   "volumeIds": [
      100
  \frac{1}{\sqrt{2}} "serverIds": [
      10
   ]
}
```
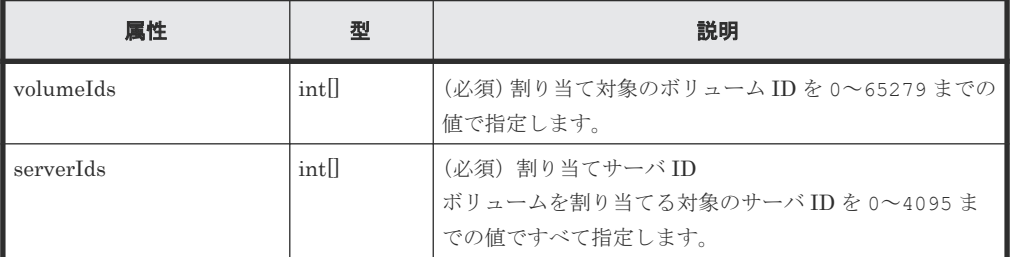

#### レスポンスメッセージ

ボディ

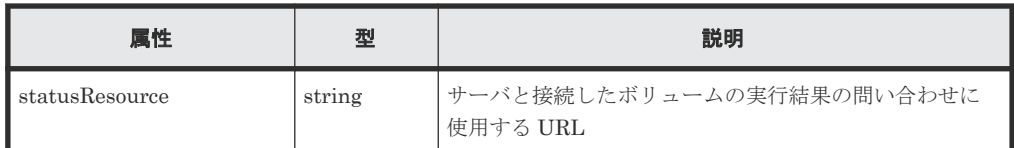

#### メモ

非同期処理の API のステータス情報を取得する API を実行して、実行結果のステータス情報を参照する こともできます。詳細は非同期処理の API のステータス情報を取得する API の説明を参照してくださ  $\mathbf{V}^{\lambda}{}_{\circ}$ 

# ステータスコード

この操作のリクエストに対するステータスコードについては、HTTP ステータスコードの説明を参 照してください。

#### コード例

curl -v -H "Accept:application/json" -H "Content-Type:application/json" - H "Authorization:Session b74777a3f9f04ea8bd8f09847fac48d3" -X POST - data-binary @./InputParameters.json https://192.0.2.100/ ConfigurationManager/simple/v1/objects/volume-server-connections

#### 関連参照

- 11.10 HTTP [ステータスコード](#page-111-0)
- 12.1 非同期処理の API [のステータス情報を取得する](#page-121-0)

# **14.5.12** ボリュームと特定のサーバの接続を解除する

ボリューム ID とサーバ ID を指定して、特定のサーバとボリューム間に登録されているすべてのパ スに対して接続設定を解除します。

#### 実行権限

ストレージ管理者 (プロビジョニング)

#### リクエストライン

DELETE <ベース *URL* >/simple/v1/objects/volume-server-connections/<オブジェ クト *ID* >

#### リクエストメッセージ

# オブジェクト ID

ボリュームとサーバの接続情報取得で取得した id の値を指定します。取得した属性 id の値 は、ボリューム ID およびサーバ ID をコンマで連結した形式で出力されます。ボリュームと サーバの接続情報取得で取得した volumeId の値と serverId の値をコンマで連結した形式 でも指定できます。

<*volumeId* >,<*serverId* >

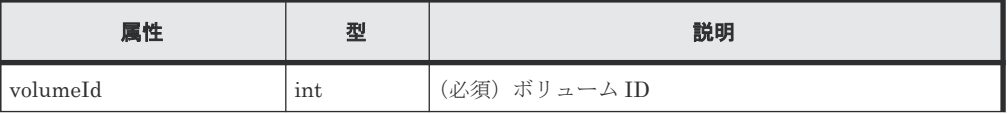

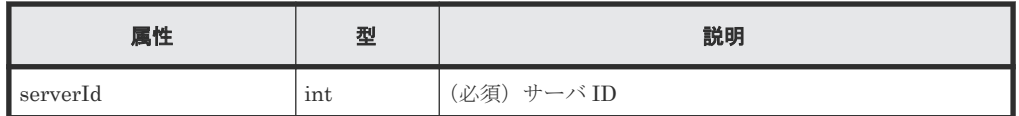

クエリパラメータ

なし。 ボディ

なし。

# レスポンスメッセージ

ボディ

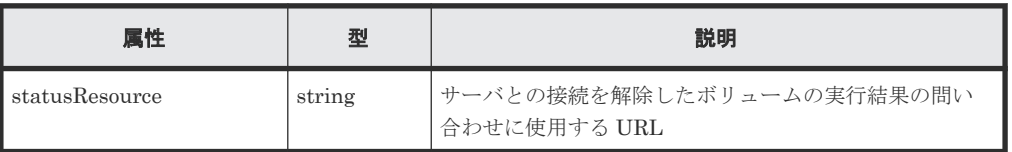

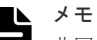

非同期処理の API のステータス情報を取得する API を実行して、実行結果のステータス情報を参照する こともできます。詳細は非同期処理の API のステータス情報を取得する API の説明を参照してくださ い。

# ステータスコード

この操作のリクエストに対するステータスコードについては、HTTP ステータスコードの説明を参 照してください。

# コード例

curl -v -H "Accept:application/json" -H "Content-Type:application/json" - H "Authorization:Session b74777a3f9f04ea8bd8f09847fac48d3" -X DELETE https://192.0.2.100/ConfigurationManager/simple/v1/objects/volume-serverconnections/100,10

#### 関連参照

- 11.10 HTTP [ステータスコード](#page-111-0)
- 12.1 非同期処理の API [のステータス情報を取得する](#page-121-0)

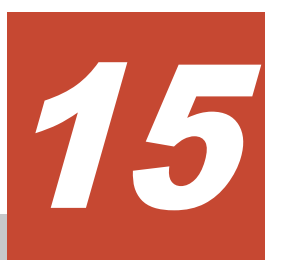

# スナップショットの操作(**REST API**)

この章では、ストレージシステム内のボリュームのスナップショットを作成してコストパフォーマ ンスの良い複製を作成したり、運用中のデータをほかのサーバでも利用できるように、スナップシ ョットに対してクローンを実行してボリュームを作成したり、スナップショットをマッピングして ボリュームが使用できる状態にする API などの操作について説明します。

スナップショットに関する機能については、マニュアル『Thin Image ユーザガイド』または『Thin Image Advanced ユーザガイド』 を参照してください。

- □ 15.1 [スナップショットグループ名の一覧を取得する](#page-237-0)
- □ 15.2 [特定のスナップショットグループの情報を取得する](#page-238-0)
- 15.3 [スナップショットの情報を取得する](#page-240-0)
- □ 15.4 [特定のスナップショットの情報を取得する](#page-243-0)
- 15.5 [スナップショットを作成する](#page-244-0)
- □ 15.6 [スナップショットをマッピングする](#page-247-0)
- □ 15.7 [スナップショットをリストアする](#page-249-0)
- 15.8 [スナップショットグループを削除する](#page-250-0)
- $\Box$  15.9 [スナップショットを削除する](#page-251-0)

# <span id="page-237-0"></span>**15.1** スナップショットグループ名の一覧を取得する

スナップショットグループ名の一覧を取得します。

#### 実行権限

ストレージ管理者(参照)

#### リクエストライン

GET <ベース *URL* >/simple/v1/objects/snapshot-groups

#### リクエストメッセージ

オブジェクト ID なし。 クエリパラメータ なし。 ボディ

なし。

# レスポンスメッセージ

```
ボディ
```

```
{
   "data": [
     {
       "name": "snapshotGroup"
     },
     {
        "name": "snapshotGroup2"
     }
\Box,
 "count": 2
}
```
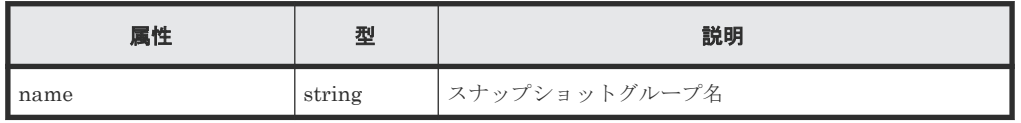

#### ステータスコード

この操作のリクエストに対するステータスコードについては、HTTP ステータスコードの説明を参 照してください。

#### コード例

```
curl -v -H "Accept:application/json" -H "Content-Type:application/json" -
H "Authorization:Session b74777a3f9f04ea8bd8f09847fac48d3" -X GET 
https://192.0.2.100/ConfigurationManager/simple/v1/objects/snapshot-
groups
```
#### 関連参照

- 11.10 HTTP [ステータスコード](#page-111-0)
- 11.15 [データオブジェクト](#page-114-0)

# <span id="page-238-0"></span>**15.2** 特定のスナップショットグループの情報を取得する

スナップショットグループ名を指定して、スナップショットグループの情報を取得します。

#### 実行権限

ストレージ管理者(参照)

#### リクエストライン

GET <ベース *URL* >/simple/v1/objects/snapshot-groups/<オブジェクト *ID* >

#### リクエストメッセージ

オブジェクト ID

スナップショットグループ名の一覧取得で取得した name の値を指定します。

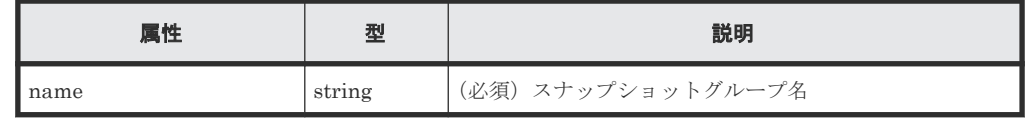

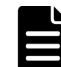

メモ

次に示すスナップショットグループ名は指定できません。

• スラッシュまたはバックスラッシュを含むスナップショットグループ名

• ピリオド(.)のみのスナップショットグループ名

該当のスナップショットグループの情報を取得する場合は、クエリパラメータ snapshotGroupName を 指定して、スナップショットの情報を取得する API を実行することでスナップショットグループの情報が 取得できます。

#### クエリパラメータ

1 回のリクエストで取得できるスナップショットグループ内のスナップショットの情報は最大 で 1000 個です。1001 個以上のスナップショットを取得する場合は、count パラメータと startSnapshotId パラメータを組み合わせて複数回に分けて API を実行してください。 count パラメータを指定することで取得するスナップショットをフィルタリングすることも できます。

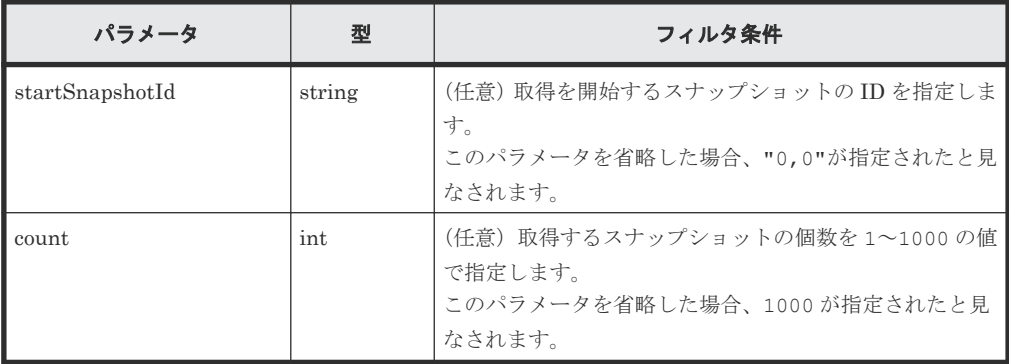

ボディ なし。

# レスポンスメッセージ

# ボディ

スナップショットグループ名が snapshotGroup のスナップショットグループの情報を取得 した出力例を次に示します。

```
{
  "name": "snapshotGroup",
   "snapshots": [
\left\{ \begin{array}{c} \end{array} \right. "masterVolumeId": 100,
        "snapshotId": 3
     },
     {
        "masterVolumeId": 100,
        "snapshotId": 4
     }
\Box,
 "count": 2,
 "totalCount": 2,
 "hasNext": false
}
```
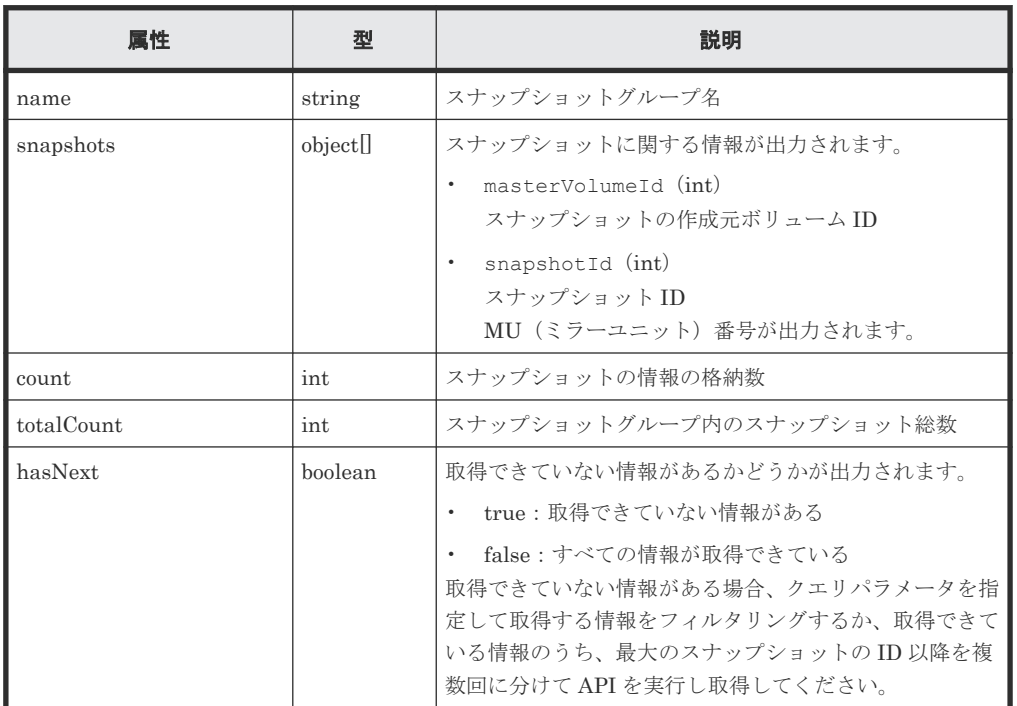

# ステータスコード

この操作のリクエストに対するステータスコードについては、HTTP ステータスコードの説明を参 照してください。

### コード例

curl -v -H "Accept:application/json" -H "Content-Type:application/json" - H "Authorization: Session b74777a3f9f04ea8bd8f09847fac48d3" -X GET

<span id="page-240-0"></span>https://192.0.2.100/ConfigurationManager/simple/v1/objects/snapshotgroups/snapshotGroup

#### 関連参照

- 11.10 HTTP [ステータスコード](#page-111-0)
- 15.1 [スナップショットグループ名の一覧を取得する](#page-237-0)
- 15.3 スナップショットの情報を取得する

# **15.3** スナップショットの情報を取得する

スナップショットに関する情報を取得します。スナップショットの条件を指定して、絞り込んだ情 報を取得することもできます。

# 実行権限

ストレージ管理者(参照)

#### リクエストライン

GET <ベース *URL* >/simple/v1/objects/snapshots

#### リクエストメッセージ

オブジェクト ID

なし。

クエリパラメータ

1 回のリクエストで取得できるスナップショットの情報は最大で 1000 個です。1001 個以上 のスナップショットの情報を取得する場合は、count パラメータと startId パラメータを組 み合わせて複数回に分けて API を実行してください。count パラメータを指定することで取 得するボリュームの情報をフィルタリングすることもできます。

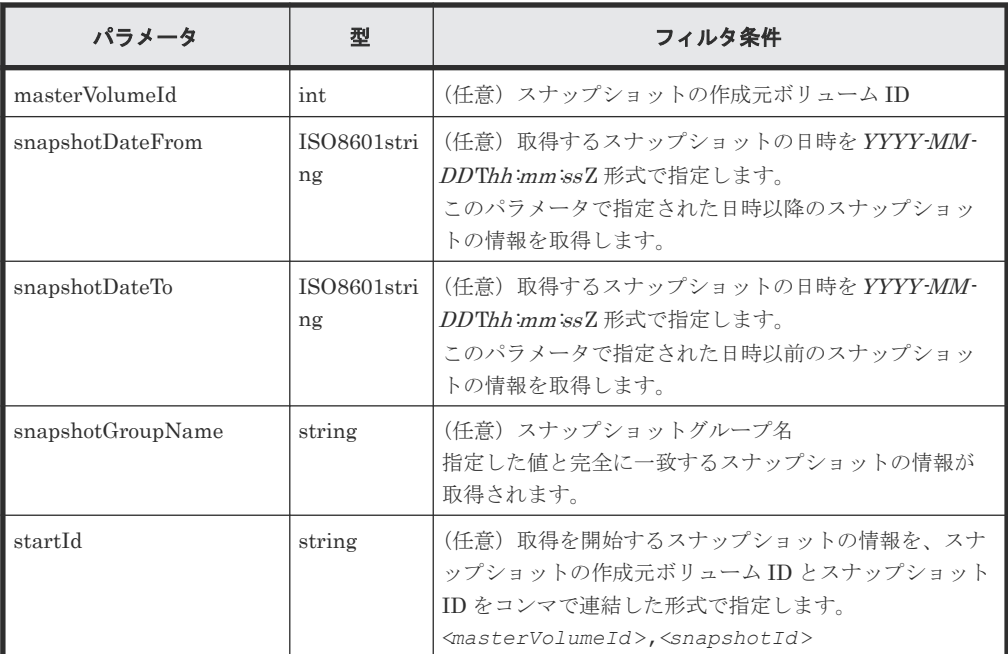

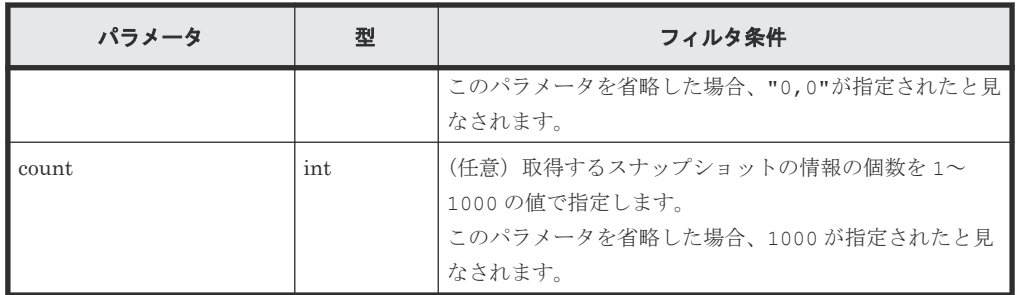

ボディ

なし。

# レスポンスメッセージ

ボディ

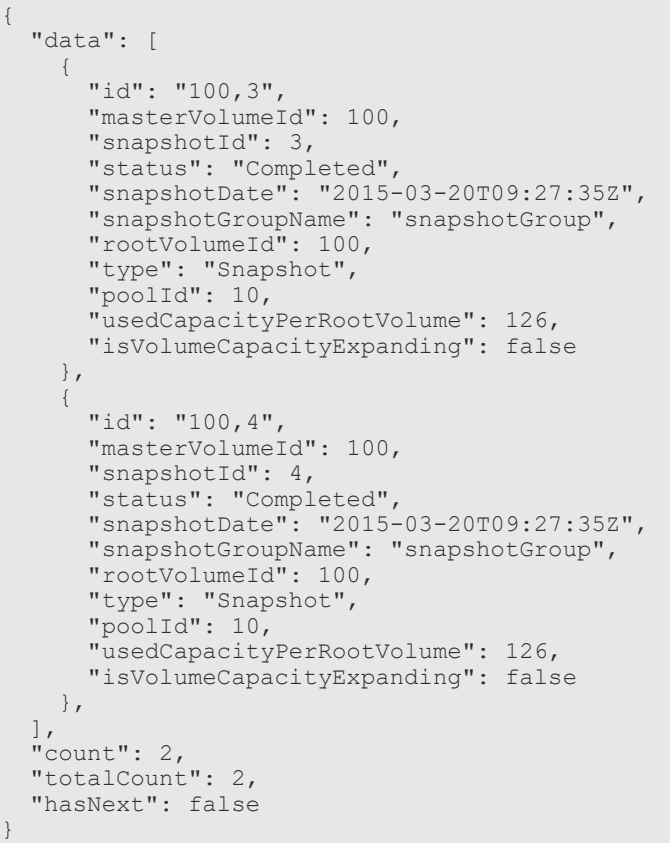

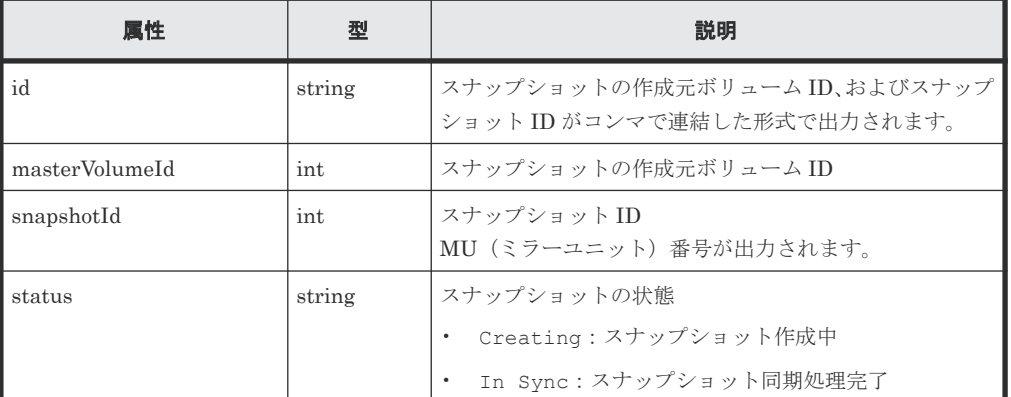

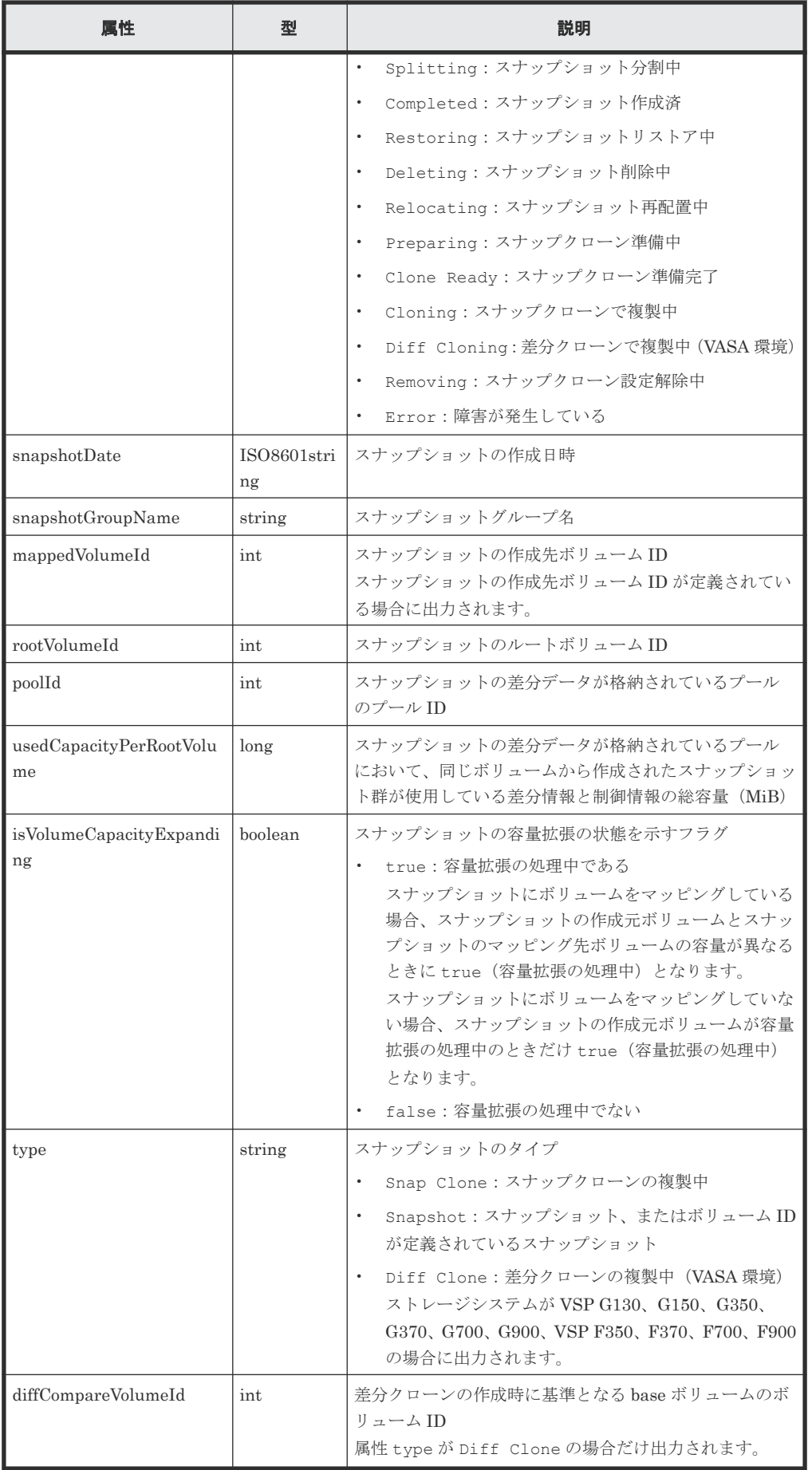

#### <span id="page-243-0"></span>ステータスコード

この操作のリクエストに対するステータスコードについては、HTTP ステータスコードの説明を参 照してください。

#### コード例

curl -v -H "Accept:application/json" -H "Content-Type:application/json" H "Authorization: Session b74777a3f9f04ea8bd8f09847fac48d3" -X GET https://192.0.2.100/ConfigurationManager/simple/v1/objects/snapshots

#### 関連参照

- 11.10 HTTP [ステータスコード](#page-111-0)
- 11.15 [データオブジェクト](#page-114-0)

# **15.4** 特定のスナップショットの情報を取得する

スナップショットの作成元ボリューム ID、およびスナップショット ID を指定して、スナップショ ットに関する情報を取得します。

# 実行権限

ストレージ管理者(参照)

# リクエストライン

GET <ベース *URL* >/simple/v1/objects/snapshots/<オブジェクト *ID* >

#### リクエストメッセージ

#### オブジェクト ID

スナップショットの情報取得で取得した id の値を指定します。取得した属性 id の値は、ス ナップショットの作成元ボリューム ID およびスナップショット ID をコンマで連結した形式 で取得されます。スナップショットの情報取得で取得した masterVolumeId の値と snapshotId の値をコンマで連結した形式でも指定できます。

<*masterVolumeId* >,<*snapshotId* >

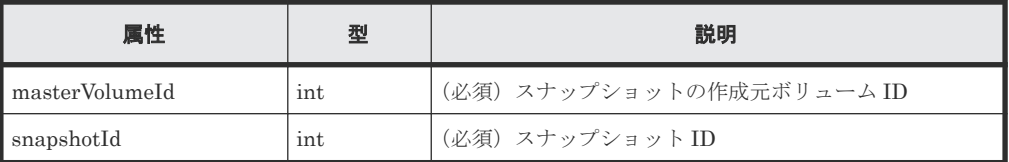

```
クエリパラメータ
```
なし。

ボディ なし。

#### <span id="page-244-0"></span>レスポンスメッセージ

ボディ

特定のスナップショット(スナップショットの作成元ボリューム ID:100、スナップショット ID:3)の情報を取得した出力例を次に示します。

```
{
 "id": "100,3",
  "masterVolumeId": 100,
  "snapshotId": 3,
 "status": "Completed",
 "snapshotDate": "2015-03-20T09:27:35Z",
  "snapshotGroupName": "snapshotGroup",
 "rootVolumeId": 100,
 "type": "Snapshot",
 "poolId": 10,
  "usedCapacityPerRootVolume": 126,
  "isVolumeCapacityExpanding": false
}
```
取得する属性については、スナップショットの情報を取得する API の説明を参照してくださ い。

#### ステータスコード

この操作のリクエストに対するステータスコードについては、HTTP ステータスコードの説明を参 照してください。

#### コード例

curl -v -H "Accept:application/json" -H "Content-Type:application/json" - H "Authorization:Session b74777a3f9f04ea8bd8f09847fac48d3" -X GET https://192.0.2.100/ConfigurationManager/simple/v1/objects/snapshots/  $100,3$ 

#### 関連参照

- 11.10 HTTP [ステータスコード](#page-111-0)
- 15.3 [スナップショットの情報を取得する](#page-240-0)

# **15.5** スナップショットを作成する

データをバックアップ、またはバックアップしたデータを二次的に利用するためのスナップショッ トを作成します。また、スナップショットに対してクローンを実行することもできます。

#### 実行権限

ストレージ管理者(ローカルバックアップ管理)

#### リクエストライン

POST <ベース *URL* >/simple/v1/objects/snapshots

#### リクエストメッセージ

オブジェクト ID なし。

スナップショットの操作(REST API) **245**

```
クエリパラメータ
  なし。
```
ボディ

プール ID が 13 のプールに、スナップショットの作成元ボリューム(ボリューム ID:100) からクローンを実行する例を次に示します。同時にスナップショットグループ(スナップショ ット名:snapshotGroup)を新規に作成します。

```
{
   "params": [
     {
       "masterVolumeId": 100,
       "poolId": 13,
       "snapshotGroupName": "snapshotGroup",
       "type": "Snap Clone"
     }
  ]
}
```
プール ID が 13 のプールに、スナップショットの作成元ボリューム(ボリューム ID:100、 スナップショットグループ名:snapshotGroup)からスナップショットを作成する例を次に 示します。

```
{
   "params": [
     {
       "masterVolumeId": 100,
       "poolId": 13,
       "snapshotGroupName": "snapshotGroup",
       "type": "Snapshot"
     }
  ]
}
```
プール ID が 13 のプールに、スナップショットの作成元ボリューム(ボリューム ID:100、 スナップショットグループ名:snapshotGroup)からスナップショットを作成し、スナップ ショットの作成先ボリュームにボリューム ID を定義する例を次に示します。

```
{
  "params": [
     {
      "masterVolumeId": 100,
 "poolId": 13,
 "snapshotGroupName": "snapshotGroup",
      "type": "Mapped Snapshot"
    }
  ]
}
```
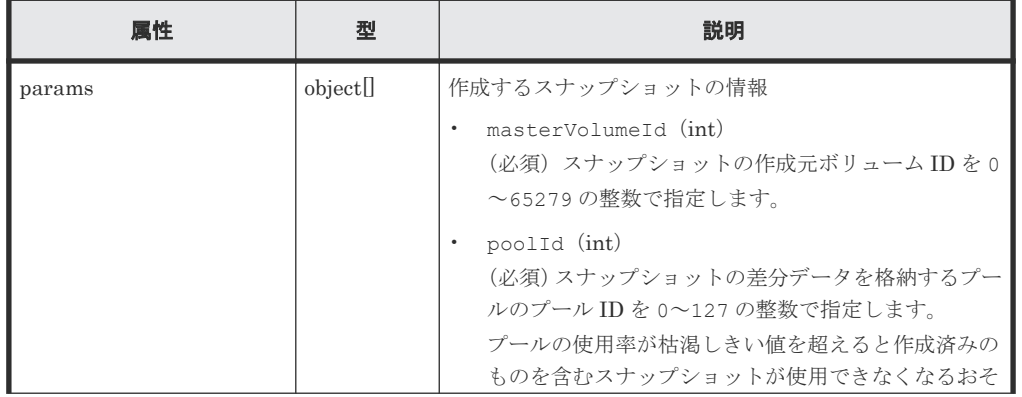

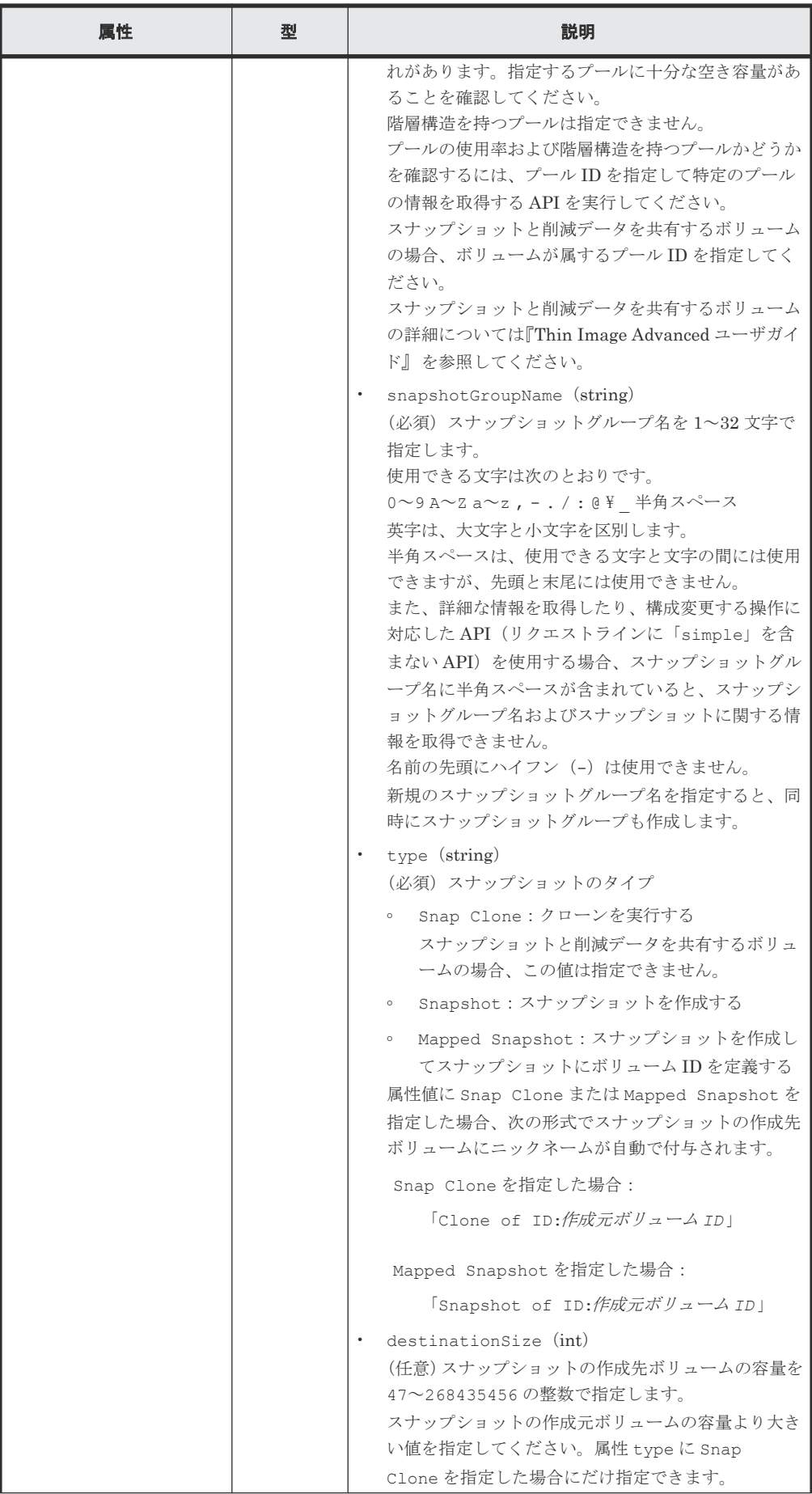

<span id="page-247-0"></span>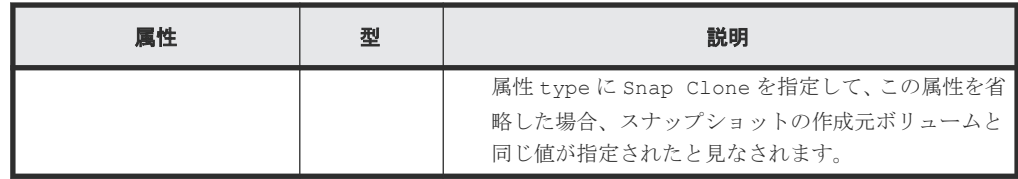

# レスポンスメッセージ

ボディ

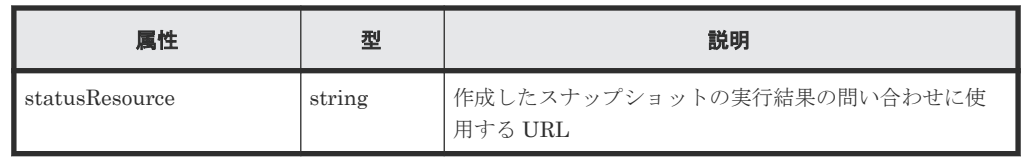

# メモ

非同期処理の API のステータス情報を取得する API を実行して、実行結果のステータス情報を参照する こともできます。詳細は非同期処理の API のステータス情報を取得する API の説明を参照してくださ  $\bar{V}^{\lambda}{}_{\alpha}$ 

#### ステータスコード

この操作のリクエストに対するステータスコードについては、HTTP ステータスコードの説明を参 照してください。

#### コード例

curl -v -H "Accept:application/json" -H "Content-Type:application/json" - H "Authorization:Session b74777a3f9f04ea8bd8f09847fac48d3" -X POST - data-binary @./InputParameters.json https://192.0.2.100/ ConfigurationManager/simple/v1/objects/snapshots

#### 関連参照

- 11.10 HTTP [ステータスコード](#page-111-0)
- 12.1 非同期処理の API [のステータス情報を取得する](#page-121-0)
- 14.2.2 [特定のプールの情報を取得する](#page-151-0)

# **15.6** スナップショットをマッピングする

スナップショットの作成元ボリューム ID、およびスナップショット ID を指定してスナップショッ トをマッピングします。マッピングすると、指定したスナップショットの作成先ボリュームが使用 できる状態になります。

### 実行権限

ストレージ管理者(ローカルバックアップ管理)

#### リクエストライン

POST <ベース *URL* >/simple/v1/objects/snapshots/<オブジェクト *ID* >/ actions/map/invoke

### リクエストメッセージ

#### オブジェクト ID

スナップショットの情報取得で取得した id の値を指定します。取得した属性 id の値は、ス ナップショットの作成元ボリューム ID およびスナップショット ID をコンマで連結した形式 で取得されます。スナップショットの情報取得で取得した masterVolumeId の値と snapshotId の値をコンマで連結した形式でも指定できます。

```
<masterVolumeId >,<snapshotId >
```
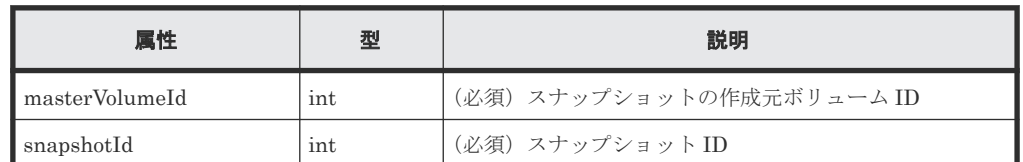

```
クエリパラメータ
```
なし。

ボディ

{ "poolId": 13 }

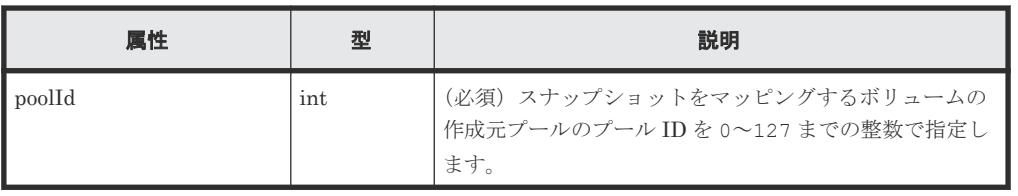

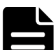

### メモ

スナップショットをマッピングすると、次の形式でスナップショットの作成先ボリュームにニックネーム が自動で付与されます。

「Snapshot of ID:作成元ボリューム *ID* 」

# レスポンスメッセージ

ボディ

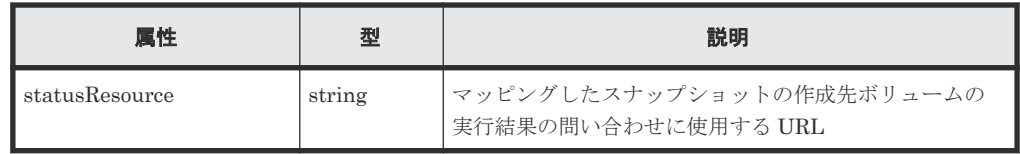

# メモ

非同期処理の API のステータス情報を取得する API を実行して、実行結果のステータス情報を参照する こともできます。詳細は非同期処理の API のステータス情報を取得する API の説明を参照してくださ い。

# ステータスコード

この操作のリクエストに対するステータスコードについては、HTTP ステータスコードの説明を参 照してください。

スナップショットの操作(REST API) **249**

#### <span id="page-249-0"></span>コード例

```
curl -v -H "Accept:application/json" -H "Content-Type:application/json" -
H "Authorization:Session b74777a3f9f04ea8bd8f09847fac48d3" -X POST --
data-binary @./InputParameters.json https://192.0.2.100/
ConfigurationManager/simple/v1/objects/snapshots/100,3/actions/mount/
invoke
```
#### 関連参照

- 11.10 HTTP [ステータスコード](#page-111-0)
- 12.1 非同期処理の API [のステータス情報を取得する](#page-121-0)

# **15.7** スナップショットをリストアする

スナップショットの作成元ボリューム ID、およびスナップショット ID を指定してスナップショッ トをリストアします。リストアすると、指定した作成元ボリュームのスナップショットデータを上 書きします。

#### 実行権限

ストレージ管理者(ローカルバックアップ管理)

#### リクエストライン

POST <ベース *URL* >/simple/v1/objects/snapshots/<オブジェクト *ID* >/actions/ restore/invoke

### リクエストメッセージ

#### オブジェクト ID

スナップショットの情報取得で取得した id の値を指定します。取得した属性 id の値は、ス ナップショットの作成元ボリューム ID およびスナップショット ID をコンマで連結した形式 で取得されます。スナップショットの情報取得で取得した masterVolumeId の値と snapshotId の値をコンマで連結した形式でも指定できます。

<*masterVolumeId* >,<*snapshotId* >

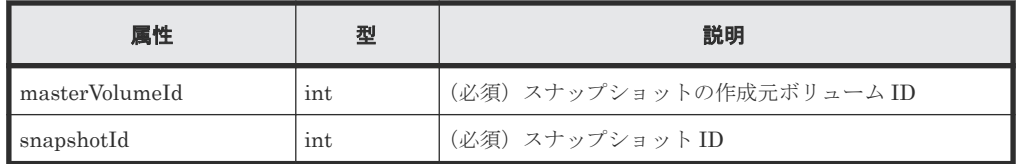

クエリパラメータ

なし。

ボディ

なし。

#### レスポンスメッセージ

ボディ

<span id="page-250-0"></span>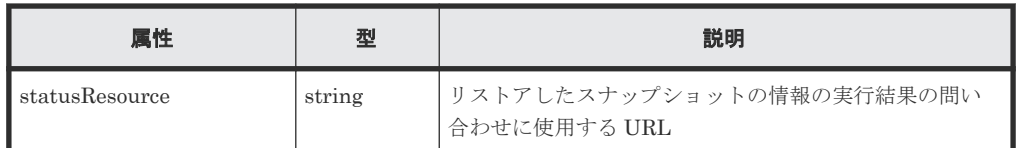

#### メモ

非同期処理の API のステータス情報を取得する API を実行して、実行結果のステータス情報を参照する こともできます。詳細は非同期処理の API のステータス情報を取得する API の説明を参照してくださ い。

# ステータスコード

この操作のリクエストに対するステータスコードについては、HTTP ステータスコードの説明を参 照してください。

#### コード例

curl -v -H "Accept:application/json" -H "Content-Type:application/json" - H "Authorization:Session b74777a3f9f04ea8bd8f09847fac48d3" -X POST https://192.0.2.100/ConfigurationManager/simple/v1/objects/snapshots/ 100,3/actions/restore/invoke -d ""

#### 関連参照

- 11.10 HTTP [ステータスコード](#page-111-0)
- 12.1 非同期処理の API [のステータス情報を取得する](#page-121-0)

# **15.8** スナップショットグループを削除する

スナップショットグループ名を指定して、スナップショットグループおよびスナップショットグル ープ内のすべてのスナップショットを削除します。

#### 実行権限

ストレージ管理者(ローカルバックアップ管理)

#### リクエストライン

DELETE <ベース *URL* >/simple/v1/objects/snapshot-groups/<オブジェクト *ID* >

#### リクエストメッセージ

# オブジェクト ID

スナップショットグループ名の一覧取得で取得した name の値を指定します。

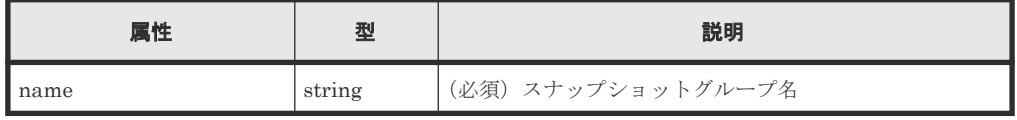

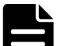

#### メモ

スラッシュまたはバックスラッシュを含むスナップショットグループ名は指定できません。 該当するスナップショットグループ名のスナップショットグループを削除する場合、スナップショットを 削除する API を実行してください。

<span id="page-251-0"></span>クエリパラメータ なし。 ボディ

なし。

# レスポンスメッセージ

ボディ

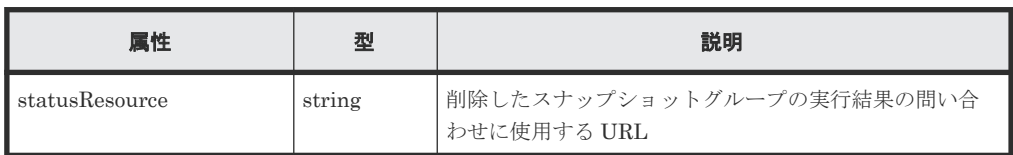

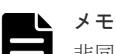

非同期処理の API のステータス情報を取得する API を実行して、実行結果のステータス情報を参照する こともできます。詳細は非同期処理の API のステータス情報を取得する API の説明を参照してくださ い。

ステータスコード

この操作のリクエストに対するステータスコードについては、HTTP ステータスコードの説明を参 照してください。

### コード例

curl -v -H "Accept:application/json" -H "Content-Type:application/json" - H "Authorization:Session b74777a3f9f04ea8bd8f09847fac48d3" -X DELETE https://192.0.2.100/ConfigurationManager/simple/v1/objects/snapshotgroups/snapshotGroup

#### 関連参照

- 11.10 HTTP [ステータスコード](#page-111-0)
- 12.1 非同期処理の API [のステータス情報を取得する](#page-121-0)
- 15.9 スナップショットを削除する

# **15.9** スナップショットを削除する

スナップショットの作成元ボリューム ID、およびスナップショット ID を指定してスナップショッ トを削除します。

#### 実行権限

ストレージ管理者(ローカルバックアップ管理)

#### リクエストライン

DELETE <ベース *URL* >/simple/v1/objects/snapshots/<オブジェクト *ID* >
#### リクエストメッセージ

#### オブジェクト ID

スナップショットの情報取得で取得した id の値を指定します。取得した属性 id の値は、ス ナップショットの作成元ボリューム ID およびスナップショット ID をコンマで連結した形式 で取得されます。スナップショットの情報取得で取得した masterVolumeId の値と snapshotId の値をコンマで連結した形式でも指定できます。

```
<masterVolumeId >,<snapshotId >
```
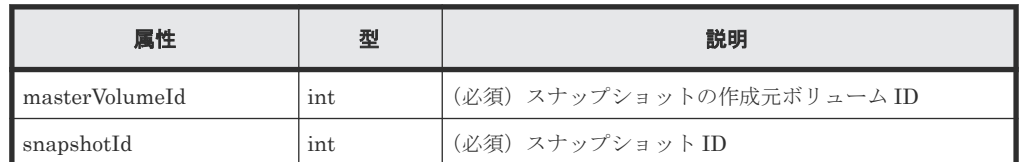

クエリパラメータ

なし。

ボディ

なし。

#### レスポンスメッセージ

ボディ

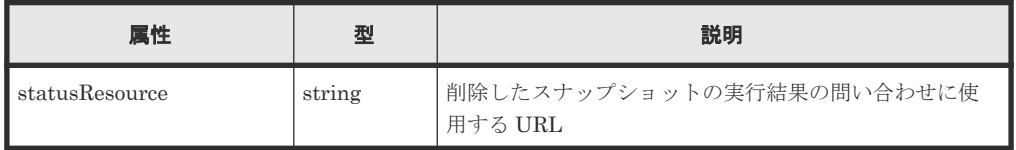

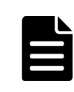

#### メモ

い。

非同期処理の API のステータス情報を取得する API を実行して、実行結果のステータス情報を参照する こともできます。詳細は非同期処理の API のステータス情報を取得する API の説明を参照してくださ

#### ステータスコード

この操作のリクエストに対するステータスコードについては、HTTP ステータスコードの説明を参 照してください。

#### コード例

curl -v -H "Accept:application/json" -H "Content-Type:application/json" - H "Authorization:Session b74777a3f9f04ea8bd8f09847fac48d3" -X DELETE https://192.0.2.100/ConfigurationManager/simple/v1/objects/snapshots/ 100,3

#### 関連参照

- 11.10 HTTP [ステータスコード](#page-111-0)
- 12.1 非同期処理の API [のステータス情報を取得する](#page-121-0)

**254** スナップショットの操作(REST API )

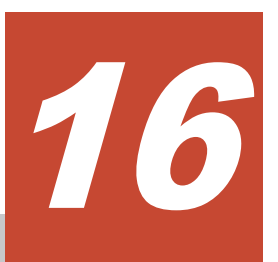

# **global-active device** を利用するための環 境構築(**REST API**)

この章では、global-active device を利用するための環境構築のうち、REST API を使用して外部ボ リュームの作成および Quorum ディスクの登録について説明します。

global-active device に関する機能については、マニュアル『global-active device ユーザガイド』を 参照してください。

- $\Box$  16.1 [外部ボリュームの情報を取得する](#page-255-0)
- $\Box$  16.2 [特定の外部ボリュームの情報を取得する](#page-259-0)
- $\Box$  16.3 [外部ボリュームを作成する](#page-261-0)
- □ 16.4 [外部ボリュームのニックネームを変更する](#page-263-0)
- □ 16.5 [外部パリティグループの情報を取得する](#page-264-0)
- □ 16.6 [特定の外部パリティグループの情報を取得する](#page-267-0)
- □ 16.7 [外部パスグループの情報を取得する](#page-268-0)
- □ 16.8 [特定の外部パスグループの情報を取得する](#page-271-0)
- $\Box$  16.9 Quorum [ディスクの情報を取得する](#page-272-0)
- **□** 16.10 特定の Quorum [ディスクの情報を取得する](#page-274-0)
- **□** 16.11 Quorum [ディスクの情報を登録する](#page-275-0)
- **□** 16.12 Quorum [ディスクの情報を削除する](#page-277-0)

# <span id="page-255-0"></span>**16.1** 外部ボリュームの情報を取得する

外部ボリュームに関する情報を取得します。外部ボリュームの条件を指定して、絞り込んだ情報を 取得することもできます。

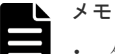

- 外部パリティグループ:外部接続したストレージシステムのボリュームをマッピングして作成されたパリテ ィグループです。外部ボリュームを管理するために使用します。
- 外部ボリューム:外部パリティグループから作成されたボリュームです。
- 外部パスグループ:外部接続用ポートと、外部ストレージシステムのポート間を接続した経路のことを外部 パスと呼びます。同じ外部パスを使用する外部ボリュームをグルーピングしたものを外部パスグループと 呼びます。

#### 実行権限

ストレージ管理者(参照)

#### リクエストライン

GET <ベース *URL* >/simple/v1/objects/external-volumes

#### リクエストメッセージ

オブジェクト ID なし。

クエリパラメータ

1 回のリクエストで取得できる外部ボリュームの情報は最大で 200 個です。201 個以上の外 部ボリュームの情報を取得する場合は、count パラメータと startVolumeId パラメータを 組み合わせて複数回に分けて API を実行してください。count パラメータを指定することで 取得する外部ボリュームの情報をフィルタリングすることもできます。

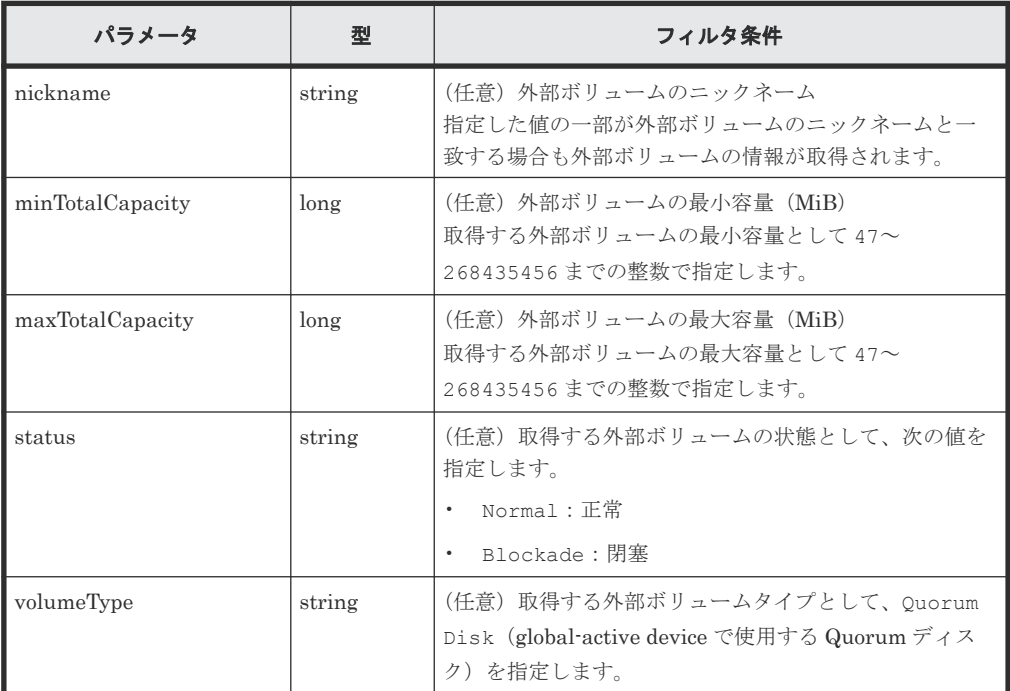

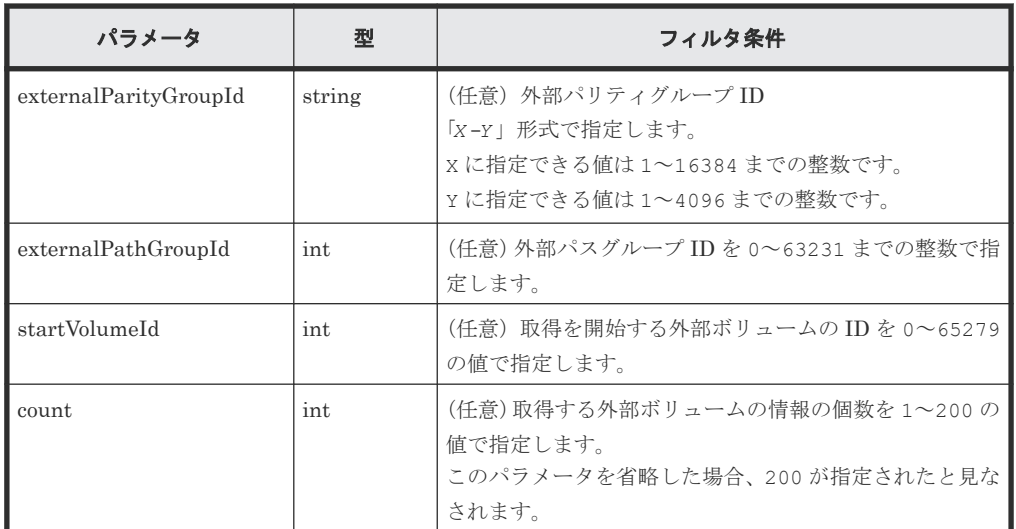

ボディ

なし。

#### レスポンスメッセージ

```
ボディ
```
外部ボリュームタイプが Quorum ディスク(クエリパラメータ volumeType に Quorum Disk を指定)の外部ボリュームの情報を取得した出力例を次に示します。

```
{
  "data": [
    {
     "id": 1655,
      "nickname": "externalVolumeFc",
      "totalCapacity": 16384,
      "Status": "Normal",
      "externalParityGroupId": "42-3",
      "externalPathGroupId": 91,
      "externalPathOfVolume": [
        {
          "portId": "CL5-A",
 "portProtocol": "FC",
 "externalPortWwn": "50060e8012000c60",
          "lun": 1463
        }
\qquad \qquad "volumeTypes": [
 "Quorum Disk"
\qquad \qquad "externalStorage": {
 "model": "VSP Gx00",
 "serial": "400012",
        "vendor": "HITACHI"
      },
      "quorumSetting": {
        "quorumId": 31,
 "pairedStorageModel": "M8",
 "pairedStorageSerial": "401026"
      }
  },
   {
"id": 1656,
 "nickname": "externalVolumeIscsi",
 "totalCapacity": 16384,
 "status": "Normal",
    "externalParityGroupId": "9-1025",
    "externalPathGroupId": 1025,
```

```
 "externalPathOfVolume": [
      {
        "portId": "CL1-B",
 "portProtocol": "iSCSI",
 "externalPortIpAddress": "10.1.2.122",
 "externalPortIscsiName": 
"iqn.1994-04.jp.co.hitachi:rsd.h8m.t.00012.2d00b",
        "externalTcpPortNumber": 3260,
        "lun": 1025,
        "virtualPortNumber": 1
       }
      \frac{1}{\sqrt{2}} "volumeTypes": [
 "Quorum Disk"
      \frac{1}{2} "externalStorage": {
 "model": "VSP Gx00",
 "serial": "400012",
 "vendor": "HITACHI"
\qquad \qquad "quorumSetting": {
 "quorumId": 12,
        "pairedStorageModel": "M8",
        "pairedStorageSerial": "401206"
      }
    }
 \frac{1}{\sqrt{2}} "count": 2,
 "totalCount": 2,
  "hasNext": false
}
```
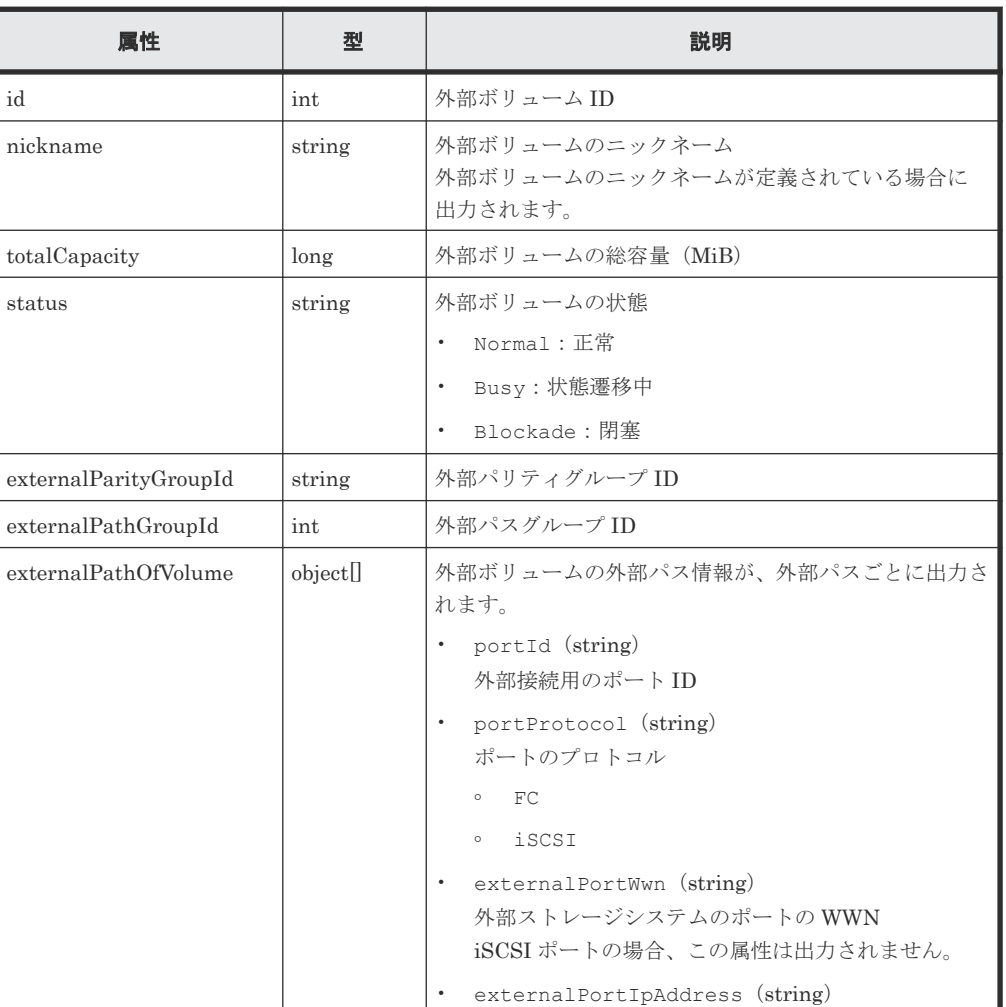

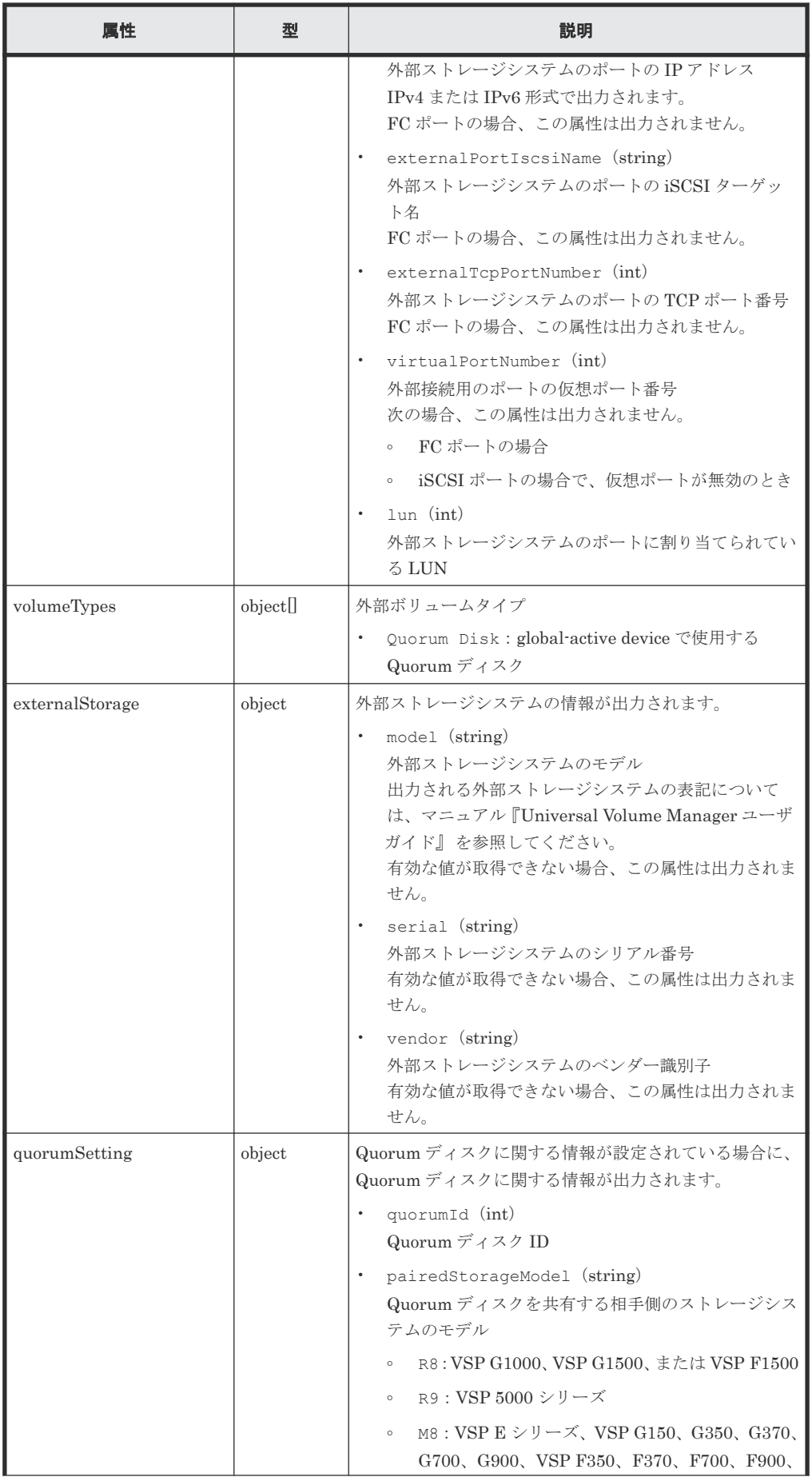

<span id="page-259-0"></span>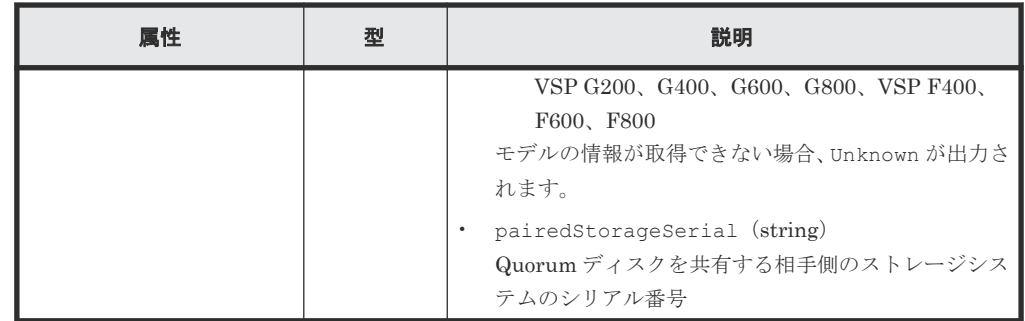

#### ステータスコード

この操作のリクエストに対するステータスコードについては、HTTP ステータスコードの説明を参 照してください。

#### コード例

```
curl -v -H "Accept:application/json" -H "Content-Type:application/json" -
H "Authorization:Session b74777a3f9f04ea8bd8f09847fac48d3" -X GET 
https://192.0.2.100/ConfigurationManager/simple/v1/objects/external-
volumes?volumeType="Quorum Disk"
```
#### 関連参照

- 11.10 HTTP [ステータスコード](#page-111-0)
- 11.15 [データオブジェクト](#page-114-0)

# **16.2** 特定の外部ボリュームの情報を取得する

外部ボリューム ID を指定して、特定の外部ボリュームの情報を取得します。

#### 実行権限

ストレージ管理者(参照)

#### リクエストライン

GET <ベース *URL* >/simple/v1/objects/external-volumes/<オブジェクト *ID* >

#### リクエストメッセージ

#### オブジェクト ID

外部ボリュームの情報取得で取得した id の値を指定します。

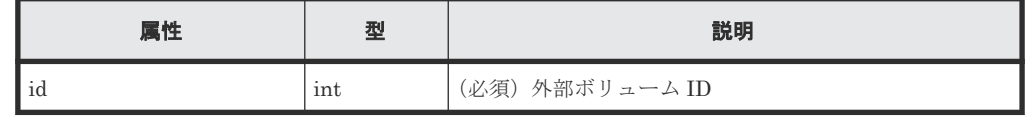

クエリパラメータ

なし。

ボディ なし。

#### レスポンスメッセージ

ボディ

外部ボリューム ID が 3 のボリュームの情報を取得した例を次に示します。

```
{
       "id": 3,
       "nickname": "externalVolumeForQuorum",
      "totalCapacity": 20480,
 "status": "Normal",
 "volumeIdentifier": "HITACHI 5040000C1965",
       "externalParityGroupId": "8-501",
       "externalPathGroupId": 501,
       "externalPathOfVolume": [
\left\{ \begin{array}{cc} 0 & 0 & 0 \\ 0 & 0 & 0 \\ 0 & 0 & 0 \\ 0 & 0 & 0 \\ 0 & 0 & 0 \\ 0 & 0 & 0 \\ 0 & 0 & 0 \\ 0 & 0 & 0 \\ 0 & 0 & 0 \\ 0 & 0 & 0 \\ 0 & 0 & 0 \\ 0 & 0 & 0 & 0 \\ 0 & 0 & 0 & 0 \\ 0 & 0 & 0 & 0 \\ 0 & 0 & 0 & 0 & 0 \\ 0 & 0 & 0 & 0 & 0 \\ 0 & 0 & 0 & 0 & 0 \\ 0 & 0 & 0 & 0 & 0 \\ 0 & 0 & 0 & 0 & 0 "portId": "CL5-A",
                    "portProtocol": "FC",
                    "externalPortWwn": "50060e8012000c60",
             "lun": 501
 }
\Box,
 "volumeTypes": [],
       "externalStorage": {
 "model": "VSP Gx00",
 "serial": "400012",
 "vendor": "HITACHI"
       }
}
```
取得する属性については、外部ボリュームの情報を取得する場合の属性に加えて、次に示す属 性が取得されます。

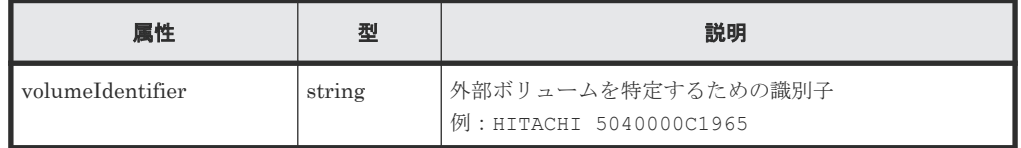

#### ステータスコード

この操作のリクエストに対するステータスコードについては、HTTP ステータスコードの説明を参 照してください。

#### コード例

curl -v -H "Accept:application/json" -H "Content-Type:application/json" - H "Authorization:Session b74777a3f9f04ea8bd8f09847fac48d3" -X GET https://192.0.2.100/ConfigurationManager/simple/v1/objects/externalvolumes/3

#### 関連参照

- 11.10 HTTP [ステータスコード](#page-111-0)
- 16.1 [外部ボリュームの情報を取得する](#page-255-0)

# <span id="page-261-0"></span>**16.3** 外部ボリュームを作成する

ストレージシステムに外部パリティグループを作成して、外部パリティグループに外部接続したス トレージシステムのボリュームを作成(マッピング)します。同時に外部パスグループと外部パス も作成されます。作成したボリュームを外部ボリュームと呼びます。

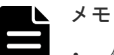

- 外部ボリュームの容量が 4194304MiB (4TiB) を超える場合、4194304MiB (4TiB) の外部ボリュームと して作成されます。
- iSCSI で接続する場合は、あらかじめ外部ストレージシステムの iSCSI ターゲットの情報を、外部接続用の iSCSI ポート(ローカルポート)に登録してください。

#### 実行権限

ストレージ管理者 (プロビジョニング)

#### リクエストライン

POST <ベース *URL* >/simple/v1/objects/external-volumes

#### リクエストメッセージ

```
オブジェクト ID
  なし。
クエリパラメータ
```
なし。

#### ボディ

外部ボリュームを作成する例を次に示します。

• FC の場合

```
{
  "externalParityGroupId": "8-501",
  "externalPathGroupId": 501,
 "portId": "CL5-A",
 "externalPortWwn": "50060e8012000c60",
  "lun": 501
}
```
• iSCSI の場合

```
{
  "externalParityGroupId": "9-1025",
  "externalPathGroupId": 1025,
  "portId": "CL1-B",
  "externalPortIpAddress": "10.1.2.122",
  "externalPortIscsiName": 
"iqn.1994-04.jp.co.hitachi:rsd.h8m.t.00012.2d00b",
 "lun": 1025
}
```
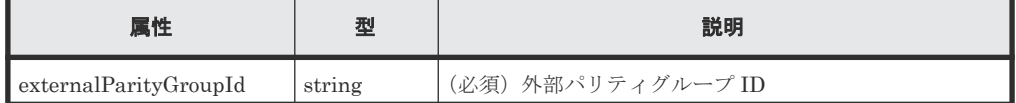

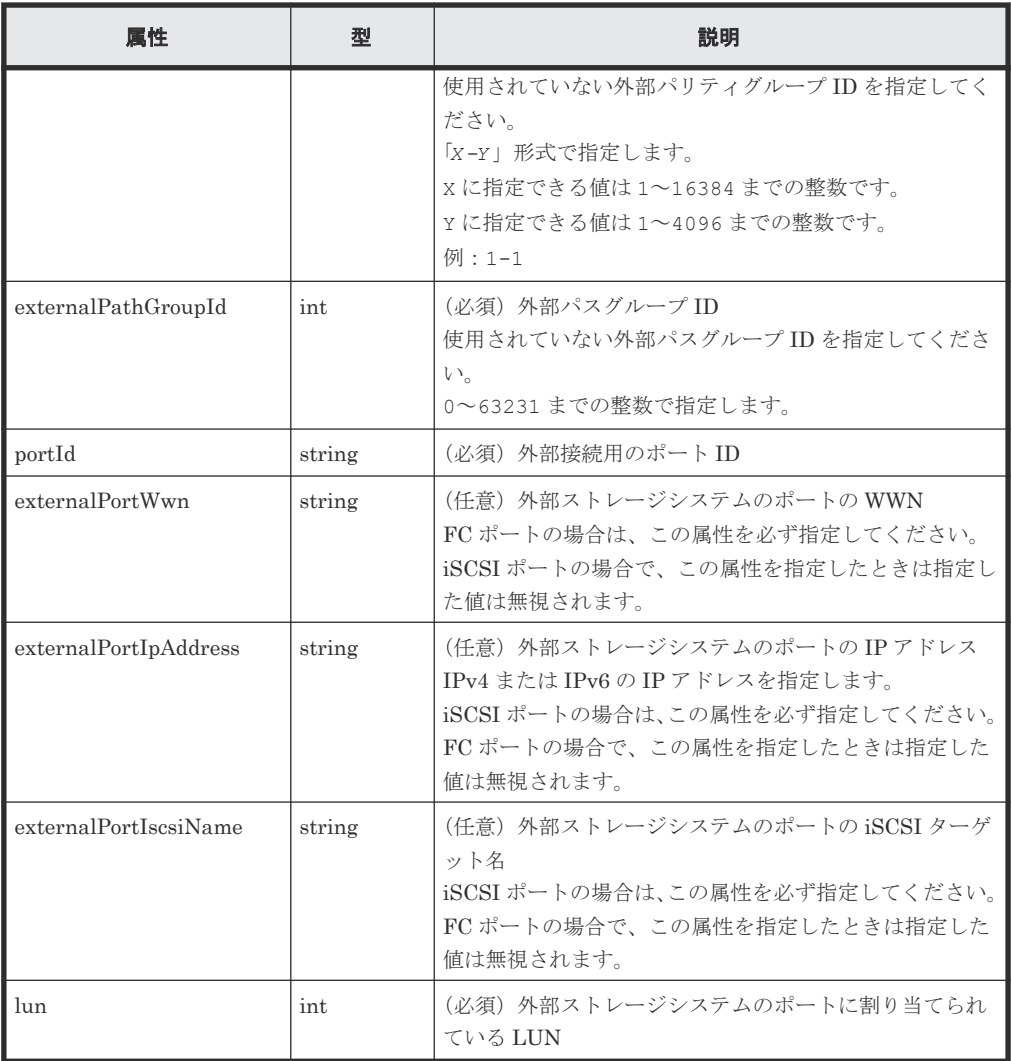

#### レスポンスメッセージ

ボディ

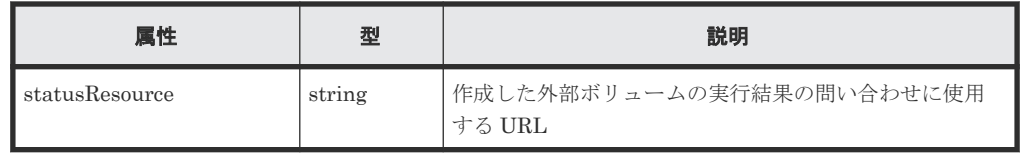

## メモ

- 非同期処理の API のステータス情報を取得する API を実行して、実行結果のステータス情報を参照す ることもできます。詳細は非同期処理の API のステータス情報を取得する API の説明を参照してく ださい。
- 外部パリティグループや外部パスグループが正しく作成されているかどうかは、外部パリティグルー プの情報を取得する API 、および外部パスグループの情報を取得する API を実行して確認してくださ い。

#### ステータスコード

この操作のリクエストに対するステータスコードについては、HTTP ステータスコードの説明を参 照してください。

#### <span id="page-263-0"></span>コード例

```
curl -v -H "Accept:application/json" -H "Content-Type:application/json" -
H "Authorization:Session b74777a3f9f04ea8bd8f09847fac48d3" -X POST --
data-binary @./InputParameters.json https://192.0.2.100/
ConfigurationManager/simple/v1/objects/external-volumes
```
### 関連タスク

• 8.3.1 外部 iSCSI [ターゲットを登録する](#page-79-0)

#### 関連参照

- 11.10 HTTP [ステータスコード](#page-111-0)
- 12.1 非同期処理の API [のステータス情報を取得する](#page-121-0)
- 16.6 [特定の外部パリティグループの情報を取得する](#page-267-0)
- 16.8 [特定の外部パスグループの情報を取得する](#page-271-0)

# **16.4** 外部ボリュームのニックネームを変更する

外部ボリューム ID を指定して、外部ボリュームのニックネームを変更します。

#### 実行権限

ストレージ管理者 (プロビジョニング)

#### リクエストライン

PATCH <ベース *URL* >/simple/v1/objects/external-volumes/<オブジェクト *ID* >

#### リクエストメッセージ

#### オブジェクト ID

外部ボリュームの情報取得で取得した id の値を指定します。

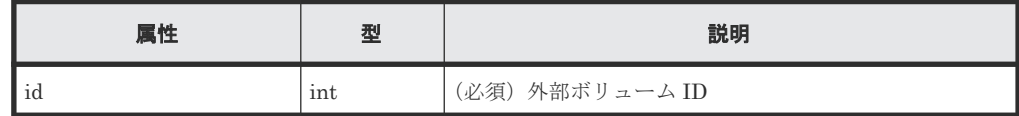

#### クエリパラメータ

なし。

ボディ

{

}

"nickname": "externalVolumeForQuorum2"

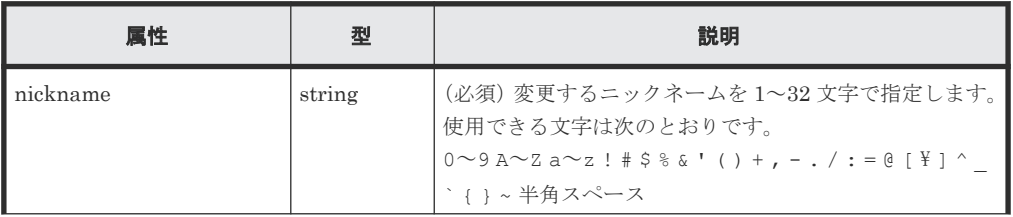

<span id="page-264-0"></span>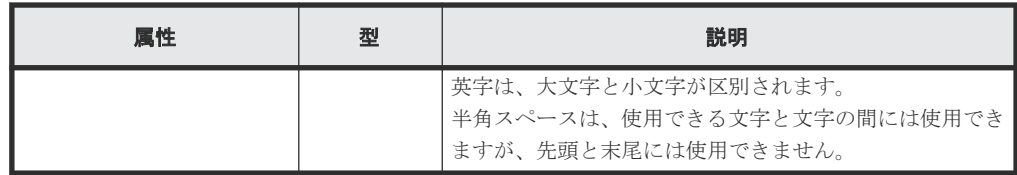

#### レスポンスメッセージ

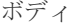

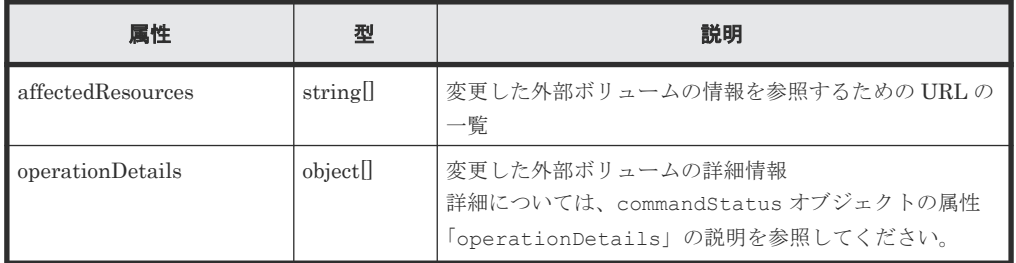

#### ステータスコード

この操作のリクエストに対するステータスコードについては、HTTP ステータスコードの説明を参 照してください。

#### コード例

```
curl -v -H "Accept:application/json" -H "Content-Type:application/json" -
H "Authorization:Session b74777a3f9f04ea8bd8f09847fac48d3" -X PATCH --
data-binary @./InputParameters.json https://192.0.2.100/
ConfigurationManager/simple/v1/objects/external-volumes/3
```
#### 関連参照

- 11.10 HTTP [ステータスコード](#page-111-0)
- [11.16 commandStatus](#page-116-0) オブジェクト

# **16.5** 外部パリティグループの情報を取得する

外部パリティグループの情報の一覧を取得します。

#### 実行権限

ストレージ管理者(参照)

#### リクエストライン

GET <ベース *URL* >/simple/v1/objects/external-parity-groups

#### リクエストメッセージ

オブジェクト ID なし。

クエリパラメータ

1 回のリクエストで取得できる外部パリティグループの情報は最大で 200 個です。201 個以 上の外部パリティグループの情報を取得する場合は、count パラメータと startIndex パラ メータを組み合わせて複数回に分けて API を実行してください。count パラメータを指定す ることで取得する外部パリティグループの情報をフィルタリングすることもできます。

| パラメータ      | 型   | フィルタ条件                                                                  |
|------------|-----|-------------------------------------------------------------------------|
| startIndex | int | (任意) 取得を開始する外部パリティグループのインデッ<br>クス番号を 0~65535 の値で指定します。                  |
| count      | int | (任意)取得する外部パリティグループの情報の個数を1~<br>200の値で指定します。<br>省略した場合、200が指定されたと見なされます。 |

#### ボディ

なし。

#### レスポンスメッセージ

```
ボディ
```

```
{
   "data": [
     {
       "id": "1-500",
       "status": "Normal",
       "externalPathGroupId": 500,
       "externalPath": [
         {
 "portId": "CL5-A",
 "portProtocol": "FC",
           "externalPortWwn": "50060e8012000c60",
           "lun": 1754,
            "status": "Normal"
         }
\qquad \qquad "index": 2073
     },
\left\{ \begin{array}{c} 1 & 1 \\ 1 & 1 \end{array} \right. "id": "9-1200",
       "status": "Normal",
       "externalPathGroupId": 1200,
       "externalPath": [
         {
 "portId": "CL1-B",
 "portProtocol": "iSCSI",
 "externalPortIpAddress": "10.1.2.122",
           "externalPortIscsiName": 
"iqn.1994-04.jp.co.hitachi:rsd.h8m.t.00012.2d011",
            "externalTcpPortNumber": 3260,
           "lun": 1200,
           "virtualPortNumber": 1,
            "status": "Normal"
         }
      \frac{1}{2},
       "index": 2274
     }
   ],
 "count": 2,
 "totalCount": 2,
   "hasNext": false
}
```
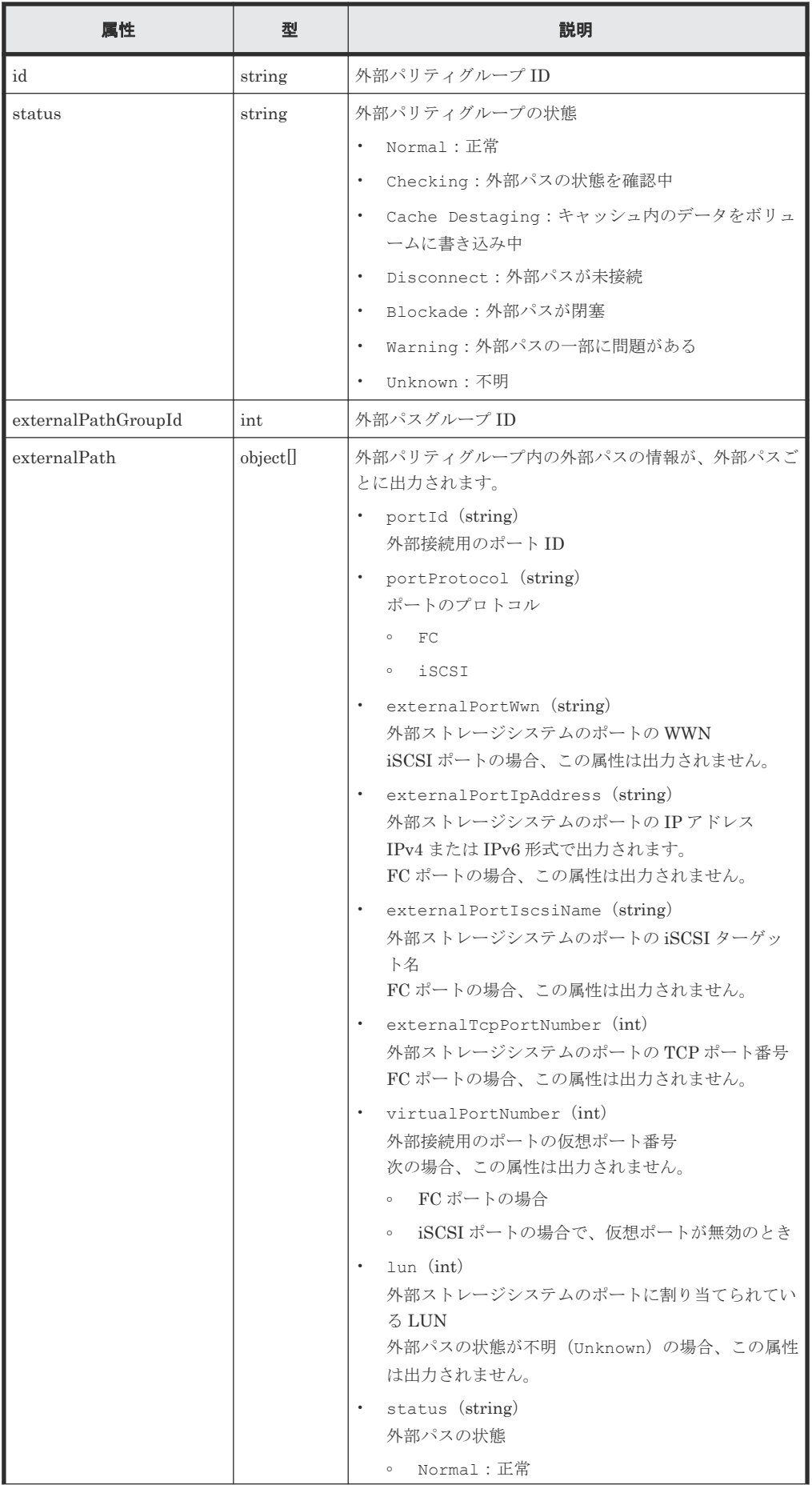

<span id="page-267-0"></span>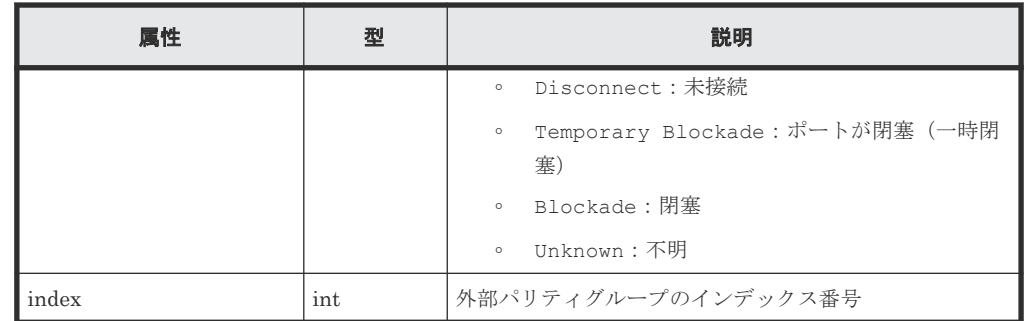

#### ステータスコード

この操作のリクエストに対するステータスコードについては、HTTP ステータスコードの説明を参 照してください。

#### コード例

```
curl -v -H "Accept:application/json" -H "Content-Type:application/json" -
H "Authorization:Session b74777a3f9f04ea8bd8f09847fac48d3" -X GET 
https://192.0.2.100/ConfigurationManager/simple/v1/objects/external-
parity-groups
```
#### 関連参照

- 11.10 HTTP [ステータスコード](#page-111-0)
- 11.15 [データオブジェクト](#page-114-0)

# **16.6** 特定の外部パリティグループの情報を取得する

外部パリティグループ ID を指定して、特定の外部パリティグループの情報を取得します。

#### 実行権限

ストレージ管理者(参照)

#### リクエストライン

GET <ベース *URL* >/simple/v1/objects/external-parity-groups/<オブジェクト *ID*  $\,>$ 

#### リクエストメッセージ

オブジェクト ID

外部パリティグループの情報取得で取得した id の値を指定します。

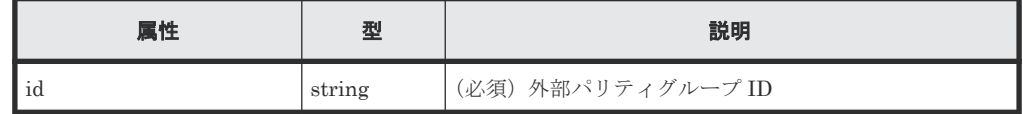

クエリパラメータ なし。

ボディ

なし。

#### <span id="page-268-0"></span>レスポンスメッセージ

ボディ

外部パリティグループ ID が 9-500 の外部パリティグループの情報を取得した例を次に示し ます。

```
{
          "id": "9-500",
          "status": "Normal",
          "externalPathGroupId": 500,
          "externalPath": [
\left\{ \begin{array}{cc} 0 & 0 & 0 \\ 0 & 0 & 0 \\ 0 & 0 & 0 \\ 0 & 0 & 0 \\ 0 & 0 & 0 \\ 0 & 0 & 0 \\ 0 & 0 & 0 \\ 0 & 0 & 0 \\ 0 & 0 & 0 \\ 0 & 0 & 0 \\ 0 & 0 & 0 \\ 0 & 0 & 0 & 0 \\ 0 & 0 & 0 & 0 \\ 0 & 0 & 0 & 0 \\ 0 & 0 & 0 & 0 & 0 \\ 0 & 0 & 0 & 0 & 0 \\ 0 & 0 & 0 & 0 & 0 \\ 0 & 0 & 0 & 0 & 0 \\ 0 & 0 & 0 & 0 & 0 "portId": "CL5-A",
                              "portProtocol": "FC",
                              "externalPortWwn": "50060e8012000c60",
                              "lun": 3,
                              "status": "Normal"
                     }
\Box,
 "index": 2051
}
```
取得する属性については、外部パリティグループの情報を取得する API の説明を参照してくだ さい。

#### ステータスコード

この操作のリクエストに対するステータスコードについては、HTTP ステータスコードの説明を参 照してください。

#### コード例

curl -v -H "Accept:application/json" -H "Content-Type:application/json" - H "Authorization:Session b74777a3f9f04ea8bd8f09847fac48d3" -X GET https://192.0.2.100/ConfigurationManager/simple/v1/objects/externalparity-groups/9-500

#### 関連参照

- 11.10 HTTP [ステータスコード](#page-111-0)
- 16.5 [外部パリティグループの情報を取得する](#page-264-0)

# **16.7** 外部パスグループの情報を取得する

外部パスグループの情報を一覧で取得します。関連する外部パスの情報も取得します。

#### 実行権限

ストレージ管理者(参照)

#### リクエストライン

GET <ベース *URL* >/simple/v1/objects/external-path-groups

#### リクエストメッセージ

オブジェクト ID

なし。

クエリパラメータ

1 回のリクエストで取得できる外部パスグループの情報は最大で 200 個です。201 個以上の 外部パスグループの情報を取得する場合は、count パラメータと startId パラメータを組み 合わせて複数回に分けて API を実行してください。count パラメータを指定することで取得 する外部パスグループの情報をフィルタリングすることもできます。

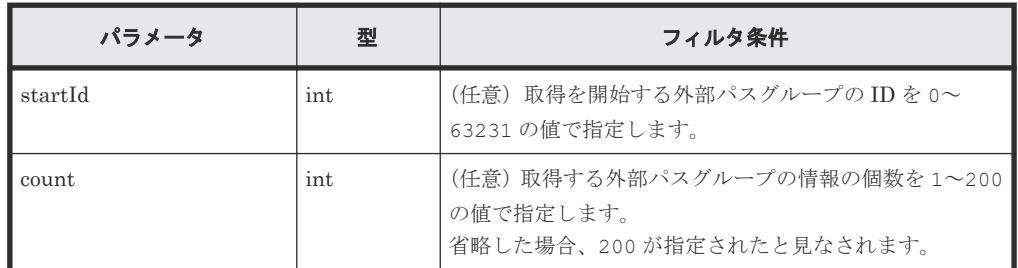

ボディ

なし。

#### レスポンスメッセージ

ボディ

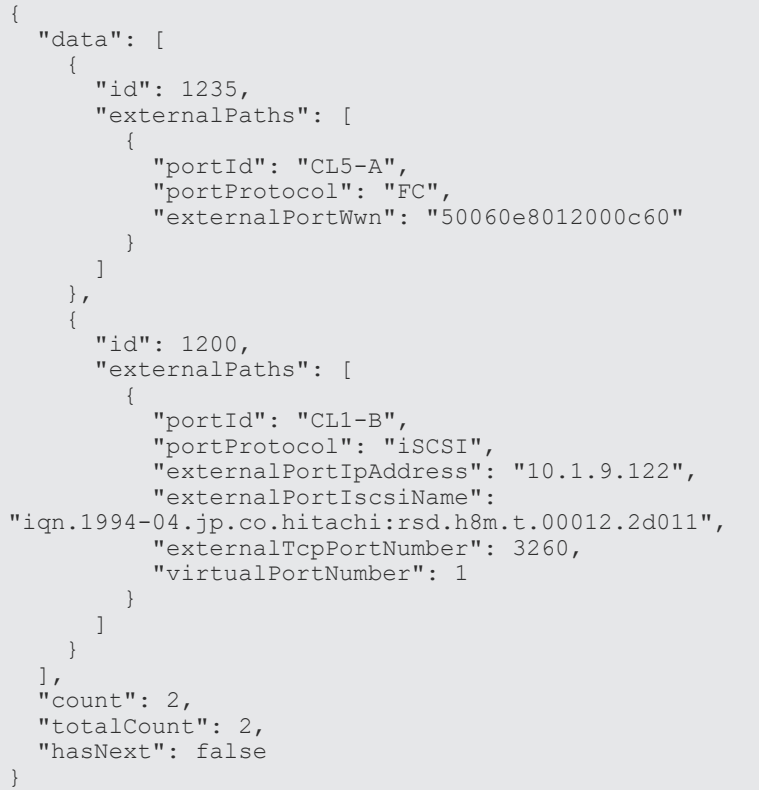

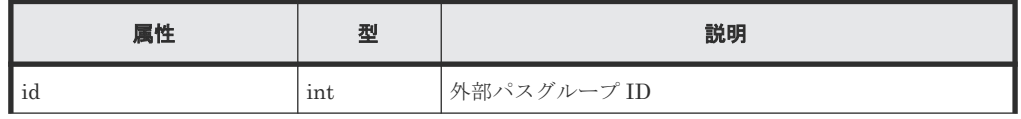

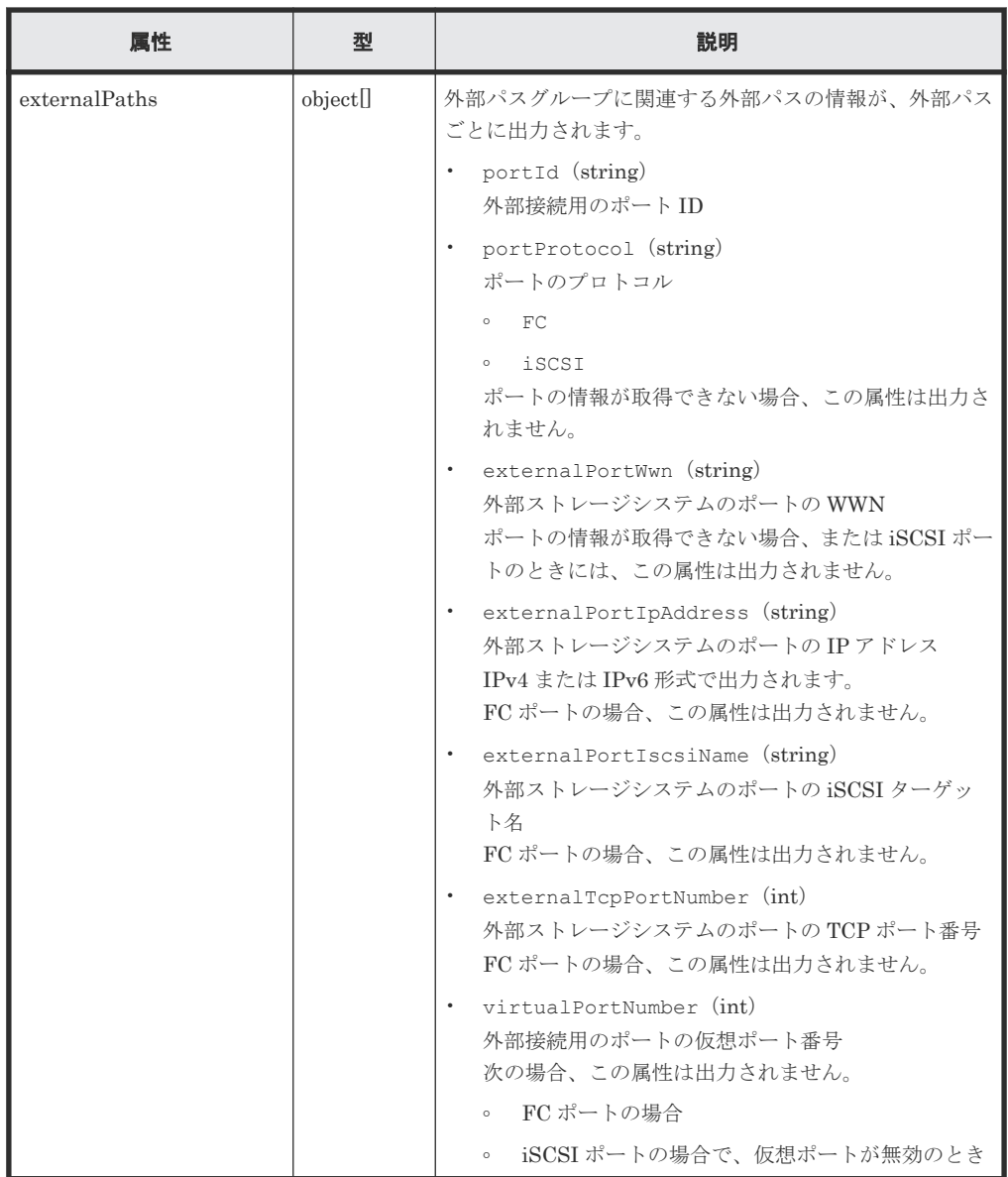

#### ステータスコード

この操作のリクエストに対するステータスコードについては、HTTP ステータスコードの説明を参 照してください。

#### コード例

curl -v -H "Accept:application/json" -H "Content-Type:application/json" - H "Authorization:Session b74777a3f9f04ea8bd8f09847fac48d3" -X GET https://192.0.2.100/ConfigurationManager/simple/v1/objects/external-pathgroups

#### 関連参照

- 11.10 HTTP [ステータスコード](#page-111-0)
- 11.15 [データオブジェクト](#page-114-0)

# <span id="page-271-0"></span>**16.8** 特定の外部パスグループの情報を取得する

外部パスグループ ID を指定して、特定の外部パスグループの情報を取得します。

#### 実行権限

ストレージ管理者(参照)

#### リクエストライン

GET <ベース *URL* >/simple/v1/objects/external-path-groups/<オブジェクト *ID* >

#### リクエストメッセージ

オブジェクト ID

外部パスグループの情報取得で取得した id の値を指定します。

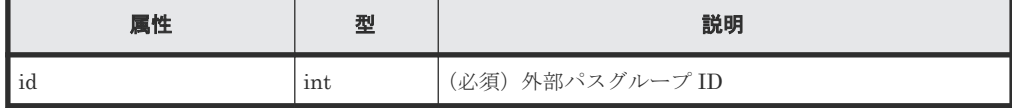

```
クエリパラメータ
```
なし。

ボディ

なし。

#### レスポンスメッセージ

#### ボディ

外部パスグループ ID が 600 の外部パスグループの情報を取得した例を次に示します。

```
{
           "id": 600,
           "externalPaths": [
                      {
                                 "portId": "CL5-A",
                                 "portProtocol": "FC",
                                 "externalPortWwn": "50060e8012000c60"
                      },
\left\{ \begin{array}{cc} 0 & 0 & 0 \\ 0 & 0 & 0 \\ 0 & 0 & 0 \\ 0 & 0 & 0 \\ 0 & 0 & 0 \\ 0 & 0 & 0 \\ 0 & 0 & 0 \\ 0 & 0 & 0 \\ 0 & 0 & 0 \\ 0 & 0 & 0 \\ 0 & 0 & 0 \\ 0 & 0 & 0 \\ 0 & 0 & 0 & 0 \\ 0 & 0 & 0 & 0 \\ 0 & 0 & 0 & 0 \\ 0 & 0 & 0 & 0 & 0 \\ 0 & 0 & 0 & 0 & 0 \\ 0 & 0 & 0 & 0 & 0 \\ 0 & 0 & 0 & 0 & 0 \\ 0 & 0 "portId": "CL6-A",
                                 "portProtocol": "FC",
                                 "externalPortWwn": "50060e8012000c70"
                      }
           ]
}
```
取得する属性については、外部パスグループの情報を取得する API の説明を参照してくださ い。

#### ステータスコード

この操作のリクエストに対するステータスコードについては、HTTP ステータスコードの説明を参 照してください。

#### <span id="page-272-0"></span>コード例

```
curl -v -H "Accept:application/json" -H "Content-Type:application/json" -
H "Authorization: Session b74777a3f9f04ea8bd8f09847fac48d3" -X GET
https://192.0.2.100/ConfigurationManager/simple/v1/objects/external-path-
groups/600
```
#### 関連参照

- 11.10 HTTP [ステータスコード](#page-111-0)
- 16.7 [外部パスグループの情報を取得する](#page-268-0)

# **16.9 Quorum** ディスクの情報を取得する

Quorum ディスクに関する情報を取得します。外部ボリュームを使用しないで Quorum ディスク の情報を登録している場合も情報を取得できます。

#### 実行権限

ストレージ管理者(参照)

#### リクエストライン

GET <ベース *URL* >/simple/v1/objects/quorum-disks

#### リクエストメッセージ

オブジェクト ID なし。 クエリパラメータ

なし。

ボディ

なし。

#### レスポンスメッセージ

```
ボディ
```

```
{
          "data": [
                     {
                               "quorumId": 29,
 "pairedStorageModel": "M8",
 "pairedStorageSerial": "410025"
                    },
\left\{ \begin{array}{cc} 0 & 0 & 0 \\ 0 & 0 & 0 \\ 0 & 0 & 0 \\ 0 & 0 & 0 \\ 0 & 0 & 0 \\ 0 & 0 & 0 \\ 0 & 0 & 0 \\ 0 & 0 & 0 \\ 0 & 0 & 0 \\ 0 & 0 & 0 \\ 0 & 0 & 0 \\ 0 & 0 & 0 & 0 \\ 0 & 0 & 0 & 0 \\ 0 & 0 & 0 & 0 \\ 0 & 0 & 0 & 0 & 0 \\ 0 & 0 & 0 & 0 & 0 \\ 0 & 0 & 0 & 0 & 0 \\ 0 & 0 & 0 & 0 & 0 \\ 0 & 0 & 0 & 0 & 0 "quorumId": 4,
                               "externalVolumeId": 84,
                               "externalVolumeNickname": "quorum_R800_10",
                               "externalVolumeStatus": "Normal",
                               "pairedStorageModel": "R8",
                               "pairedStorageSerial": "51305"
                     },
\left\{ \begin{array}{cc} 0 & 0 & 0 \\ 0 & 0 & 0 \\ 0 & 0 & 0 \\ 0 & 0 & 0 \\ 0 & 0 & 0 \\ 0 & 0 & 0 \\ 0 & 0 & 0 \\ 0 & 0 & 0 \\ 0 & 0 & 0 \\ 0 & 0 & 0 \\ 0 & 0 & 0 \\ 0 & 0 & 0 & 0 \\ 0 & 0 & 0 & 0 \\ 0 & 0 & 0 & 0 \\ 0 & 0 & 0 & 0 & 0 \\ 0 & 0 & 0 & 0 & 0 \\ 0 & 0 & 0 & 0 & 0 \\ 0 & 0 & 0 & 0 & 0 \\ 0 & 0 & 0 & 0 & 0 "quorumId": 3,
"externalVolumeId": 288,
 "externalVolumeStatus": "Normal",
```

```
 "pairedStorageModel": "M8",
 "pairedStorageSerial": "415008"
                   },
                   {
 "quorumId": 10,
 "pairedStorageModel": "R8",
 "pairedStorageSerial": "10051"
                   },
\left\{ \begin{array}{cc} 0 & 0 & 0 \\ 0 & 0 & 0 \\ 0 & 0 & 0 \\ 0 & 0 & 0 \\ 0 & 0 & 0 \\ 0 & 0 & 0 \\ 0 & 0 & 0 \\ 0 & 0 & 0 \\ 0 & 0 & 0 \\ 0 & 0 & 0 \\ 0 & 0 & 0 \\ 0 & 0 & 0 & 0 \\ 0 & 0 & 0 & 0 \\ 0 & 0 & 0 & 0 \\ 0 & 0 & 0 & 0 & 0 \\ 0 & 0 & 0 & 0 & 0 \\ 0 & 0 & 0 & 0 & 0 \\ 0 & 0 & 0 & 0 & 0 \\ 0 & 0 & 0 & 0 & 0 "quorumId": 2,
"externalVolumeId": 4121,
 "externalVolumeStatus": "Normal",
 "pairedStorageModel": "M8",
 "pairedStorageSerial": "415008"
                  },<br>{
\left\{ \begin{array}{cc} 0 & 0 & 0 \\ 0 & 0 & 0 \\ 0 & 0 & 0 \\ 0 & 0 & 0 \\ 0 & 0 & 0 \\ 0 & 0 & 0 \\ 0 & 0 & 0 \\ 0 & 0 & 0 \\ 0 & 0 & 0 \\ 0 & 0 & 0 \\ 0 & 0 & 0 \\ 0 & 0 & 0 & 0 \\ 0 & 0 & 0 & 0 \\ 0 & 0 & 0 & 0 \\ 0 & 0 & 0 & 0 & 0 \\ 0 & 0 & 0 & 0 & 0 \\ 0 & 0 & 0 & 0 & 0 \\ 0 & 0 & 0 & 0 & 0 \\ 0 & 0 & 0 & 0 & 0 "quorumId": 30,
 "pairedStorageModel": "M8",
 "pairedStorageSerial": "410011"
                   },
\left\{ \begin{array}{cc} 0 & 0 & 0 \\ 0 & 0 & 0 \\ 0 & 0 & 0 \\ 0 & 0 & 0 \\ 0 & 0 & 0 \\ 0 & 0 & 0 \\ 0 & 0 & 0 \\ 0 & 0 & 0 \\ 0 & 0 & 0 \\ 0 & 0 & 0 \\ 0 & 0 & 0 \\ 0 & 0 & 0 & 0 \\ 0 & 0 & 0 & 0 \\ 0 & 0 & 0 & 0 \\ 0 & 0 & 0 & 0 & 0 \\ 0 & 0 & 0 & 0 & 0 \\ 0 & 0 & 0 & 0 & 0 \\ 0 & 0 & 0 & 0 & 0 \\ 0 & 0 & 0 & 0 & 0 "quorumId": 20,
                            "pairedStorageModel": "R8",
                            "pairedStorageSerial": "10051"
 }
\Box,
 "count": 7
```
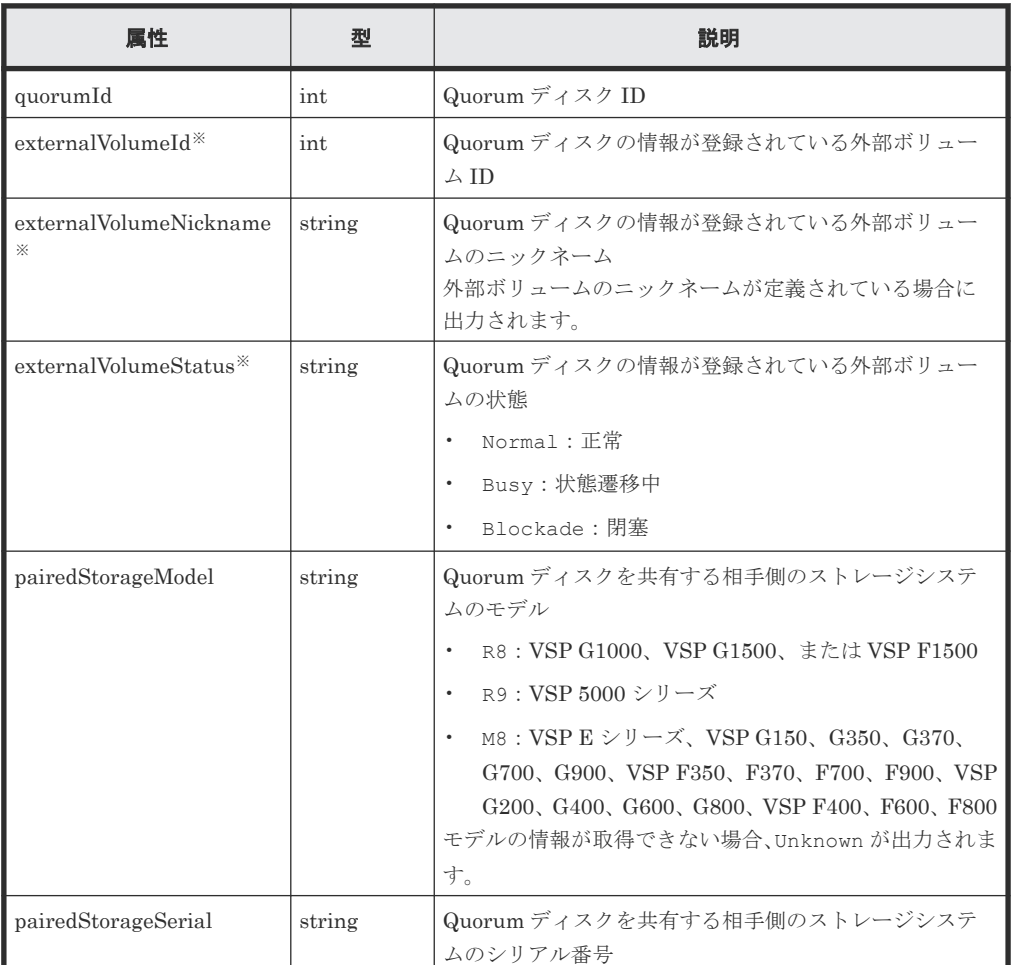

注※

}

外部ボリュームを使用しないで Quorum ディスクの情報を登録している場合は出力され ません。

#### <span id="page-274-0"></span>ステータスコード

この操作のリクエストに対するステータスコードについては、HTTP ステータスコードの説明を参 照してください。

#### コード例

curl -v -H "Accept:application/json" -H "Content-Type:application/json" - H "Authorization:Session b74777a3f9f04ea8bd8f09847fac48d3" -X GET https://192.0.2.100/ConfigurationManager/simple/v1/objects/quorum-disks

#### 関連参照

- 11.10 HTTP [ステータスコード](#page-111-0)
- 11.15 [データオブジェクト](#page-114-0)

# **16.10** 特定の **Quorum** ディスクの情報を取得する

Quorum ディスク ID を指定して、Quorum ディスクに関する情報を取得します。

#### 実行権限

ストレージ管理者(参照)

#### リクエストライン

GET <ベース *URL* >/simple/v1/objects/quorum-disks/<オブジェクト *ID* >

#### リクエストメッセージ

#### オブジェクト ID

Quorum ディスクの情報取得で取得した quorumId の値を指定します。

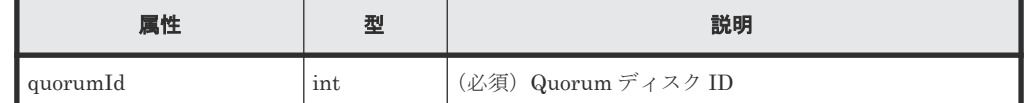

クエリパラメータ

なし。

ボディ

なし。

#### レスポンスメッセージ

ボディ

{

Quorum ディスク ID が 4 の Quorum ディスクに関する情報を取得した例を次に示します。 このレスポンスメッセージでは、外部ボリュームに関する属性(externalVolumeId、 externalVolumeNickname、および externalVolumeStatus)が出力されているため、 外部ボリュームを使用して Quorum ディスクの情報が登録されていることを示しています。

"quorumId": 4,

```
 "externalVolumeId": 84,
 "externalVolumeNickname": "Quorum_R800_10",
 "externalVolumeStatus": "Normal",
 "pairedStorageModel": "R8",
 "pairedStorageSerial": "51305"
```
Quorum ディスク ID が 30 の Quorum ディスクに関する情報を取得した例を次に示します。 このレスポンスメッセージでは、外部ボリュームに関する属性(externalVolumeId、 externalVolumeNickname、および externalVolumeStatus)が出力されていないため、 外部ボリュームを使用しないで Quorum ディスクの情報が登録されていることを示していま す。

```
{
     "quorumId": 30,
     "pairedStorageModel": "M8",
     "pairedStorageSerial": "410011"
}
```
取得する属性については、Quorum ディスクの情報を取得する API の説明を参照してくださ い。

#### ステータスコード

}

この操作のリクエストに対するステータスコードについては、HTTP ステータスコードの説明を参 照してください。

### コード例

```
curl -v -H "Accept:application/json" -H "Content-Type:application/json" -
H "Authorization:Session b74777a3f9f04ea8bd8f09847fac48d3" -X GET 
https://192.0.2.100/ConfigurationManager/simple/v1/objects/quorum-disks/7
```
#### 関連参照

- 11.10 HTTP [ステータスコード](#page-111-0)
- 16.9 Quorum [ディスクの情報を取得する](#page-272-0)

# **16.11 Quorum** ディスクの情報を登録する

global-active device で使用する Quorum ディスクに関する情報をストレージシステムに登録しま す。

#### 実行権限

```
ストレージ管理者 (プロビジョニング)
```
#### リクエストライン

POST <ベース *URL* >/simple/v1/objects/quorum-disks

#### リクエストメッセージ

オブジェクト ID なし。

```
クエリパラメータ
  なし。
```
ボディ

外部ボリュームを使用して、Quorum ディスクに関する情報を次のとおり指定して登録する例 を次に示します。

- Quorum ディスク ID:7
- 外部ボリューム ID:6400
- 相手側のストレージシステムのモデル:M8
- 相手側のストレージシステムのシリアル番号:401026

```
{
 "quorumId": 7,
 "externalVolumeId": 6400,
 "pairedStorageModel": "M8",
 "pairedStorageSerial": "401026"
}
```
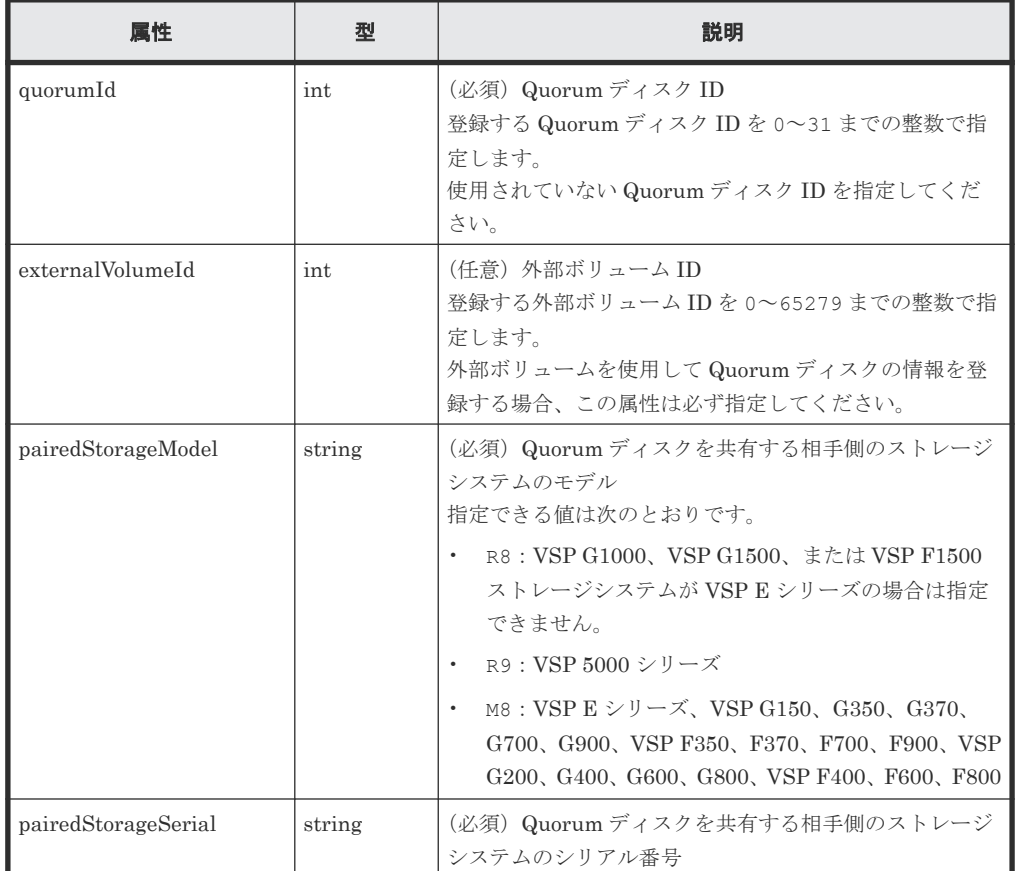

#### レスポンスメッセージ

ボディ

<span id="page-277-0"></span>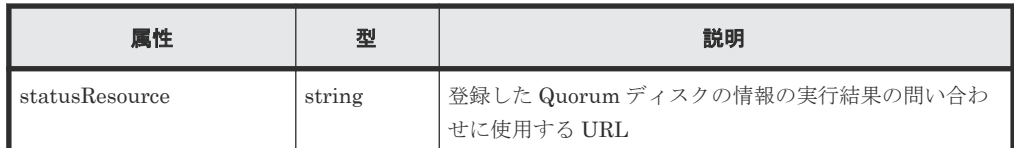

#### メモ

非同期処理の API のステータス情報を取得する API を実行して、実行結果のステータス情報を参照する こともできます。詳細は非同期処理の API のステータス情報を取得する API の説明を参照してくださ い。

#### ステータスコード

この操作のリクエストに対するステータスコードについては、HTTP ステータスコードの説明を参 照してください。

#### コード例

```
curl -v -H "Accept:application/json" -H "Content-Type:application/json" -
H "Authorization:Session b74777a3f9f04ea8bd8f09847fac48d3" -X POST -
data-binary @./InputParameters.json https://192.0.2.100/
ConfigurationManager/simple/v1/objects/quorum-disks
```
#### 関連参照

- 11.10 HTTP [ステータスコード](#page-111-0)
- 12.1 非同期処理の API [のステータス情報を取得する](#page-121-0)

# **16.12 Quorum** ディスクの情報を削除する

Quorum ディスク ID を指定して、ストレージシステムから Quorum ディスクに関する情報を削除 します。

メモ

外部ボリュームまで削除する場合、外部ボリュームのマッピングを解除する API を実行して削除する必要があ ります。操作方法については、マニュアル『REST API リファレンスガイド』 を参照してください。

#### 実行権限

ストレージ管理者(プロビジョニング)

#### リクエストライン

DELETE <ベース *URL* >/simple/v1/objects/quorum-disks/<オブジェクト *ID* >

#### リクエストメッセージ

オブジェクト ID

Quorum ディスクの情報取得で取得した quorumId の値を指定します。

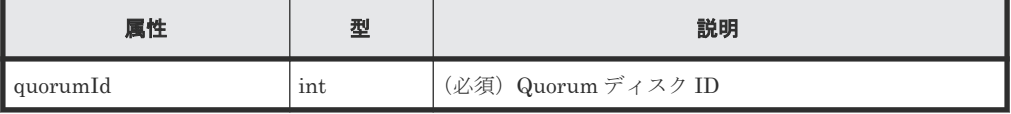

```
クエリパラメータ
  なし。
ボディ
```
なし。

#### レスポンスメッセージ

ボディ

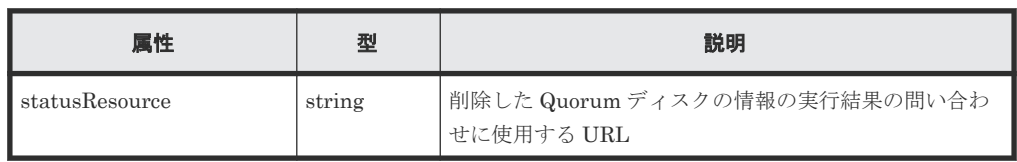

非同期処理の API のステータス情報を取得する API を実行して、実行結果のステータス情報を参照する こともできます。詳細は非同期処理の API のステータス情報を取得する API の説明を参照してくださ い。

### ステータスコード

メモ

この操作のリクエストに対するステータスコードについては、HTTP ステータスコードの説明を参 照してください。

#### コード例

curl -v -H "Accept:application/json" -H "Content-Type:application/json" - H "Authorization: Session b74777a3f9f04ea8bd8f09847fac48d3" -X DELETE https://192.0.2.100/ConfigurationManager/simple/v1/objects/quorum-disks/7

#### 関連参照

- 11.10 HTTP [ステータスコード](#page-111-0)
- 12.1 非同期処理の API [のステータス情報を取得する](#page-121-0)

A

# 制限事項および注意事項

Storage Advisor Embedded を使用する際の注意事項を示します。

マニュアル『システム管理者ガイド』も参照して、事前に注意事項などを確認しておいてください。

A.1 [制限事項および注意事項](#page-281-0)

制限事項および注意事項 **281**

# <span id="page-281-0"></span>**A.1** 制限事項および注意事項

Storage Advisor Embedded の操作中に、次の事象が発生した場合の対処方法について示します。

#### **Storage Advisor Embedded** にログインできない場合

「サーバがビジー状態です。しばらくしてから、再度操作してください。」というメッセージが表示 されて、Storage Advisor Embedded にログインできない場合、しばらく待ってから再実行するか、 maintenance utility で現象が発生している CTL の GUM リブートを実施してください。

GUM のリブートをしてもログインできない場合、テクニカルサポート部署へ連絡してください。

#### **Storage Advisor Embedded** が定期的にエラーになる場合

次の条件に当てはまる場合で、Storage Advisor Embedded が利用できないとき、現象が発生して いる CTL の GUM リブートを実施してください。

- API を実行したり、画面を操作したりすると、エラーメッセージが通知される、かつ、その現 象が実行した API や操作した画面にかかわらず定期的に発生する
- 通知されるエラーメッセージに対処できない、または対処しても現象が解消しない

#### サーバとストレージシステムの接続情報を設定する場合にエラーとなるとき

iSCSI 接続の場合、サーバとストレージシステムの接続情報を設定する操作(REST API ではサー バにパス情報を追加する操作)でエラーになるとき、サーバ名に、コンマ(,)、スラッシュ(/)、 円マークまたはバックスラッシュ (¥) を使用していないかを確認してください。使用している場 合、サーバ名を変更してから再度サーバとストレージシステムの接続情報を設定する操作をしてく ださい。

B

# このマニュアルの参考情報

このマニュアルを読むに当たっての参考情報を示します。

- B.1 [このマニュアルで使用している略語](#page-283-0)
- **□ B.2 KB** (キロバイト) などの単位表記について

このマニュアルの参考情報 **283**

# <span id="page-283-0"></span>**B.1** このマニュアルで使用している略語

このマニュアルで使用する英略語を次に示します。

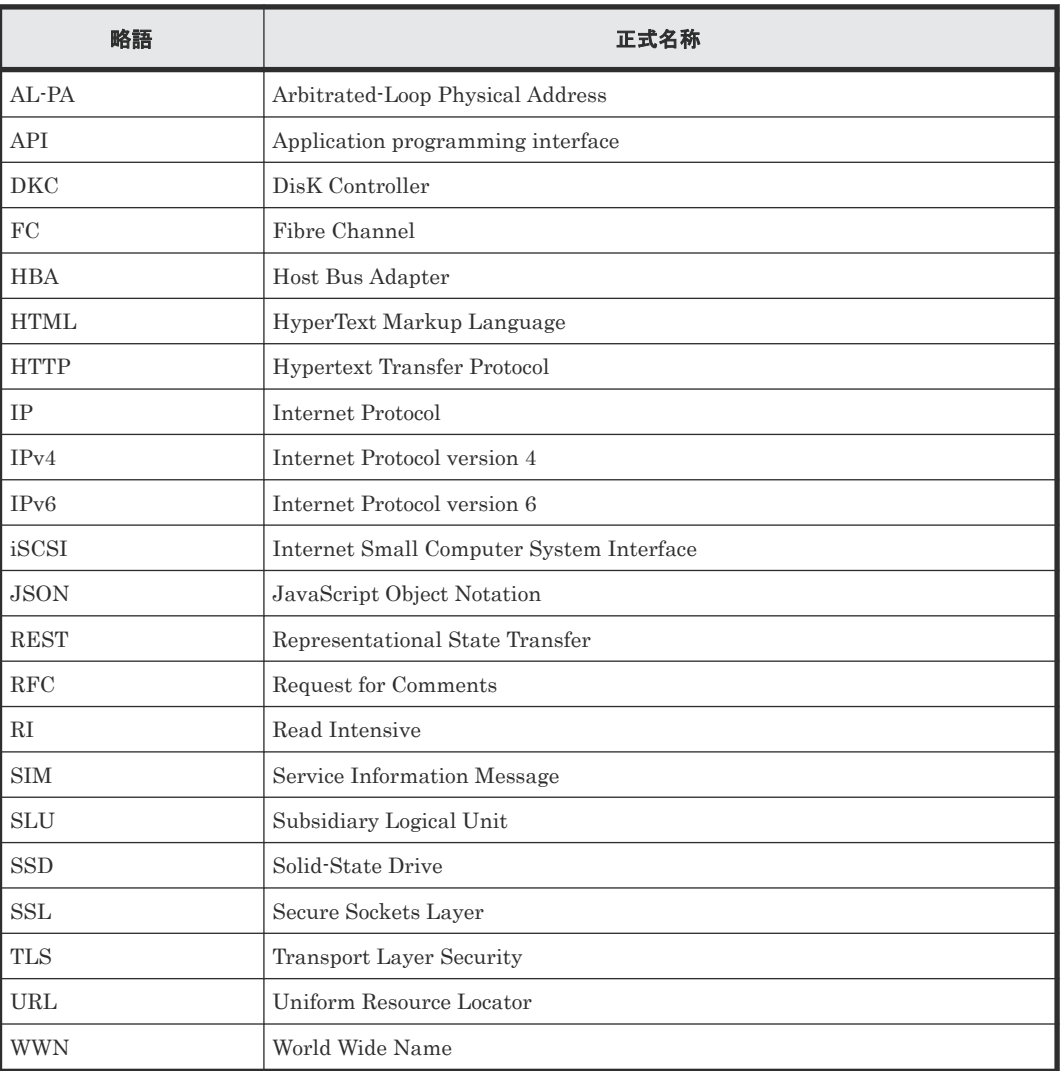

# **B.2 KB** (キロバイト) などの単位表記について

このマニュアルでは、1KB(キロバイト)、1MB(メガバイト)、1GB(ギガバイト)、1TB(テラ バイト)はそれぞれ 1,000 バイト、1,000KB、1,000MB、1,000GB です。

1KiB (キビバイト)、1MiB (メビバイト)、1GiB (ギビバイト)、1TiB (テビバイト) は、それぞ れ 1,024 バイト、1,024KiB、1,024MiB、1,024GiB です。

# 索引

## **A**

API の実行ユーザのロールとアクセス権限 [102](#page-101-0) Authorization ヘッダ [109](#page-108-0)

## **C**

commandStatus オブジェクト [117](#page-116-0)

## **G**

GUI [20](#page-19-0)

## **H**

HTTP ステータスコード [112](#page-111-0)

# **Q**

Quorum ディスク Quorum ディスクの設定を解除して外部ボリュー ムを削除する [86](#page-85-0) Quorum ディスクの設定を解除する [86](#page-85-0) 外部パスを削除する [85](#page-84-0) 外部パスを追加する [85](#page-84-0) 外部ボリューム名を編集する [84](#page-83-0) 外部ボリュームを作成して Quorum ディスクを設 定する [81](#page-80-0) 外部ボリュームを使用しないで Quorum ディスク を設定する [83](#page-82-0) 外部ボリュームを選択して Quorum ディスクを設 定する [82](#page-81-0) Quorum ディスクの情報を削除する [278](#page-277-0) Quorum ディスクの情報を取得する [273](#page-272-0) Quorum ディスクの情報を登録する [276](#page-275-0)

## **S**

SSL 通信を利用する場合の要件 [101](#page-100-0)

Storage Advisor Embedded GUI [20](#page-19-0) 管理 PC の要件 [24](#page-23-0) 管理対象の構成 [22](#page-21-0) ダッシュボード [20](#page-19-0) ログインする [26](#page-25-0)

## **U**

URL の形式 [102](#page-101-0)

## あ

アラート通知を設定する [31](#page-30-0)

## え

エラーオブジェクト [119](#page-118-0)

## お

オブジェクト ID の指定方法 [108](#page-107-0)

## か

外部 iSCSI ターゲット 外部 iSCSI ターゲットにログインテストを実行す る [80](#page-79-0) 外部 iSCSI ターゲットを削除する [87](#page-86-0) 外部 iSCSI ターゲットを登録する [80](#page-79-0) 外部パスグループの情報を取得する [269](#page-268-0) 外部パリティグループの情報を取得する [265](#page-264-0) 外部ボリューム 特定の外部ボリュームの情報を取得する [260](#page-259-0) 外部ボリュームの情報を取得する [256](#page-255-0) 外部ボリュームのニックネームを変更する [264](#page-263-0) 外部ボリュームを作成する [262](#page-261-0) 概要 global-active device を利用するための環境構築 [78](#page-77-0) Storage Advisor Embedded による運用 [23](#page-22-0)

スナップクローン [61](#page-60-0) スナップショット [60](#page-59-0) プールの複数作成 [71](#page-70-0) プールの容量拡張 [68](#page-67-0) ボリュームの容量拡張 [68](#page-67-0) ボリュームの割り当て [54](#page-53-0) ボリュームを利用するための準備 [40](#page-39-0)

## き

共通仕様 API の実行ユーザのロールとアクセス権限 [102](#page-101-0) commandStatus オブジェクト [117](#page-116-0) HTTP ステータスコード [112](#page-111-0) SSL 通信を利用する場合の要件 [101](#page-100-0) URL の形式 [102](#page-101-0) エラーオブジェクト [119](#page-118-0) オブジェクト ID の指定方法 [108](#page-107-0) クエリパラメータ [114](#page-113-0) サポートする HTTP メソッド [108](#page-107-0) 出力形式 [115](#page-114-0) データオブジェクト [115](#page-114-0) データ型 [114](#page-113-0) ユーザ認証 [109](#page-108-0) リクエストおよびレスポンスのフォーマット [113](#page-112-0) リクエストヘッダ [110](#page-109-0) レスポンスヘッダ [111](#page-110-0)

# く

クエリパラメータ [114](#page-113-0)

# さ

サーバ HBA の WWN (iSCSI ネーム)の情報を取得する [191](#page-190-0) iSCSI イニシエータ名を削除する [49](#page-48-0) iSCSI イニシエータ名を追加する [49](#page-48-0) iSCSI ターゲットの情報を取得する [205](#page-204-0) iSCSI ターゲットの設定を変更する [207](#page-206-0) iSCSI ターゲット名を編集する [50](#page-49-0) WWN を削除する [49](#page-48-0) WWN を追加する [49](#page-48-0) サーバ ID を指定して HBA の WWN (iSCSI ネー ム)の情報を追加する [194](#page-193-0) サーバからの I/O を確認する [56](#page-55-0) サーバからパス情報を削除する [203](#page-202-0) サーバにパス情報を追加する [201](#page-200-0) サーバにホストグループ (iSCSI ターゲット) を追 加する [187](#page-186-0) サーバの情報を取得する [175](#page-174-0) サーバの設定を変更する [184](#page-183-0) サーバの設定を編集する [48](#page-47-0) サーバのパス情報を取得する [198](#page-197-0) サーバを削除する [50,](#page-49-0) [186](#page-185-0) サーバを登録する [45,](#page-44-0) [181](#page-180-0)

ストレージシステムとの接続情報を設定する [46](#page-45-0) 特定の iSCSI ターゲットの情報を取得する [206](#page-205-0) 特定のサーバから HBA の WWN (iSCSI ネーム) の情報を削除する [196](#page-195-0) 特定のサーバの HBA の WWN (iSCSI ネーム)の 情報を取得する [193](#page-192-0) 特定のサーバの情報を取得する [178](#page-177-0) 特定のサーバのパス情報を取得する [200](#page-199-0) サポートする HTTP メソッド [108](#page-107-0)

# し

システム構成 [101](#page-100-0) 出力形式 [115](#page-114-0)

# す

ストレージシステム アラートを確認する [96](#page-95-0) 障害監視 [96](#page-95-0) ストレージシステムの情報を取得する [128](#page-127-0) スナップショットとプールの稼働状態の情報を取 得する [133](#page-132-0) ヘルスステータスを確認する [96](#page-95-0) スナップクローン スナップクローンの状態を確認する [63](#page-62-0) スナップクローンを実行する [65](#page-64-0) スナップショット REST API でスナップショットを作成してマッピ ングする [64](#page-63-0) REST API で定期的にスナップショットを作成す る [62](#page-61-0) 手動でスナップショットを作成する [62](#page-61-0) スナップショットの状態を確認する [63](#page-62-0) スナップショットの情報を取得する [241](#page-240-0) スナップショットを削除する [66,](#page-65-0) [252](#page-251-0) スナップショットを作成する [245](#page-244-0) スナップショットをマッピングする [248](#page-247-0) スナップショットをリストアする [64,](#page-63-0) [250](#page-249-0) 特定のスナップショットの情報を取得する [244](#page-243-0) スナップショットグループ スナップショットグループ名の一覧を取得する [238](#page-237-0) スナップショットグループを削除する [251](#page-250-0) 特定のスナップショットグループの情報を取得す る [239](#page-238-0) スペアドライブを設定する [41](#page-40-0)

## せ

性能グラフ [90](#page-89-0)

## た

ダッシュボード [20](#page-19-0)

## つ

通知履歴 通知履歴を確認する [97](#page-96-0) 通知履歴を確認する [97](#page-96-0)

## て

データオブジェクト [115](#page-114-0) データ型 [114](#page-113-0) データの削減効果を確認する [74](#page-73-0)

# と

特定の Quorum ディスクの情報を取得する [275](#page-274-0) 特定の外部パスグループの情報を取得する [272](#page-271-0) 特定の外部パリティグループの情報を取得する [268](#page-267-0) ドライブ スペアドライブの設定を解除する [143](#page-142-0) スペアドライブを設定する [41](#page-40-0) 特定のドライブの情報を取得する [141](#page-140-0) ドライブの情報を取得する [138](#page-137-0) ドライブをストレージシステムに認識させる [41](#page-40-0) ドライブをスペアドライブに設定する [142](#page-141-0) プールを構成しているドライブを確認する [72](#page-71-0)

## $\mathbf{v}$

非同期処理の API のステータス情報を削除する [125](#page-124-0) 非同期処理の API のステータス情報を取得する [122](#page-121-0)

# ふ

プール 特定のプールの情報を取得する [152](#page-151-0) プールにドライブを追加する [161](#page-160-0) プールの情報を取得する [145](#page-144-0) プールの設定を変更する [158](#page-157-0) プールの設定を編集する [43](#page-42-0) プールの容量を拡張する [73](#page-72-0) プールの容量を確認する [72](#page-71-0) プールを構成しているドライブを確認する [72](#page-71-0) プールを削除する [74,](#page-73-0) [160](#page-159-0) プールを作成する [42,](#page-41-0) [156](#page-155-0) プログラムプロダクト プログラムプロダクトインストールする [30](#page-29-0) プログラムプロダクトをアンインストールする [31](#page-30-0) ライセンスを無効にする [31](#page-30-0) ライセンスを有効にする [31](#page-30-0)

### へ

ヘルスステータスを確認する [96](#page-95-0)

ポート 特定のポートの情報を取得する [169](#page-168-0) ポートの情報を取得する [163](#page-162-0) ポートの設定を変更する [171](#page-170-0) ポートの設定を編集する [50](#page-49-0) ホストグループ名 (iSCSI ターゲット名) をサーバの ニックネームと同期する [189](#page-188-0) ボリューム 稼働状況を確認する [90](#page-89-0) サーバへのボリュームの割り当てを解除する [57](#page-56-0) 作成済みのボリュームをサーバに割り当てる [55,](#page-54-0) [56](#page-55-0) 特定のボリュームの QoS の設定情報を取得する [221](#page-220-0) 特定のボリュームの情報を取得する [212](#page-211-0) ボリュームとサーバの接続情報を取得する [229](#page-228-0) ボリュームとサーバを接続する [233](#page-232-0) ボリュームと特定のサーバの接続情報を取得する [231](#page-230-0) ボリュームと特定のサーバの接続を解除する [234](#page-233-0) ボリュームの QoS の設定を編集する [92](#page-91-0) ボリュームの QoS の設定情報を変更する [225](#page-224-0) ボリュームの QoS の設定を解除する [93](#page-92-0) ボリュームの情報を取得する [209](#page-208-0) ボリュームの設定を変更する [217](#page-216-0) ボリュームの容量を拡張する [72,](#page-71-0) [219](#page-218-0) ボリュームの容量を確認する [73](#page-72-0) ボリューム名を編集する [47](#page-46-0) ボリュームを削除する [48,](#page-47-0) [220](#page-219-0) ボリュームを作成してサーバに割り当てる [54](#page-53-0) ボリュームを作成する [44,](#page-43-0) [214](#page-213-0) 容量削減設定を編集する [47](#page-46-0)

## ゆ

ユーザ 権限 [34](#page-33-0) ユーザアカウントを削除する [36](#page-35-0) ユーザアカウントを作成する [34](#page-33-0) ユーザアカウントを編集する [35](#page-34-0) ログイン中のユーザのパスワードを変更する [36](#page-35-0) ユーザ認証 [109](#page-108-0)

# よ

容量削減 データの削減効果を確認する [74](#page-73-0)

# り

リクエストおよびレスポンスのフォーマット [113](#page-112-0) リクエストヘッダ [110](#page-109-0) リモートパス リモートパスを削除する [84](#page-83-0) リモートパスを設定する [79](#page-78-0)

リモートパスを追加する [83](#page-82-0) リモートパスグループ リモートパスグループを削除する [84](#page-83-0)

# ろ

ログイン [26](#page-25-0) ログインメッセージを編集する [32](#page-31-0)
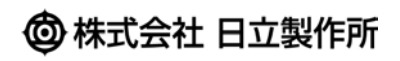